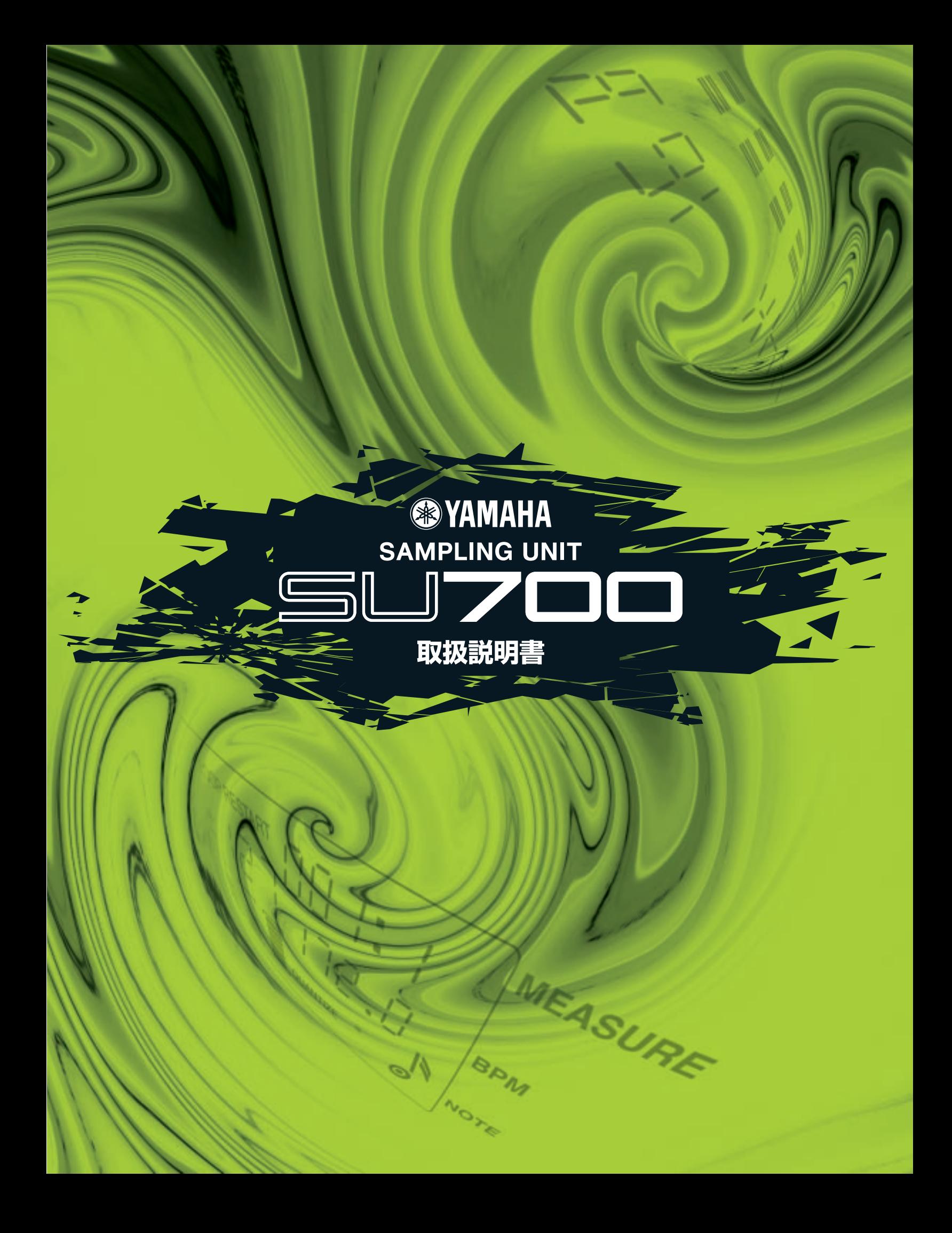

<span id="page-1-0"></span>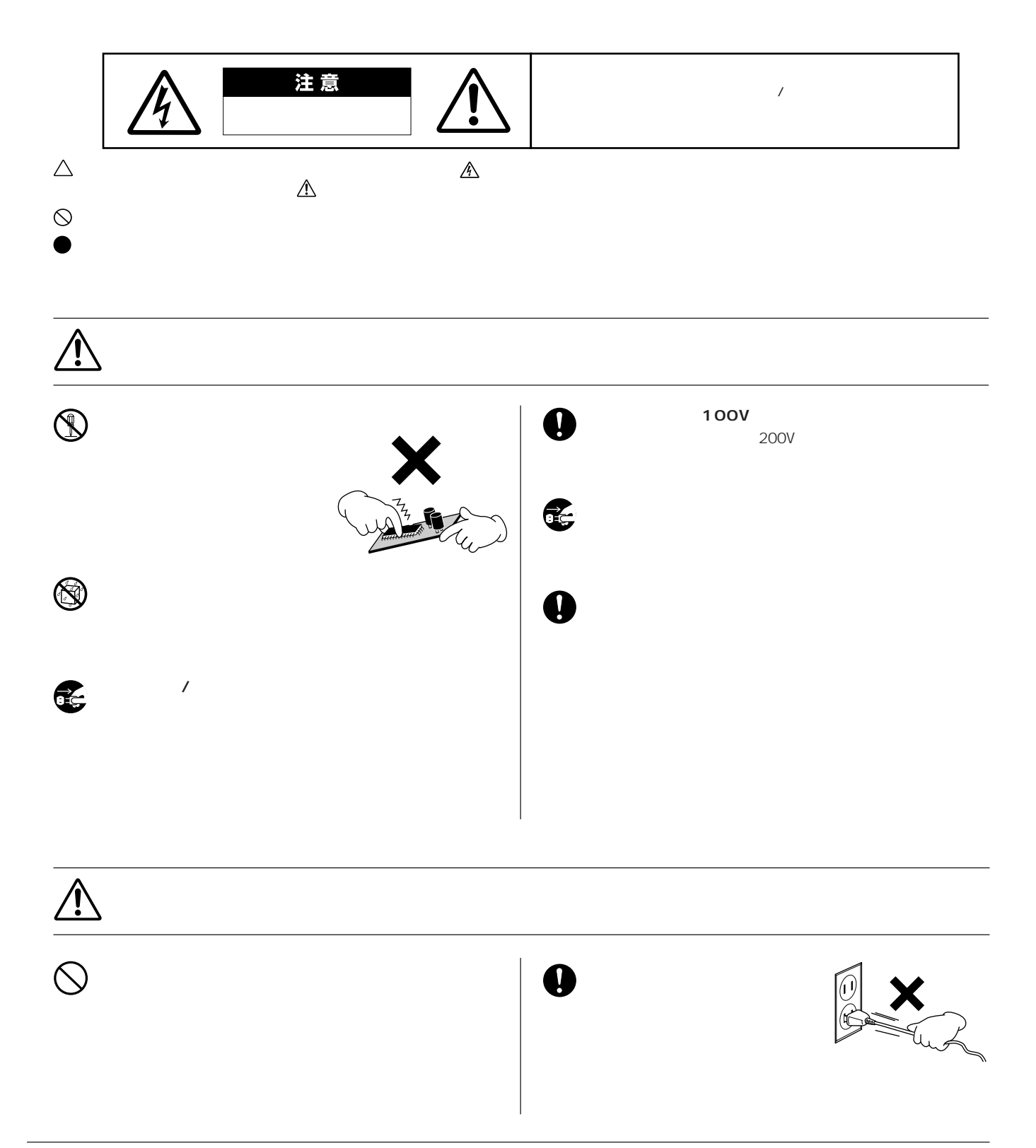

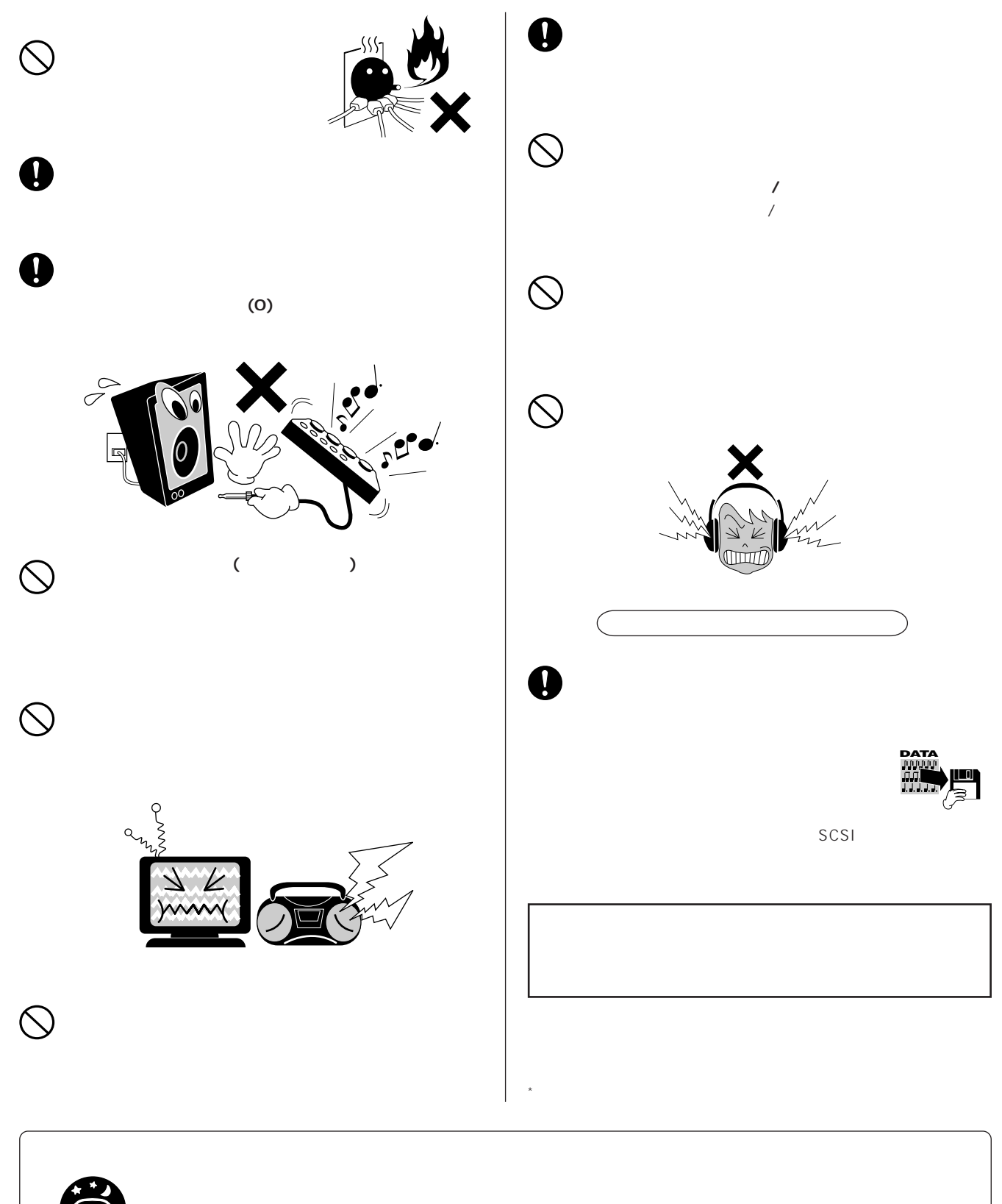

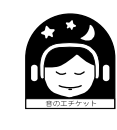

 $\overline{f}$ 

 $($ 

#### <span id="page-3-0"></span> $SU700$

SU700

⋑

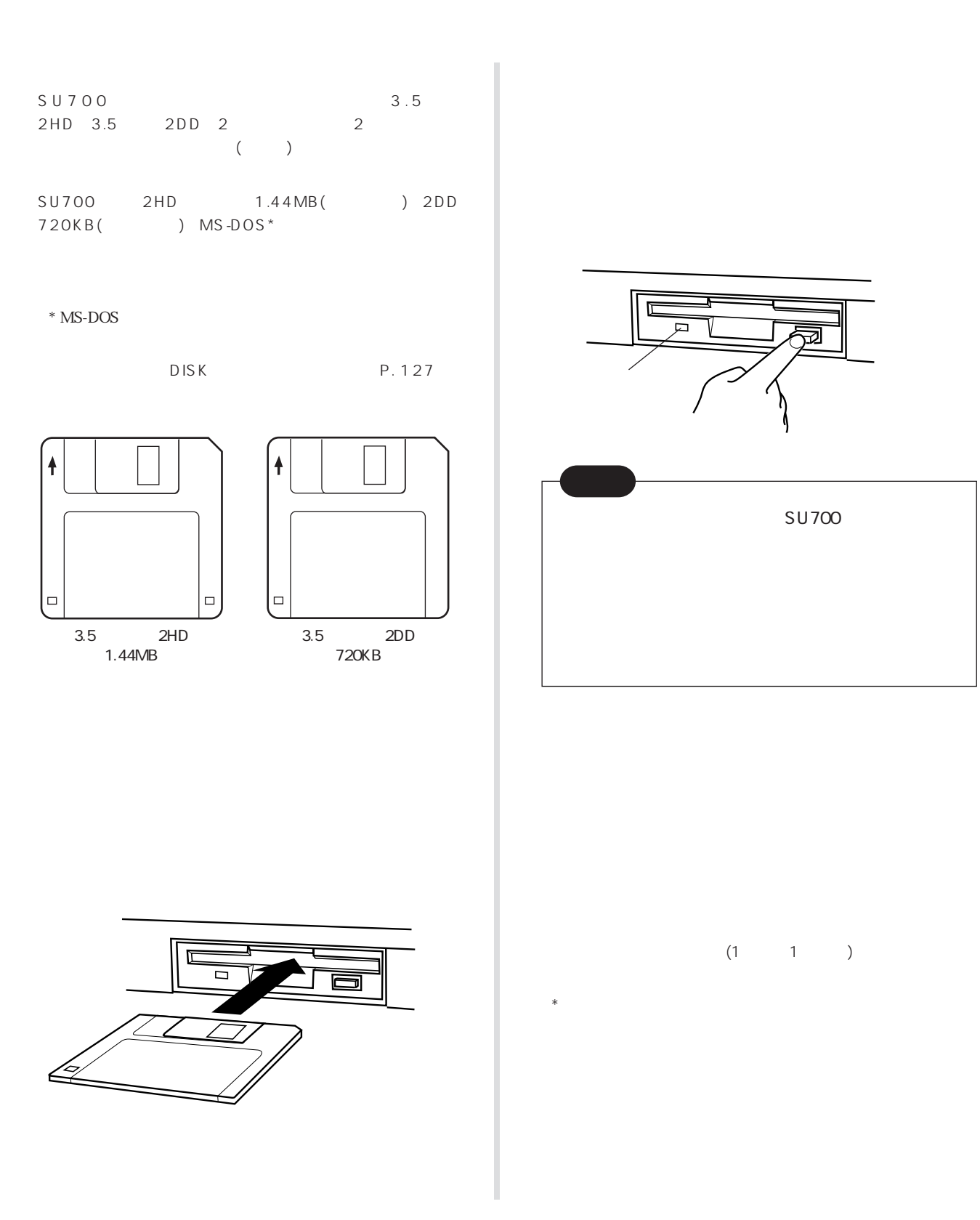

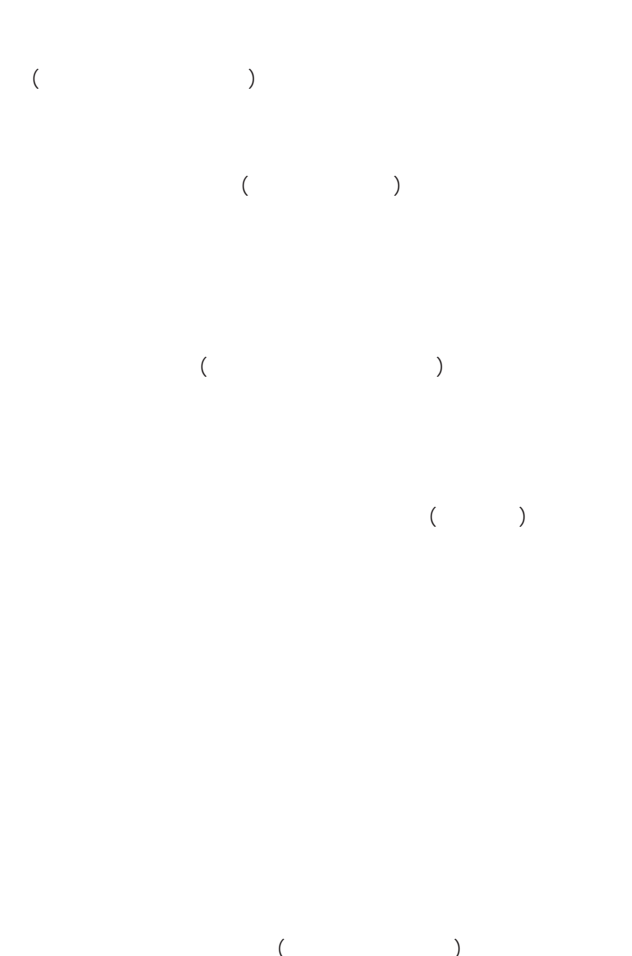

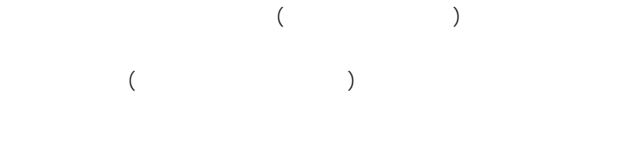

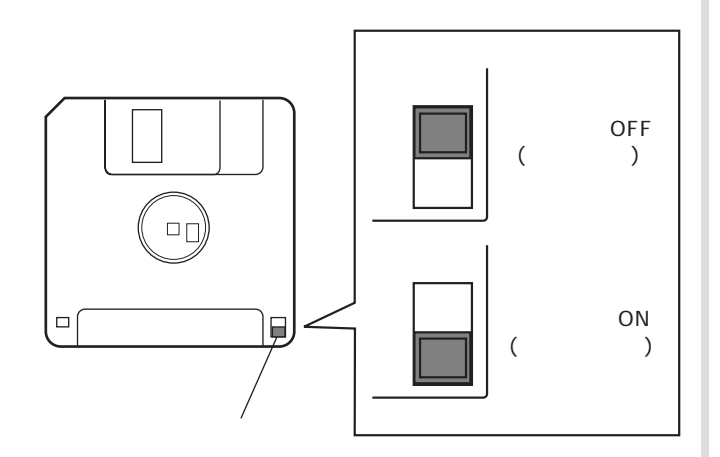

 $*$ 

<span id="page-5-0"></span> $SU700$ 

 $SU700$ 

#### <span id="page-6-0"></span>**SU700の特長**

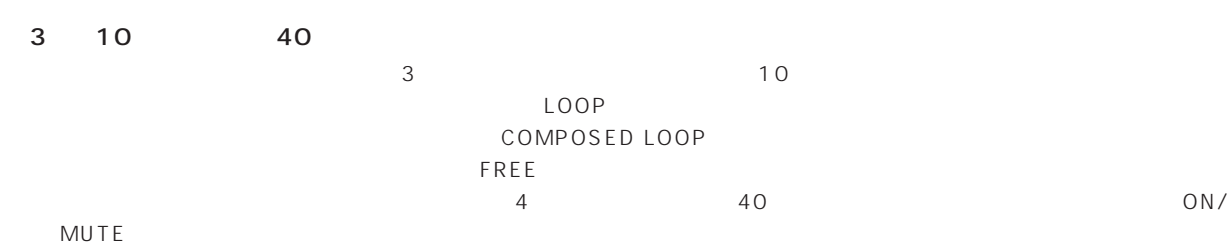

 $3<sub>3</sub>$ 

 $\begin{array}{ccc} \text{SU700} & & 8 \\ \end{array}$  $\sqrt{ }$ 

#### SU700ででも、それにアングによります。サンプリングは、それは、それは、それはパラメータスしたソングに入ります。サンプリングはパラメータスしてプレイすることができます。サンプリングはパラメータスして

MIDI MIDI SU700 SU700 SU700

サンプルメモリー増設用のSIMMスロットをペアで装備。内蔵4MByteと合わせて最大68MByteまで拡張可能です。 デジタル入出力端子2系統(コアキシャル、オプティカル)と6系統独立出力端子を持つI/O拡張ボード<AIEB1>(別売)の装着 MO CD-ROM SCSI <ASIB1>

<span id="page-7-0"></span>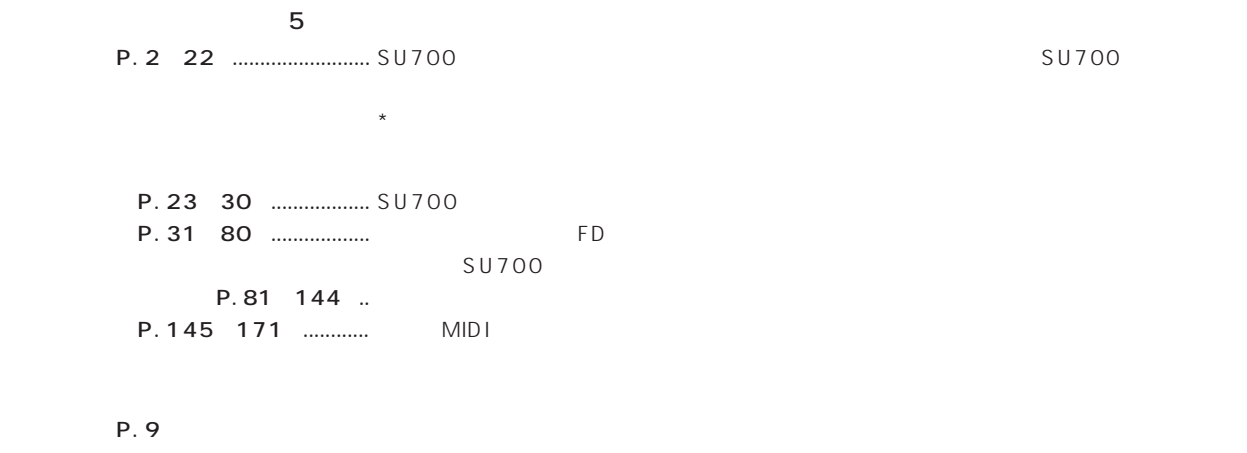

P. 161 P. 164

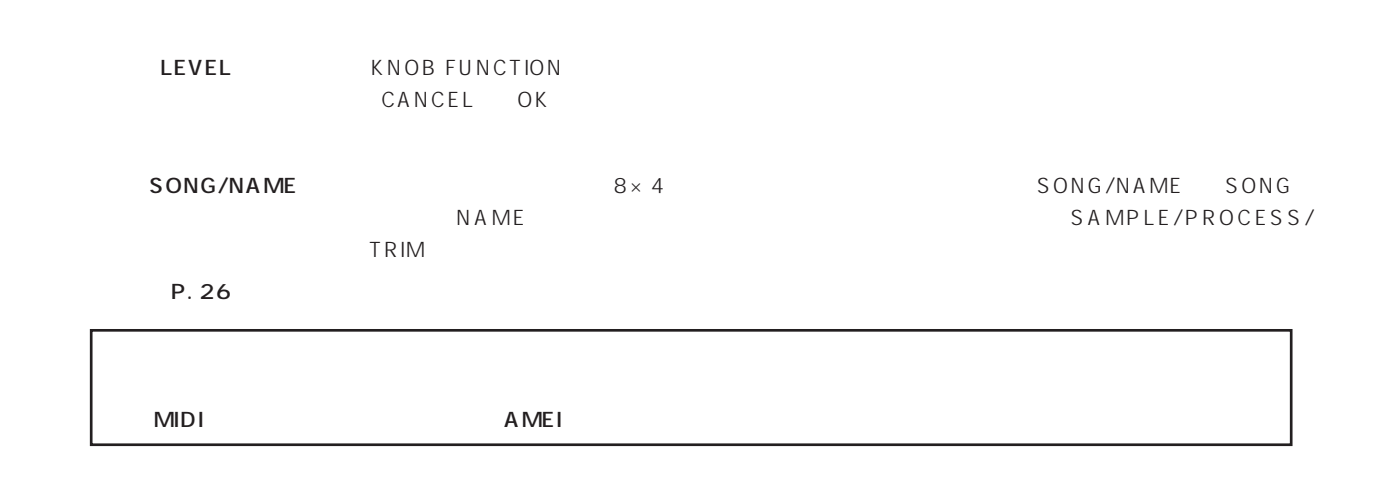

SU700 SU700

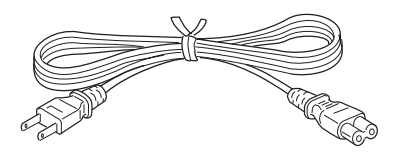

 $I/O$  <AIEB1> 40

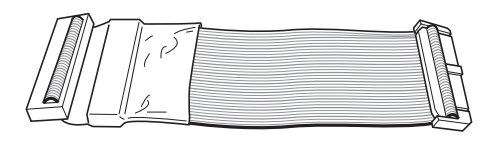

・デモディスク(FD)

CD SU700 Sampling Audio

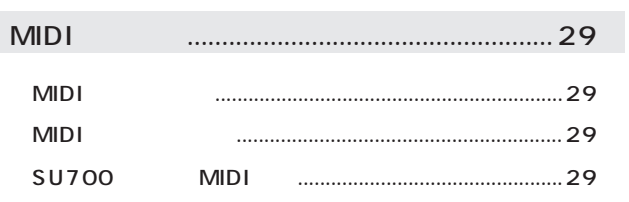

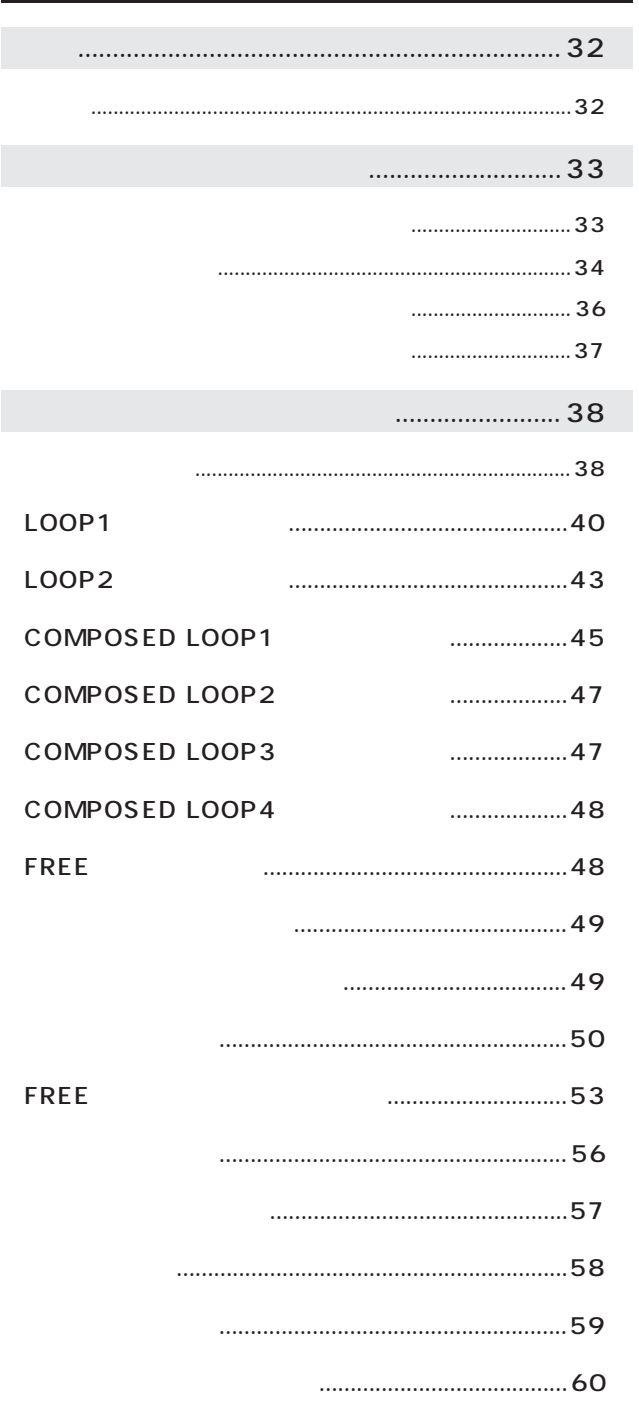

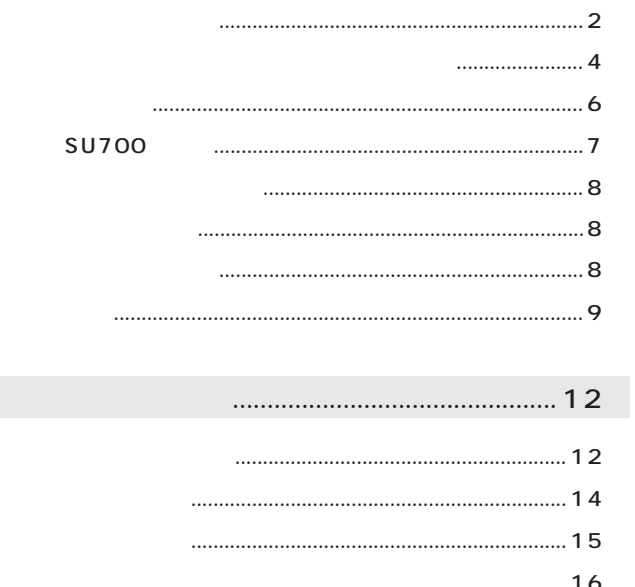

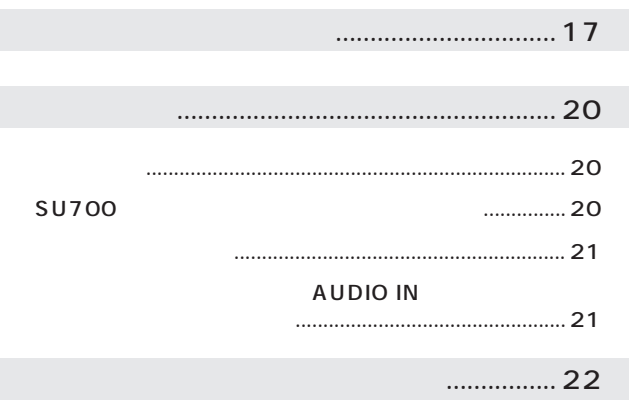

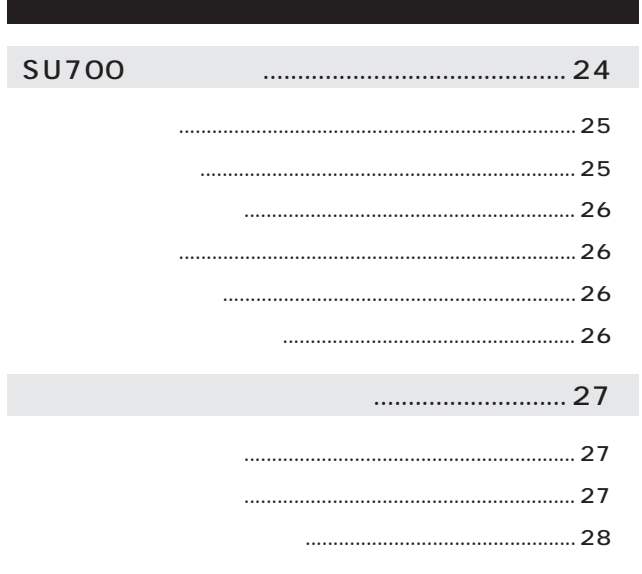

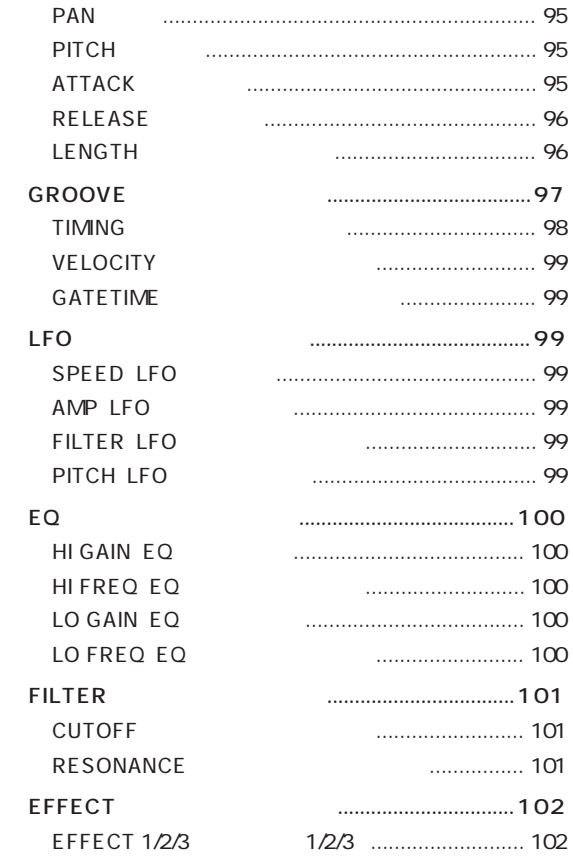

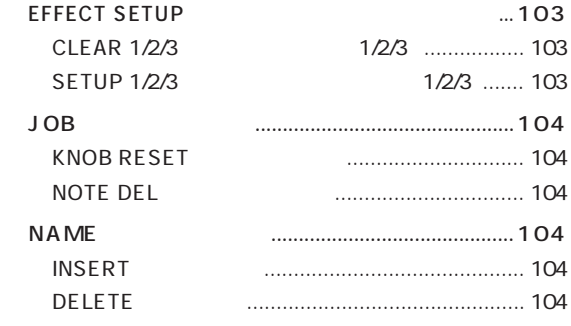

#### [メニューコマンドボタン ................................ 105](#page-104-0)

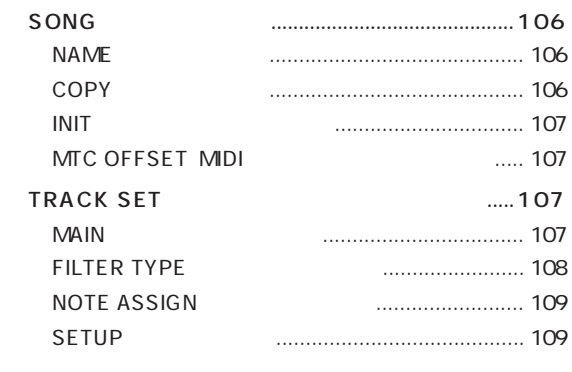

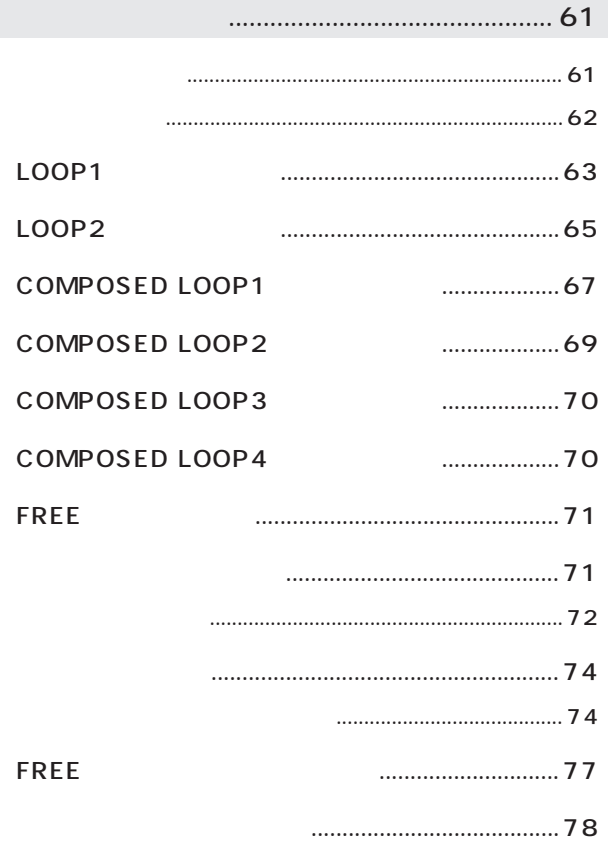

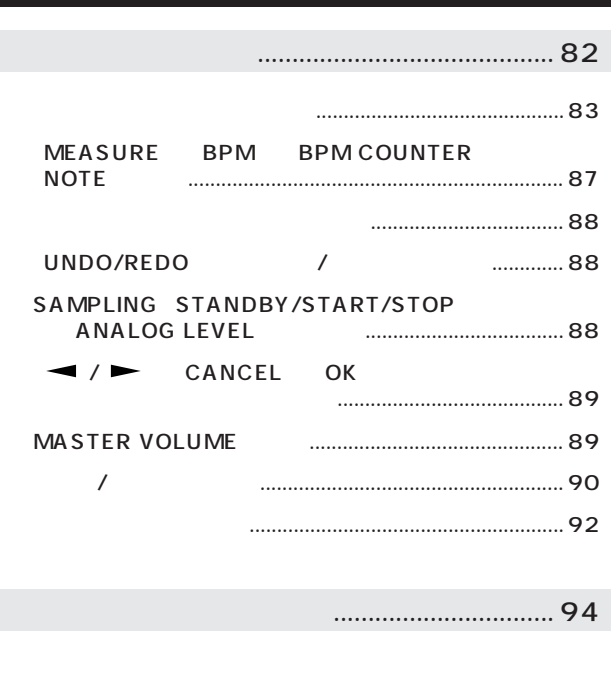

[● SOUND\(サウンド\)グループ ........................................ 95](#page-94-0) [LEVEL\(レベル\)....................................................... 95](#page-94-0)

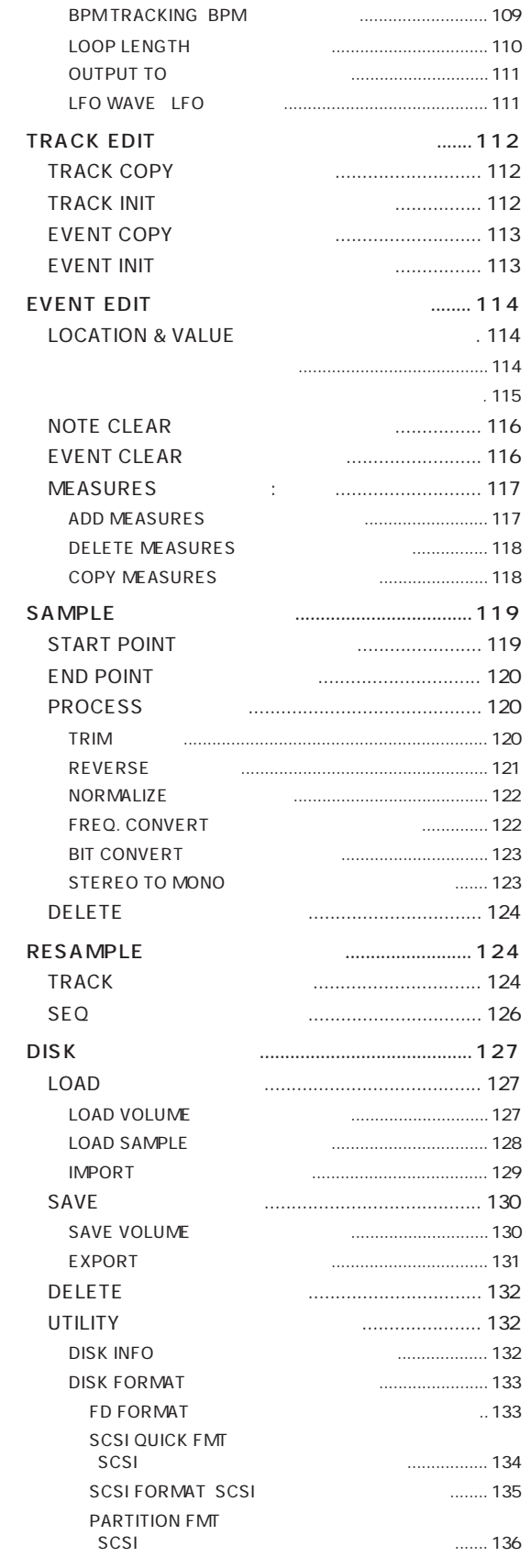

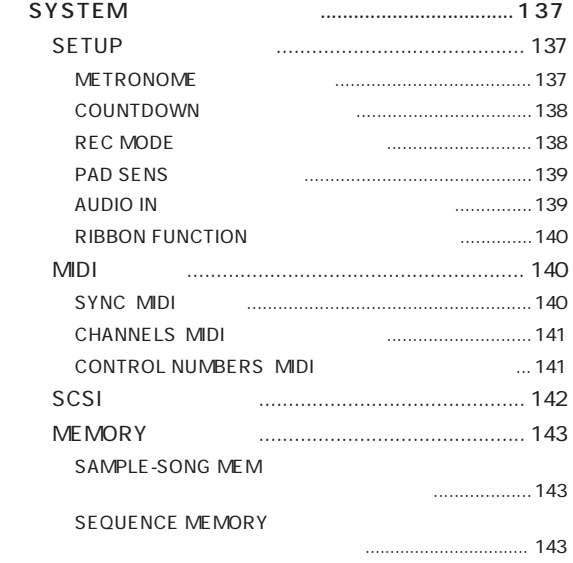

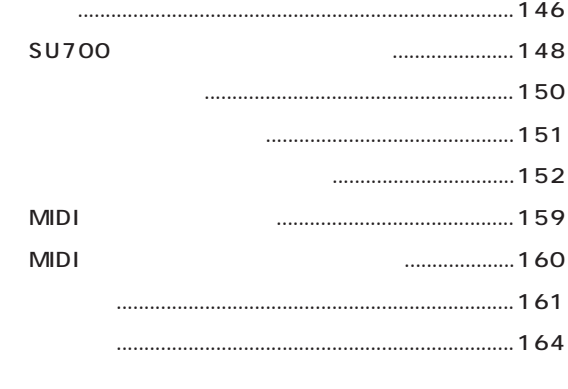

[ユーザーサポートサービスのご案内 .............................. 170](#page-169-0)

[保証とアフターサービス.................................................. 170](#page-169-0)

<span id="page-11-0"></span>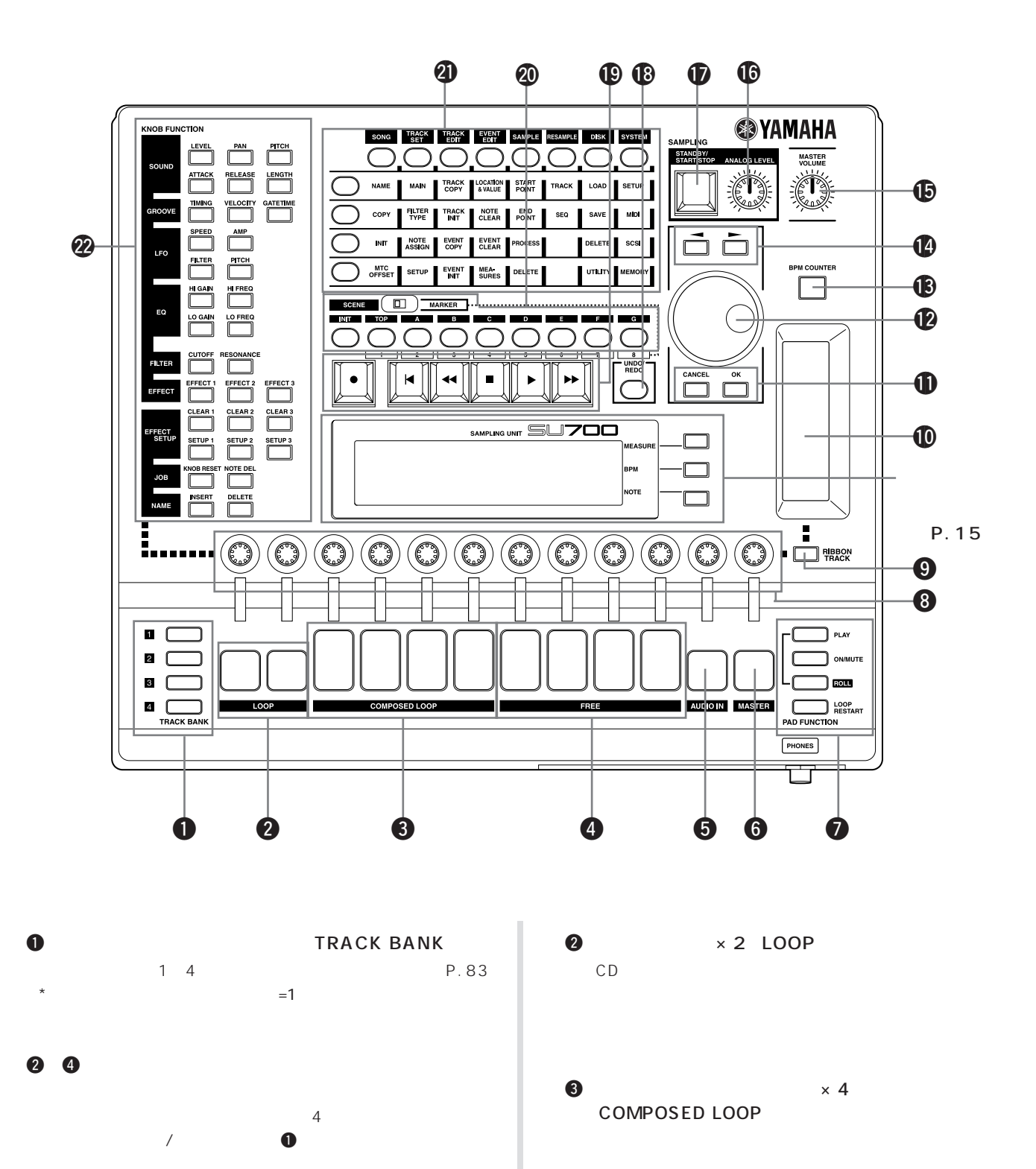

12

無の違いにより3種類に分かれています。(→P. 83)

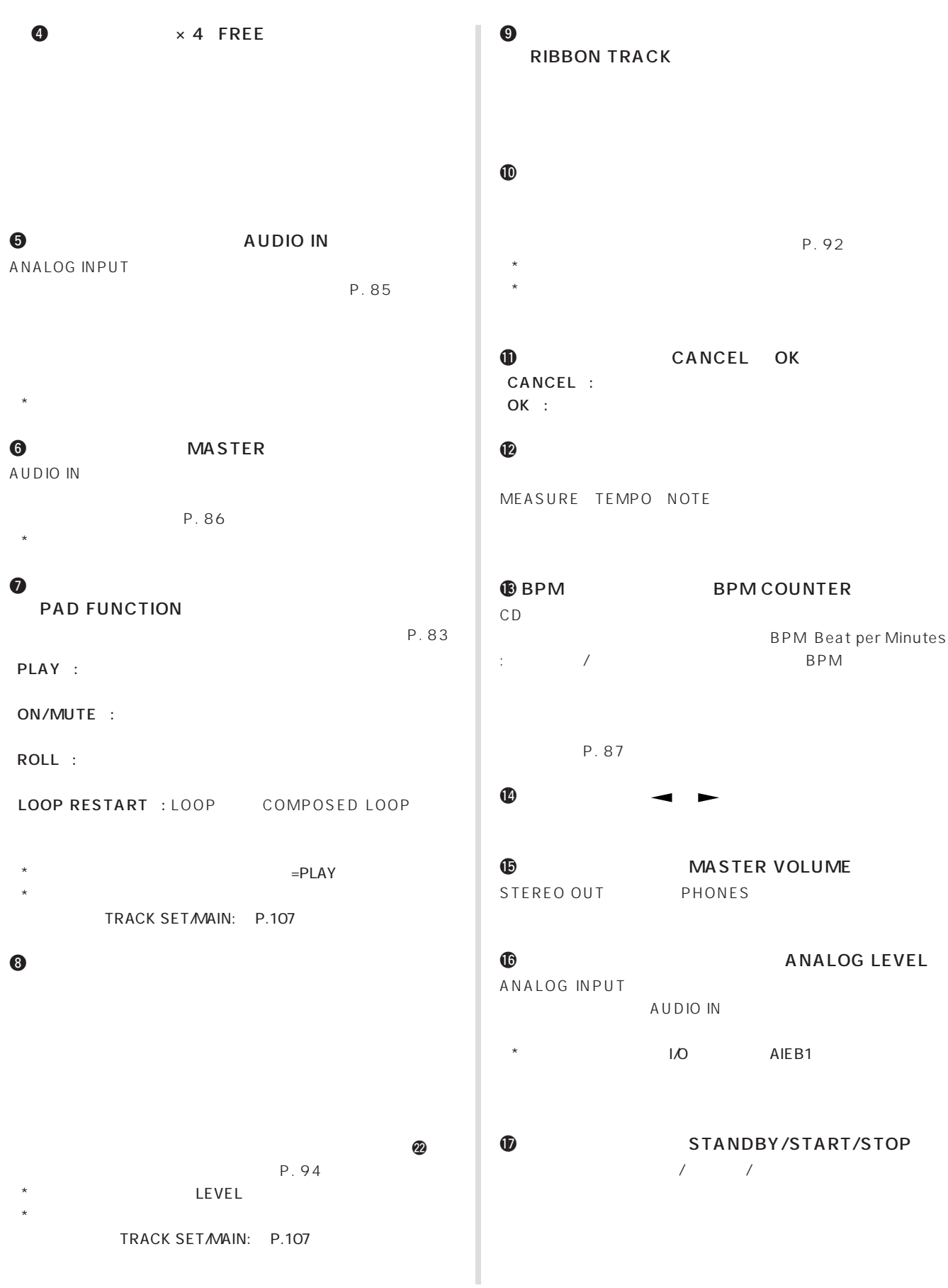

## <span id="page-13-0"></span>**18** / UNDO/REDO

# $\mathbf 9$

P. 88

- $\blacksquare$  $\overline{\mathcal{A}}$
- $\sqrt{1-\frac{1}{2}}$  $\blacktriangleright$   $\blacktriangleright$
- f フォワード:ソングのロケーションを早送りします。ボタンを

#### ② / SCENE/MARKER INIT/TOP/A G 1 8

P. 90

シーンメモリー機能 : 全トラックに設定されているパラメーターの 8 TOP A G

**INIT** TOP A G

 $\mathbb{R}^n$  :  $\mathbb{R}^n$  :  $\mathbb{R}^n$  :  $\mathbb{R}^n$  :  $\mathbb{R}^n$ 8 1 8

IN IT

 $\bullet$  8×4

ク、MIDI、システム全体の設定などのコマンドがあります。(→P. 105)

#### **@** KNOB FUNCTION  $\omega$

SOUND EFFECT

P. 94 EFFECT SETUP JOB NAME

P. 103

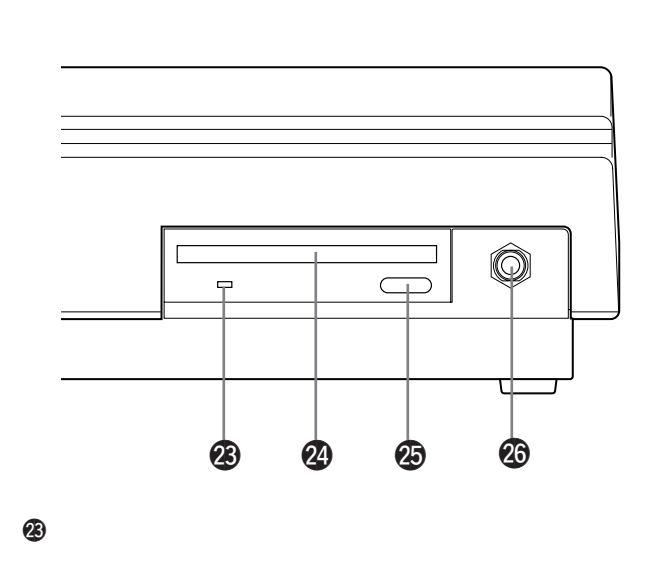

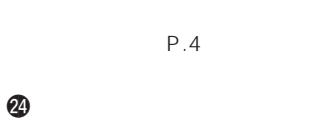

 $\bigcirc$ 

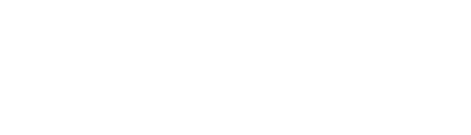

#### **@** PHONES

<span id="page-14-0"></span>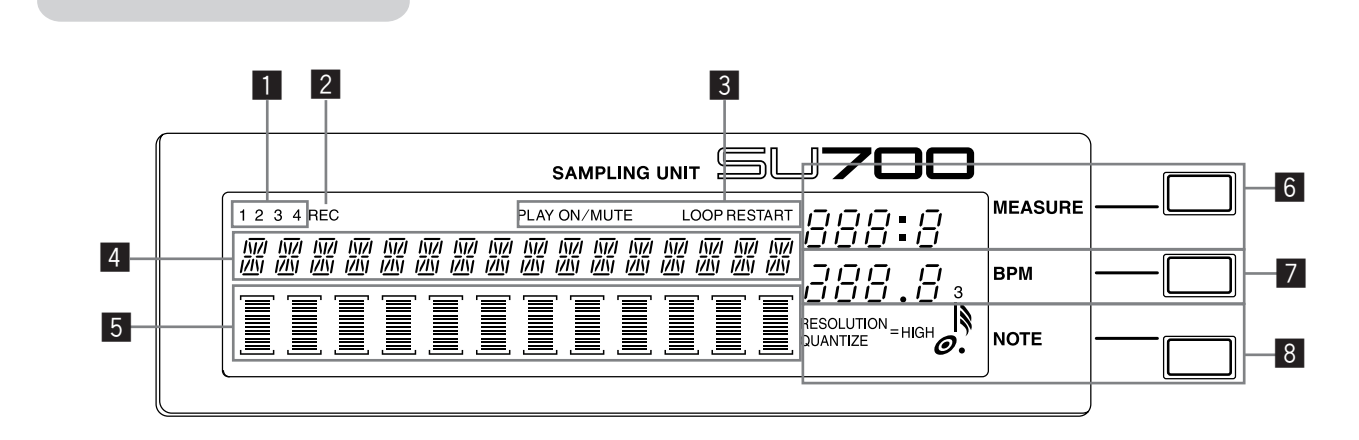

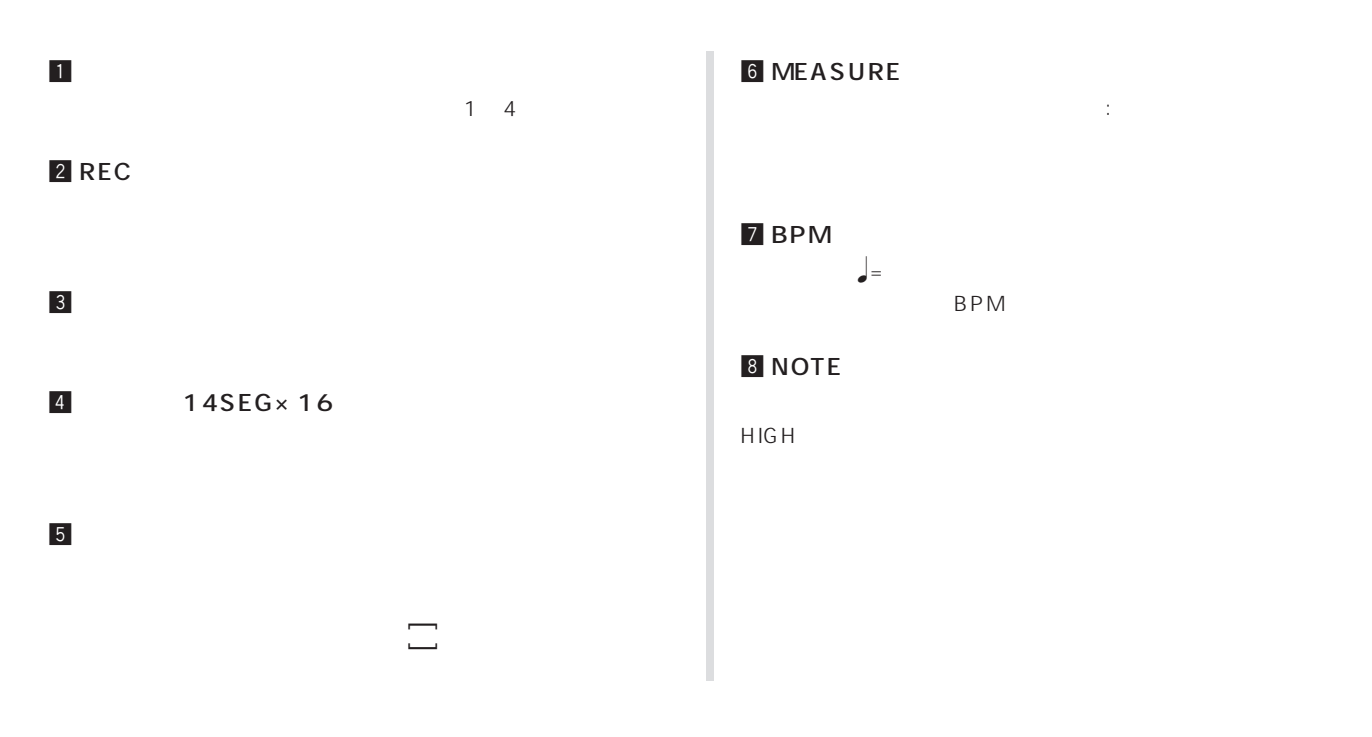

<span id="page-15-0"></span>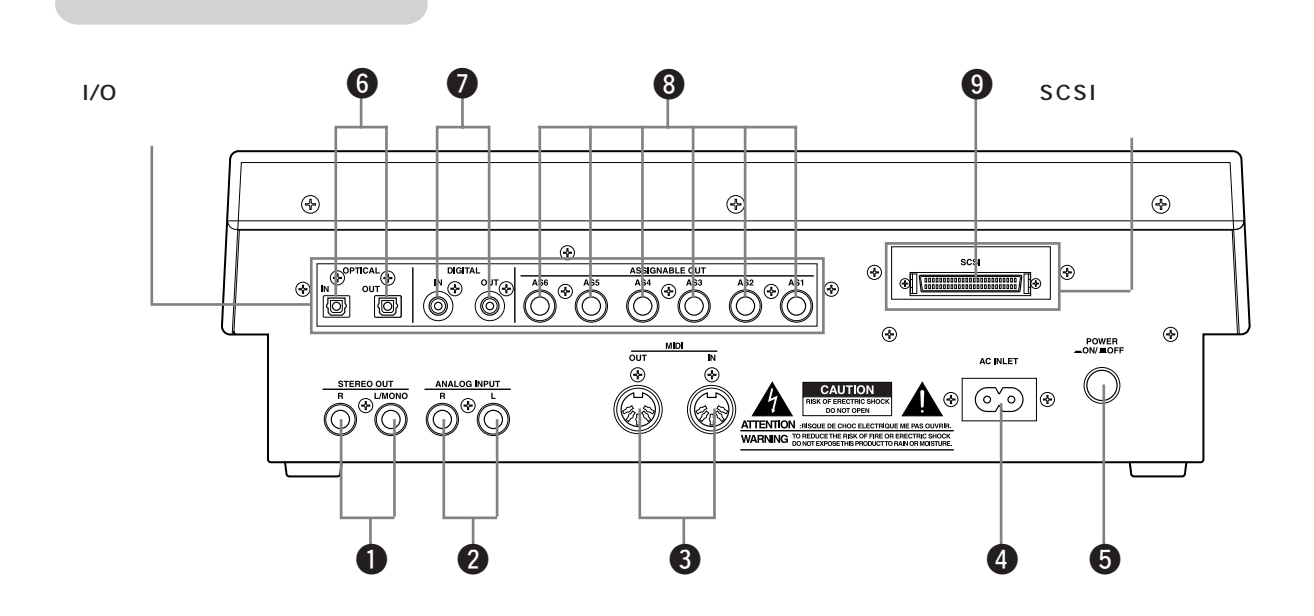

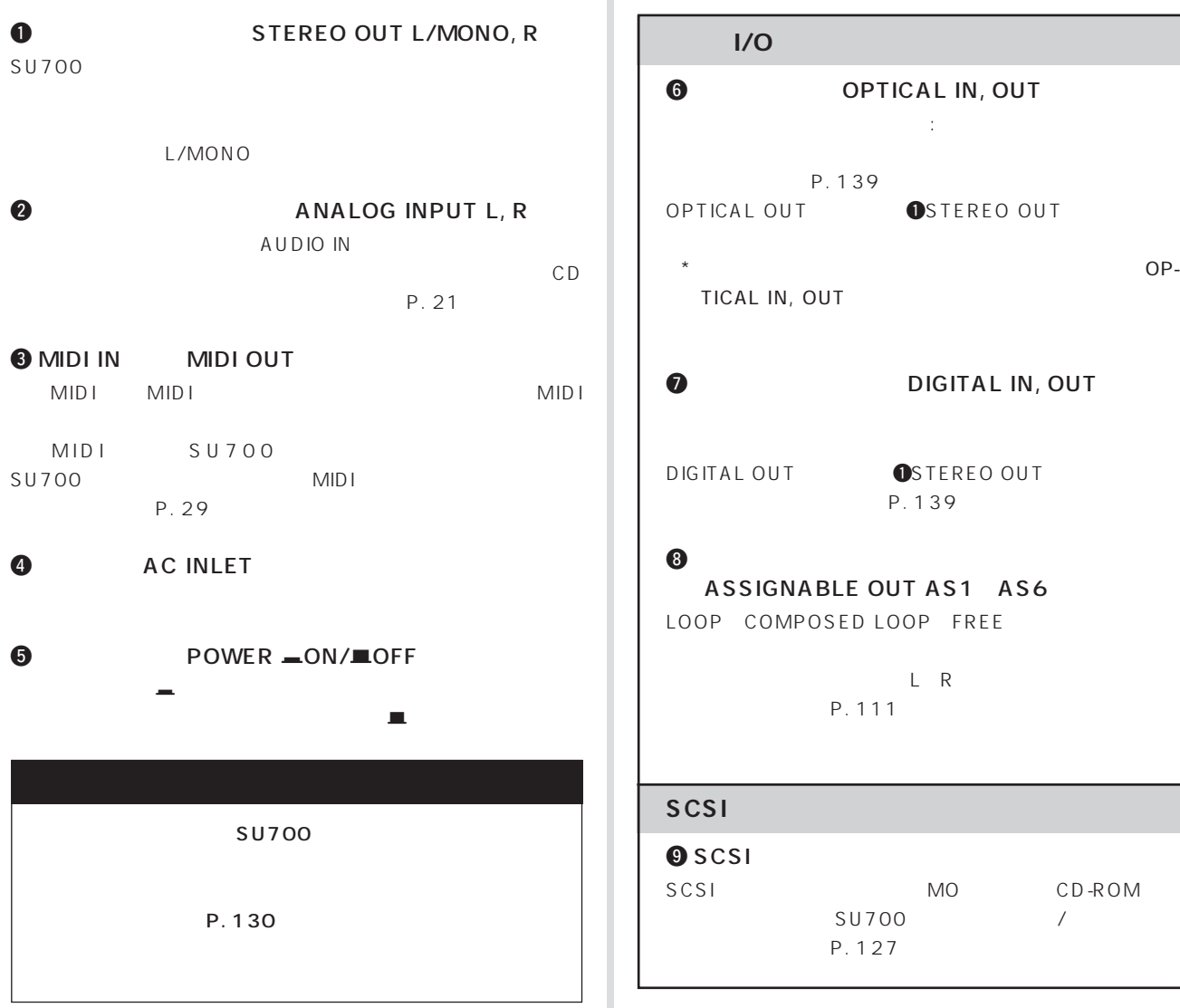

MO CD-ROM

<span id="page-16-0"></span>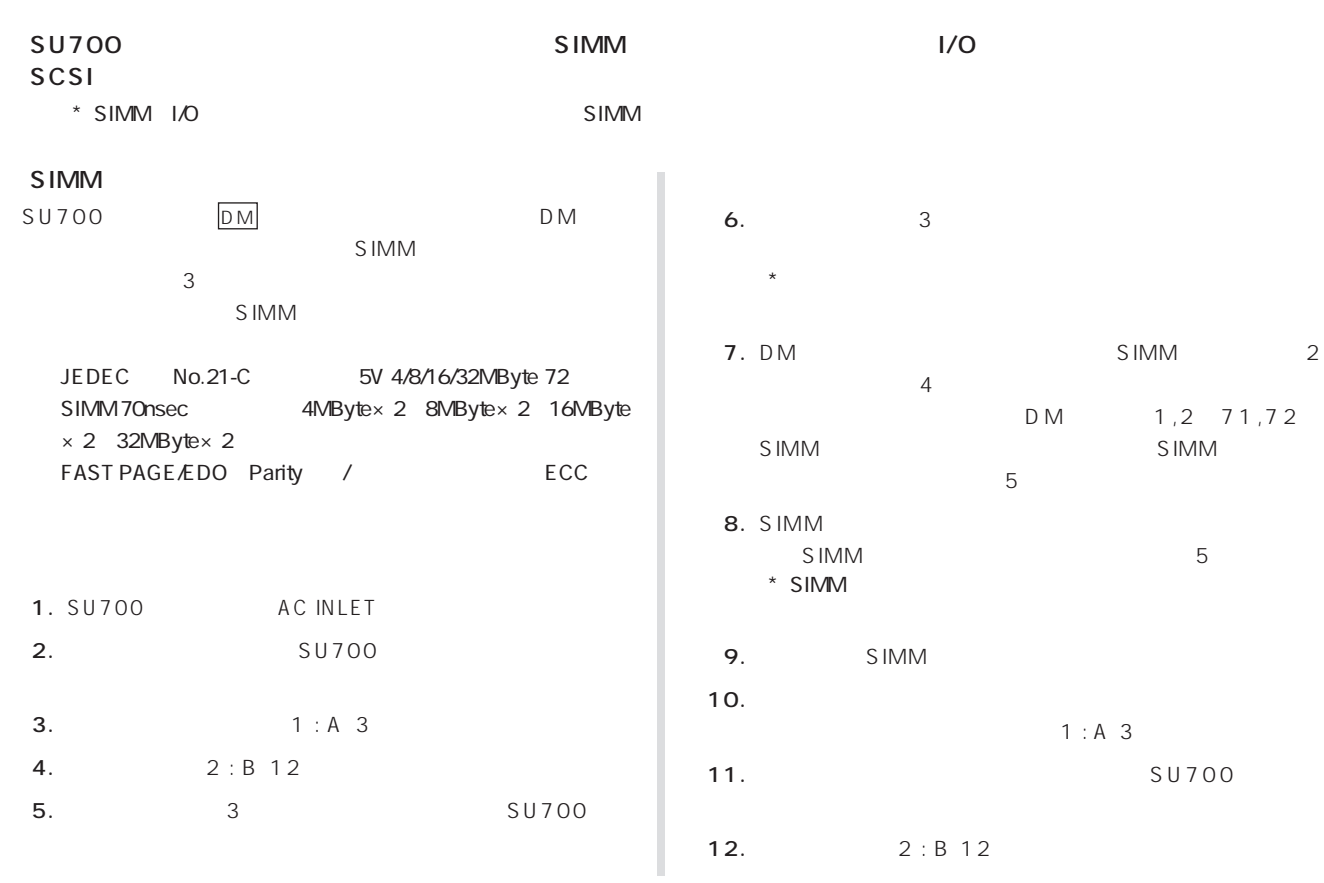

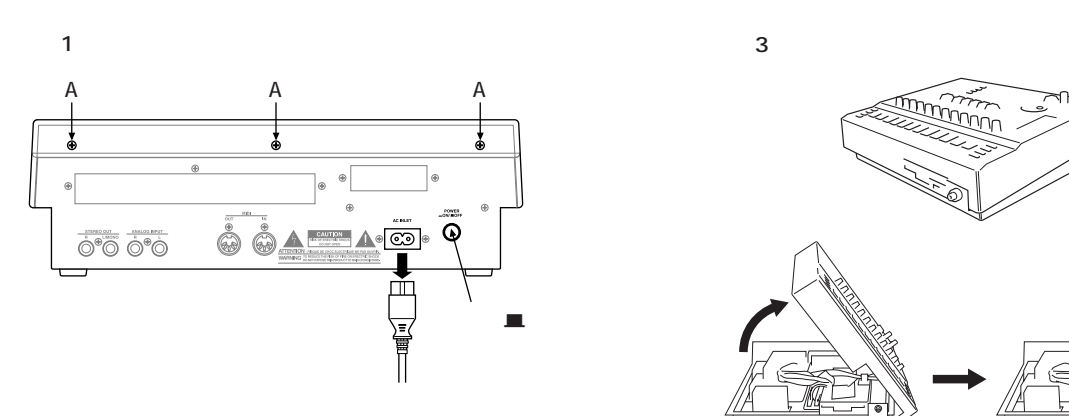

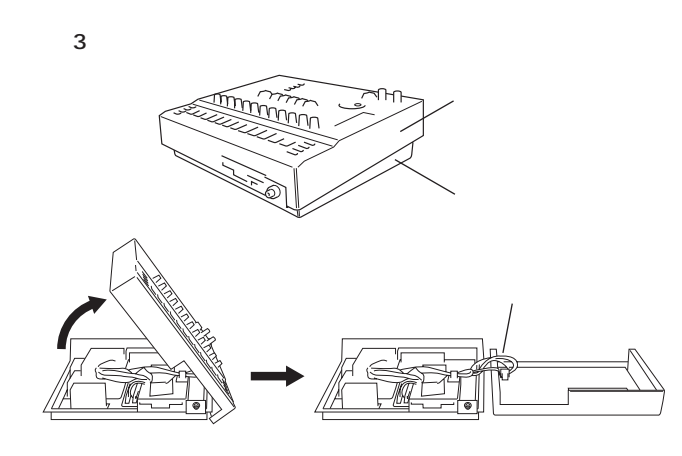

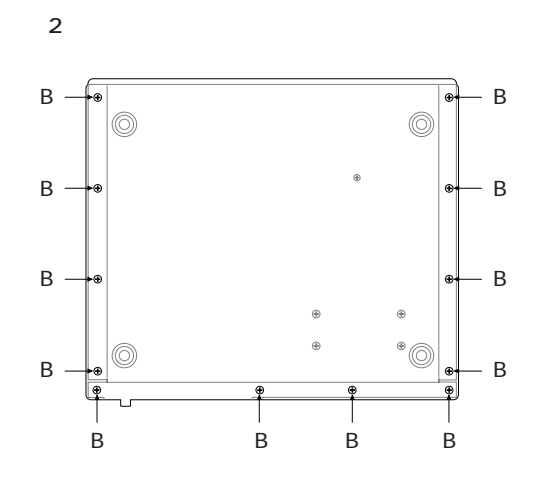

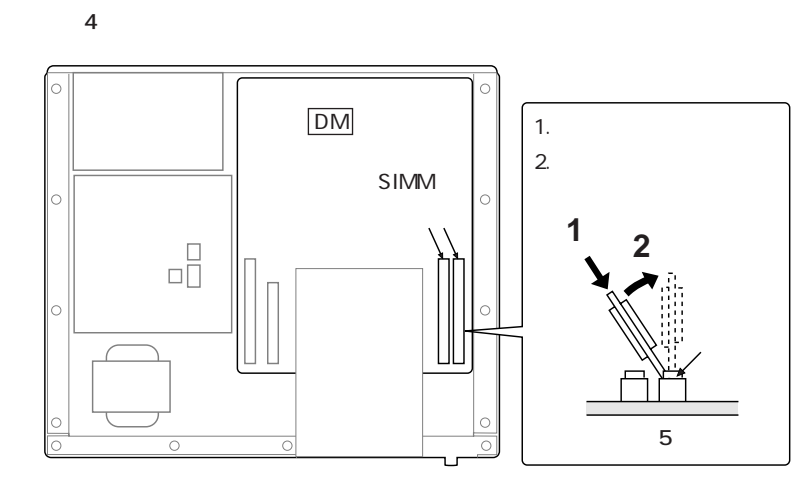

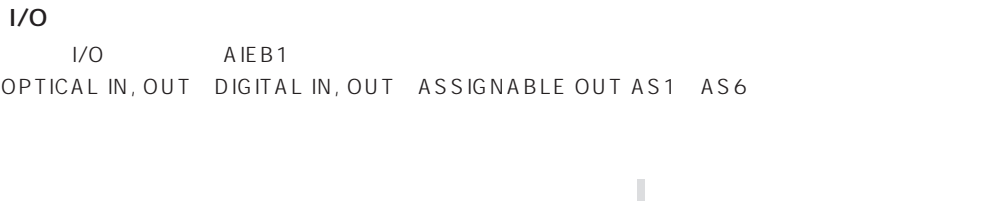

2. 6 : C 3

1. SIMM P.17 1 6

- 3. 6 : C 3 I/O
- 4. I/O
3
3
5U700
7
1
2 SU700

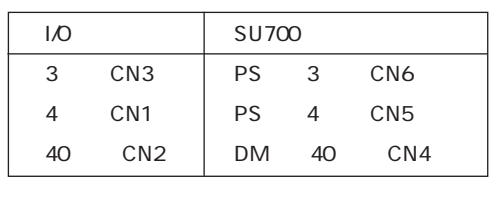

40 I/O  $SU700$ 

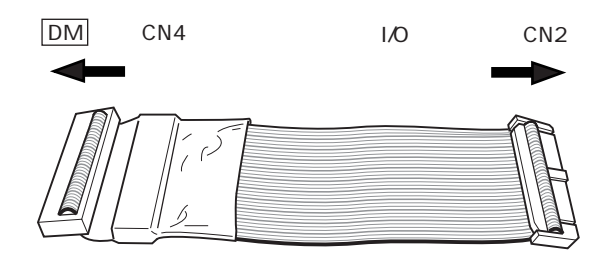

- 5. 3 7
- 6. SIMM P.17 10 12

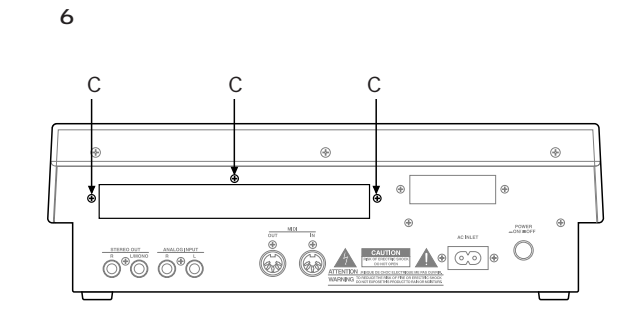

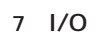

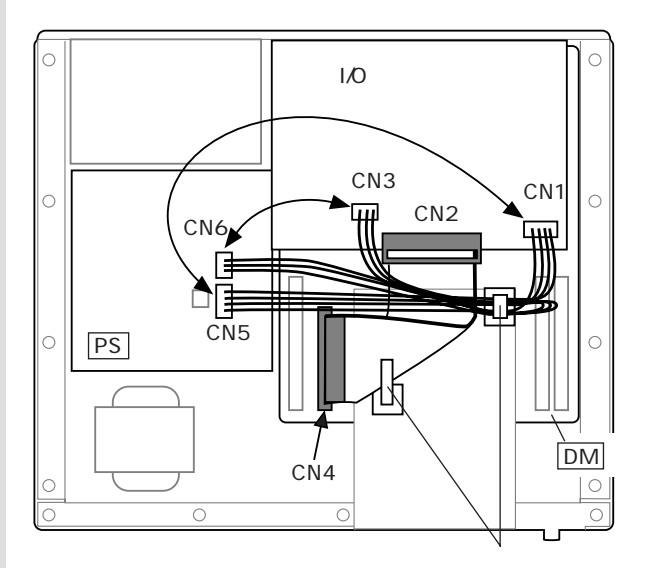

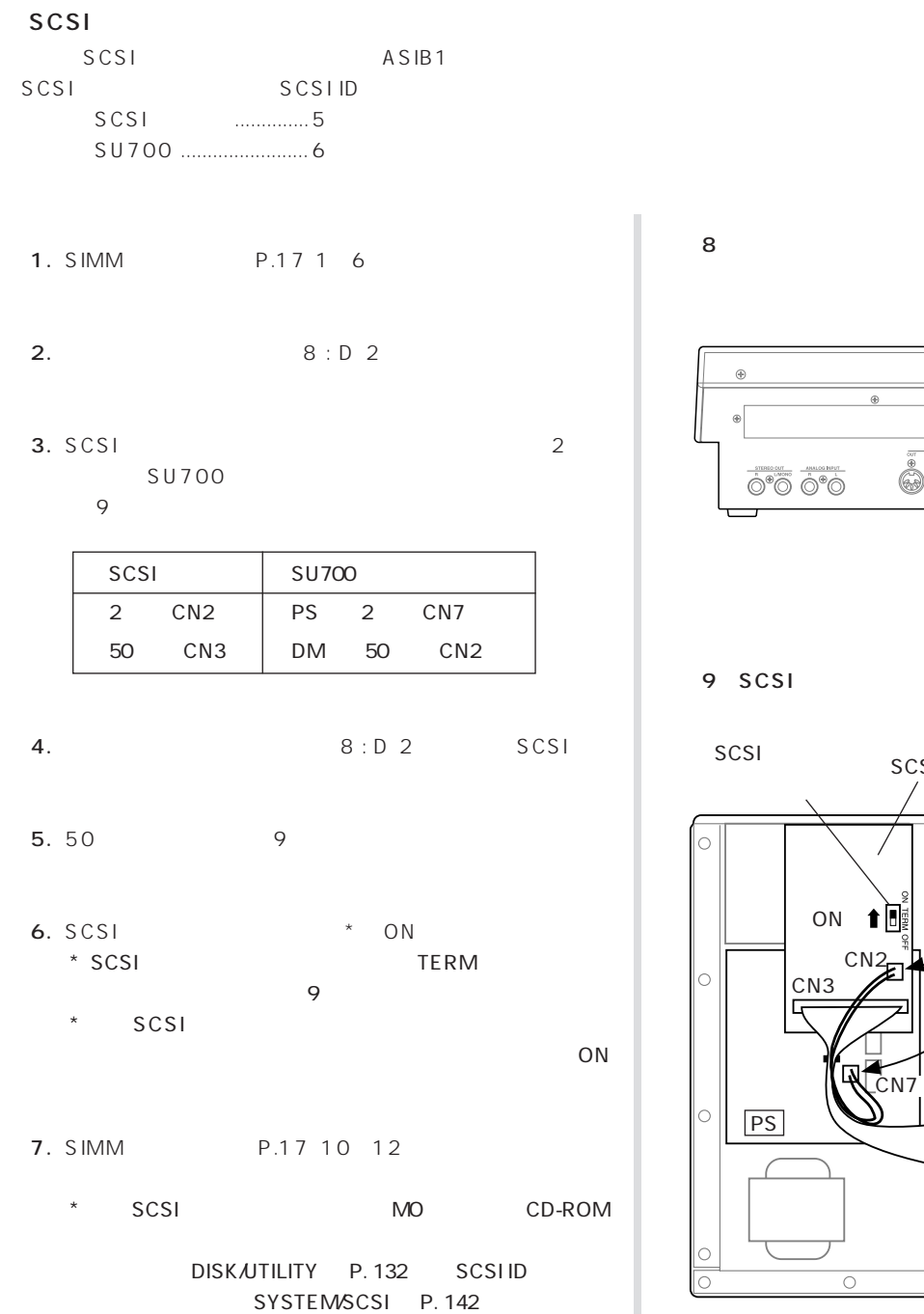

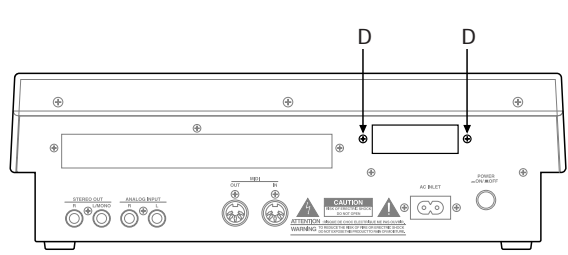

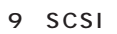

 $\bf8$ 

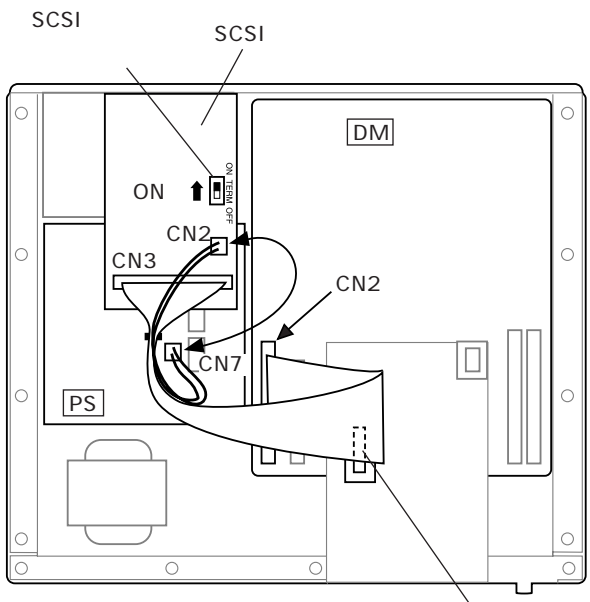

<span id="page-19-0"></span>0

 $\mathsf{S}\mathsf{U7O0}$ 

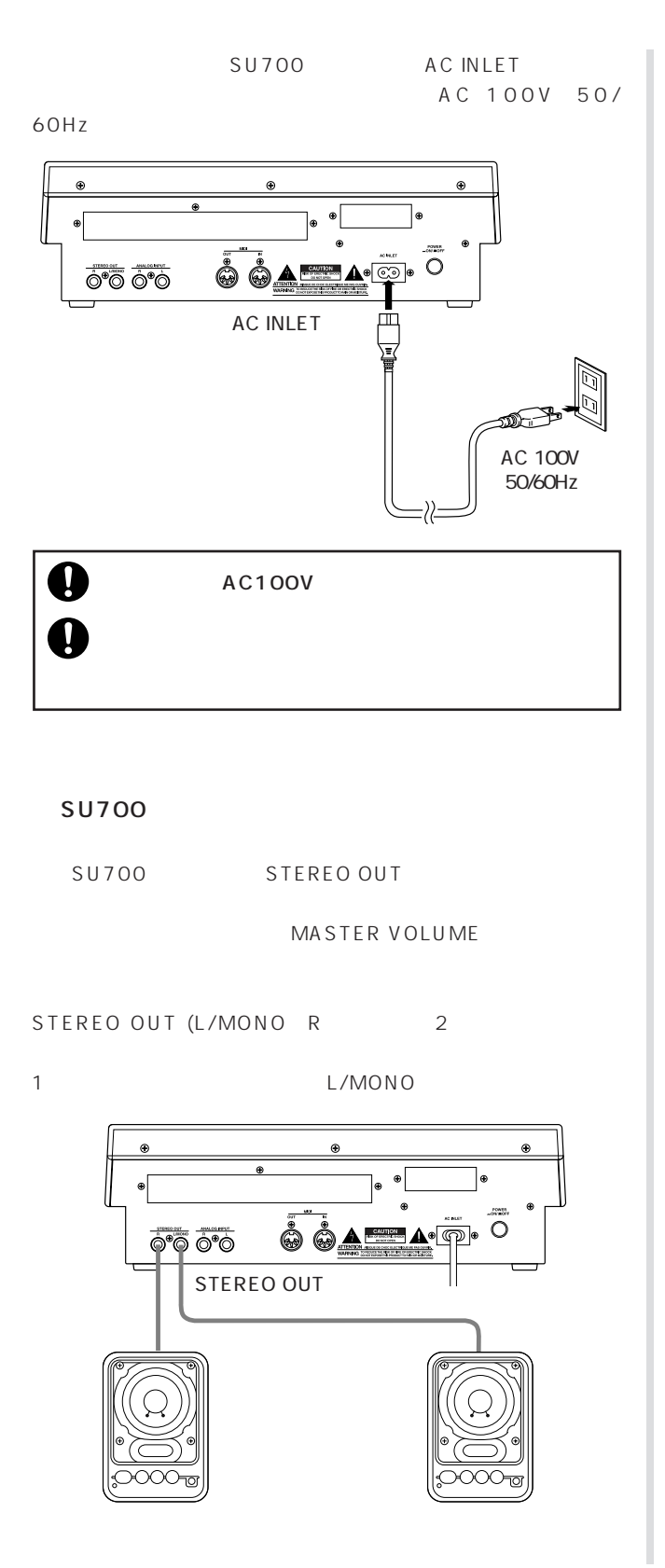

MTR STEREO OUT (L/MONO R 2

L/MONO L

 $R$ 

 $MTR$ 

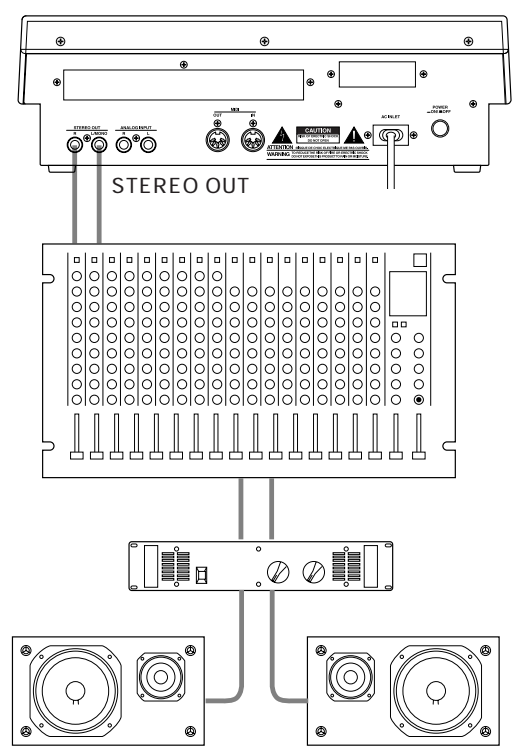

I/O AIEB1 DIGITAL OUT STEREO OUT OPTICAL OUT STEREO OUT 号がデジタル(オプティカル : 光データ)で出力されま  $6<sub>h</sub>$ ASSIGNABLE OUT AS1 AS6 L R P. 111

<span id="page-20-0"></span>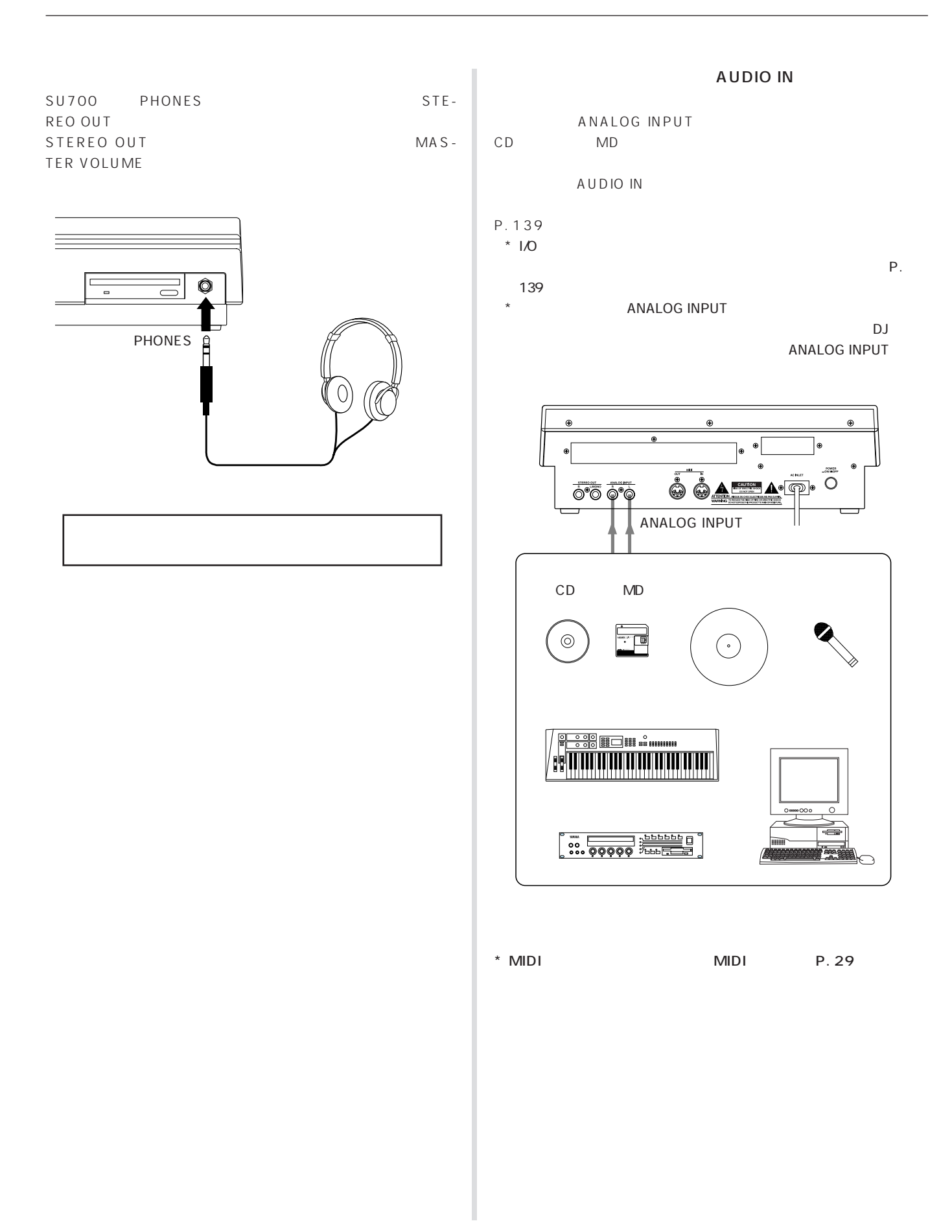

<span id="page-21-0"></span>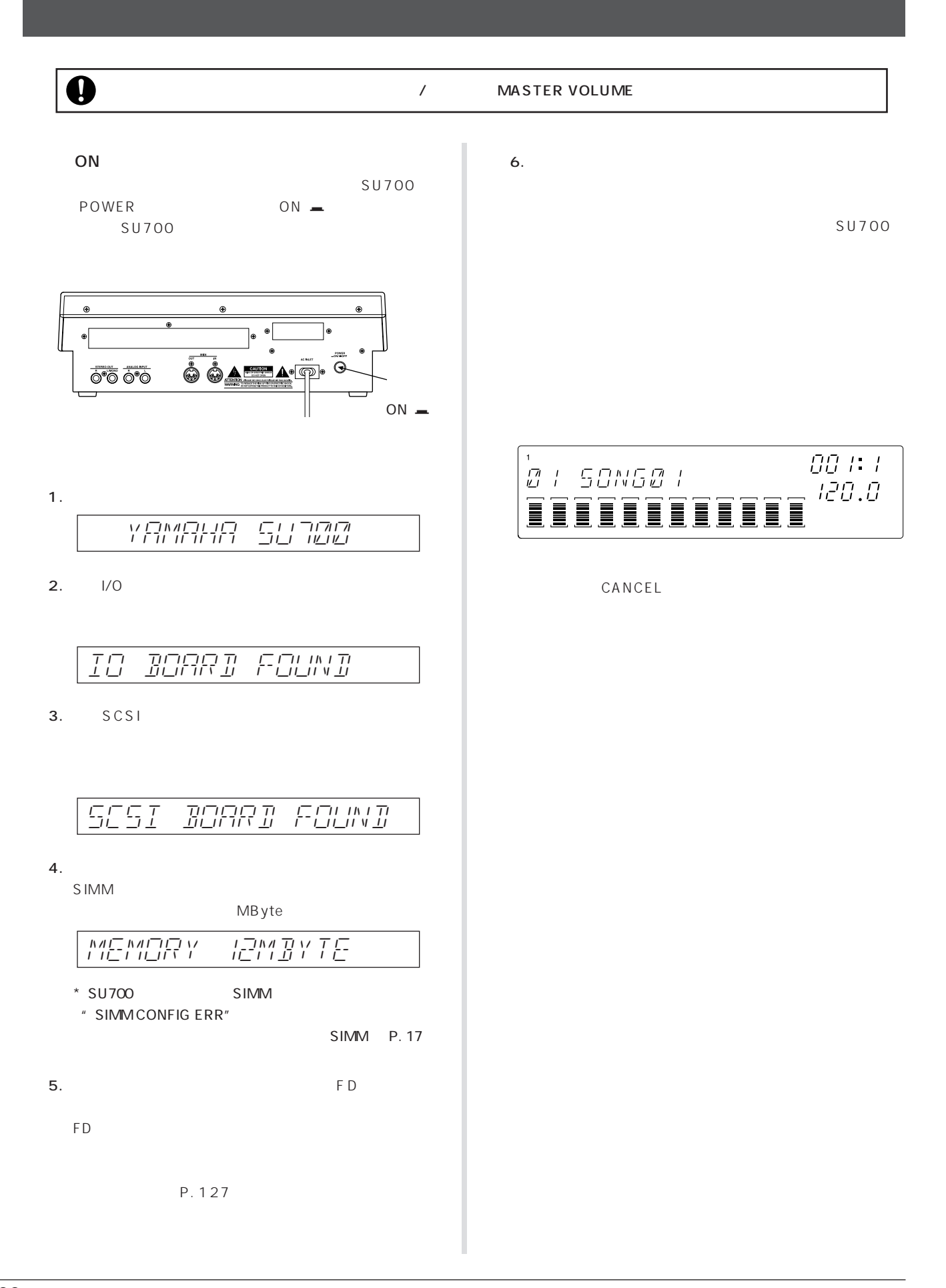

<span id="page-22-0"></span>**SU700 MIDI MIDI MIDI SU700 MIDI** 

**MIDI** 

#### SU700は、サンプリングデータをリングデータをリングデータをリングデータをリングデータをリングデータをリングデータをリングデータをリングデータをリングデータをリングデータをリングデータをリングデータをリングデータをリング

<span id="page-23-0"></span>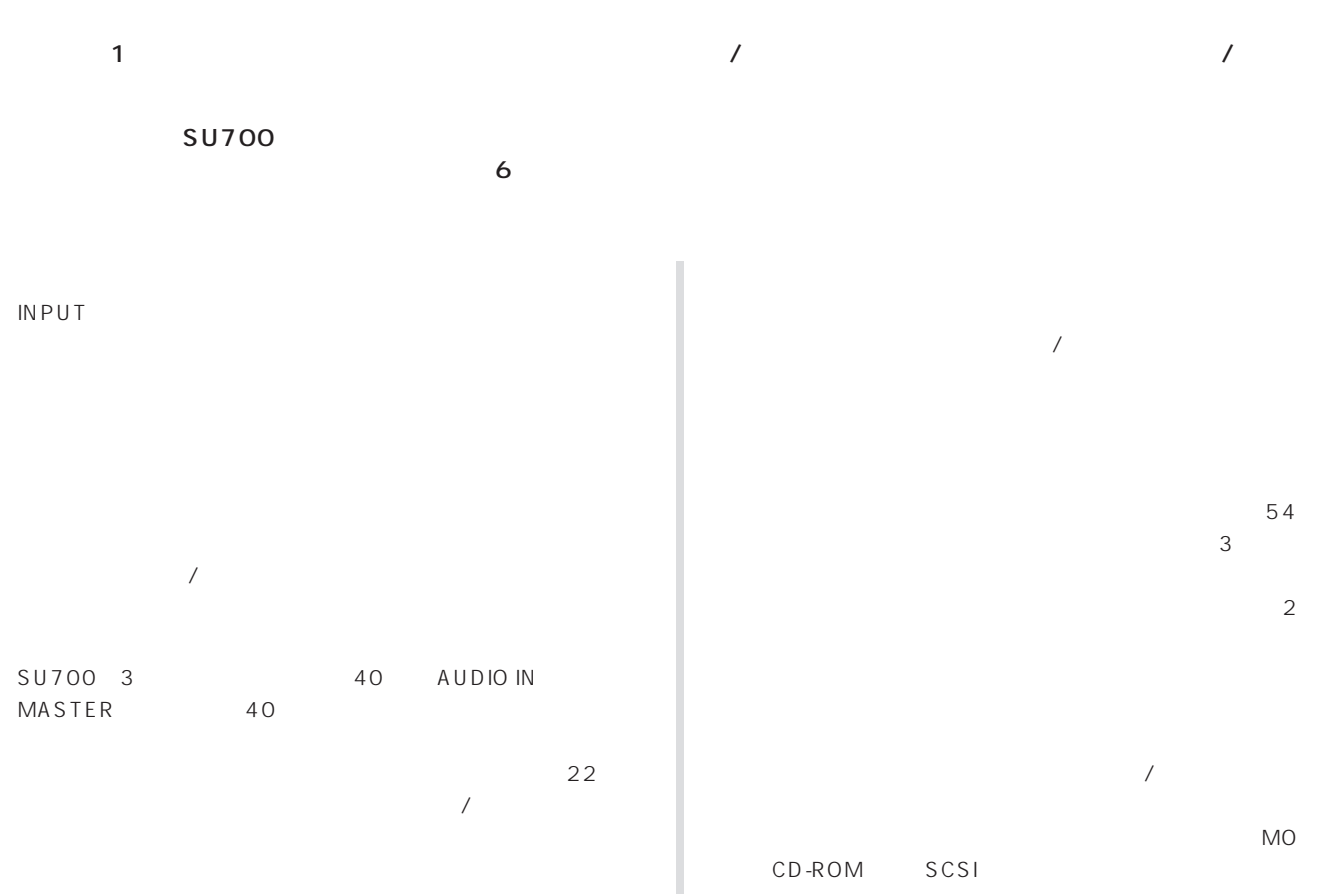

64 4MByte

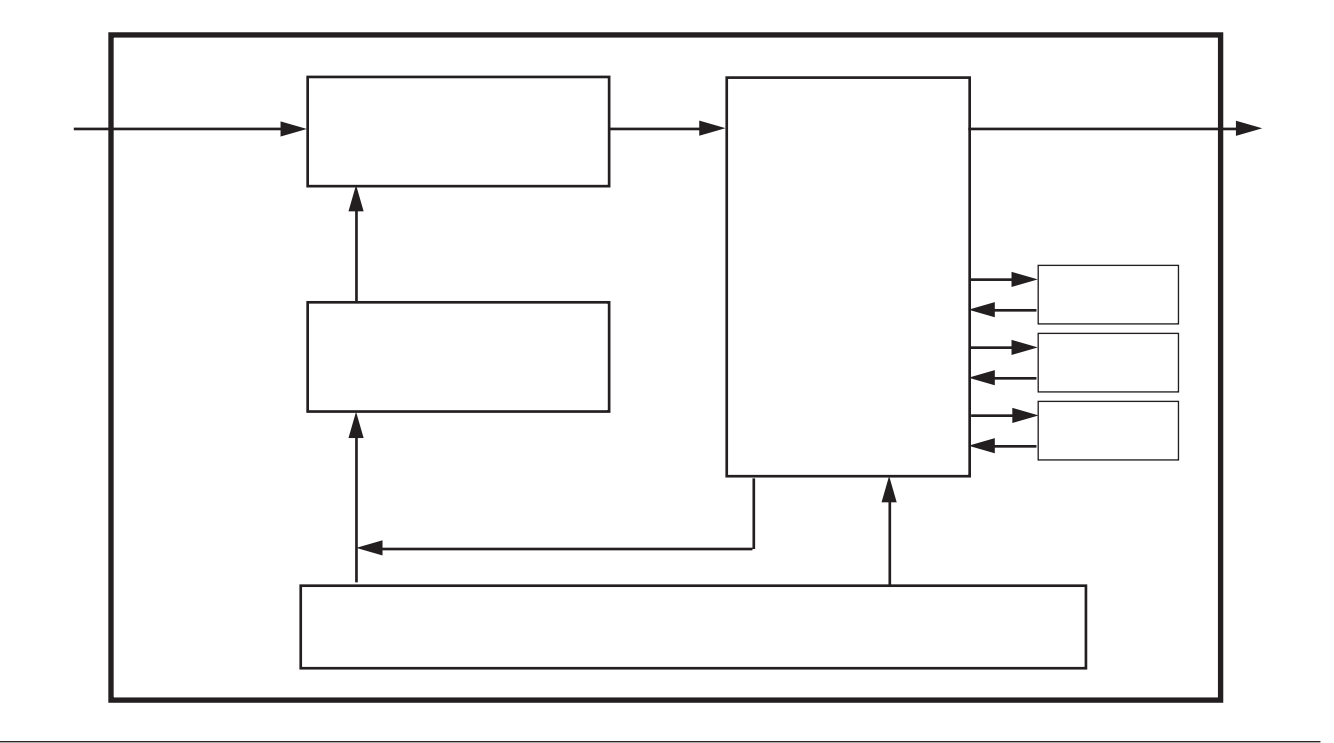

<span id="page-24-0"></span>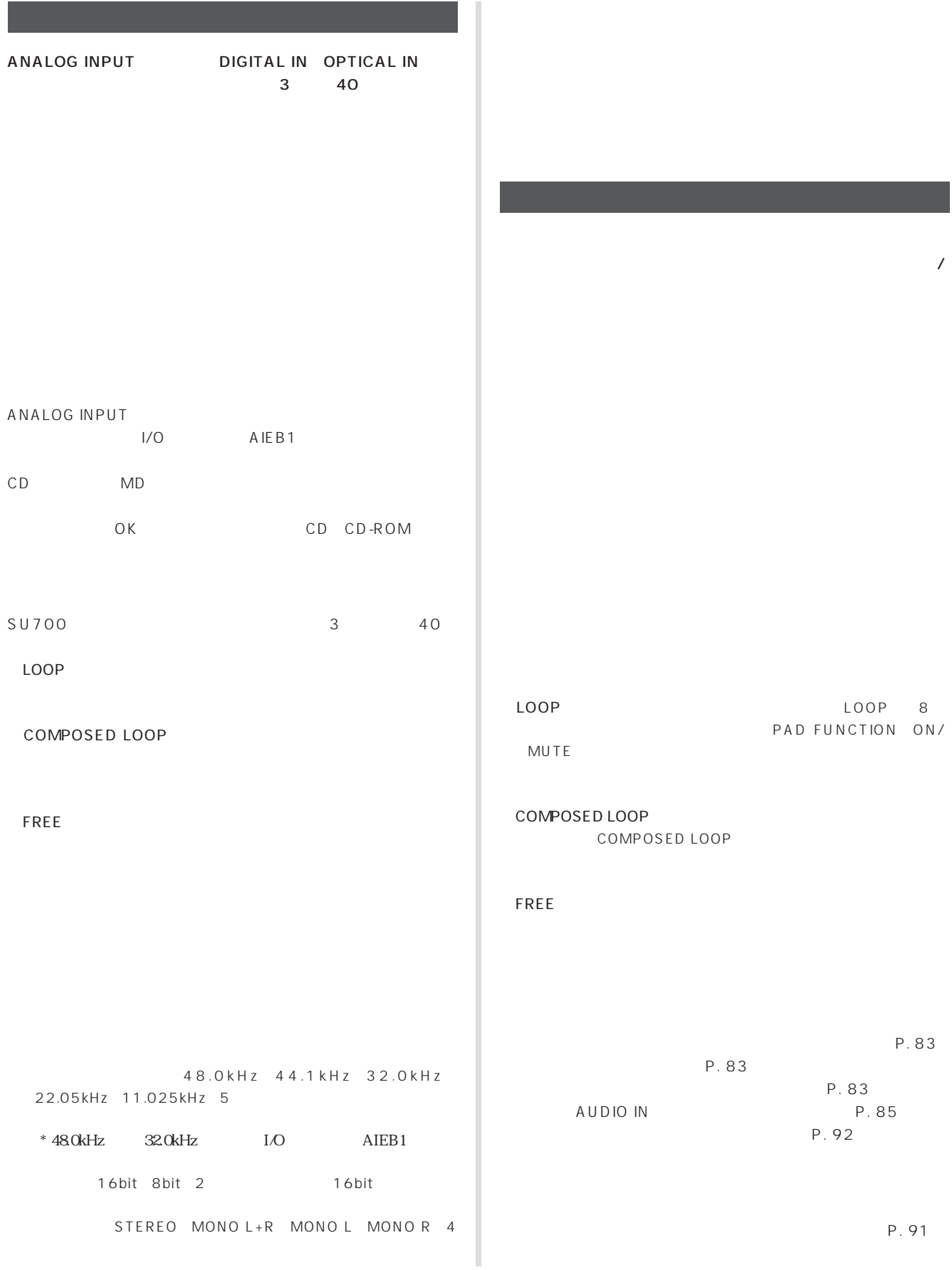

 $\overline{\phantom{a} \phantom{a} \phantom{a}}$ 

<span id="page-25-0"></span>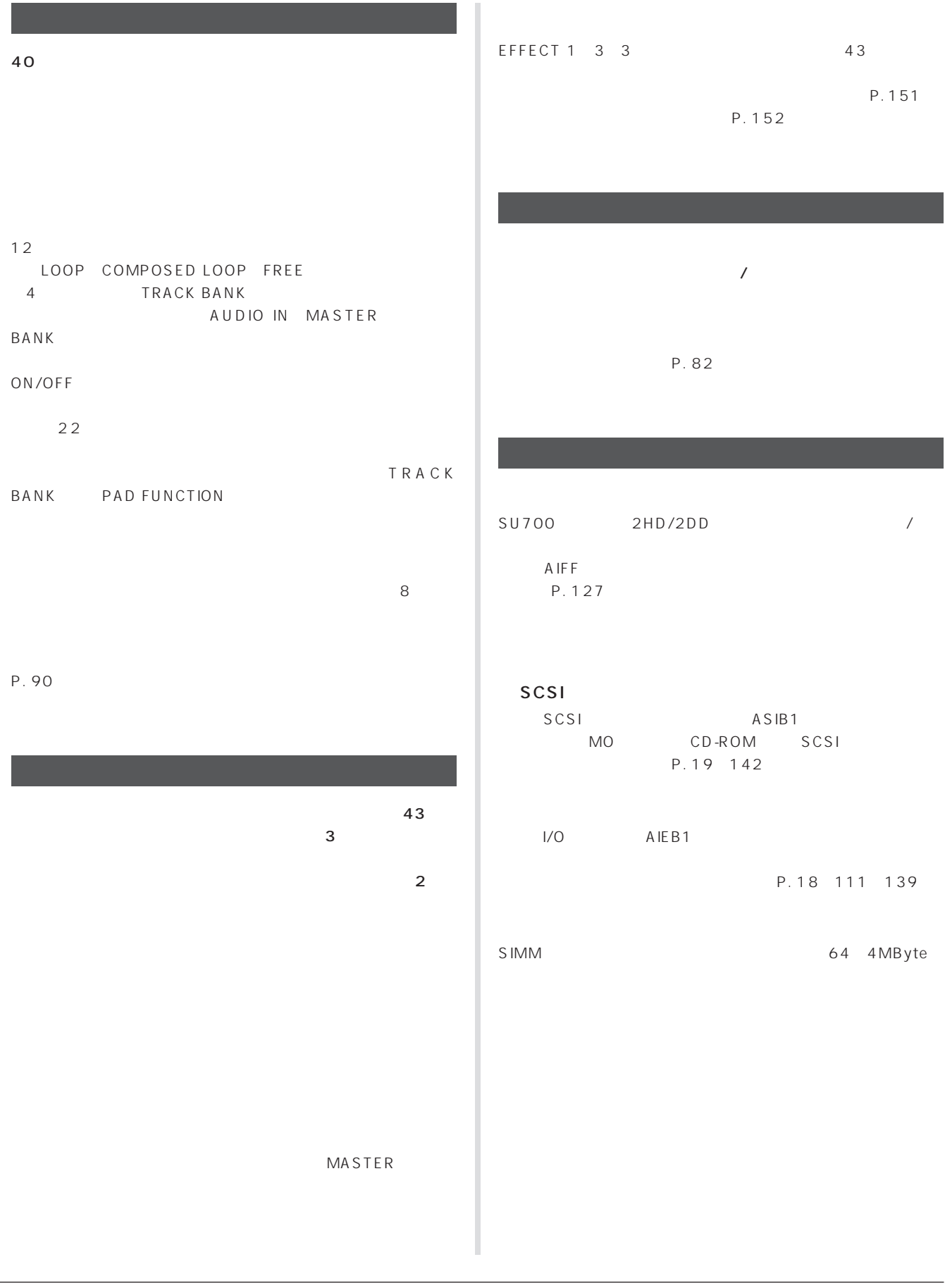

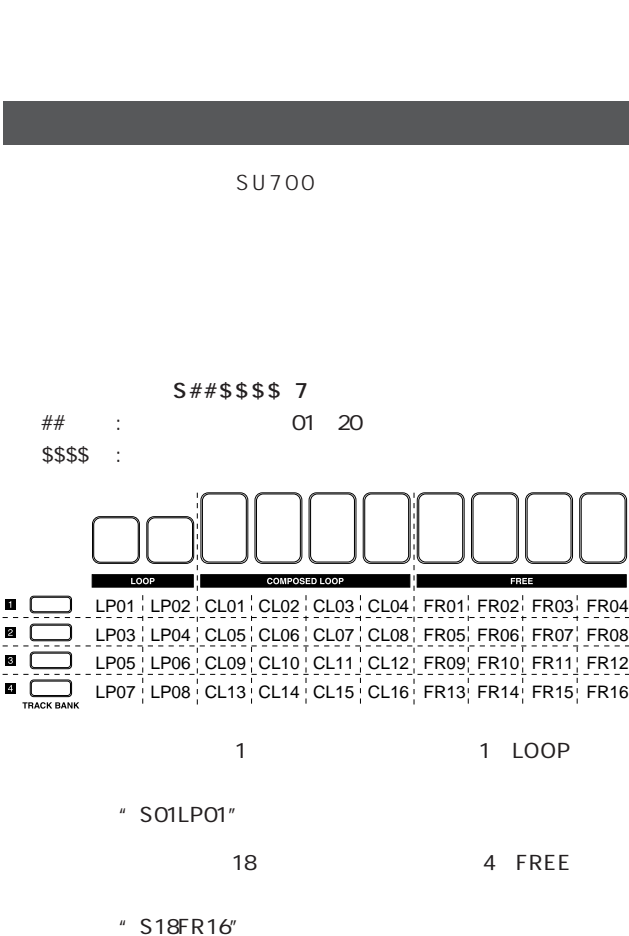

 $SU700$ 

#### $SU700$

<span id="page-26-0"></span>SU700

# $\sim$

 $164 \times 4$ 

**FREE** 

COMPOSED LOOP  $164 \times 4$ ON/MUTE

## ON/MUTE LOOP

8 LOOP  $8$ 

#### LOOP

SU700 3 LOOP COMPOSED LOOP FREE

# $11$

 $1$ 

<span id="page-27-0"></span>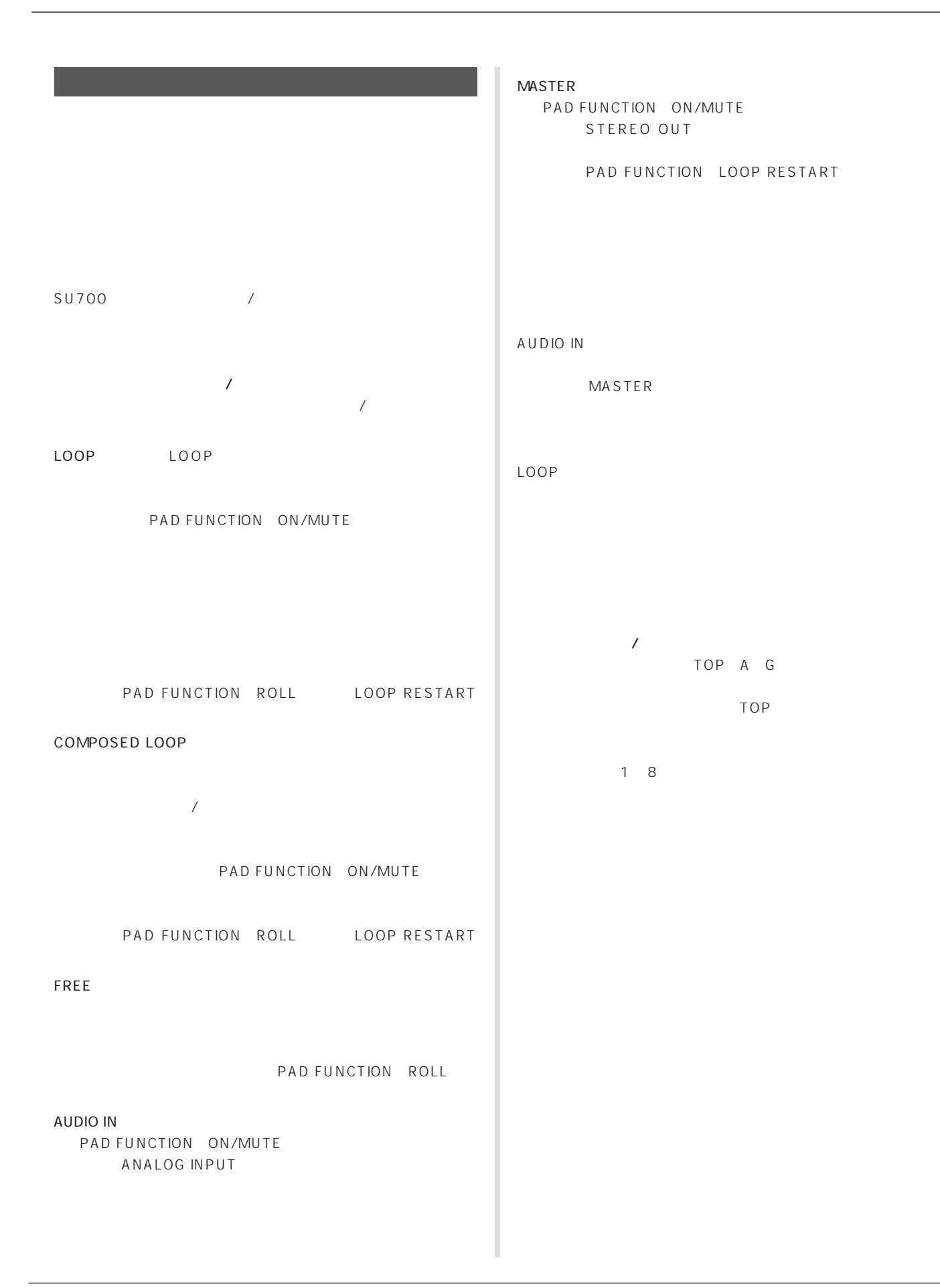

#### <span id="page-28-0"></span>**MIDI**

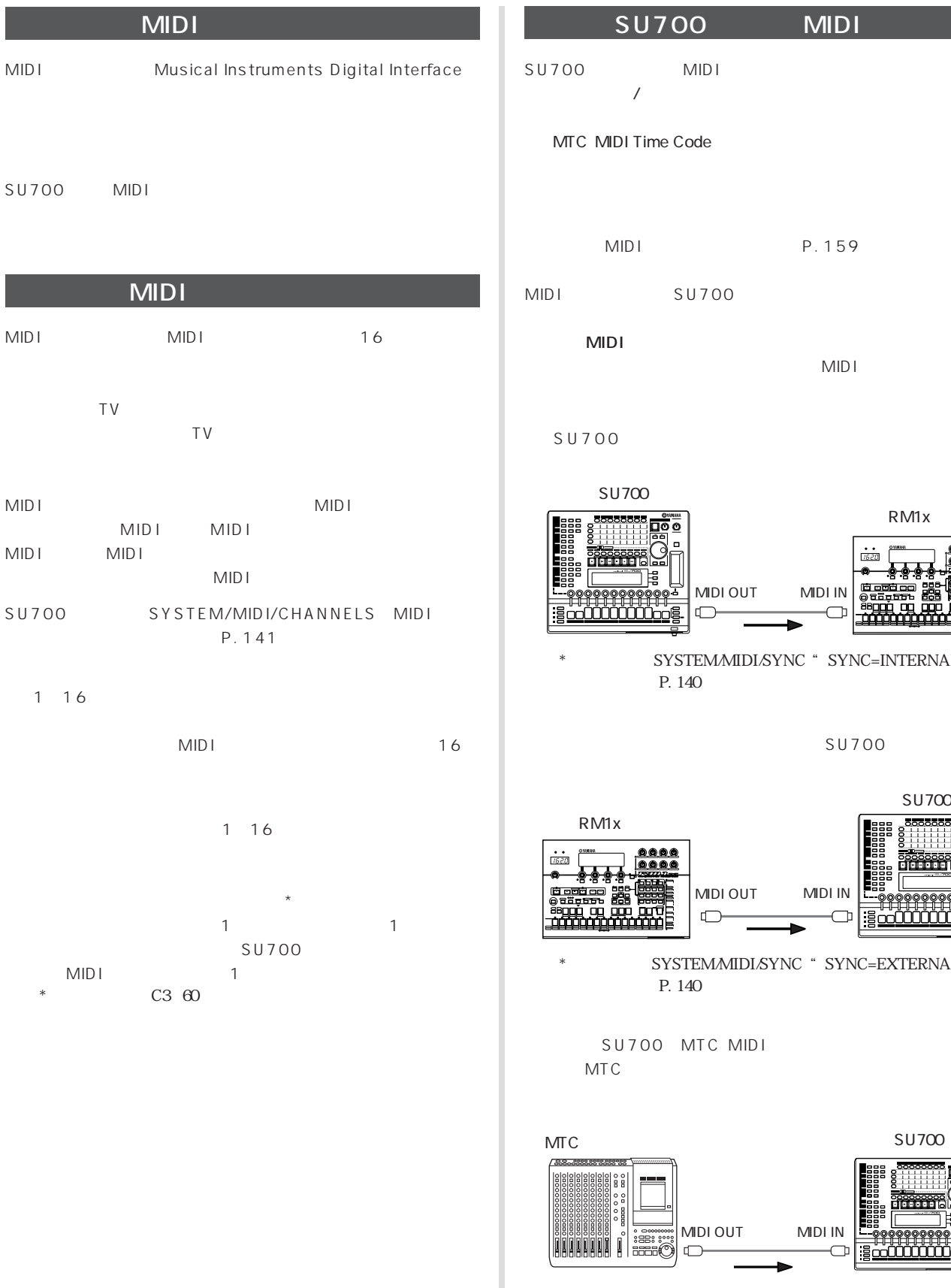

MIDI P. 159  $MIDI$  $SU700$ SYSTEM/MIDI/SYNC " SYNC=INTERNAL" MIDI OUT MIDI IN SU700 https://www.astronometer.com/www.astronometer.com/www.astronometer.com/www.astronometer.com/w RM1x

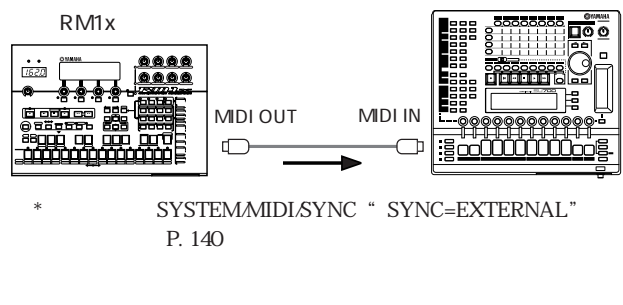

 $MTC$ 

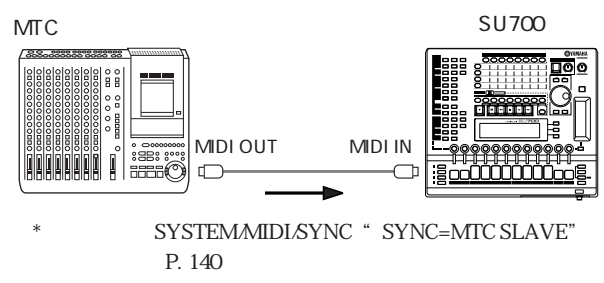

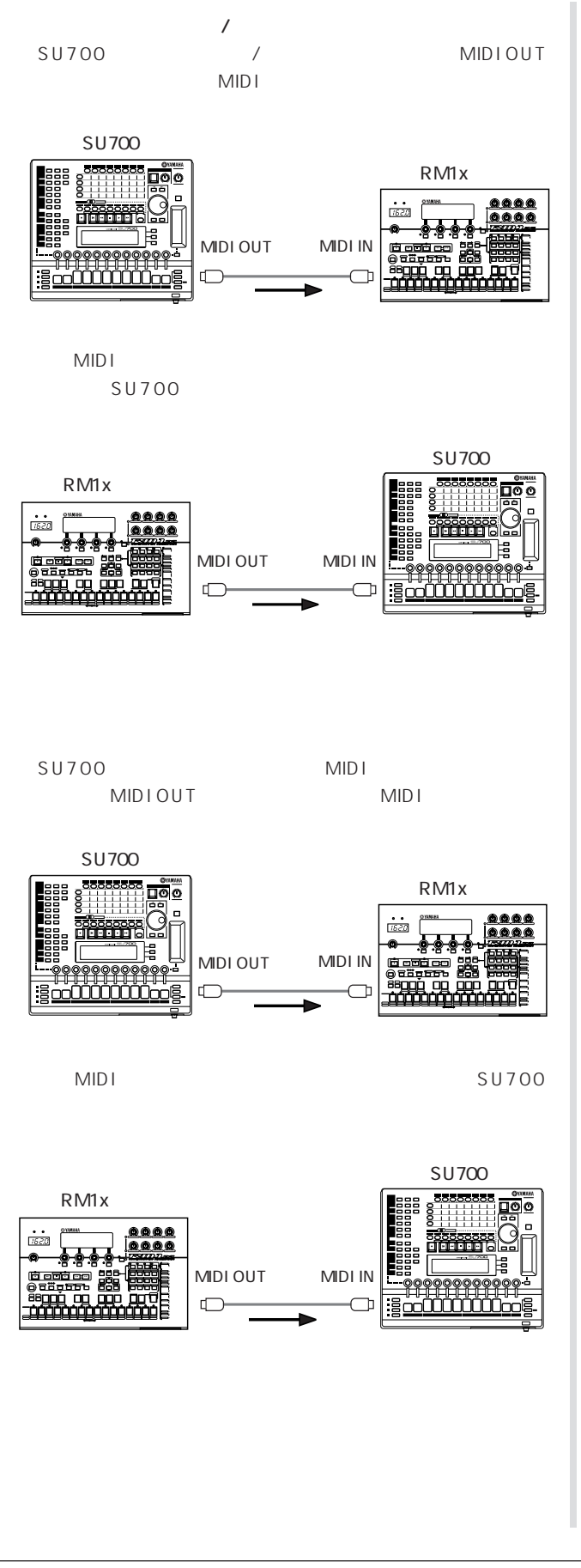

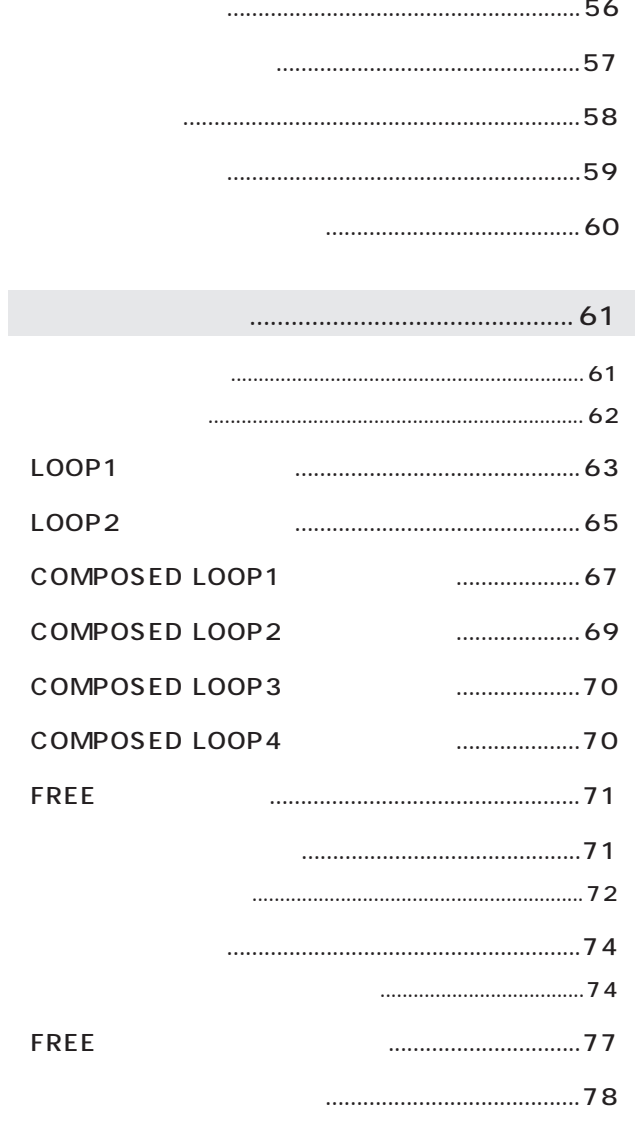

<span id="page-30-0"></span>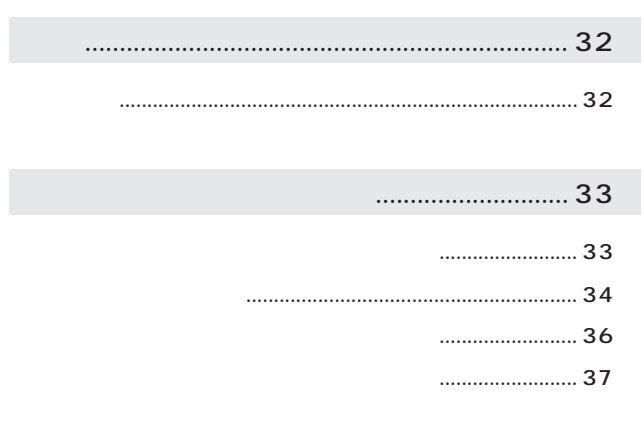

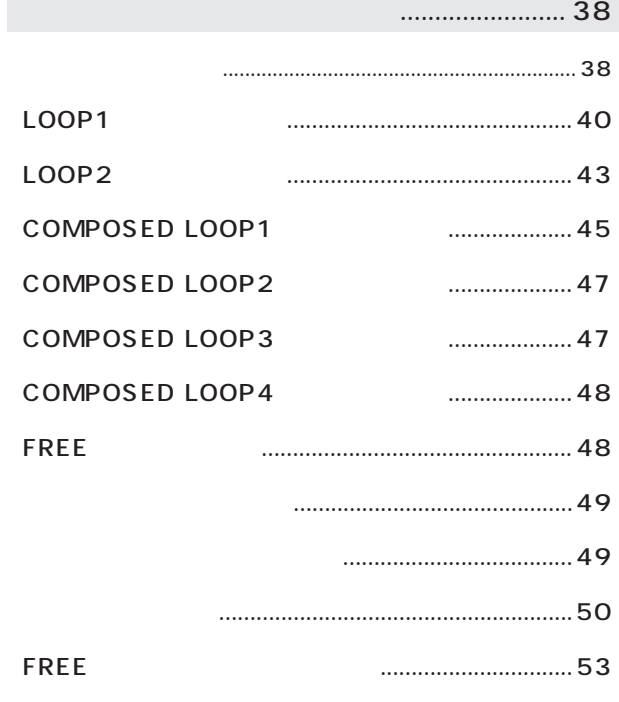

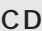

<span id="page-31-0"></span>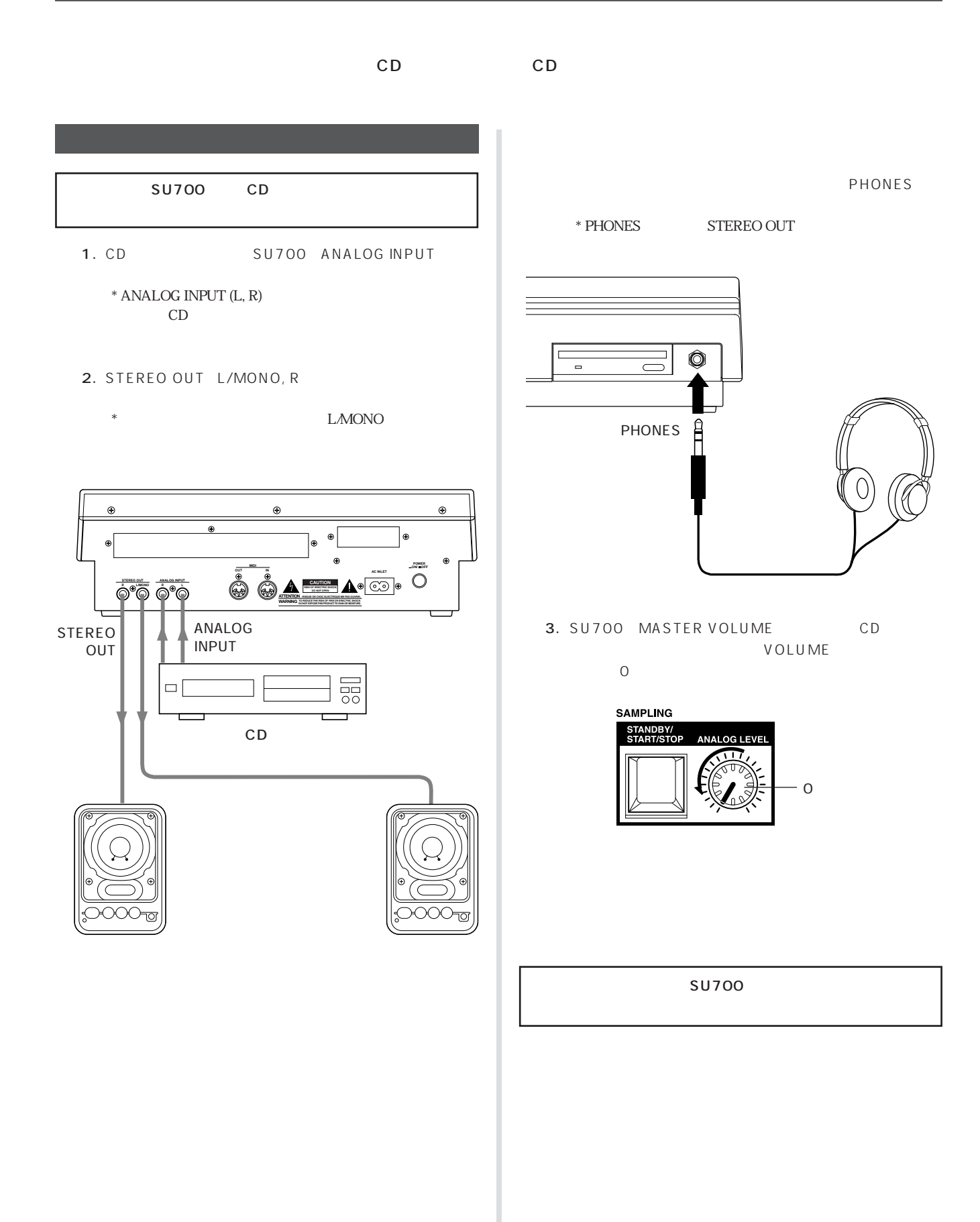

<span id="page-32-0"></span>**SU700** 

SU700  $\triangle$  SU700

P. 130

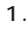

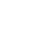

 $1.$ 

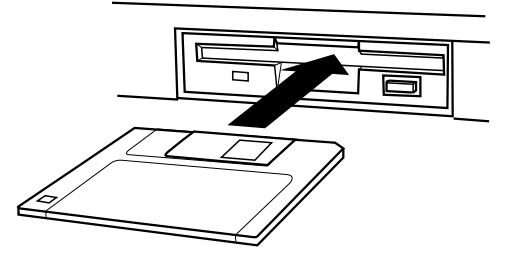

 $*$ 

2. SU700

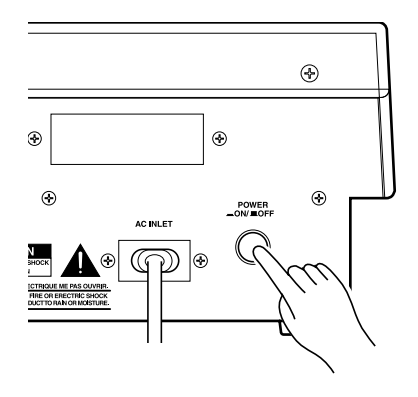

 $3.$ 

" LOADING..."

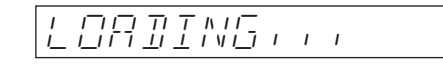

 $*$  LOADING..."

 $4.$ 

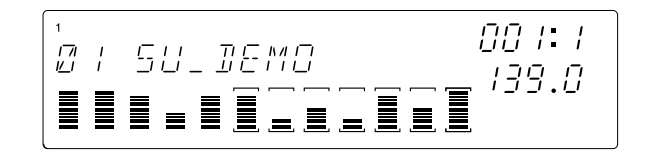

*\* "SU\_DEMO" Composer : Takashi MORIO (Synthesizer Artist)*

*\* This Demo-FD features samples from the world's foremost sample developer AMG.*

<span id="page-33-0"></span>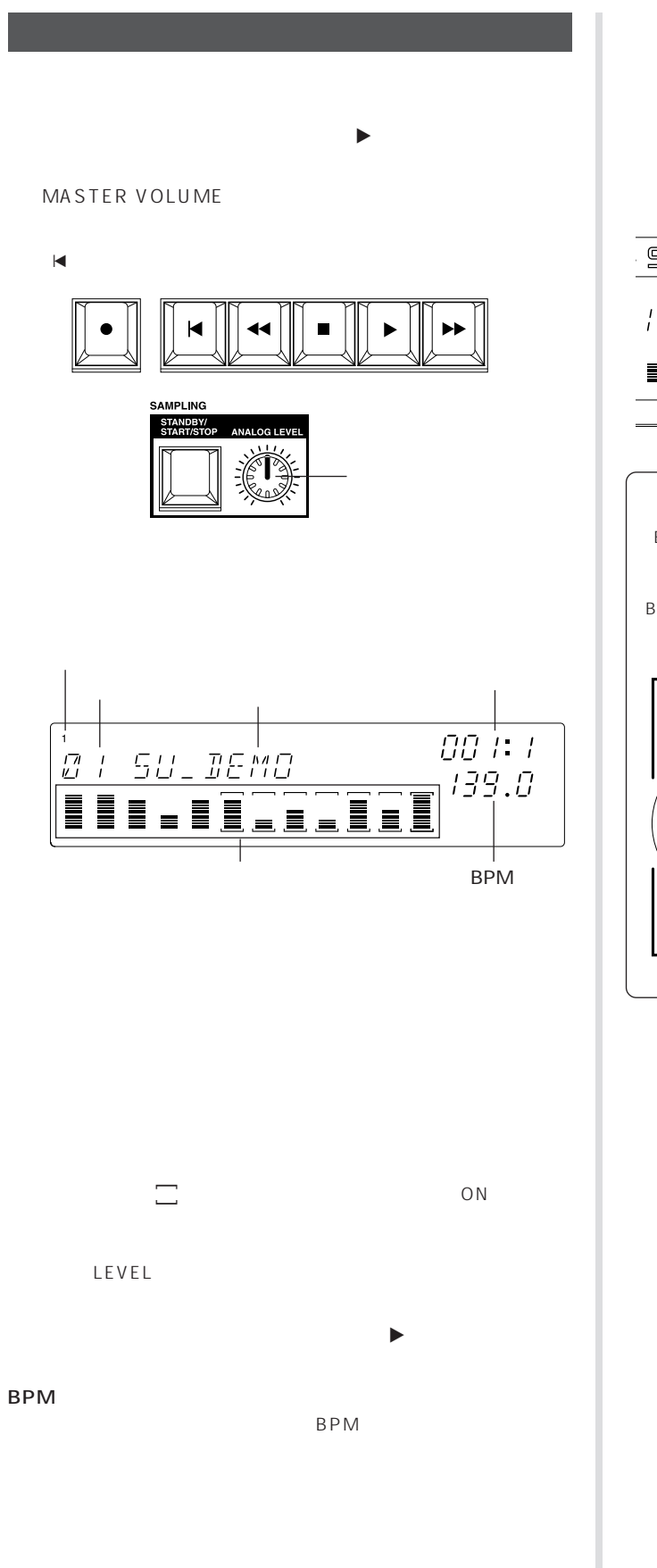

#### BPM

1. BPM

BPM

 $2.$ BPM

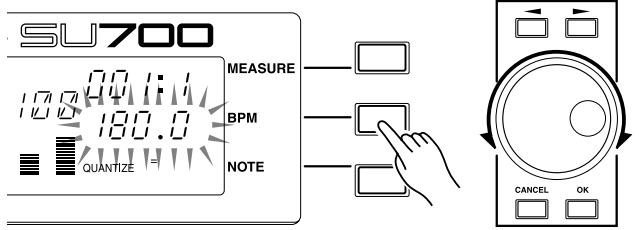

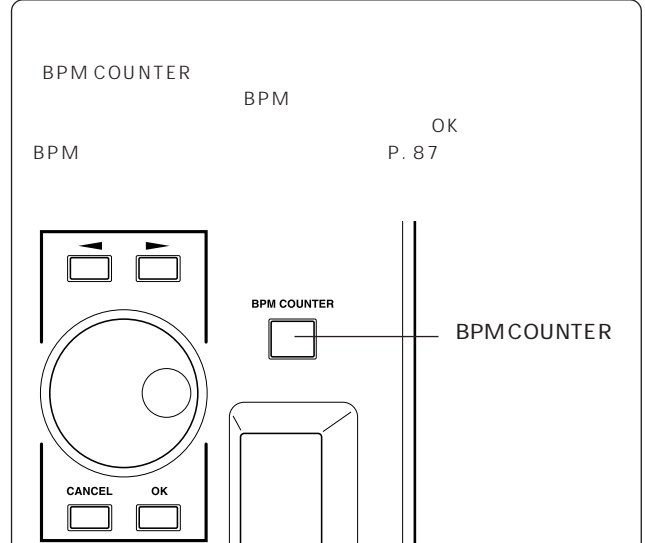

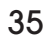

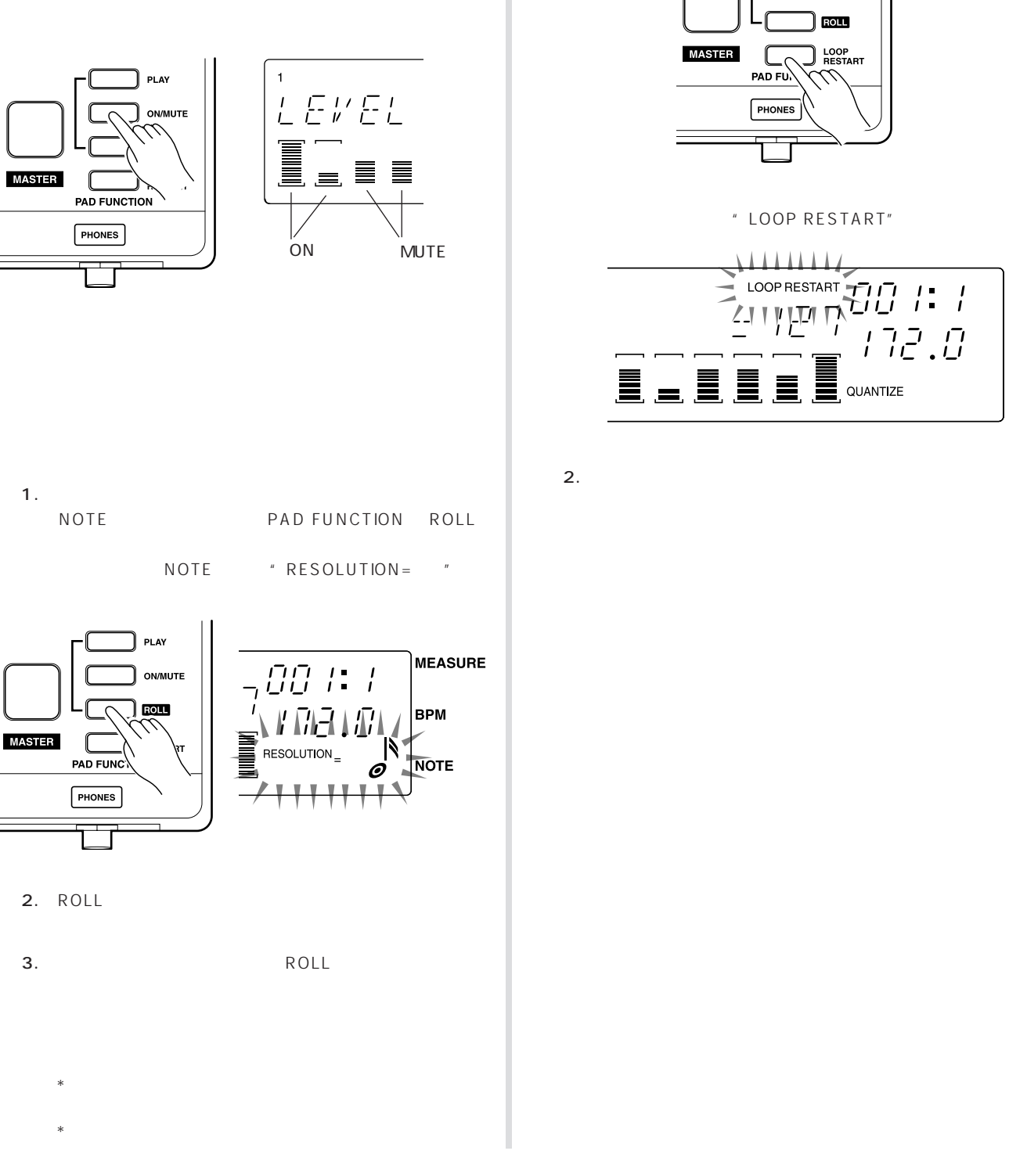

- 1. PAD FUNCTION ON/ MUTE "ON/MUTE"  $2.$ ります。ミュートされたトラック( が消灯)は発音しな  $\overline{\phantom{0}}$ 
	- $\ast$   $\qquad$   $\qquad$

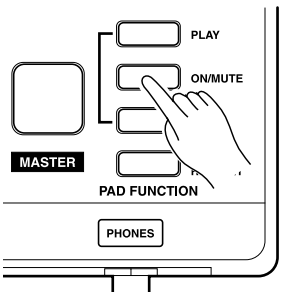

1. PAD FUNCTION LOOP RESTART

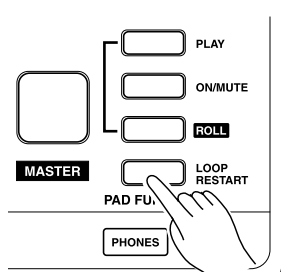

LOOP COMPOSED LOOP

" LOOP RESTART"

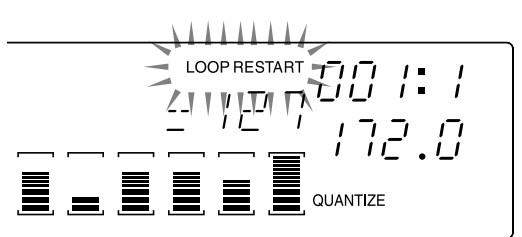

 $\overline{12}$ 

- <span id="page-35-0"></span>1. PAD FUNCTION ON/MUTE
- 2. MASTER

 $\mathcal{A} \subset \mathcal{A}$ MASTER STER

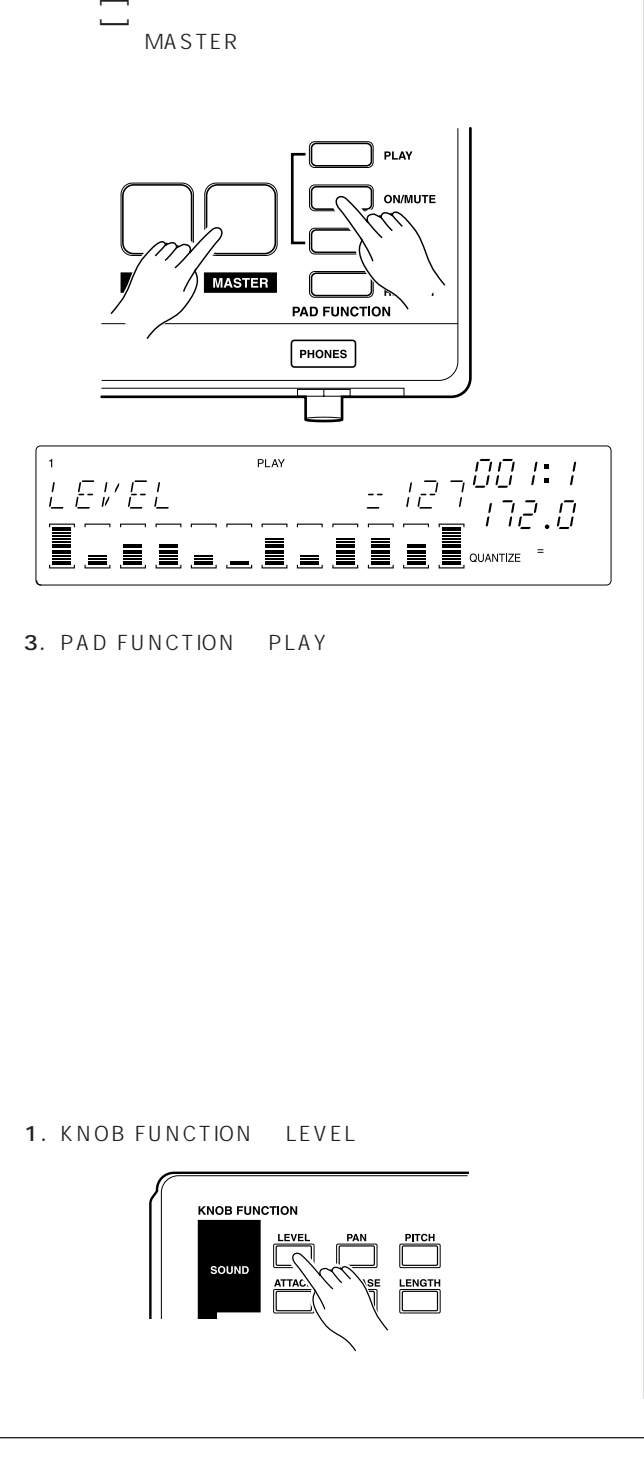

3. PAD FUNCTION PLAY

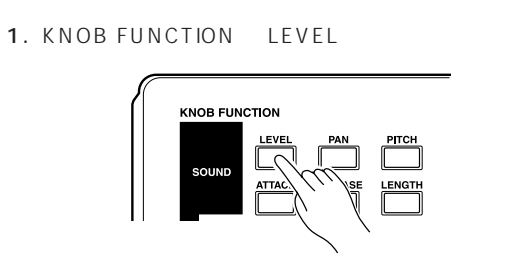

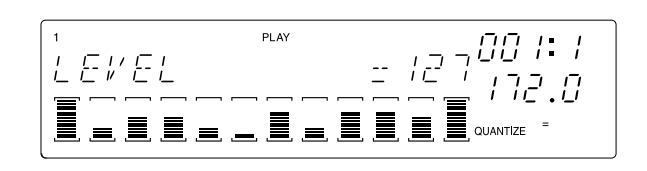

 $2.$ 

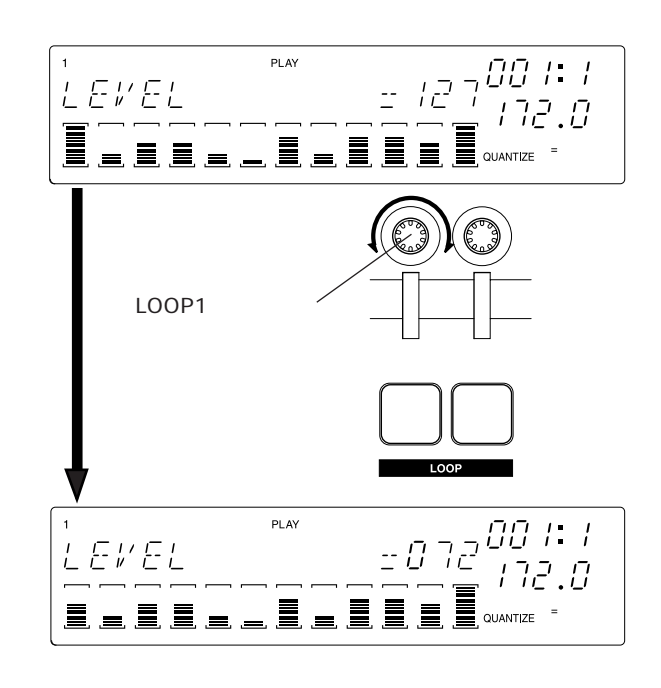

EFFECT

LEVEL KNOB FUNCTION SOUND

P. 95  $*$  GROOVE

- GROOVE
- $*$ 合、そのトラックを指定すると設定値が"---"と表示されます。
- $EFFECT 1$  EFFECT 3

LEFFECT 1 LEFFECT 3 LEF-FECT SETUP SETUP 1 SETUP 3  $P. 103$
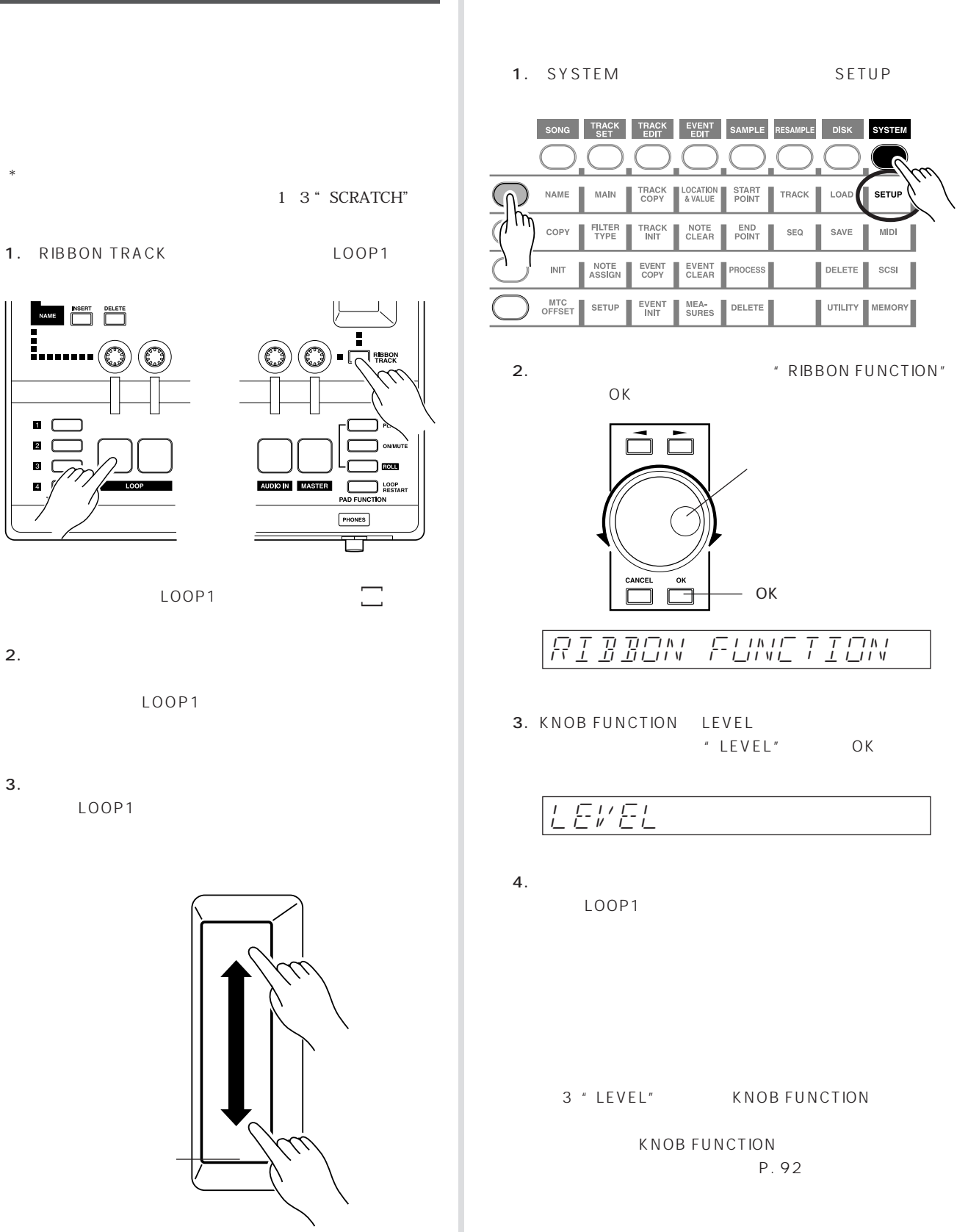

I

**NAME** 

 $\overline{\mathbf{z}}$ 

 $\overline{\phantom{a}}$ 

### CD SU700 Sampling Audio

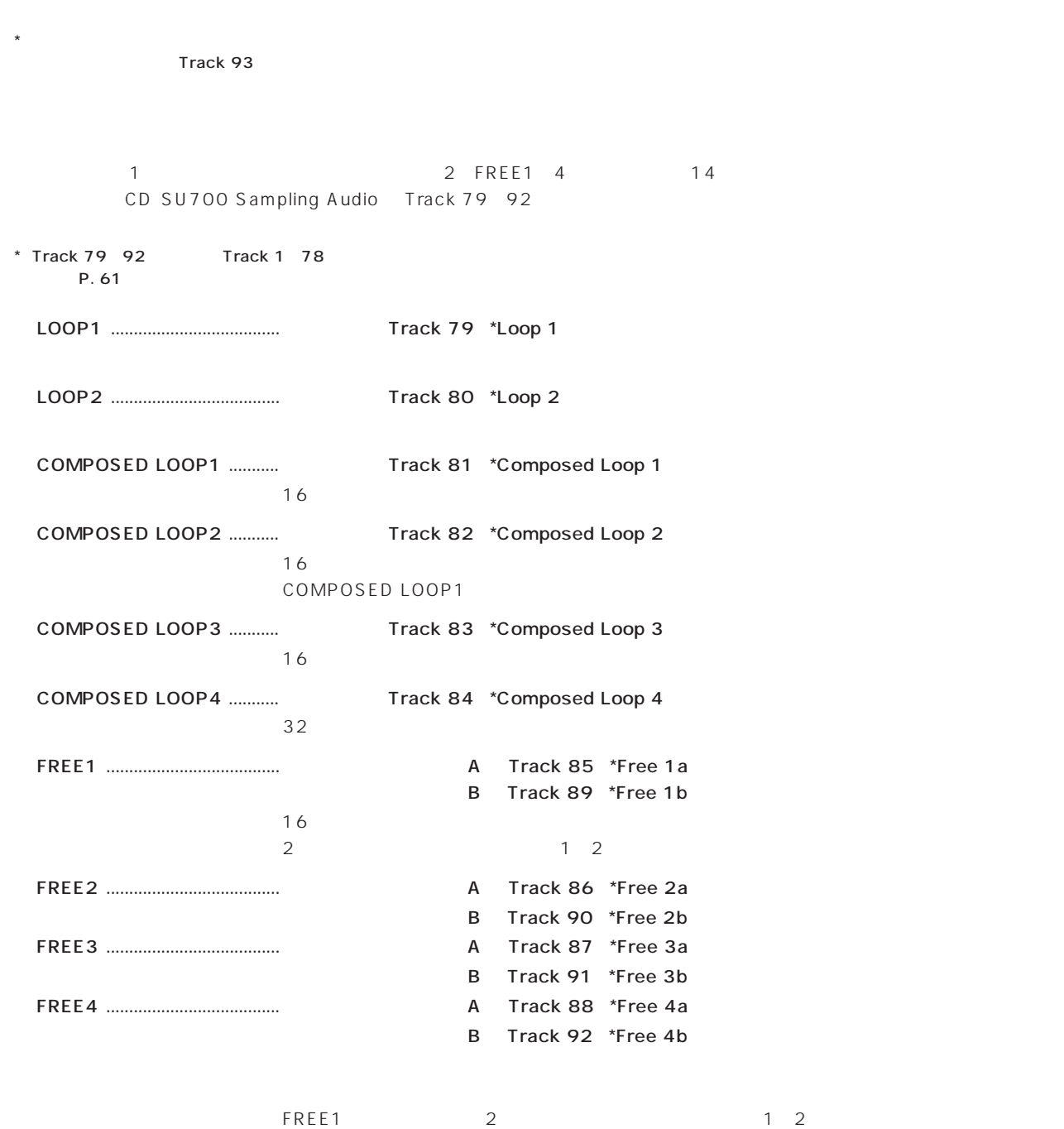

*\* This CD features samples from the world's foremost sample developer AMG.*

CD SU700 Sampling Audio Track 93

10

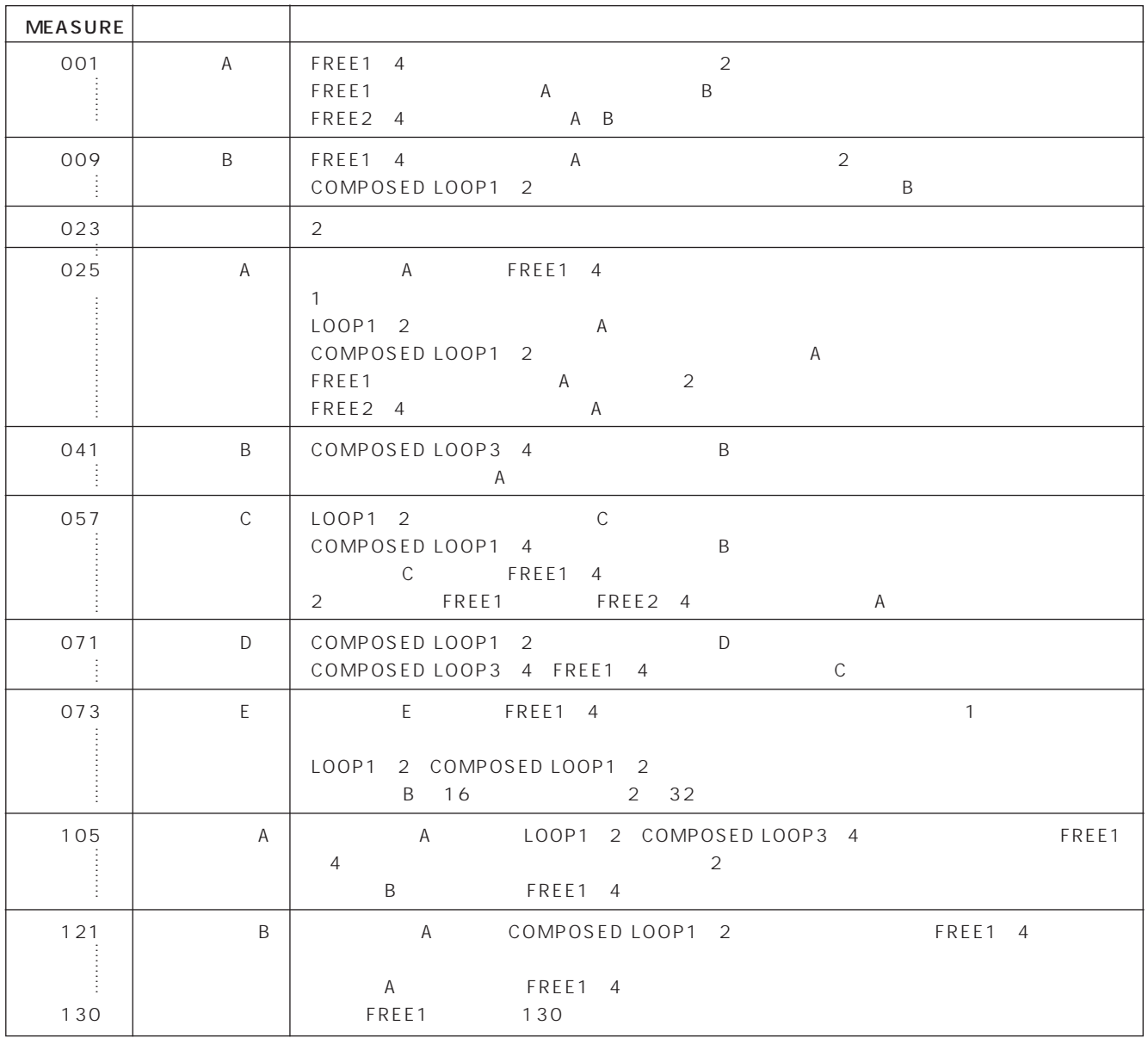

 $SU700$ 

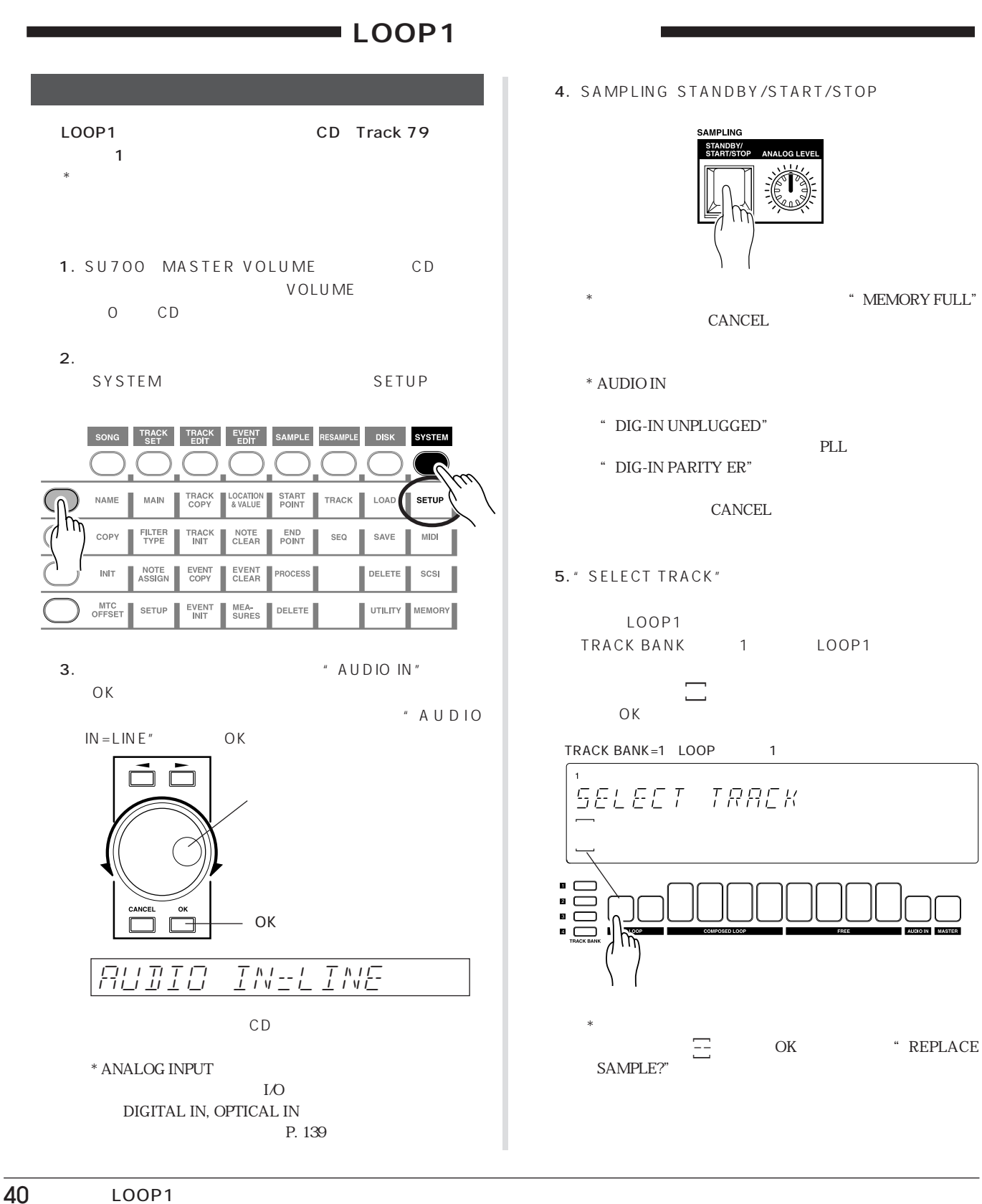

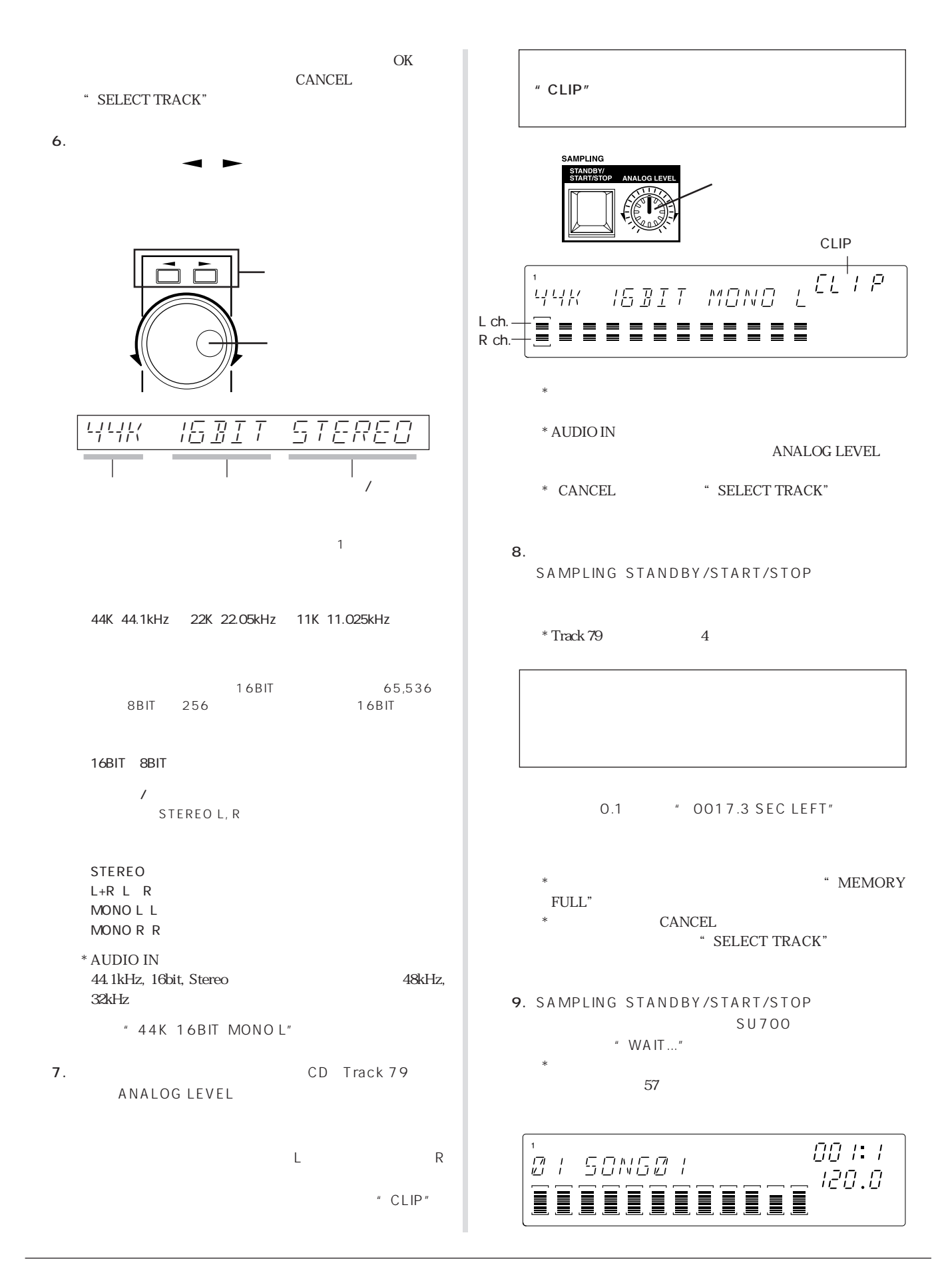

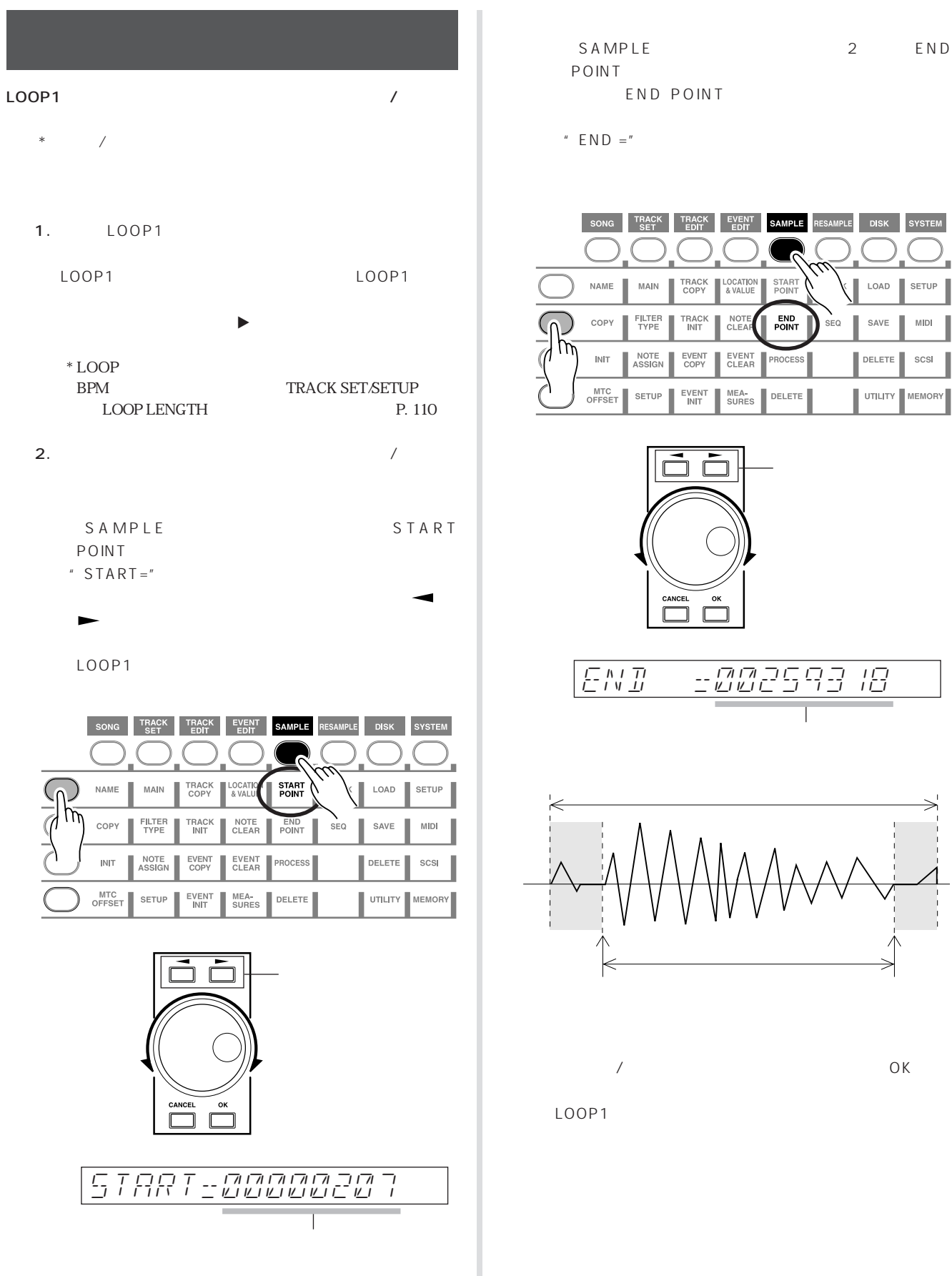

OK END-- 2002593 18

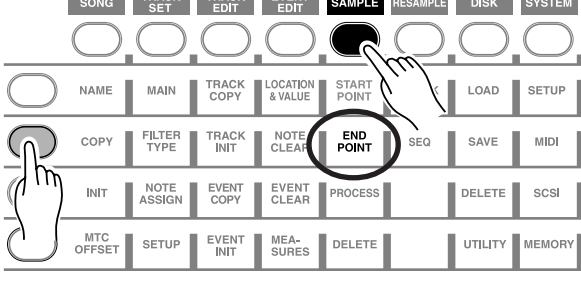

SAMPLE 2 END END POINT

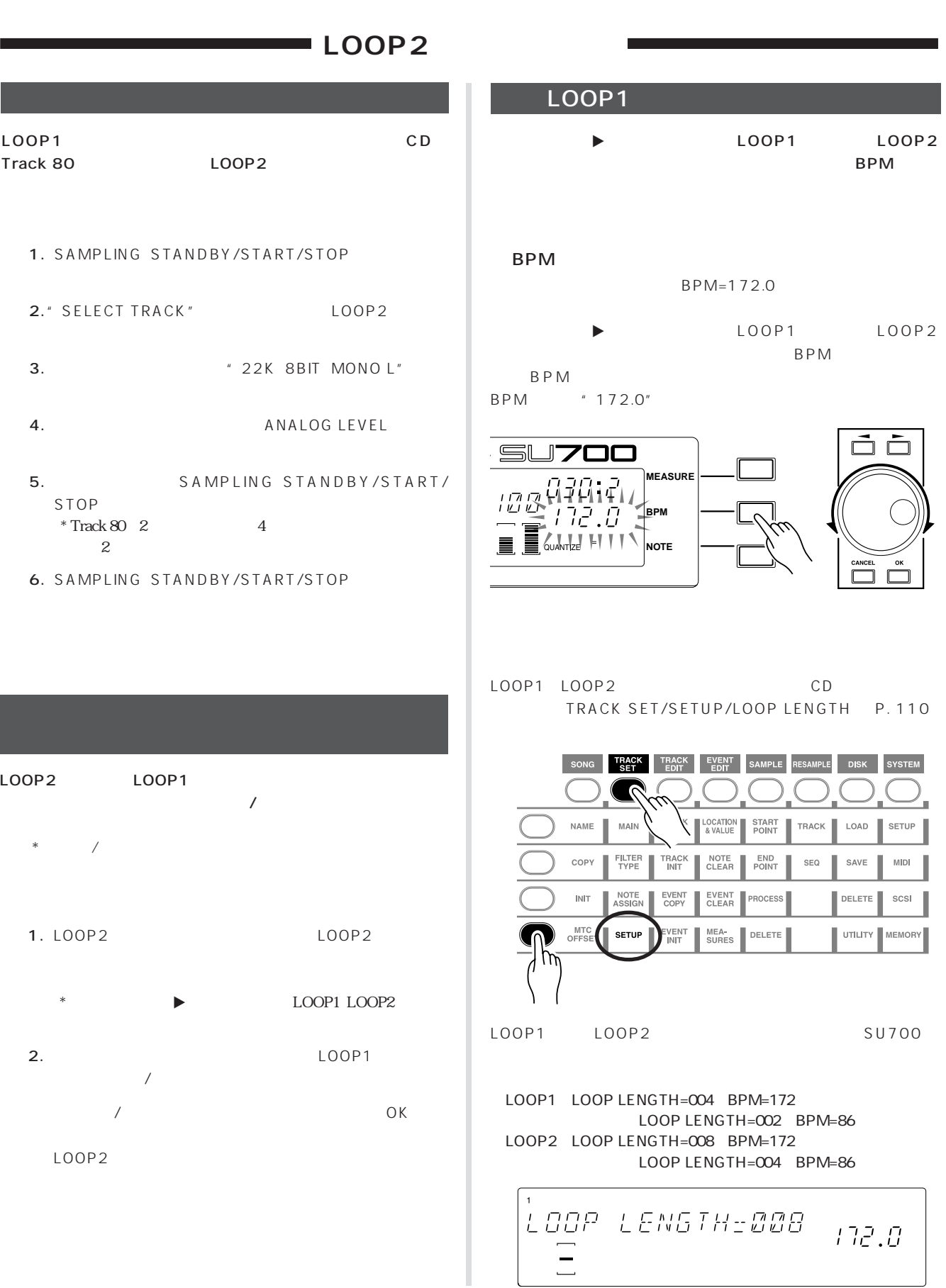

LOOP2

LOOP1 Track 80

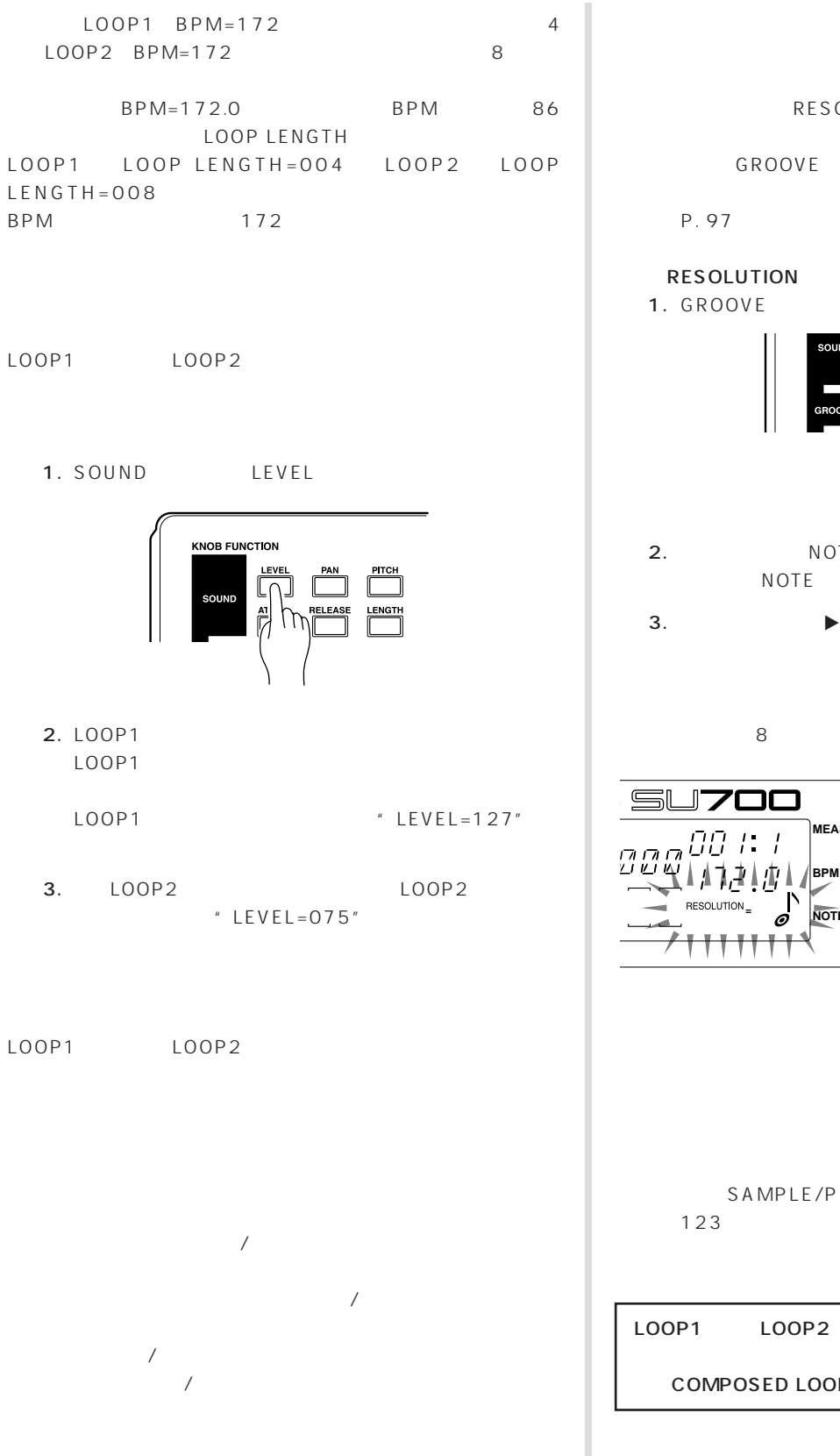

GROOVE

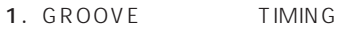

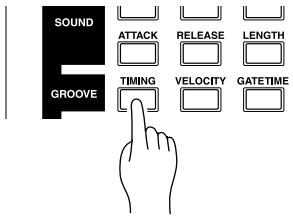

- 2. NOTE "RESOLUTION=" **NOTE**
- 3. ▶ LOOP1 LOOP2

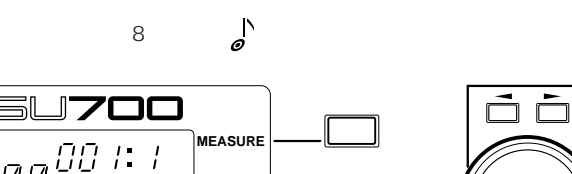

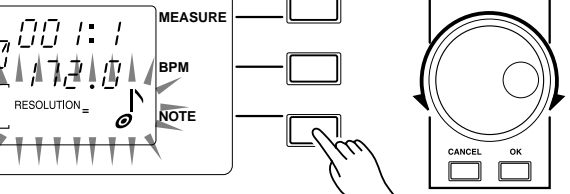

SAMPLE/PROCESS/STEREO TO MONO P.

COMPOSED LOOP

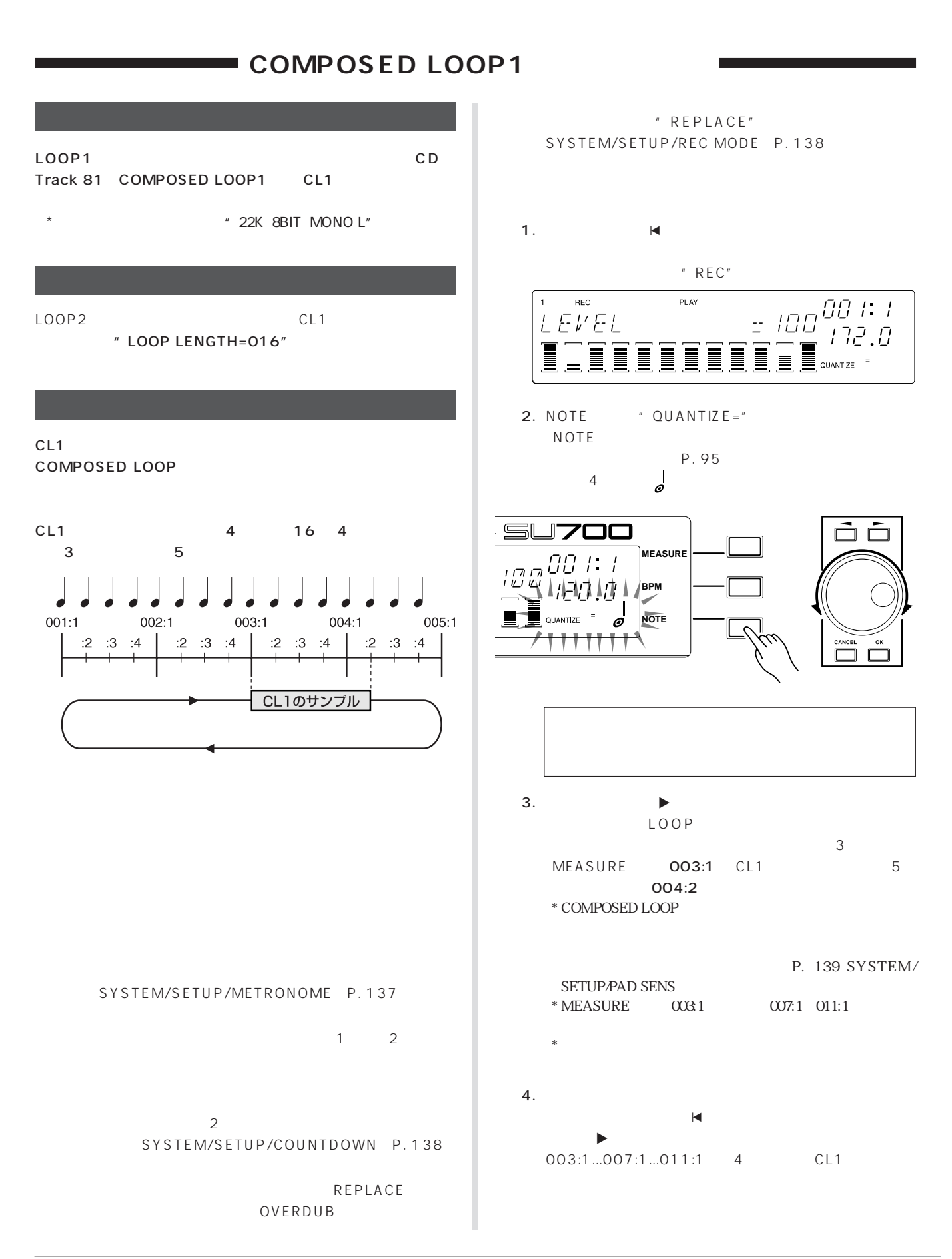

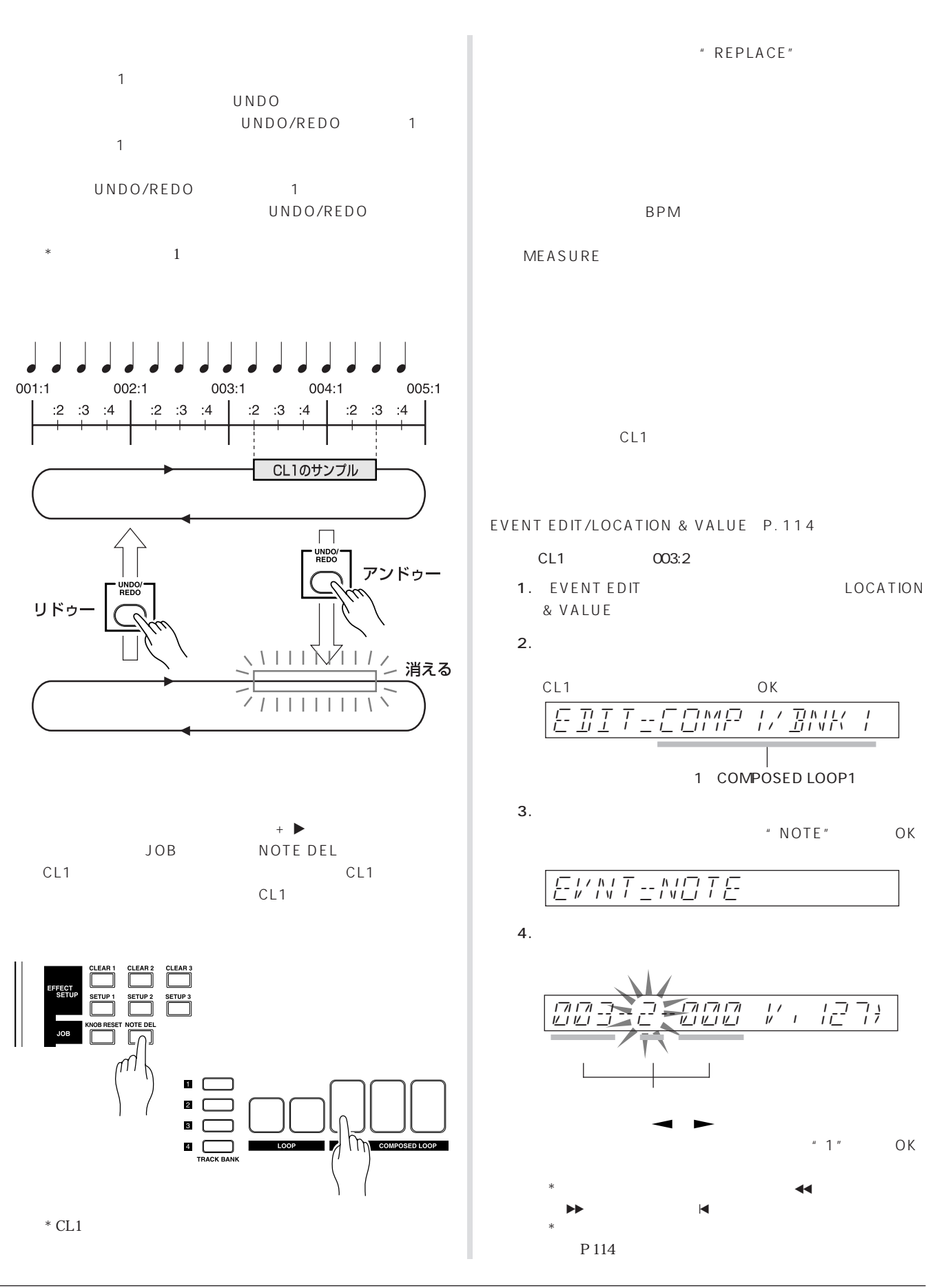

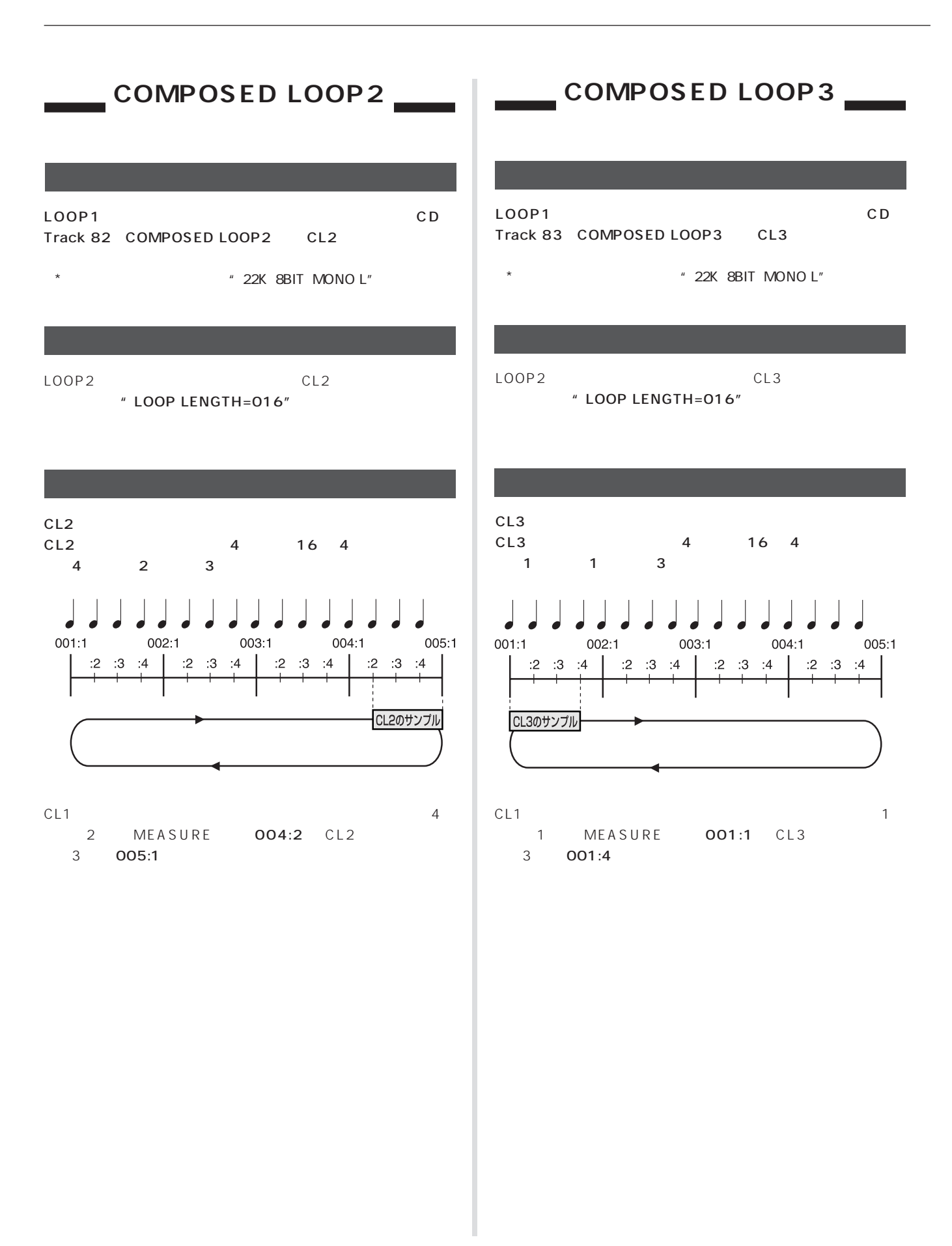

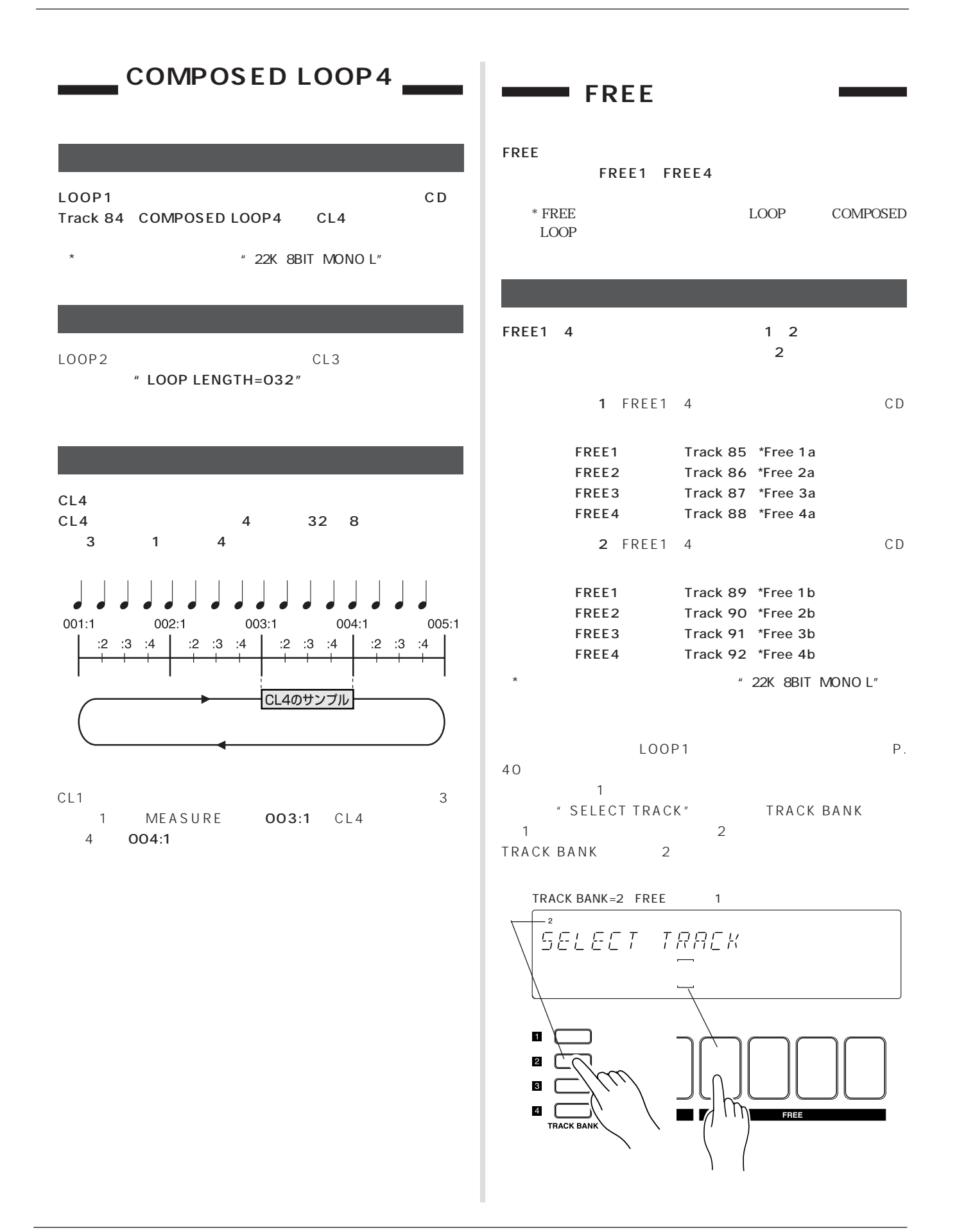

1. PAD FUNCTION ON/MUTE MASTER 2 2. PAD FUNCTION PLAY SOUND LEVEL  $3.$   $\qquad \qquad$   $\qquad \qquad$   $\qquad$   $\qquad$  COMPOSED LOOP1/2/3/4 4. LOOP1/2 COMPOSED LOOP1/2/3/4 5. LOOP COMPOSED LOOP FREE1 4 LEVEL 6. MASTER k<br>
FRANCISCHE<br>
TEVEL<br>
MAST **MASTER VOLUME** MAS-TER SERIES AND TER LEVEL  $-1$ LOOP1 ................................ 127 LOOP2 ................................ 075 COMPOSED LOOP1 .......... 085 COMPOSED LOOP2 .......... 080 COMPOSED LOOP3 .......... 090

#### COMPOSED LOOP4 .......... 075 FREE1 ................................ 127 FREE2 ................................ 105 FREE3 ................................ 090 FREE4 ................................ 110

#### ・トラックバンク2

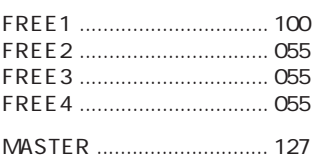

1. EFFECTグループの[EFFECT 2]ボタンを押します。

 $2.$ 

・トラックバンク1 COMPOSED LOOP3, 4、FREE1 ................. 1DELAY=080  $\overline{2}$ FREE1~4 .......... 1DELAY=090 3. EFFECT
BILLER EFFECT 3  $4.$ 

 $72$ 

・トラックバンク2 FREE1~4 .......... HALL=090

# 1 10 2 FREE1 4 4  $\Box$  TOP A G

 $*$ P. 90

P. 38

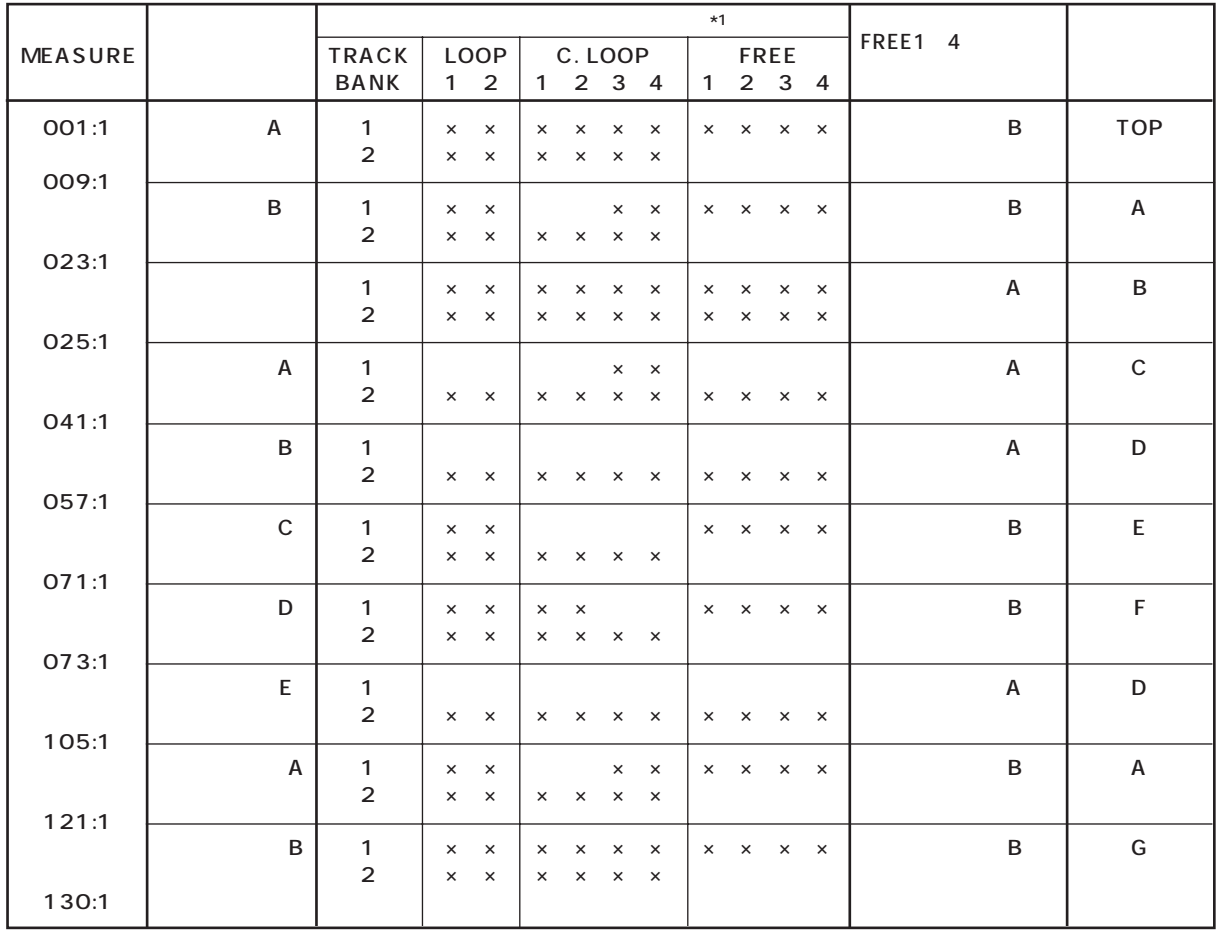

 $\overline{\mathbf{8}}$ 

\*1  $\rightarrow$   $\times$ 

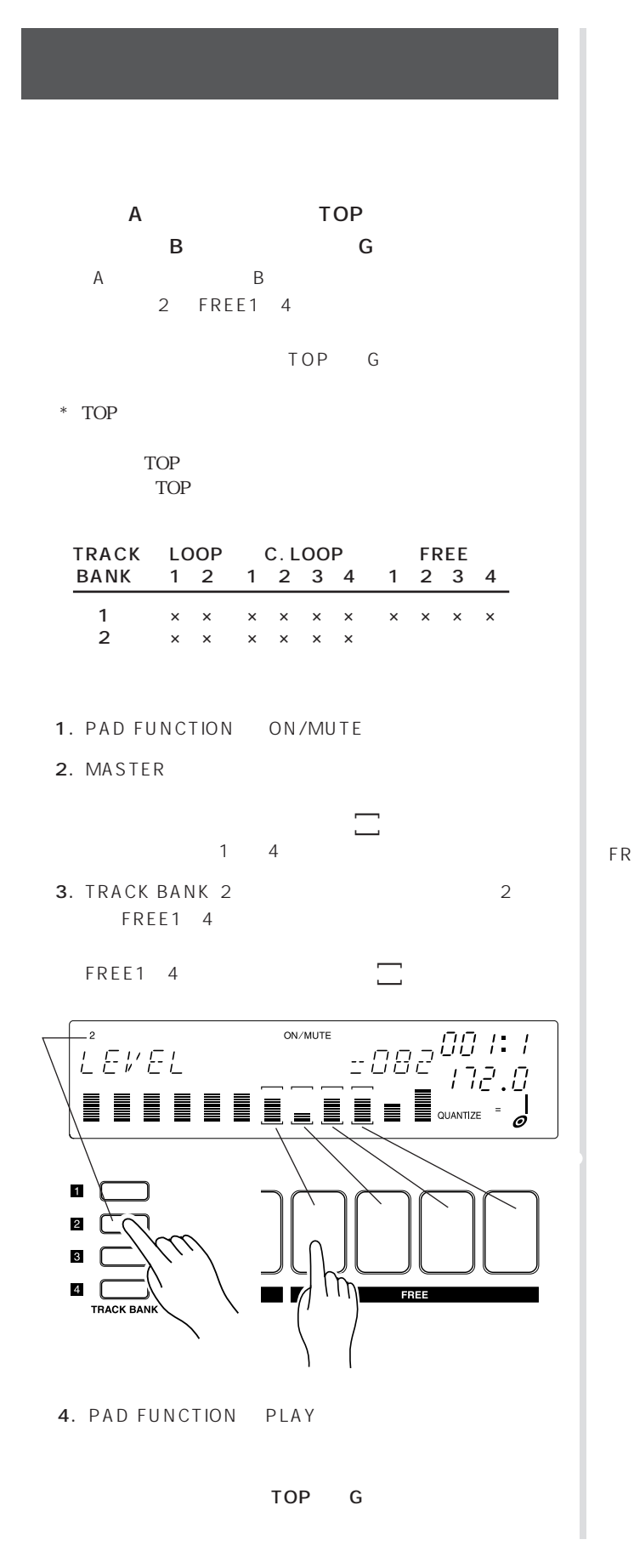

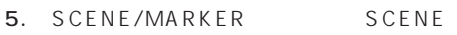

6. \* SCENE STORED" TOPS **TOP** 

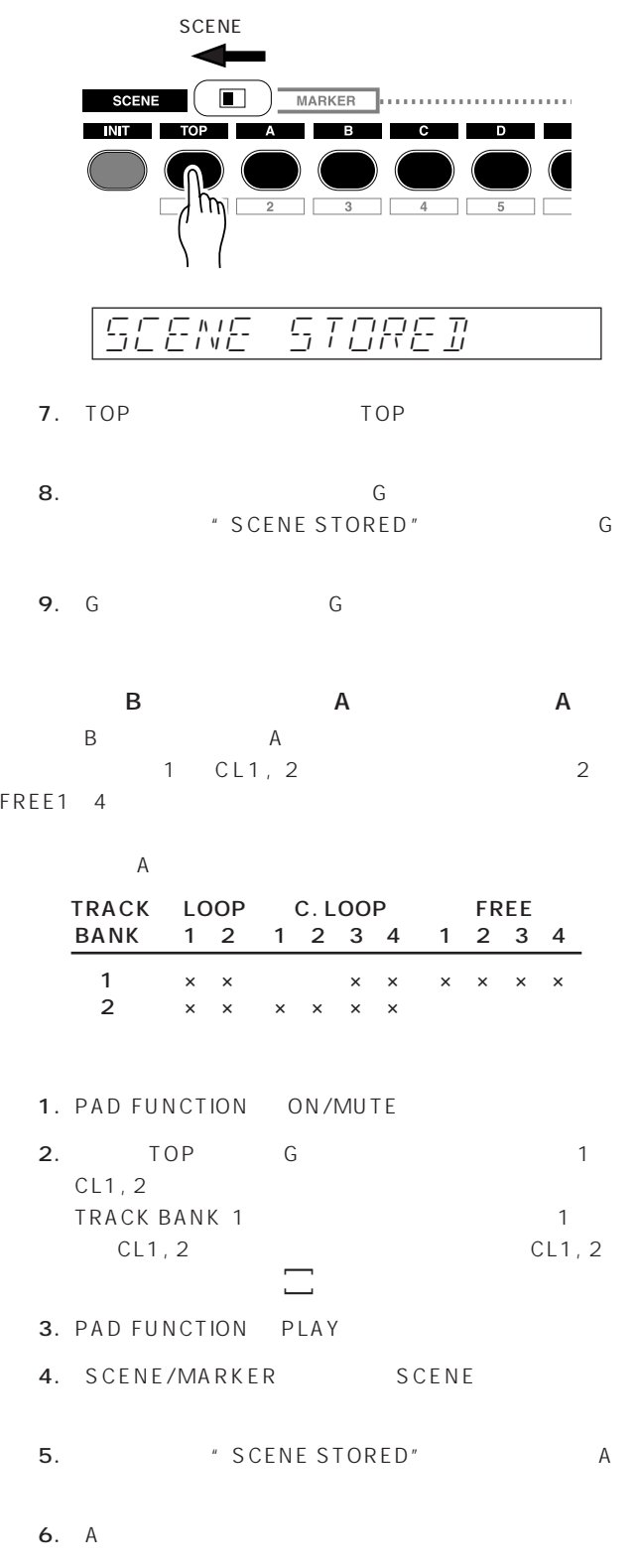

 $B$ 

 $\overline{\mathsf{B}}$ 

 $\mathsf A$ 

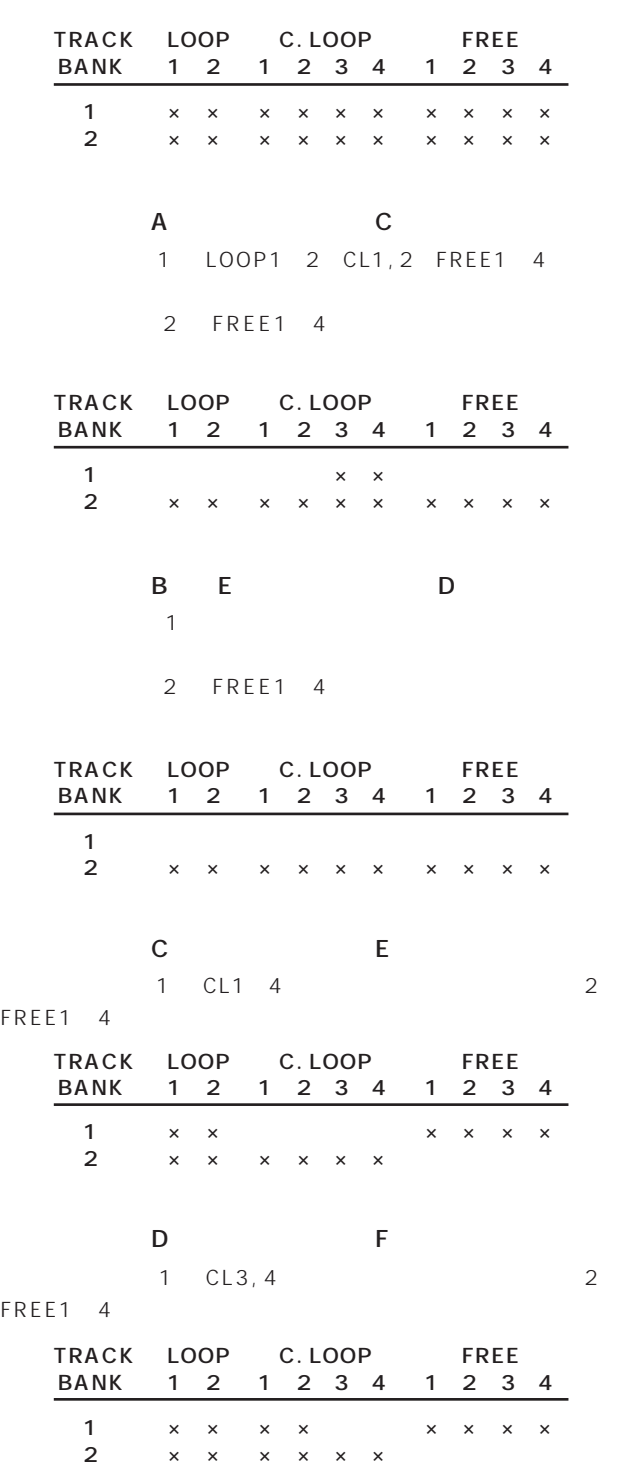

P. 137

- 1.  $\blacksquare$ " REC"<br>Note that "Rece" (QUANTIZE=" \* QUANTIZE=" 2.  $\blacktriangleright$ TOP 3. MEASURE 008:4 009:1  $\overline{A}$ **MEASURE**  $*$  UNDO/REDO  $*$ P. 115 023:1......... シーンボタン[B] 025:1......... シーンボタン[C] 041:1......... シーンボタン[D] 057:1......... シーンボタン[E] 071:1......... シーンボタン[F] 073:1......... シーンボタン[D] 105:1......... シーンボタン[A] 121:1......... シーンボタン[G]  $*$ たり小節頭が欠けたりします。そのような場合は、アンドゥー/リ P. 88 EVENT EDIT/EVENT CLEAR P. 116
- $\Lambda$  $4.$ します。シーケンサー p ボタンを押して  $\blacktriangleright$

FREE1 4

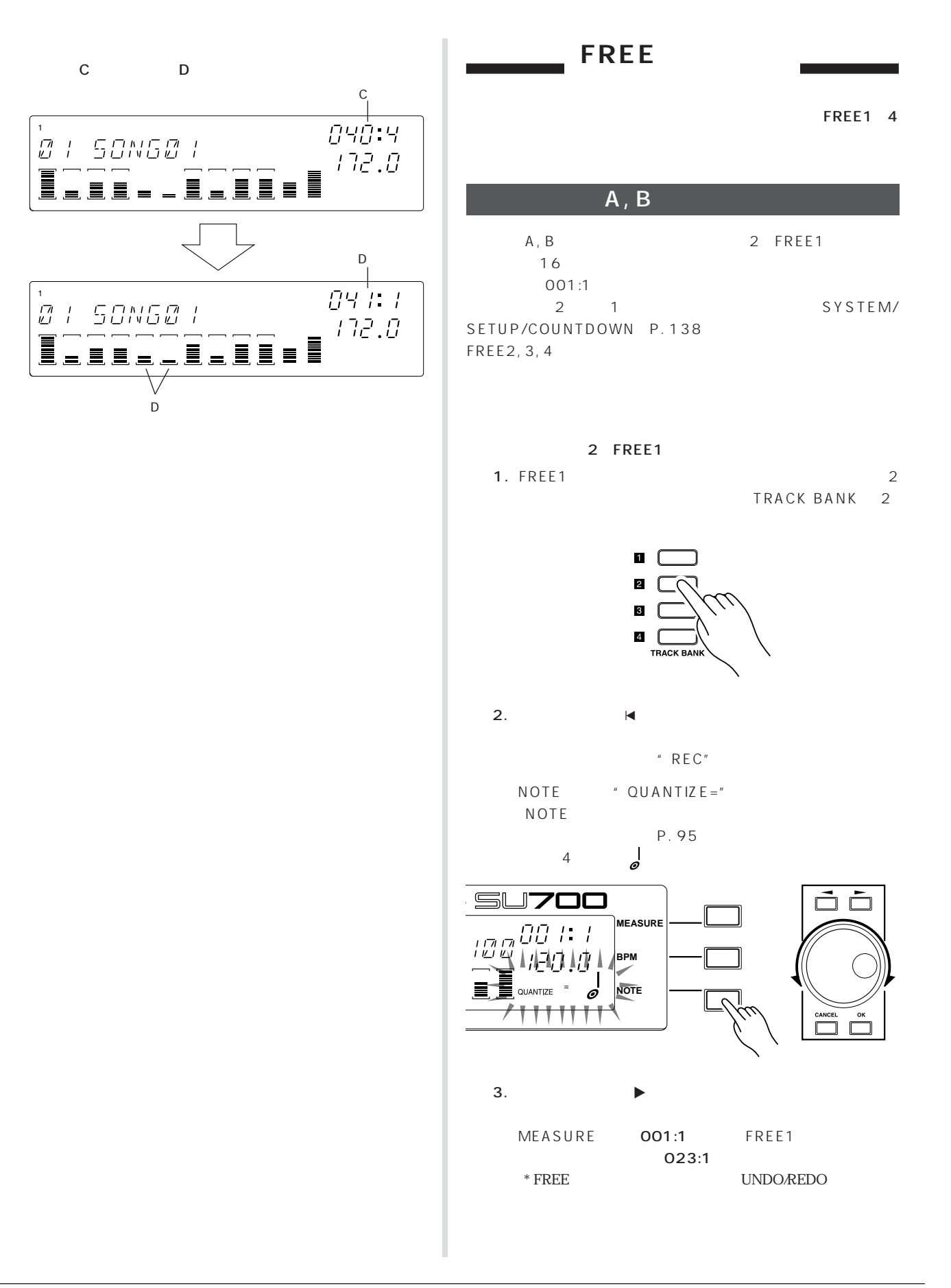

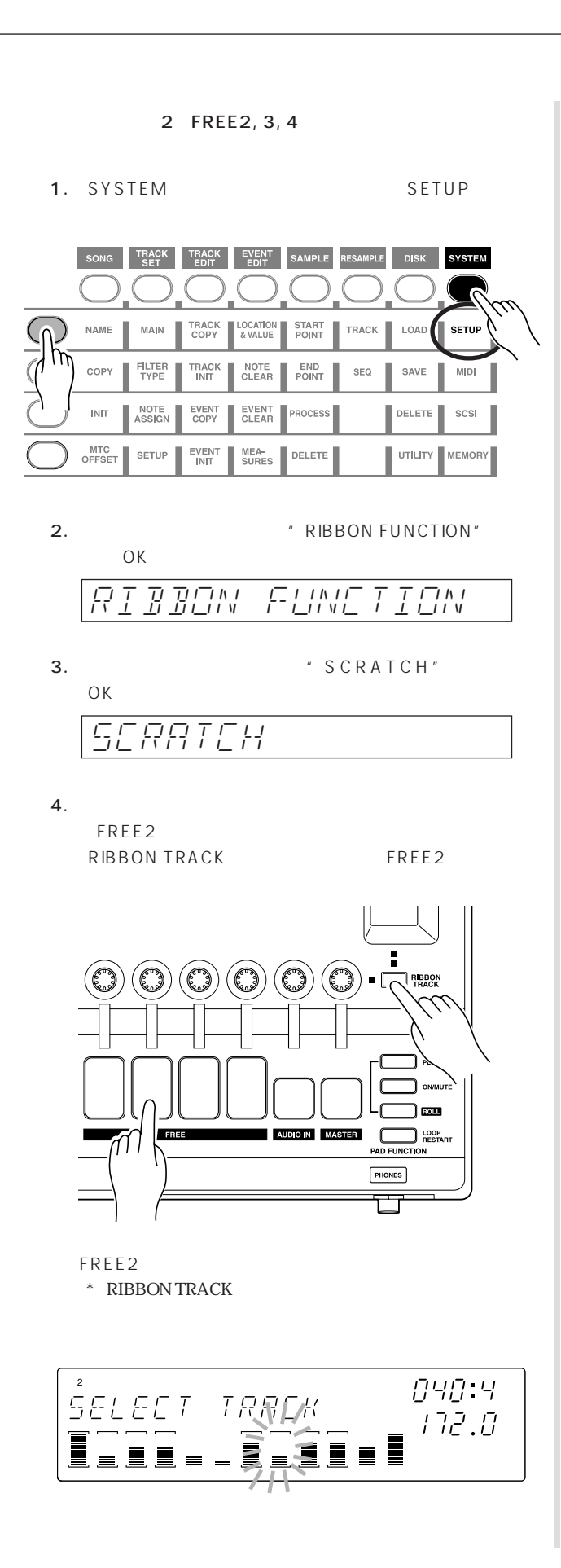

FREE2

#### $5.$  A, B 001:1 022:4

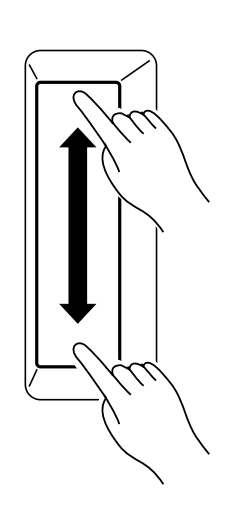

 $6.$ 

 $\textsf{FREE3, 4}$  4  $6$ 

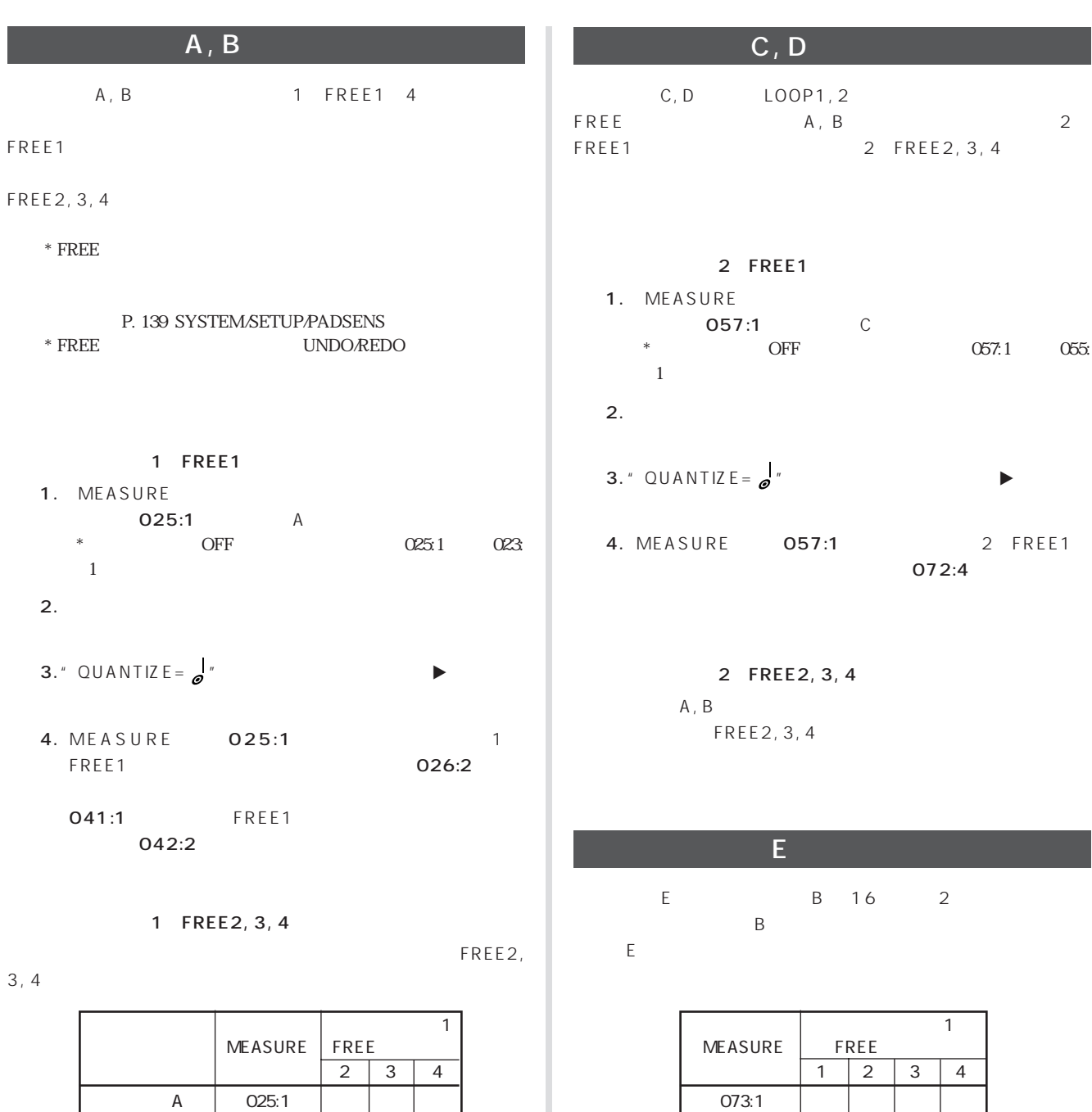

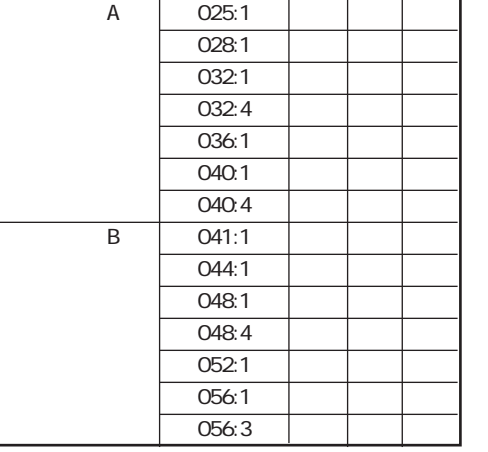

 $076:1$  $080:1$  $080:4$  $084:1$  $088:1$ 088:4 ● 089:1 ●  $092:1$  $096:1$ 096:4 ●  $100:1$  $104:1$  $104:3$ 

## $A, B$

A B B A 2 FREE1 105:1 120:4 121:1 129:4 2 FREE2, 3, 4

 $A, B$  2

FREE1 FREE2, 3, 4

B CL3  $\mathsf{C}$ 

 $\mathbb C$ MASTER LEVEL

LEVEL KNOB FUNCTION

P. 114

P. 114

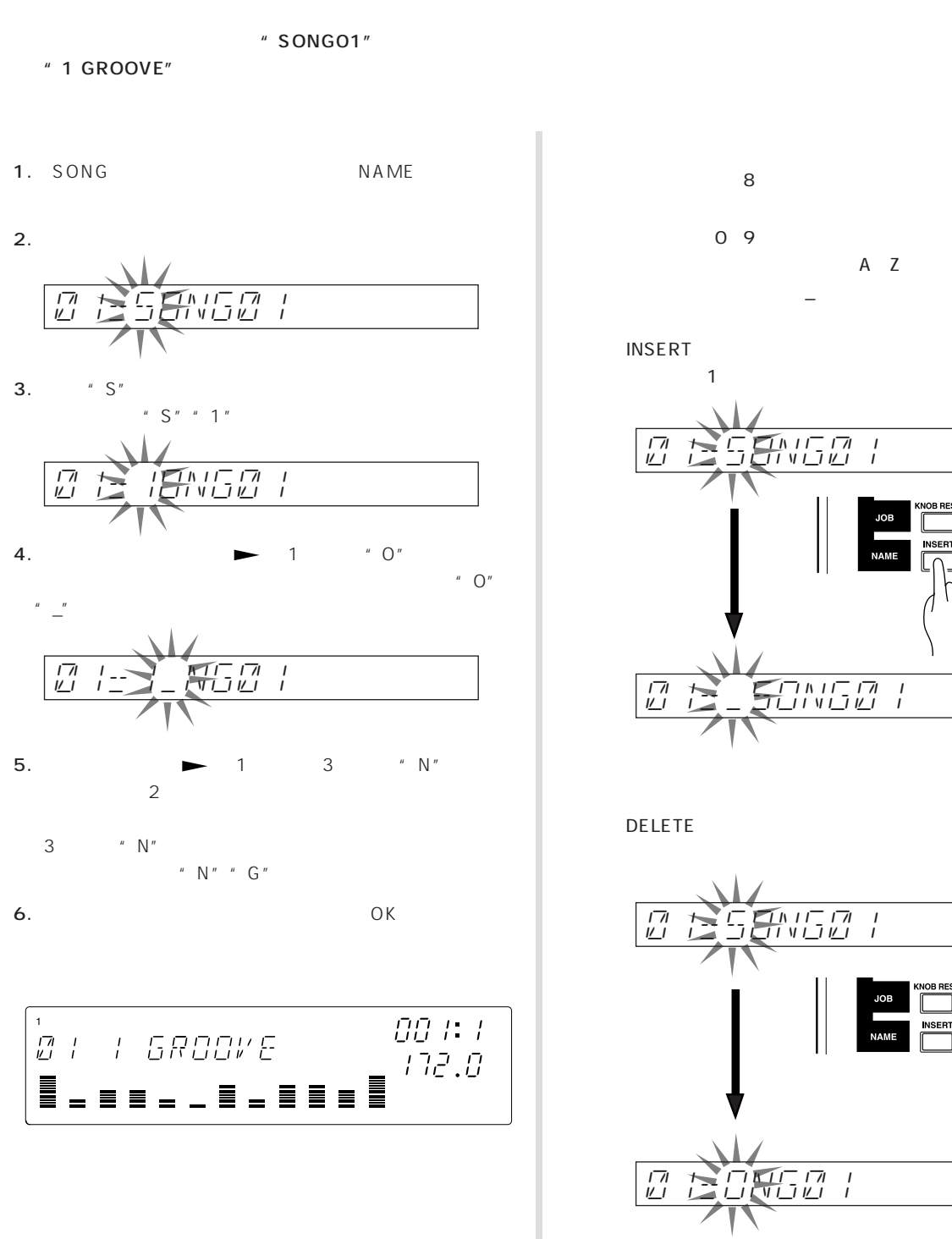

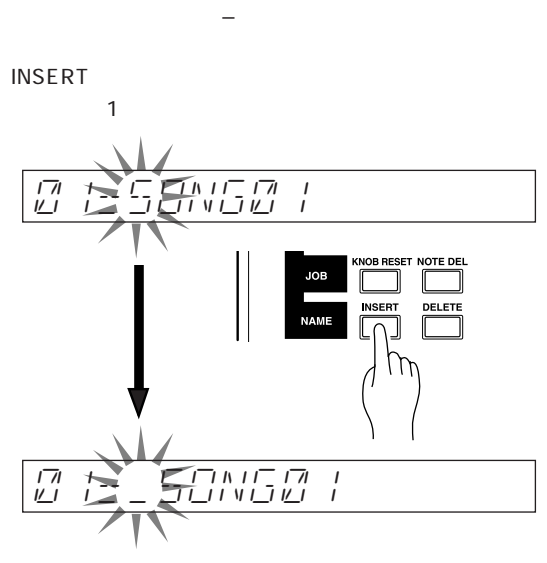

A<sub>Z</sub>

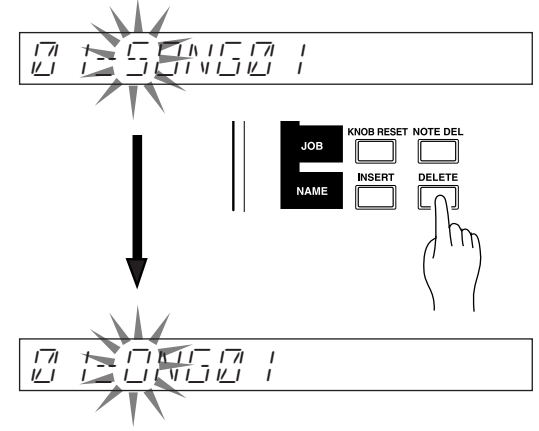

" NAME

EXISTS"

" ILLEGAL NAME"

 $\overline{\text{OK}}$ 

#### SU700は、電源を切るとソングには、電源を切るということでしまいます。<br>SU700

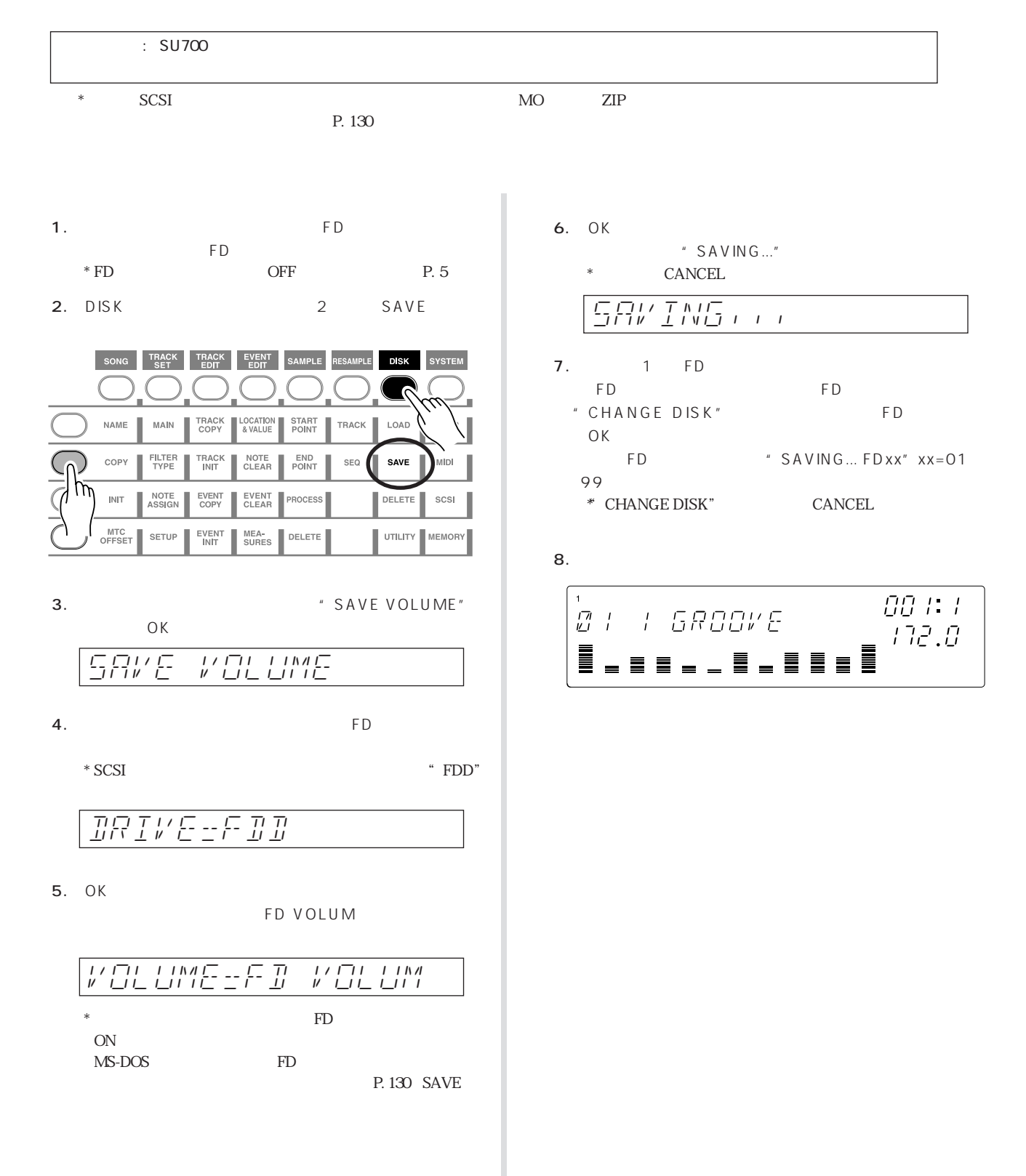

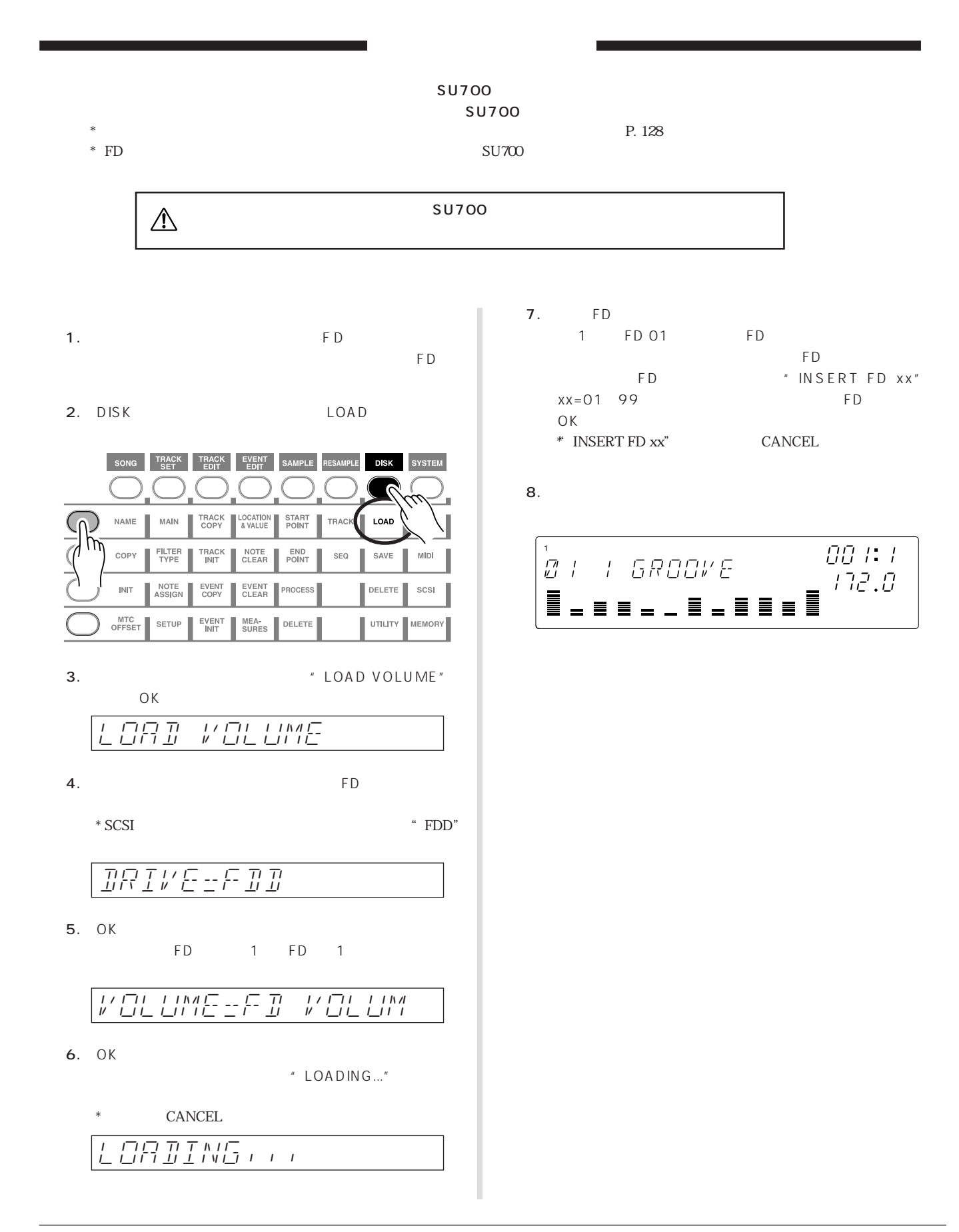

SYSTEM/SETUP/REC MODE P. 138 " OVERDUB" MARKER  $P.91$ MARKER MARKER MARKER MIDI SYNC SU700 MIDI  $SU700$  MIDI  $MIDI$ SU700 P. 29) MEASURE BPM NOTE **MEASURE** MEASURE を移動するには、シーケンサーコントロールボタンの p **reduced by the marker**  $\mathsf{BPM}$ BPM BPM BPM BPM BPM COUNTER  $*$  BPM BPM TRACK SET/SETUP/ BPM TRACKING P. 109 NOTE " QUANTIZE" " RESOLUTION" " QUANTIZE" " RESOLUTION" GROOVE ROLL KNOB FUNCTION LEVEL → [LEVEL]機能の場合は、トラック単位でフェードイン/ **MASTER**  $\sqrt{2}$ KNOB FUNCTION TRACK SET/MAIN
P. 107 SYSTEM/SETUP/REC MODE P. 138 " OVERDUB" R O L L L O O P RESTART ON/MUTE AUDIO IN ANALOG INPUT AUDIO IN P. 92 **" SCRATCH"** P. 92  $\frac{1}{2}$ P. 90 LOOP

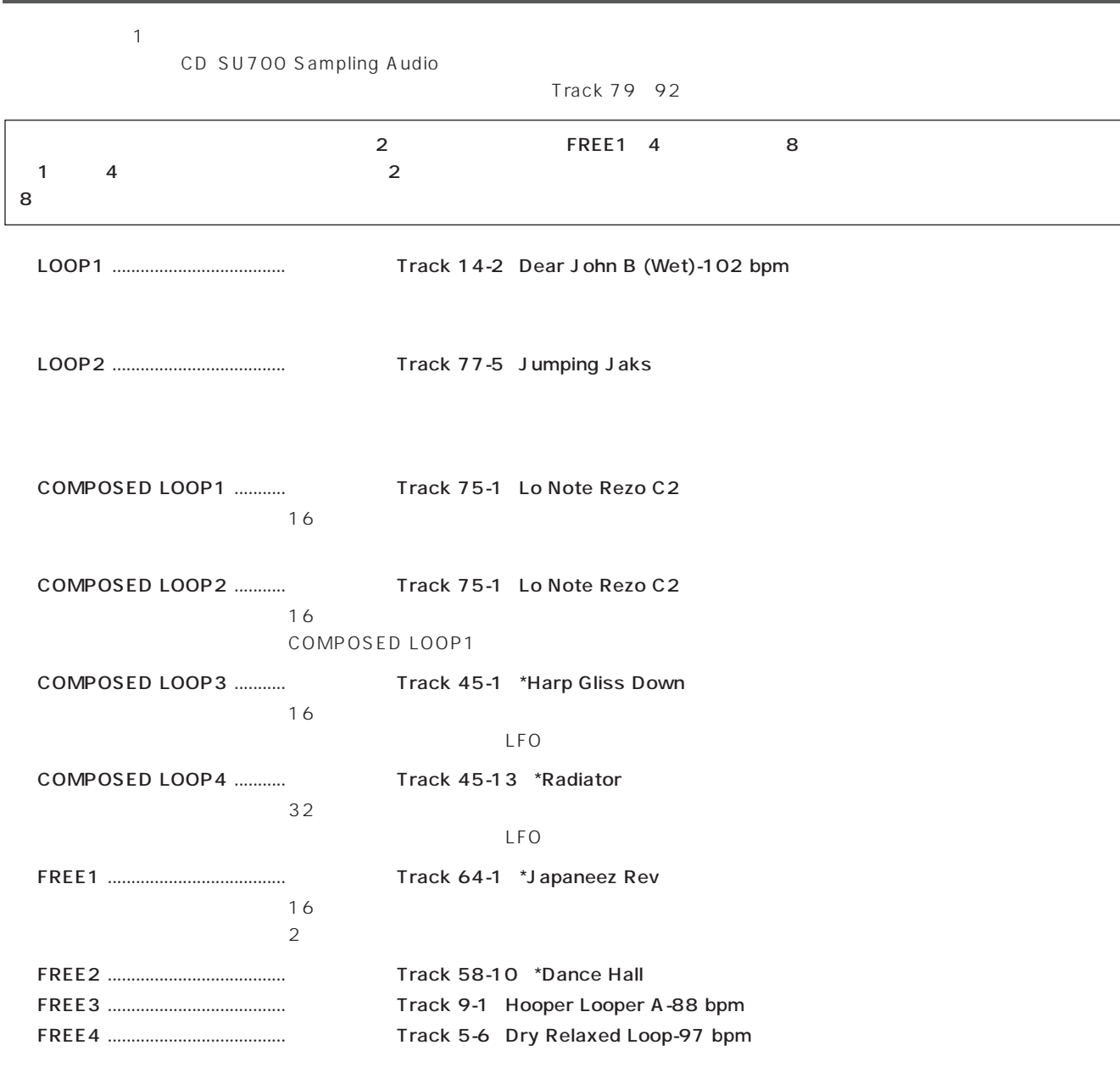

FREE1 2

61

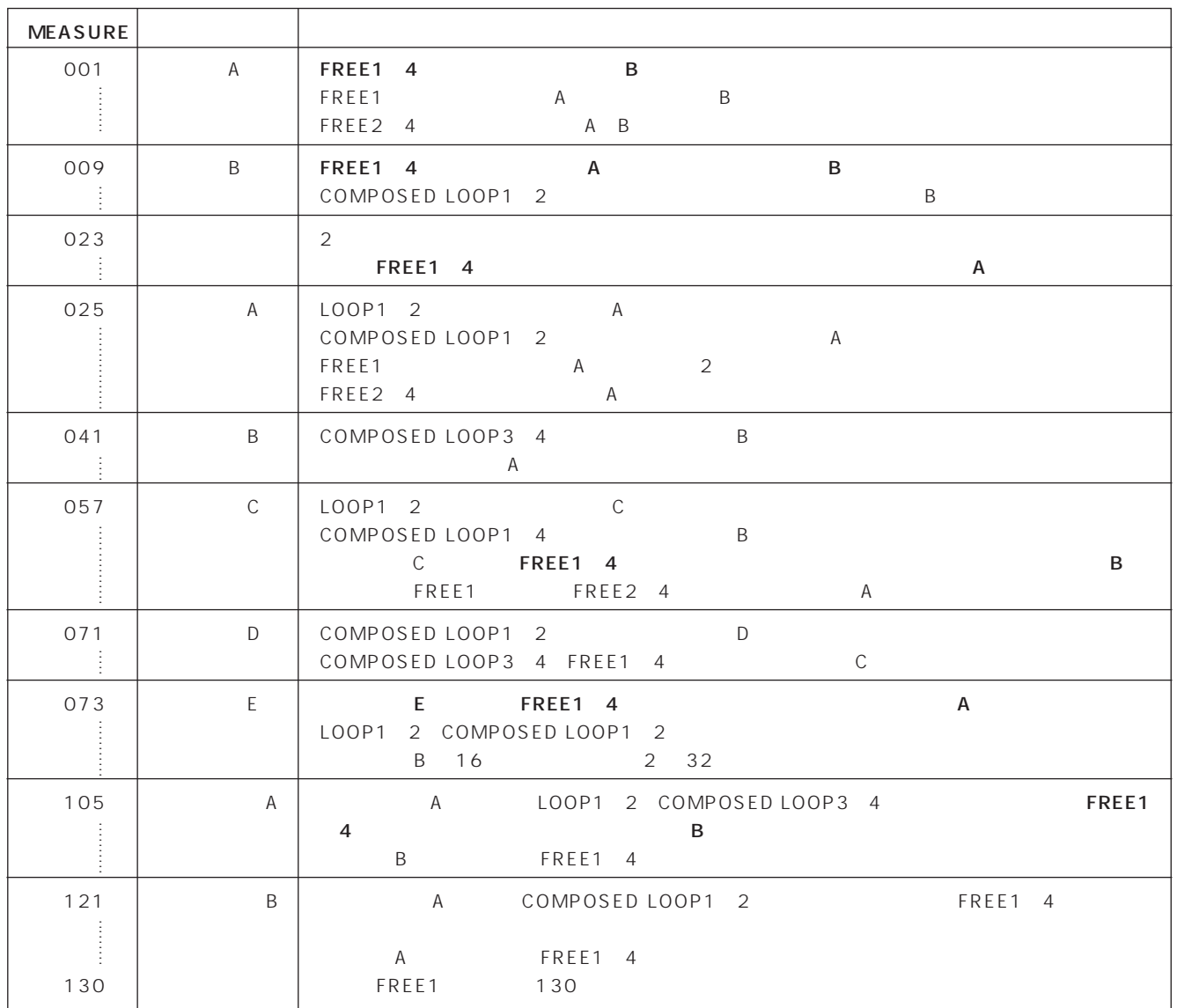

 $\overline{10}$ 

# **LOOP1**  $\overline{\mathbb{R}}$ LOOP1 CD Track 14-2 : Dear  $L$ OFREQ LO GAIN John B (Wet)-102 bpm (Fig. 2010) **FLTER** EFFECT 1 EFFECT 3 EFFECT P. 40 # 44K 16BIT MONO L"  $\mu$  $2.$ P. 102 LOOP1
トラックのサイズを調整している。 LOOP1トラックの設定ノブを回して"AMP SIM=040" P. 42 LOOP1 KNOB FUNCTION GROOVE PLAY ו בו סס<sub>ימניים</sub><br>ס.ספר שיישב **AMP SIM** EFFECT 1 EFFECT 1  $\overline{43}$ 1. EFFECT
1 EFFECT 1  $^*$  AMP SIM" P. 72

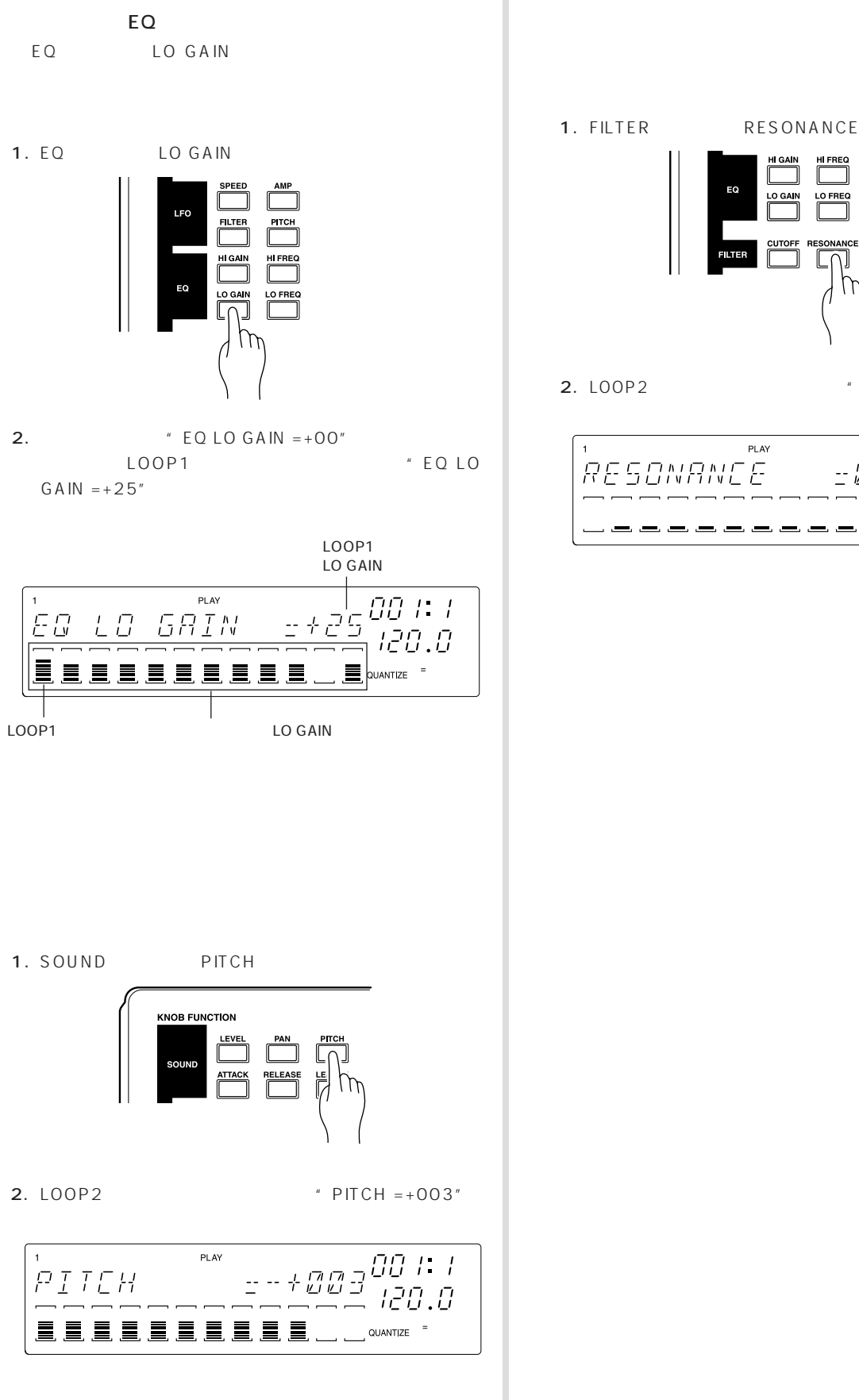

```
SONAN
                       \mathcal{L}2. LOOP2 * RESONANCE =000"
```
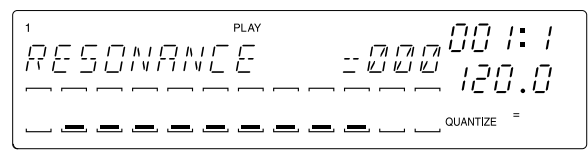

# LOOP2

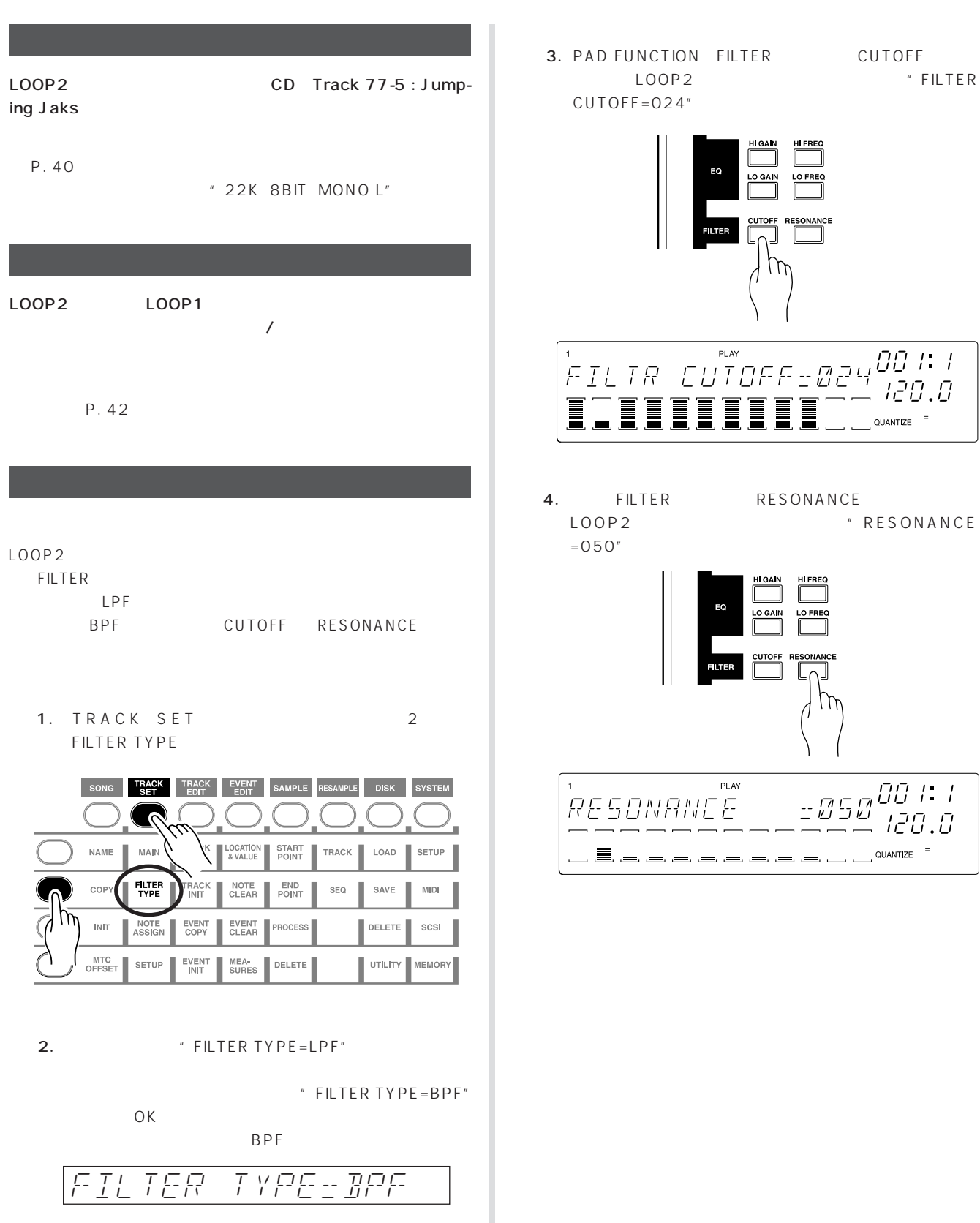

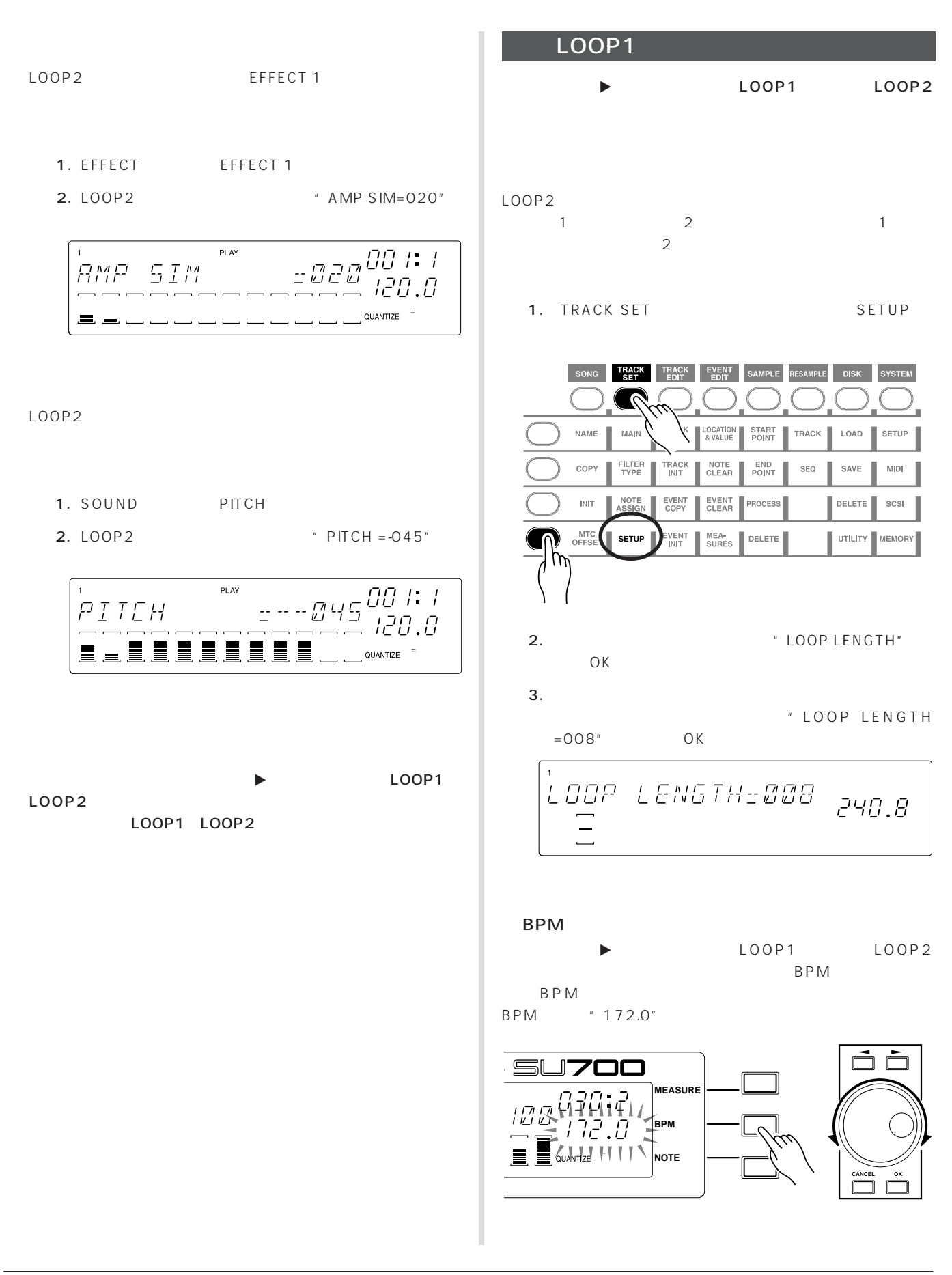

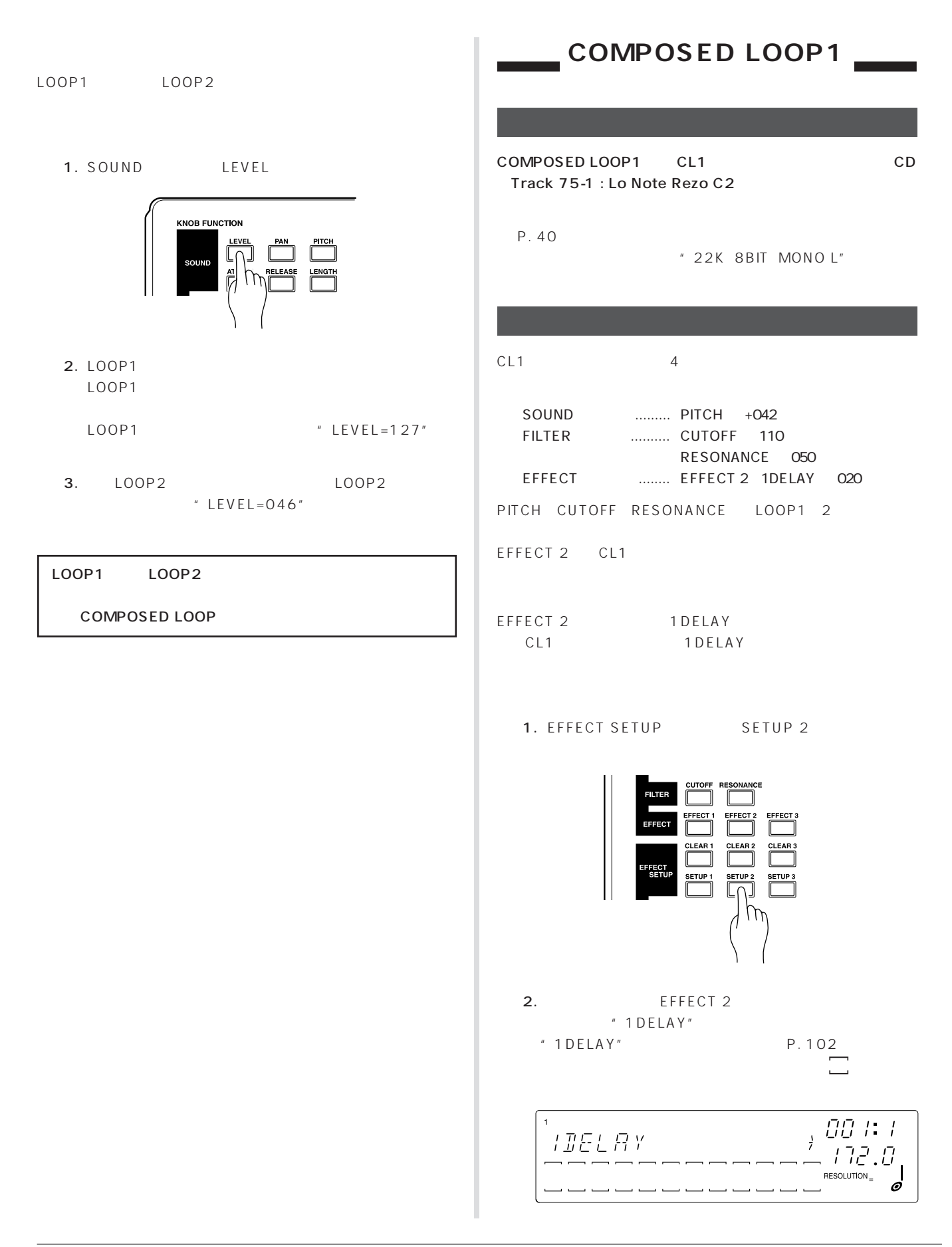

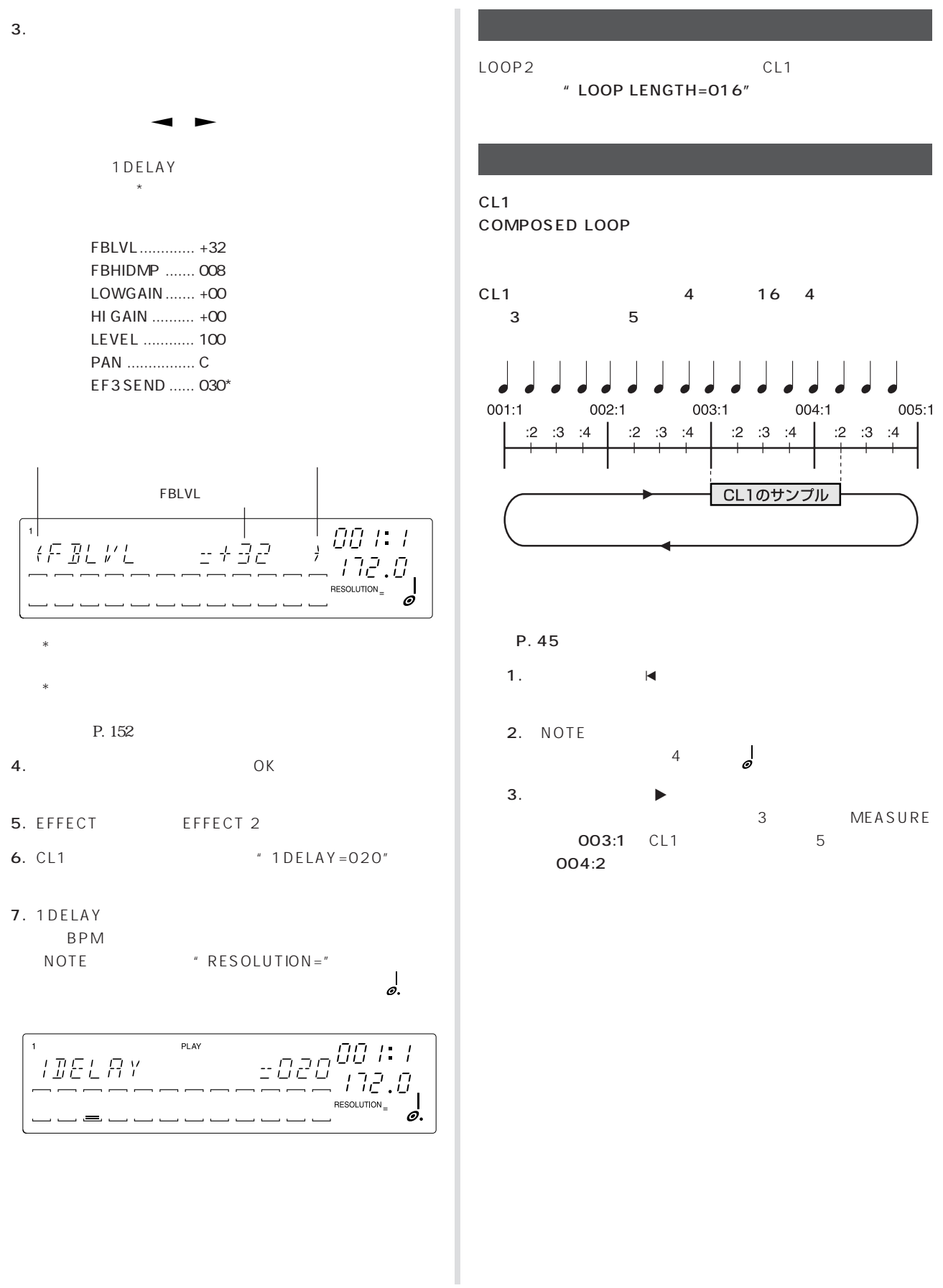

# **COMPOSED LOOP2**

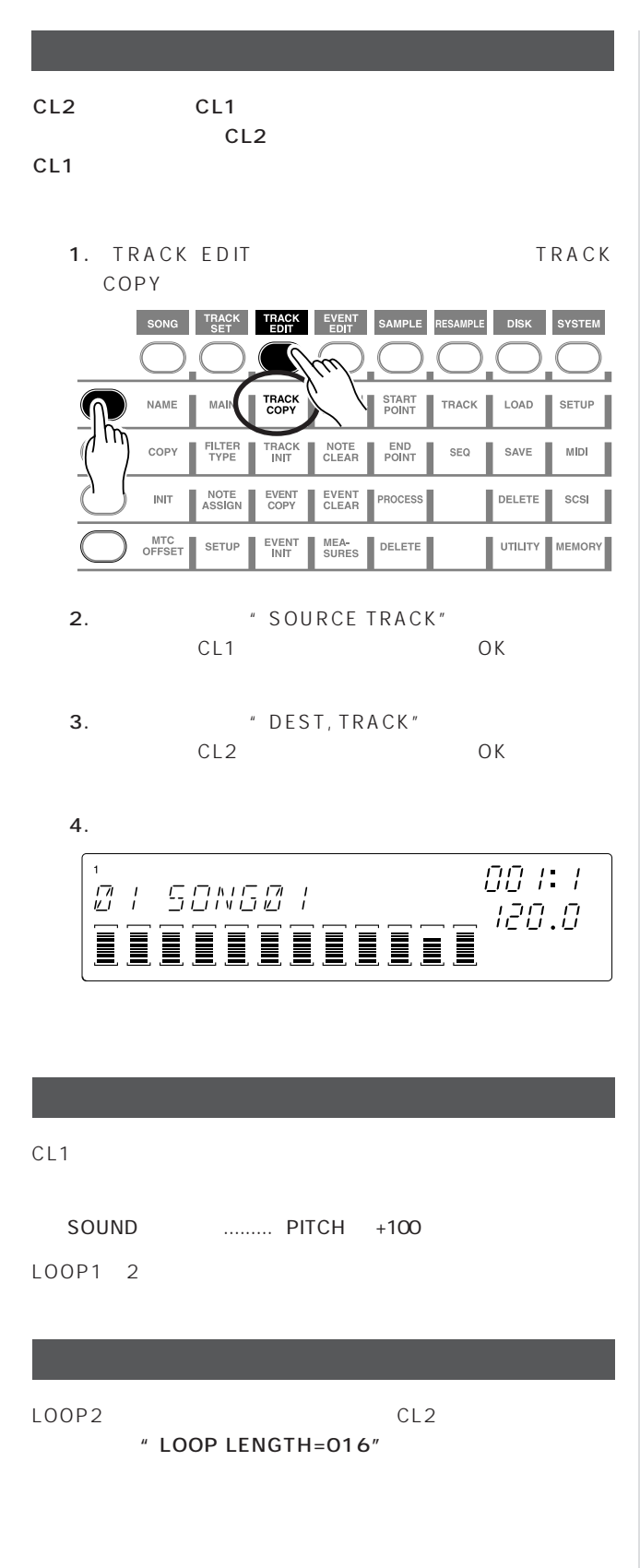

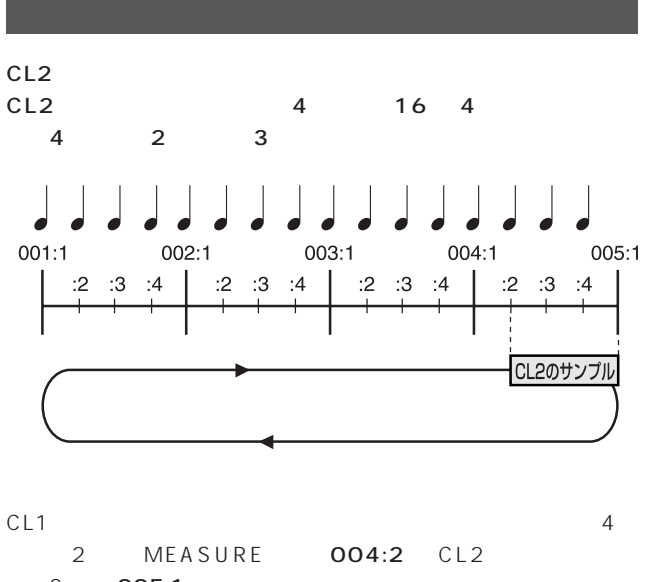

3
005:1

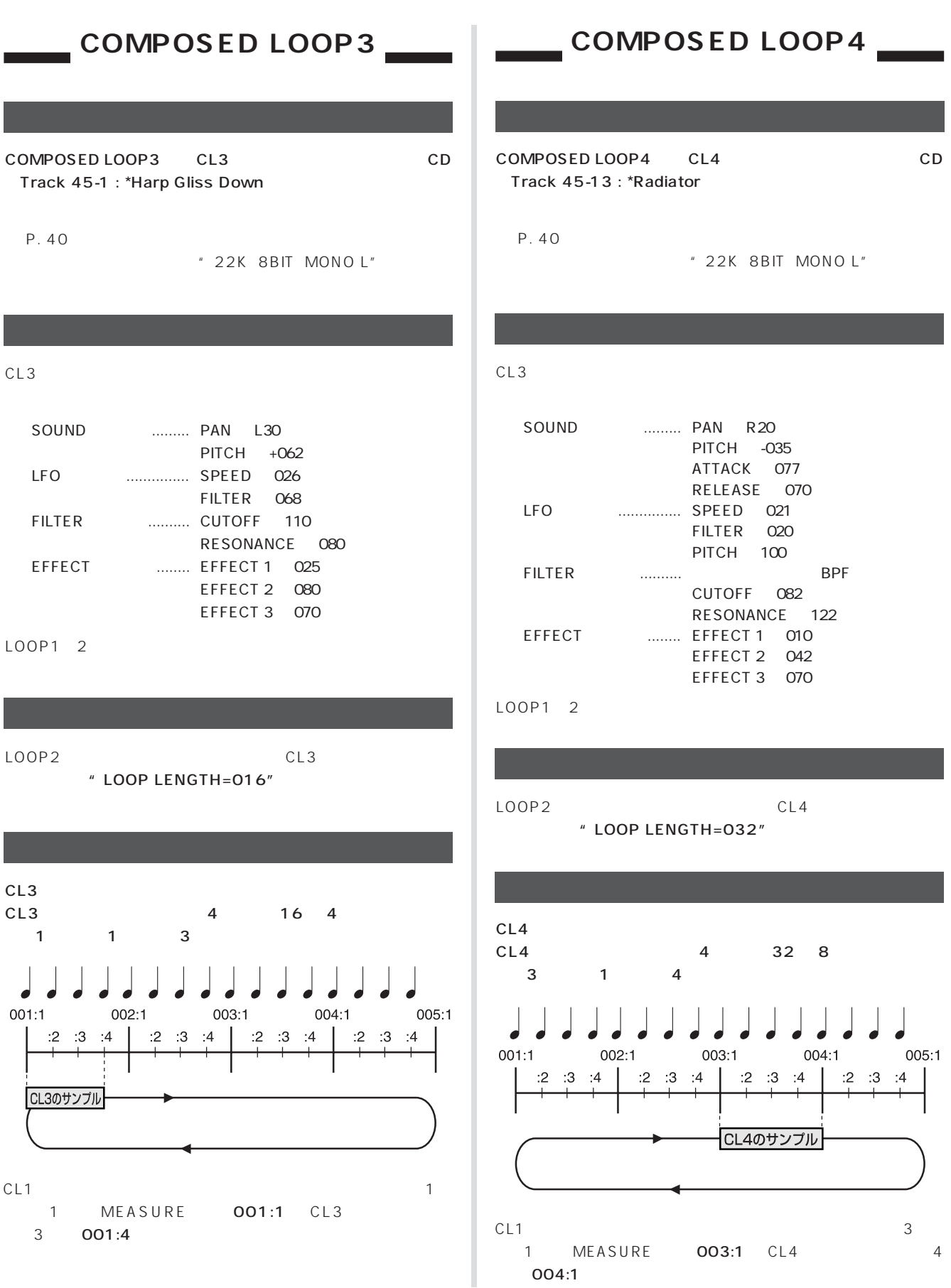

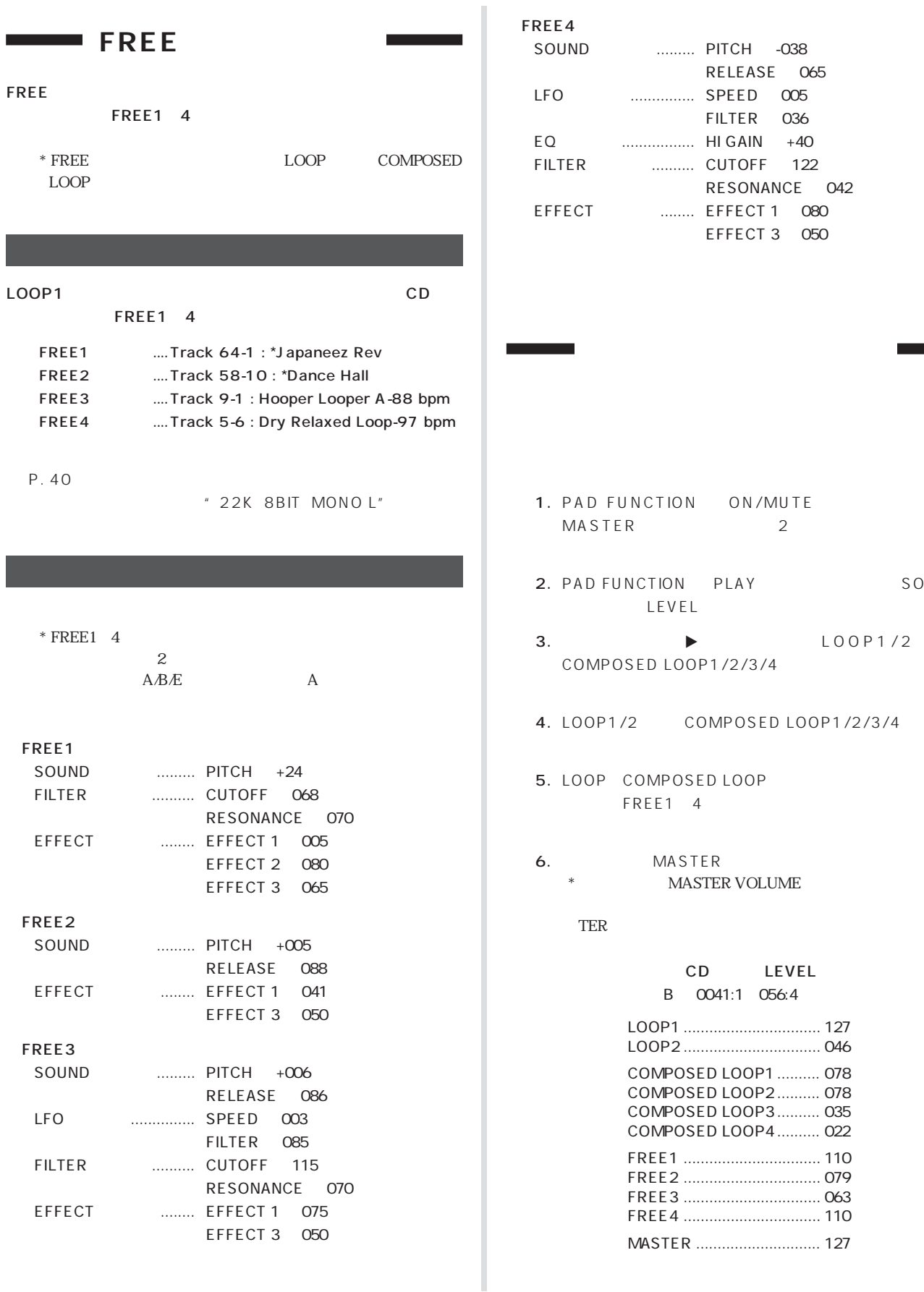

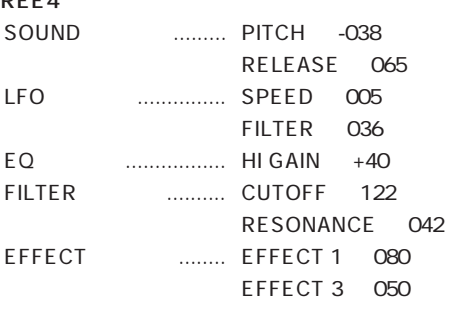

- UNCTION ON/MUTE  $\overline{R}$  2
- NATION PLAY SOUND LEVEL
- $\blacktriangleright$  LOOP1/2 OSED LOOP1/2/3/4
- /2 COMPOSED LOOP1/2/3/4
- COMPOSED LOOP FREE1 4
- MASTER MASTER VOLUME

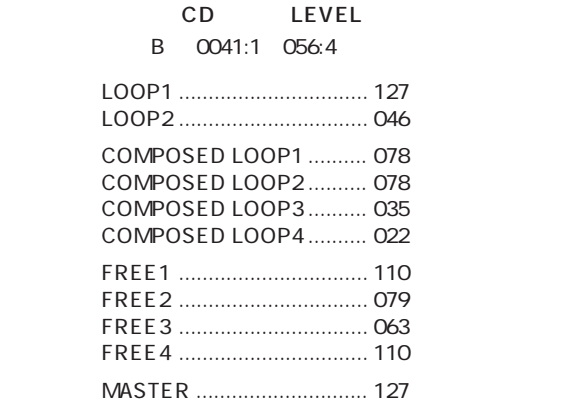

MAS-

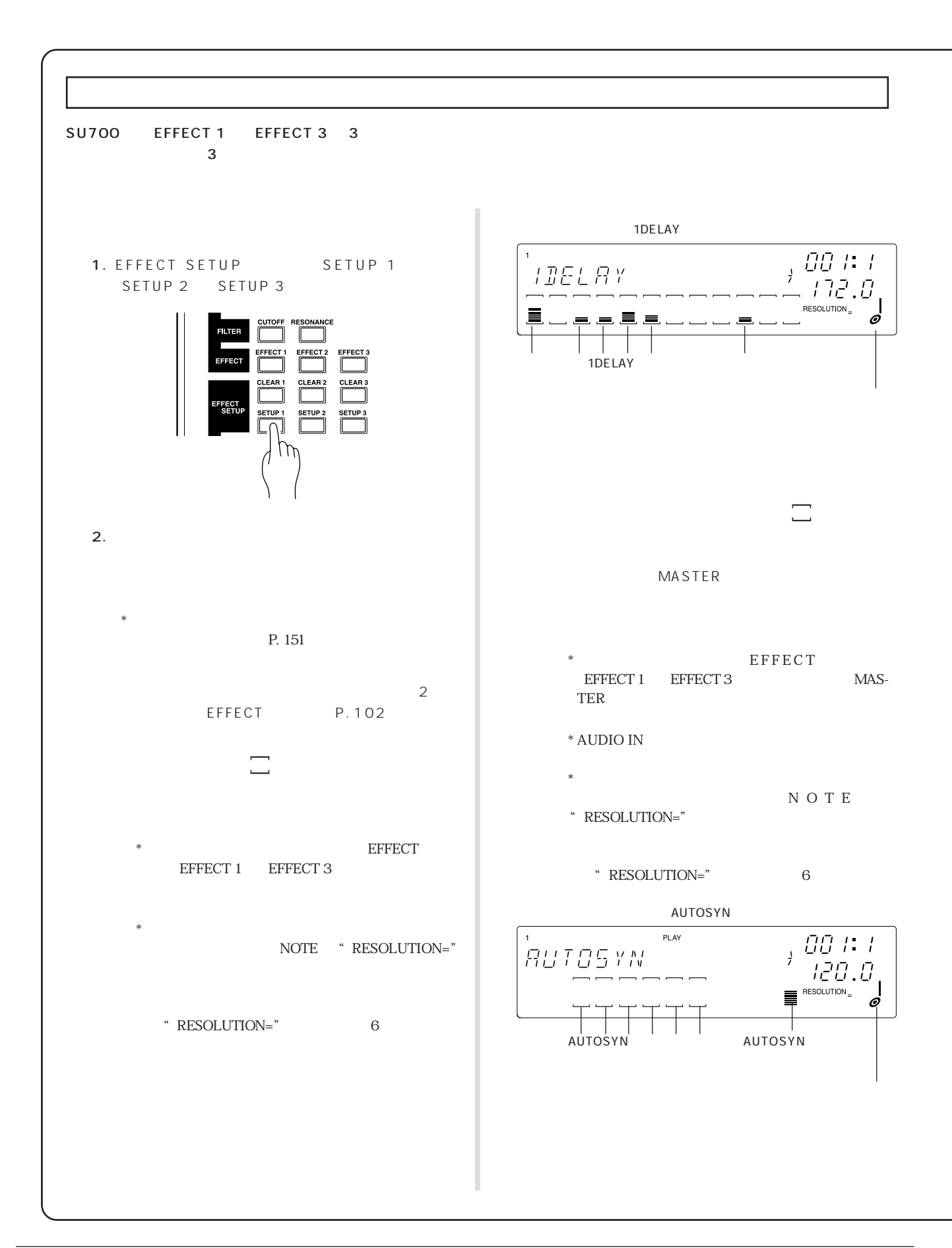
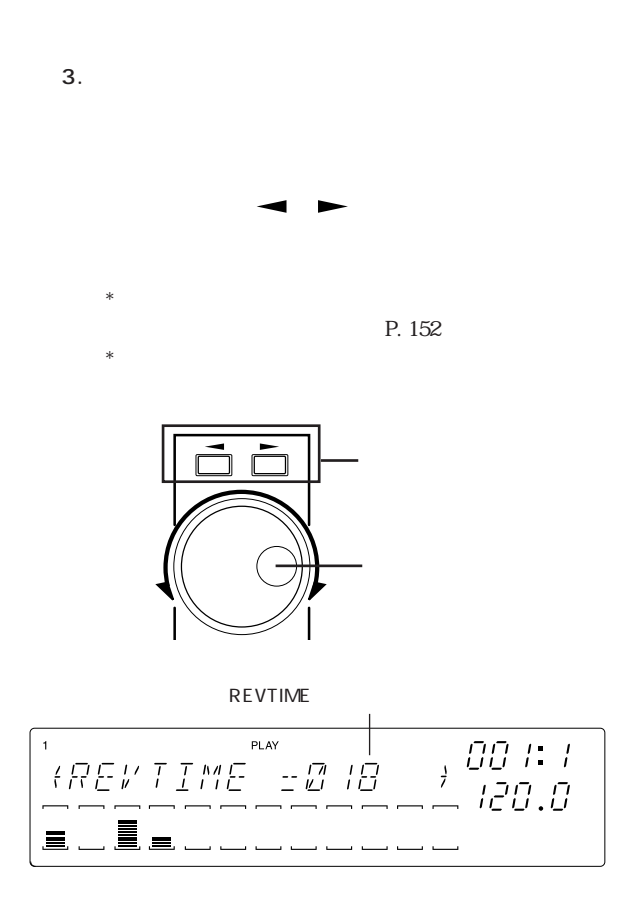

4. OK

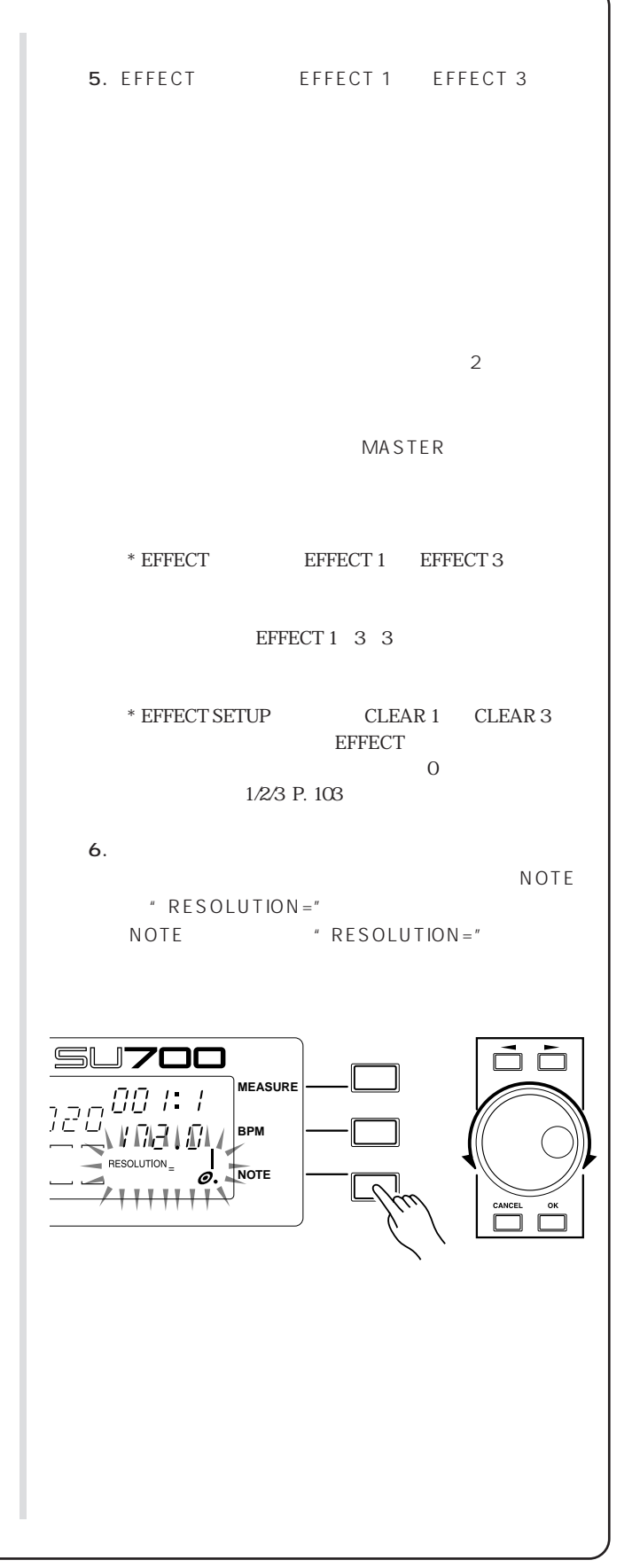

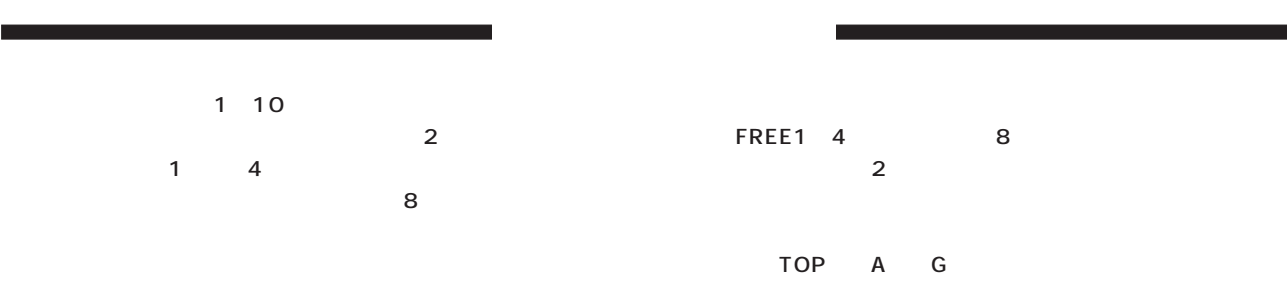

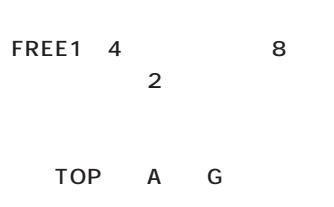

 $P.62$ 

 $\overline{\mathrm{8}}$ 

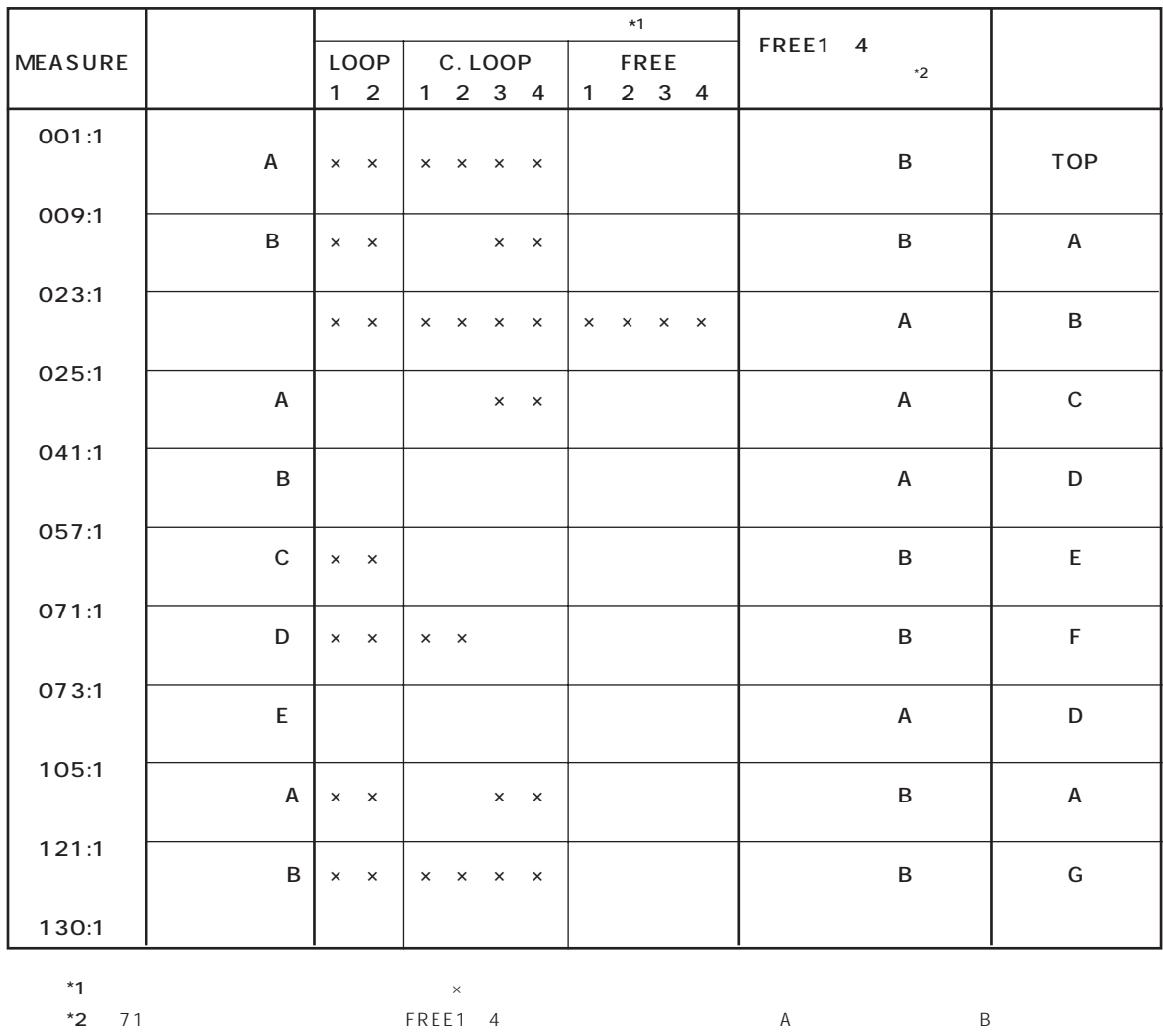

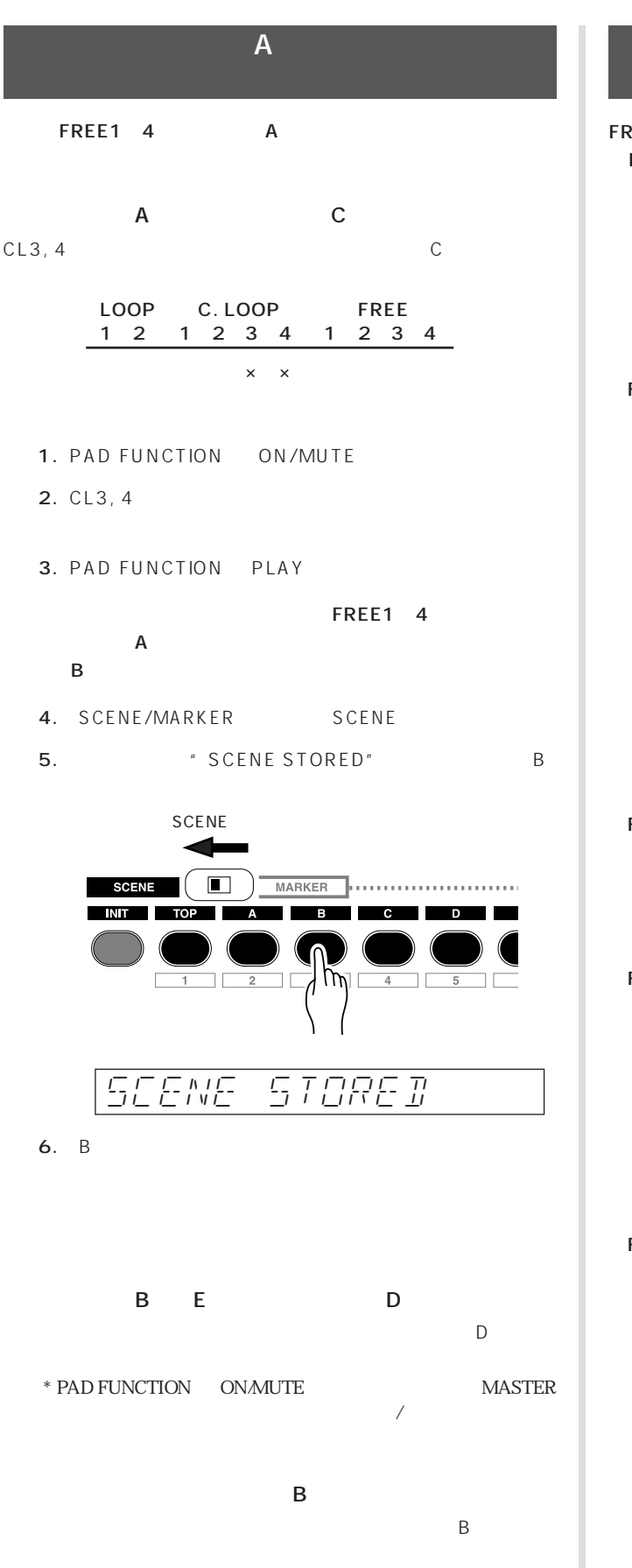

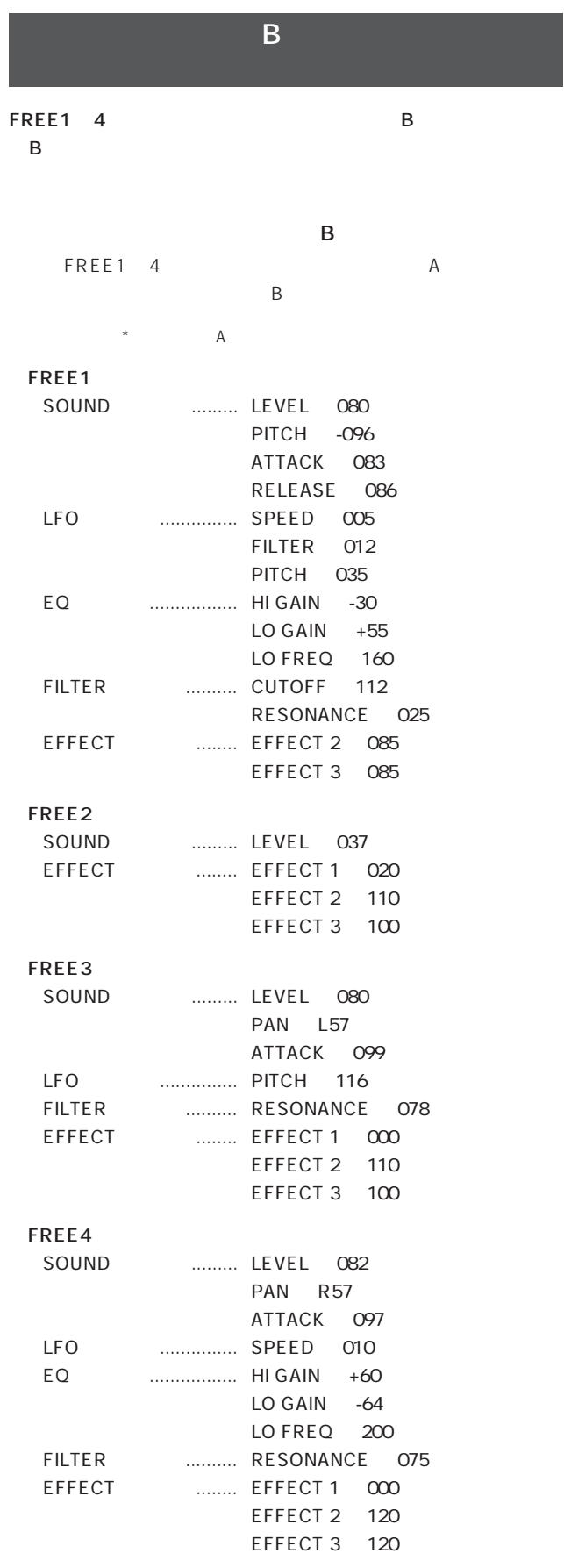

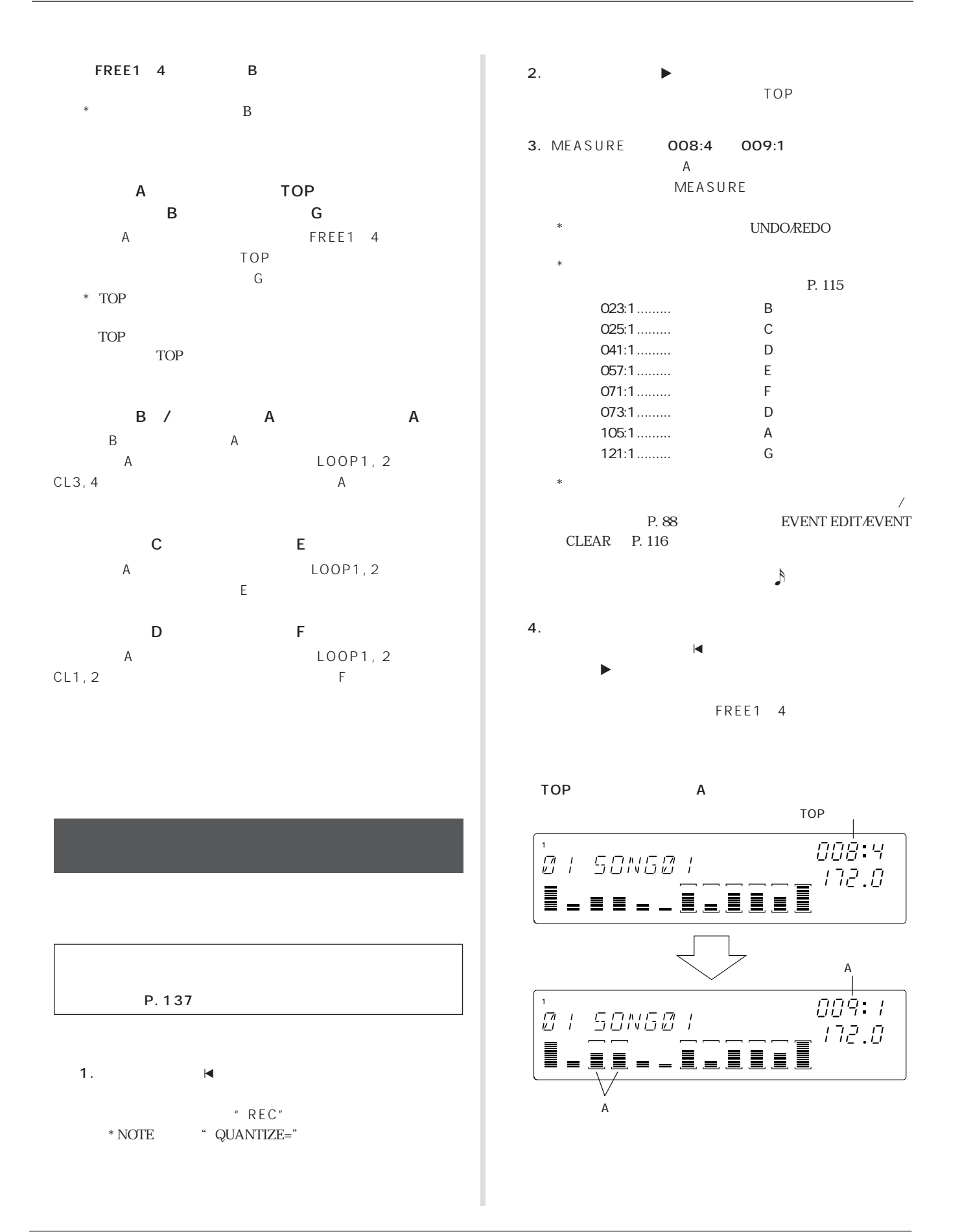

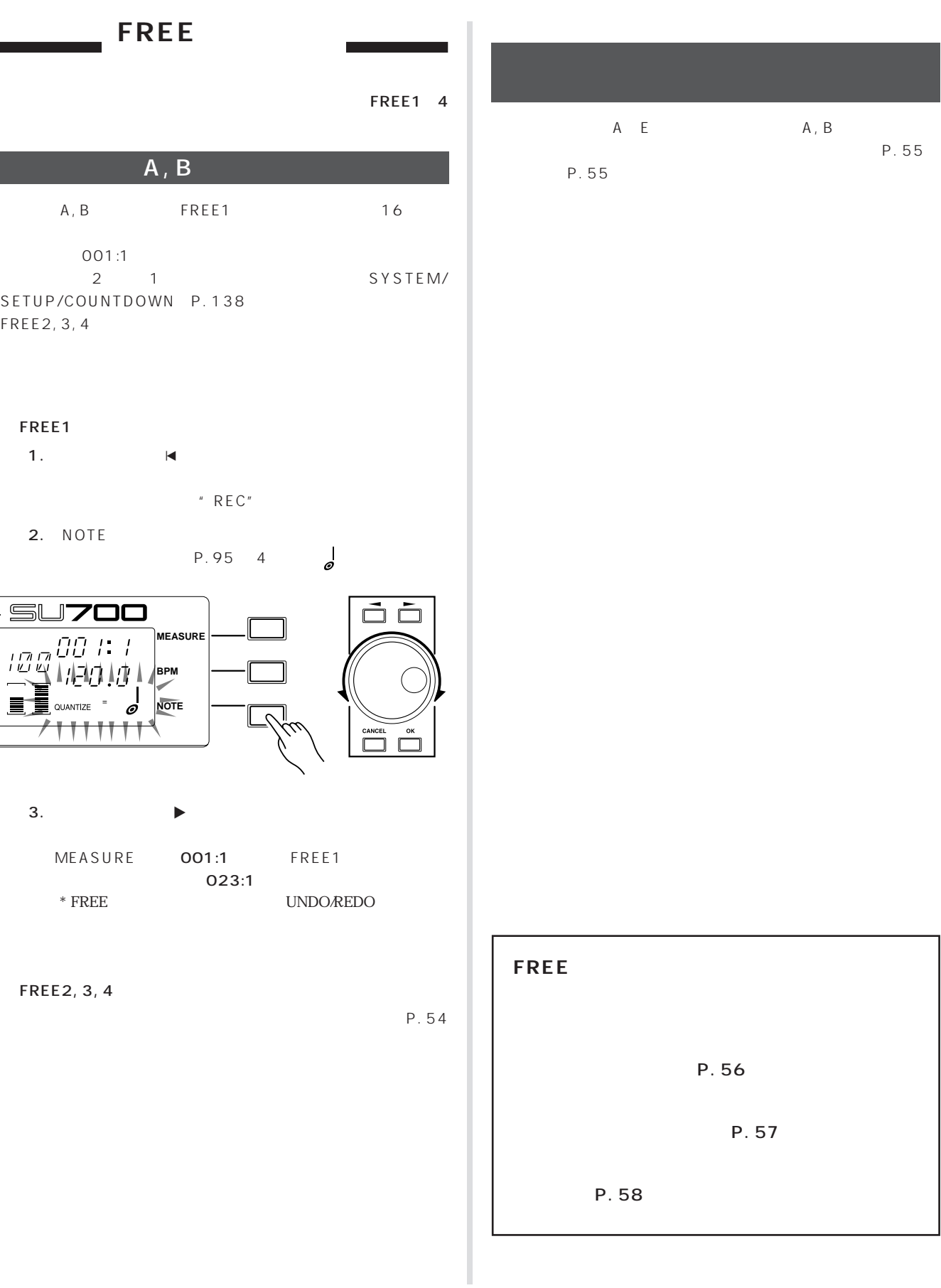

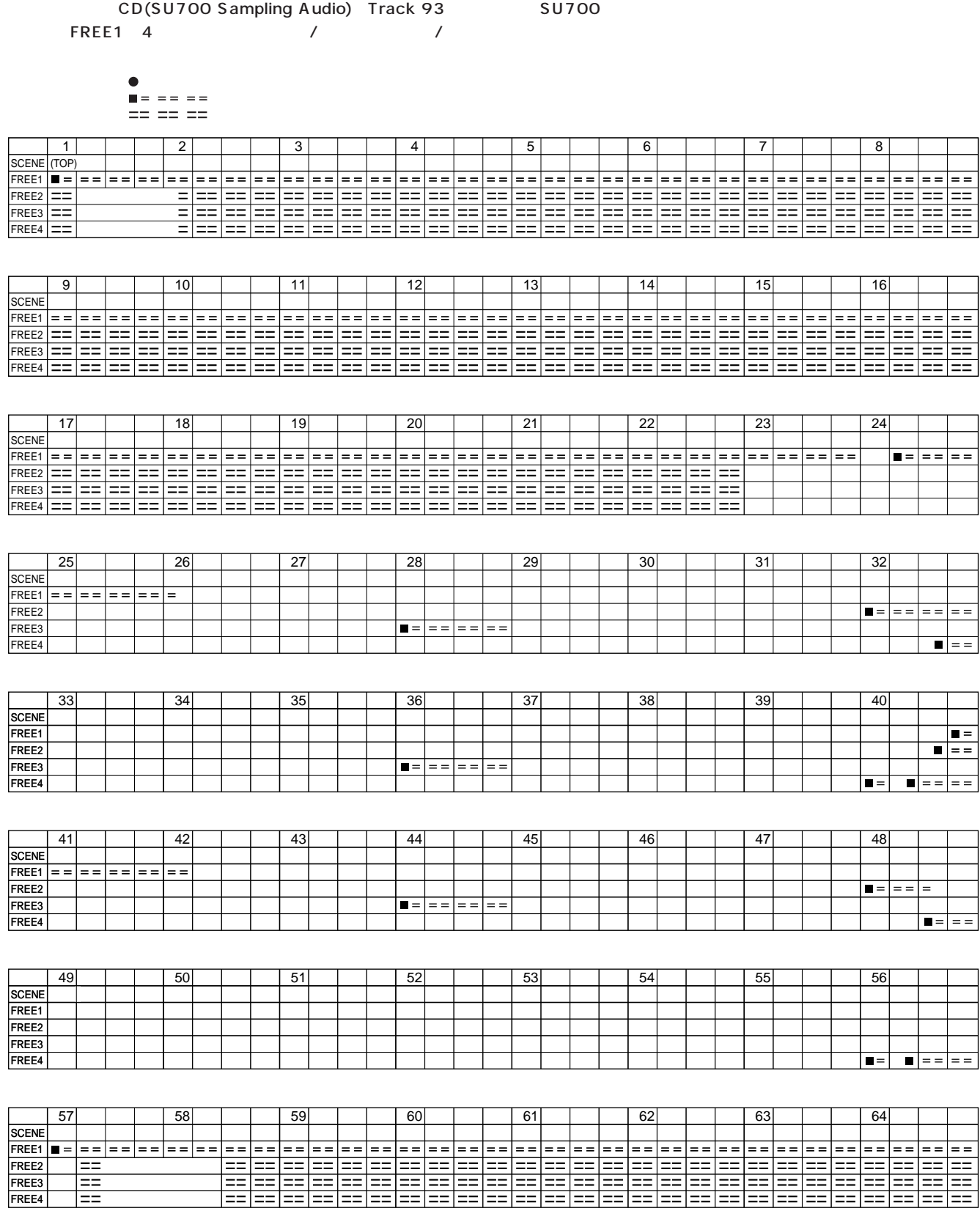

#### 78  $\sim$

FREE4

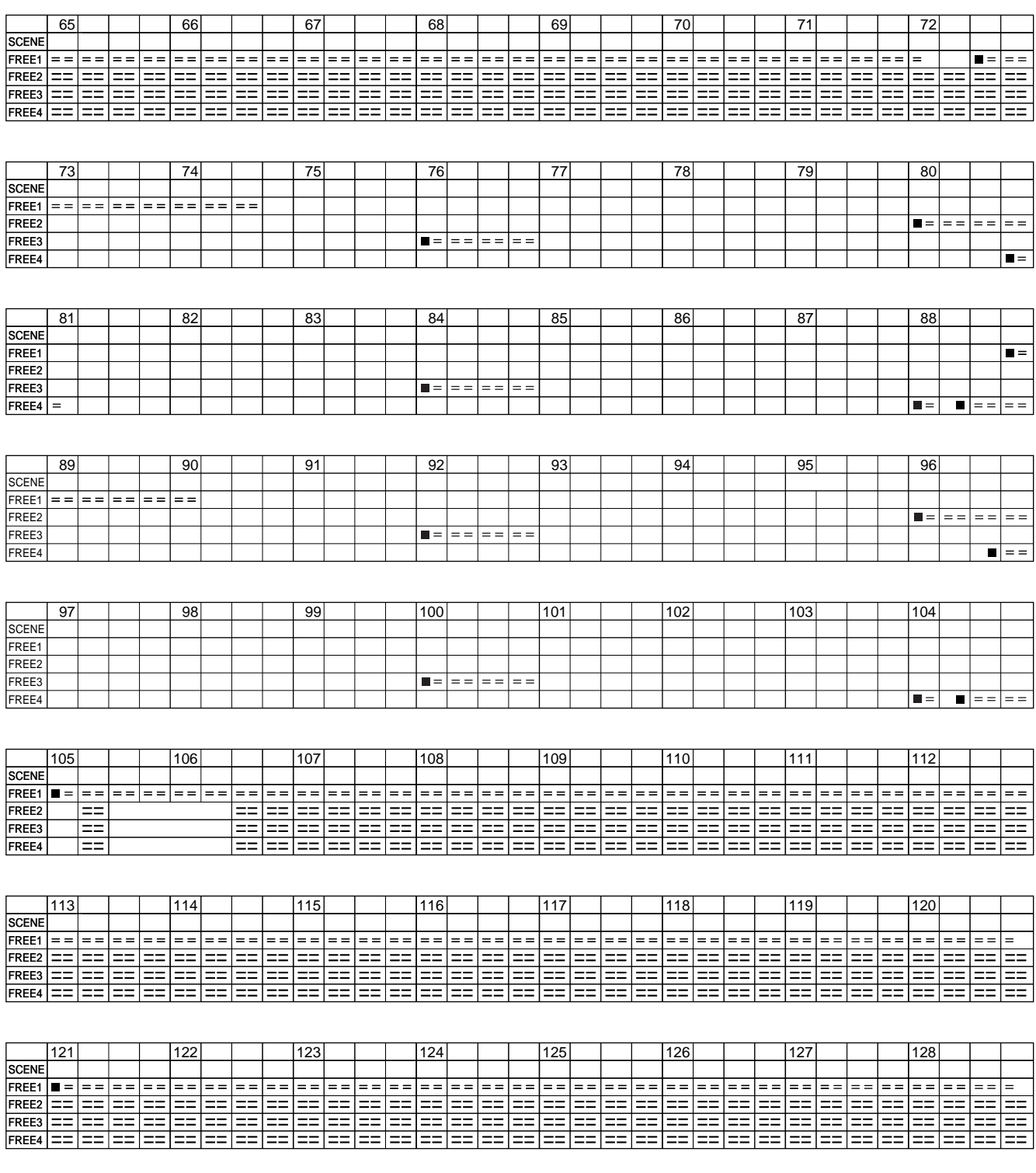

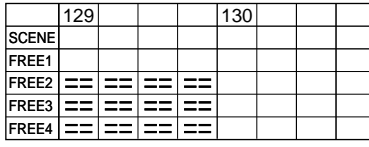

МЕМО

### SU700

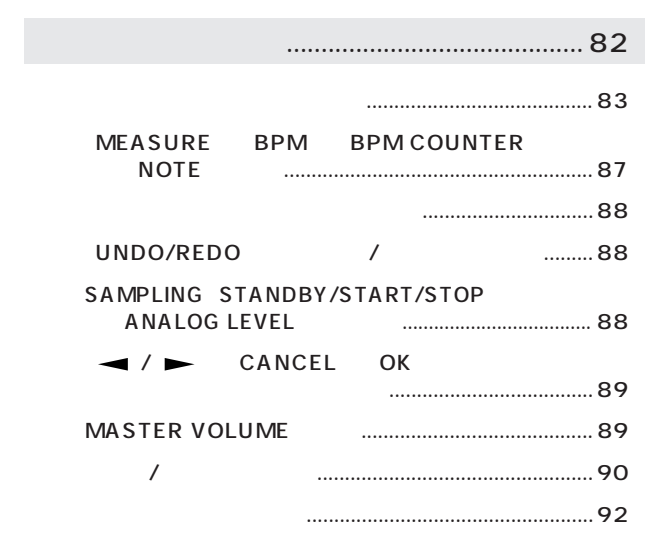

[ノブファンクションボタン................................ 94](#page-93-0)

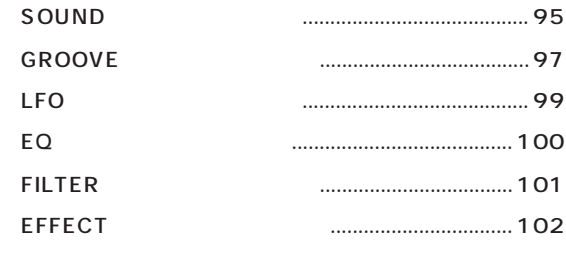

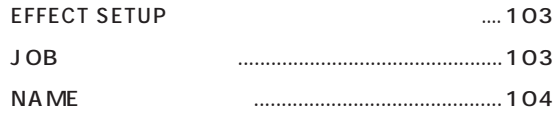

# [メニューコマンドボタン ................................ 105](#page-104-0)

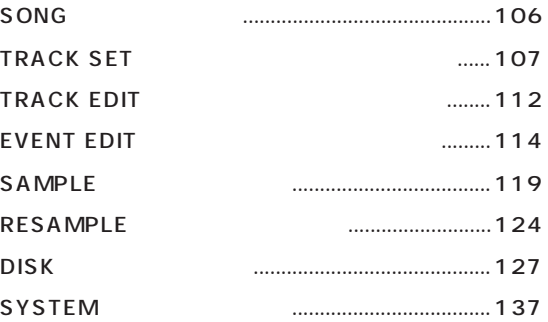

<span id="page-81-0"></span>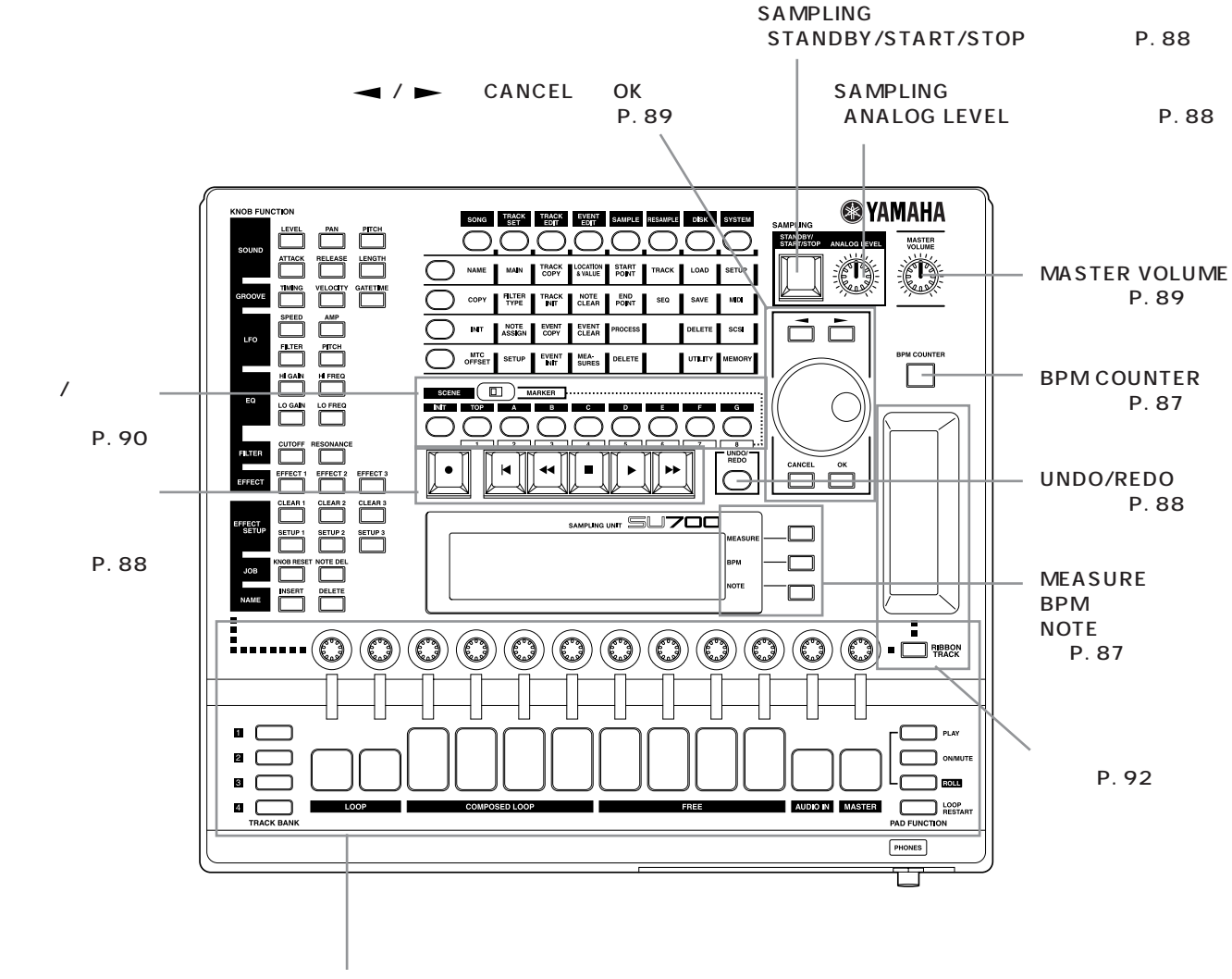

P. 83

<span id="page-82-0"></span>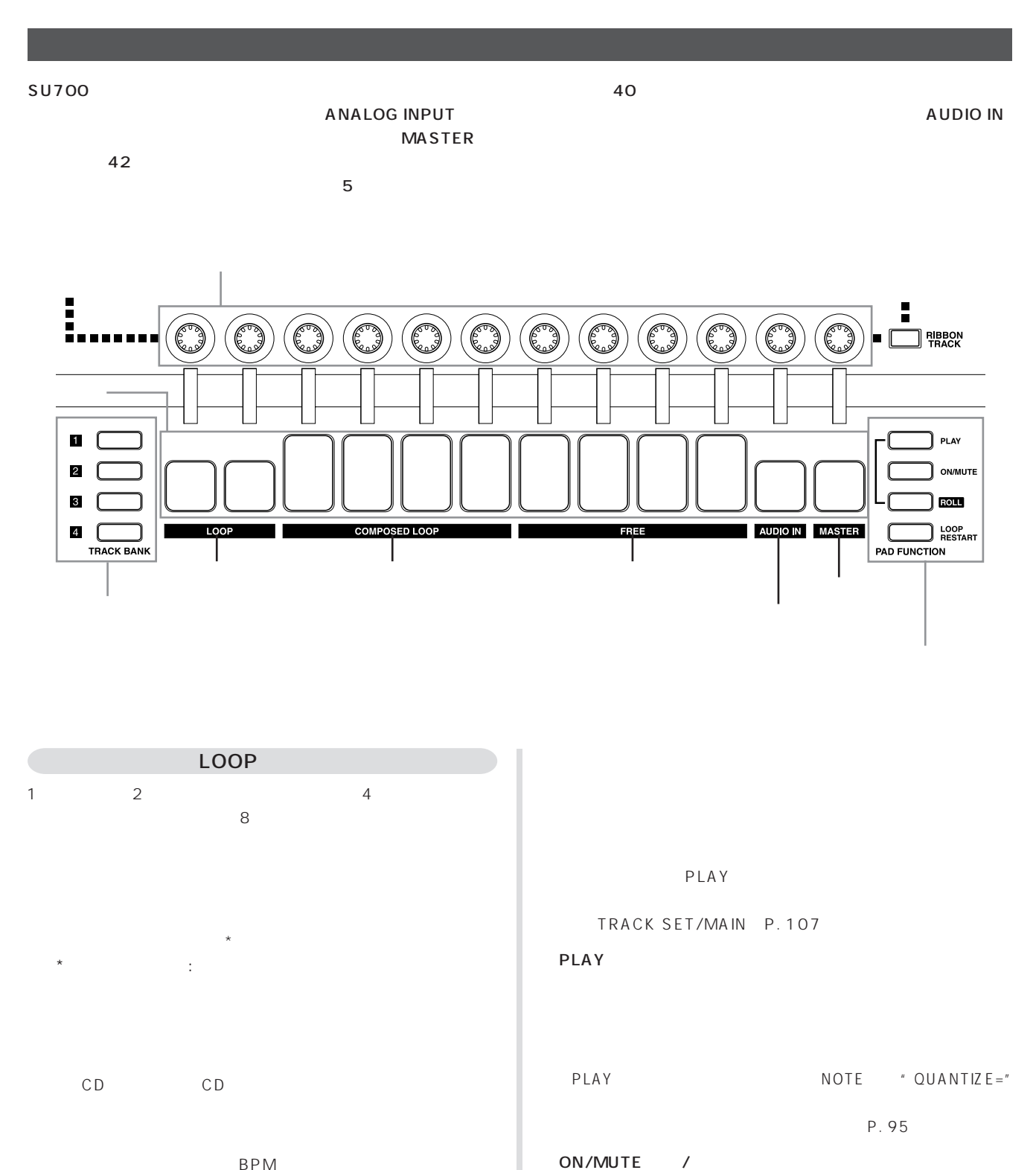

BPM P. 18

BPM

P. 109

(→P. 110) BPM

83

 $\frac{1}{2}$ 

ク表示のブラケット( )表示が消えます。  $\mathbb{Z}^2$ 

 $=$ PLAY LOOP CONPOSED LOOP  $\ddot{x}$  $*$   $\hspace{1.6cm}0$ ROLL ROLL  $\overline{\phantom{a}}$  $ROLL$ NOTE "RESOLUTION=" RESOLUTION P. 97  $*$ LOOP RESTART LOOP RESTART
NOTE "  $QUANTIZE="$ P. 95 LOOP RESTART LEVEL TRACK SET/MAIN P. 107 **COMPOSED LOOP**  $1$  4 4 4 16 P. 45 PLAY TRACK SET/MAIN P. 107 PLAY  $\overline{a}$ PLAY NOTE "QUANTIZE=" P. 95 ON/MUTE /  $\sqrt{ }$ ク表示のブラケット( )表示が消えます。  $=$ PLAY  $*$   $\qquad$ ROLL ROLL  $\overline{\phantom{a}}$  $ROLL$ NOTE \* RESOLUTION=" ת ביצורים<br>ROLL ROLL<br>RESOLUTION<br>RESOLUTION P. 97

# LOOP RESTART

LOOP RESTART NOTE "  $QUAVTIZE=$ " P. 95 LOOP RESTART

LEVEL

#### TRACK SET/MAIN P. 107

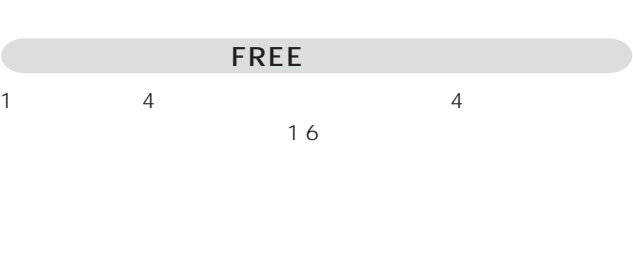

MID I

P. 53

PLAY

TRACK SET/MAIN P. 107

# PLAY

 $\sim 1$ PLAY NOTE "QUANTIZE="

P. 95

ON/MUTE /  $\sqrt{ }$ 

ク表示のブラケット( )表示が消えます。  $=$ PLAY  $*$   $\qquad$ C<br>
ROLL<br>
ROLL<br>
NOTE<br>
NOTE<br>
NOTE<br>
NOTE<br>
NOTE<br>
NOTE<br>
RESOLUTION P.97<br>
LEVEL<br>
LEVEL<br>
FREE<br>
LEVEL<br>
TRACK SET/MAIN P.<br>
AUDIO IN<br>
1<br>
TRACK SET/MAIN P.<br>
AUDIO IN<br>
TRACK E<br>
BPM<br>
ANALOG INPUT<br>
BPM

ROLL ROLL  $\overline{\phantom{a}}$ 

 $\begin{array}{ccc}\n\text{ROLL} \\
\text{NOTE} \\
\end{array}$  $RESOLUTION="$ RESOLUTION P. 97

LOOP RESTART FREE

LEVEL

TRACK SET/MAIN P. 107

AUDIO IN

1 TRACK BANK

ANALOG INPUT

 $BPM$ 

AUDIO IN

ON/MUTE

 $\equiv$ TRACK SET/MAIN P. 107 ON/MUTE /  $\frac{1}{2}$ ク表示のブラケット( )表示が消えます。  $*$ LEVEL PAN: EFFECT 1 3 LEVEL LEVEL **Internal Contract SET/MAIN** →P. 107) MASTER TRACK BANK STEREO OUT PHONES MASTER MASTER ON/MUTE LOOP RESTART PLAY ROLL ON/MUTE [LOOP RESTART]機能に決めておくこともできます。(TRACK SET/MAIN P. 107  $\Box$ ON/MUTE /  $\frac{1}{2}$ MASTER LOOP COM-POSED LOOP FREE AUDIO IN MASTER 態になり、ディスプレイのトラック表示のブラケット( )表示 MASTER STEREO OUT **PHONES** LOOP RESTART LOOP COMPOSED LOOP LOOP RESTART
WARDEN NOTE "  $QUANTIZE="$ P. 95 LOOP RESTART MASTER LEVEL PAN: ・EQ-HI GAIN、-HI FREQ、-LO GAIN、-LO FREQ EFFECT 1 3 LEVEL LEVEL TRACK SET/MAIN P. 107

<span id="page-86-0"></span>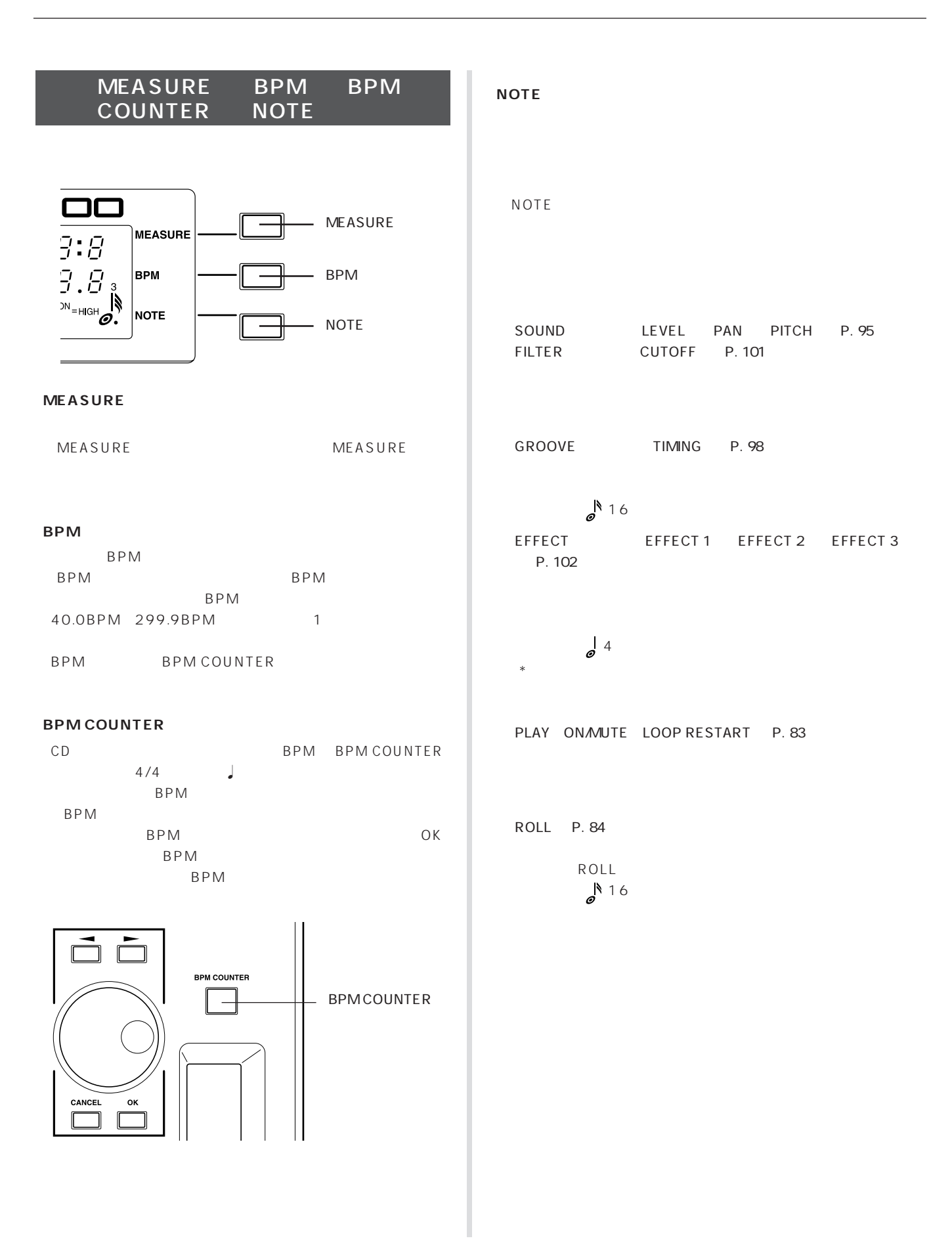

<span id="page-87-0"></span>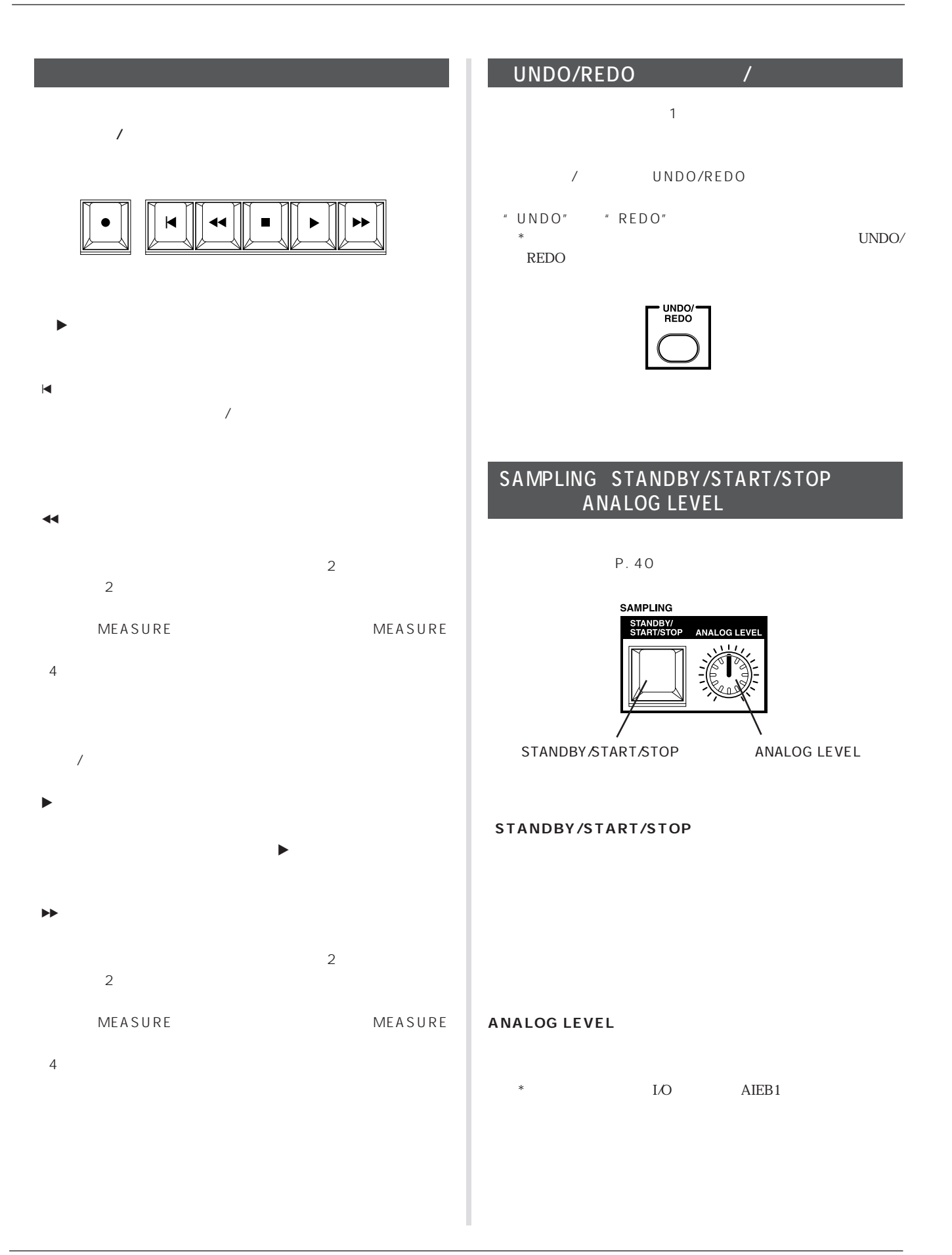

<span id="page-88-0"></span>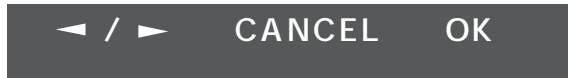

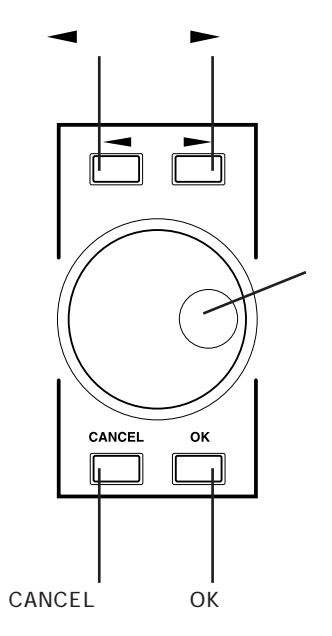

#### **/ ボタン**

 $\sim$  The results of the state  $\sim$  1 and  $\sim$  1 and  $\sim$  1 and  $\sim$  1 and  $\sim$  1 and  $\sim$  $2$  $\frac{1}{2}$  $\frac{1}{7}$ 

#### CANCEL / OK

- $\overline{O(K)}$ cancel the contract the contract of the set of the set of the set of the set of the set of the set of the set of the set of the set of the set of the set of the set of the set of the set of the set of the set of the set of
- $CANCEL$  1

# MASTER VOLUME

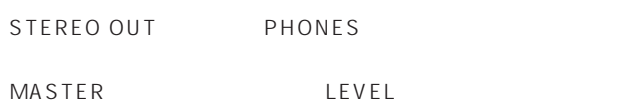

\* MASTER O MAS-TER VOLUME

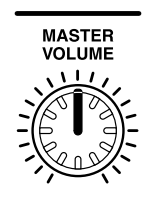

#### <span id="page-89-0"></span>SCENE/MARKER

KNOB FUNCTION PAD FUNCTION ON/MUTE 8  $\mathbf 1$  $\sim$  1 $\sim$ \* シーケンスデータは、シーケンスデータは、シーケンスデータは含まれません。<br>シーケンスデータは

シーン/マーカーボタン

- $*$  TOP $*$
- $*$

#### SCENE MARKER

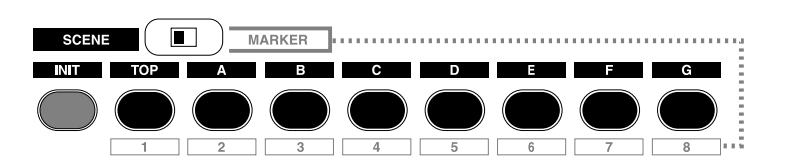

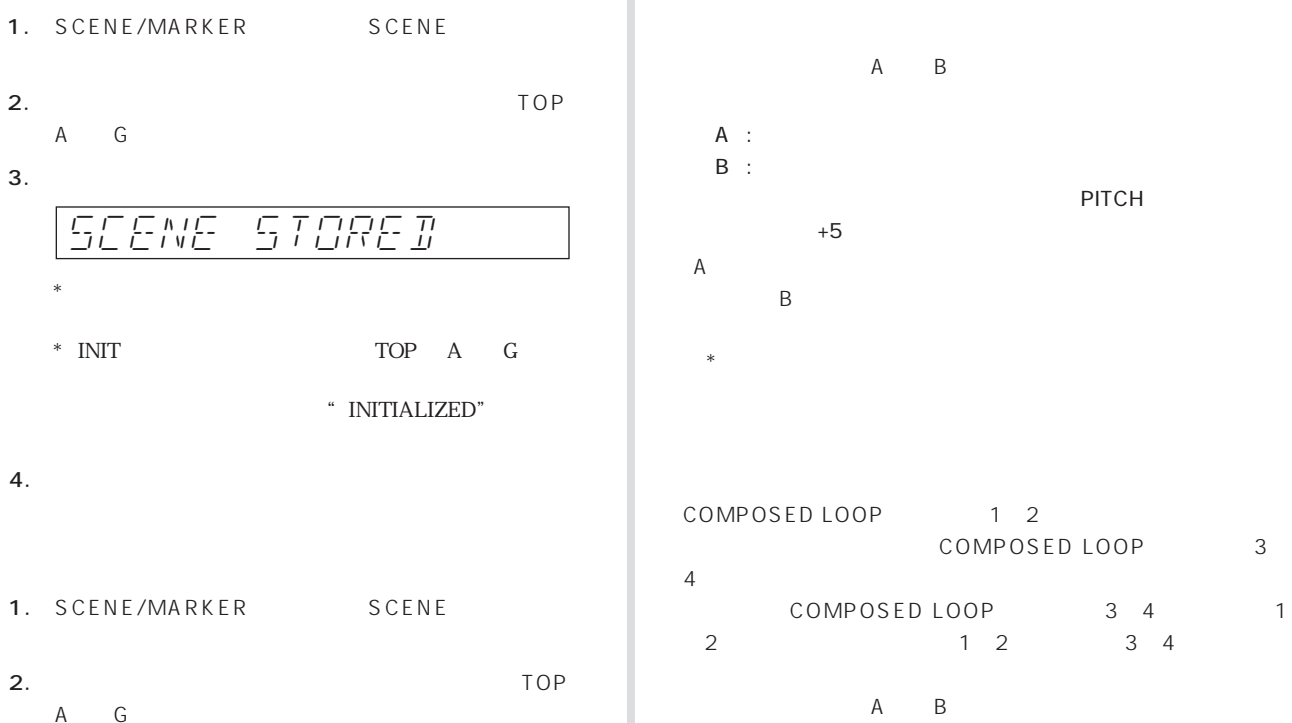

 $3.$  $*$ 

 $*$ 

COMPOSED LOOP 1 2 COMPOSED LOOP 3  $4<sub>1</sub>$ COMPOSED LOOP 3 4 1 2 1 2 3 4

PITCH

#### A B

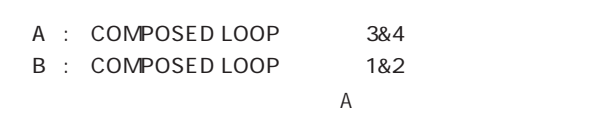

 $\mathsf B$ 

#### 8 1 8

- \* INIT $*$
- \* \* マーカー情報はソングにはマーカー情報はソングによることはできません。<br>マーカー情報はソングには \* シーケンサーレコーディング中はマーカーのストアおよびリコールはできません。
	- SCENE/MARKER

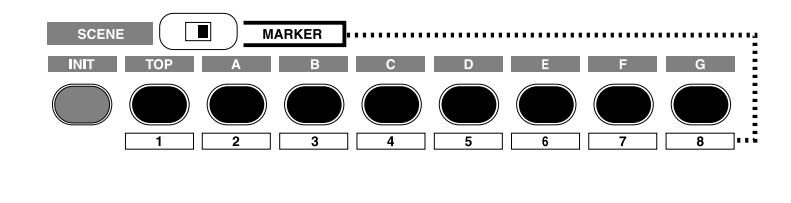

- 1. SCENE/MARKER MARKER
- $2.$
- $1$   $8$
- MARKER-STORED  $3.$  $\ast$   $\qquad$   $\qquad$   $*$
- $4.$
- 1. SCENE/MARKER MARKER
- $2.$   $1$  $8$
- $3.$

 $*$ 

- FREE  $\sqrt{1-\frac{1}{2}}$
- A B A B<sub>a</sub> Ba and the set of the set of the set of the set of the set of the set of the set of the set of the set of the set of the set of the set of the set of the set of the set of the set of the set of the set of the set of t

シーン/マーカーボタン

#### <span id="page-91-0"></span>FREQ LO FREQ 17 18

#### GROOVE TIMING VELOCITY GATE TIME EQ HI

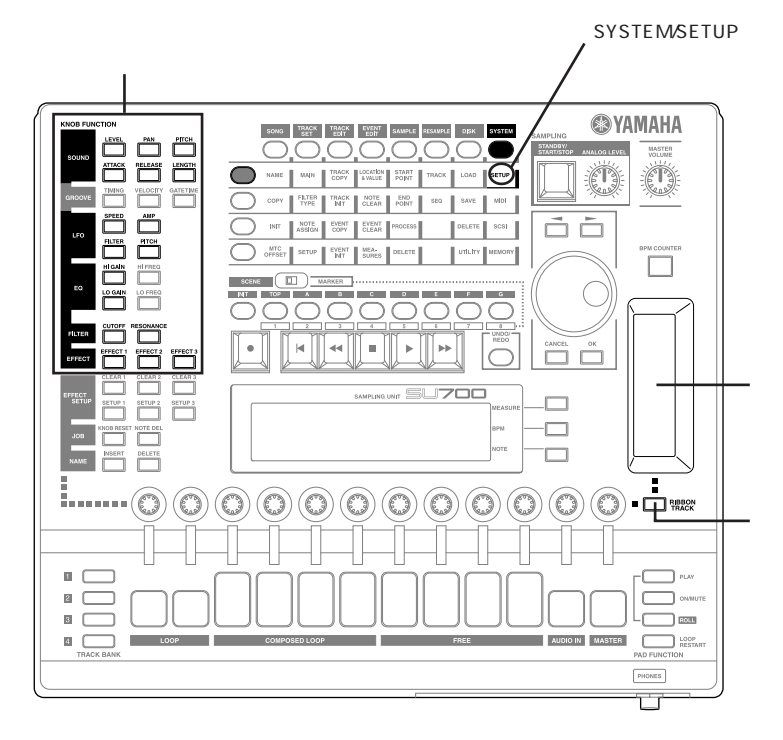

#### SCRATCH

AUDIO IN MASTER

1. SYSTEM/SETUP ションを"SCRATCH"に設定します。(→P. 140)  $*$ 2. RIBBON TRACK

 $*$ 

 $3.$ 

 $\Lambda$ 

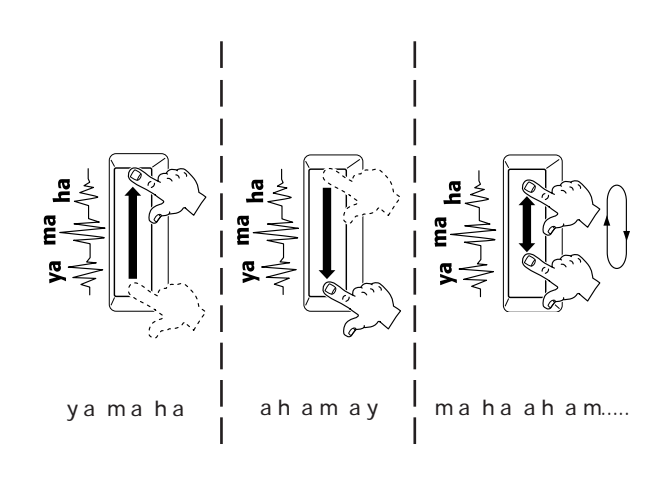

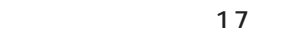

FILTER CUTOFF RESONANCE EFFECT1 3

1. SYSTEM/SETUP

P. 140

2. RIBBON TRACK

LEVEL PAN EQ HI GAIN EQ LO GAIN EFFECT1 3

\* 各パラメーターの内容については、『ノブファンクションボタン』(→

 $3.$ 

\* サンプルのリボンコントローラーによるコントロールは、ソング再

LOOP COMPOSED LOOP FREE

LEVEL PAN EFFECT1 3

**AUDIO IN** 

**MASTER** 

P. 94

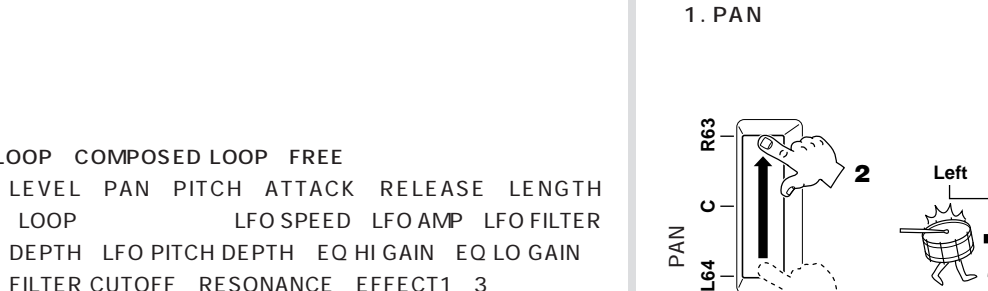

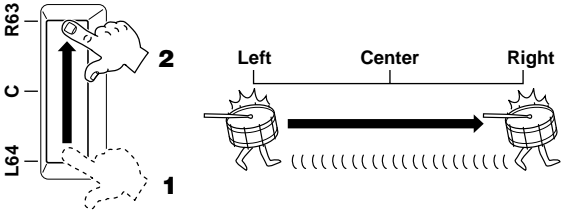

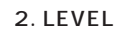

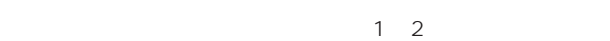

 $1\quad2$ 

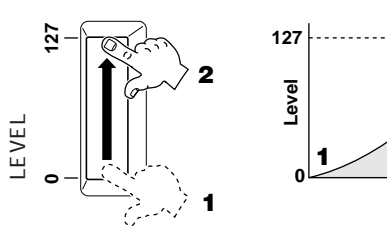

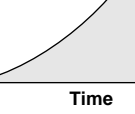

**2**

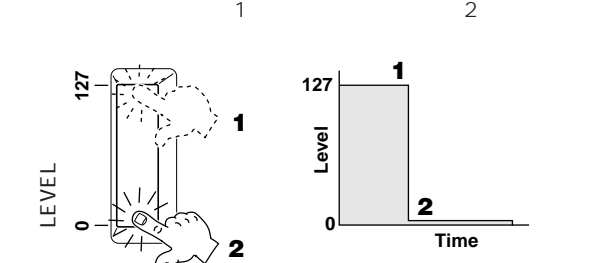

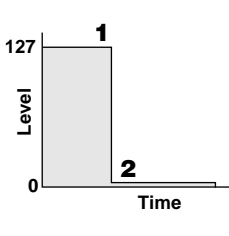

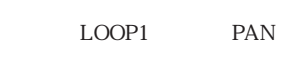

LOOP1

<span id="page-93-0"></span> $\bf 1$ 

#### KNOB FUNCTION
2

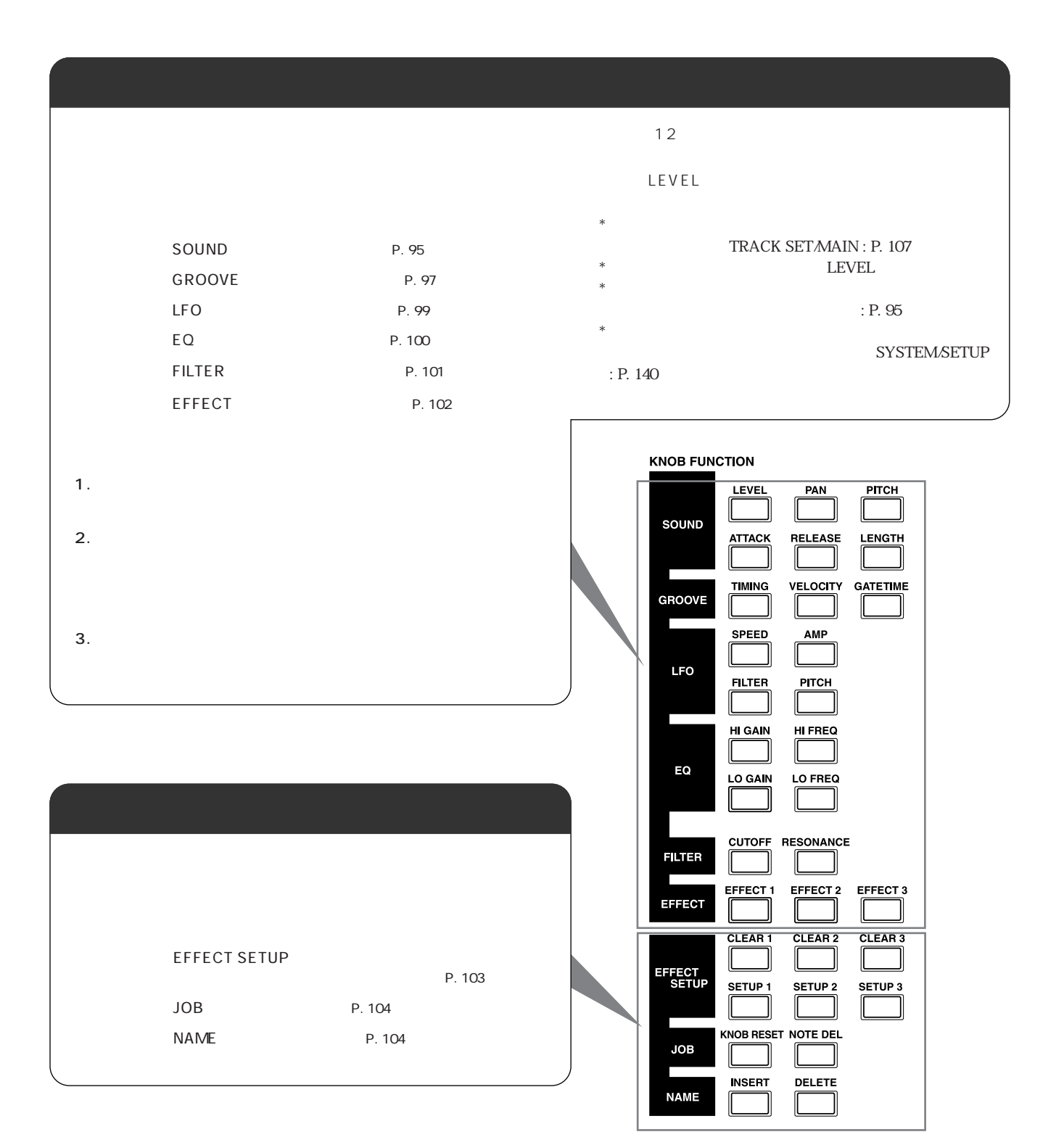

<span id="page-94-0"></span>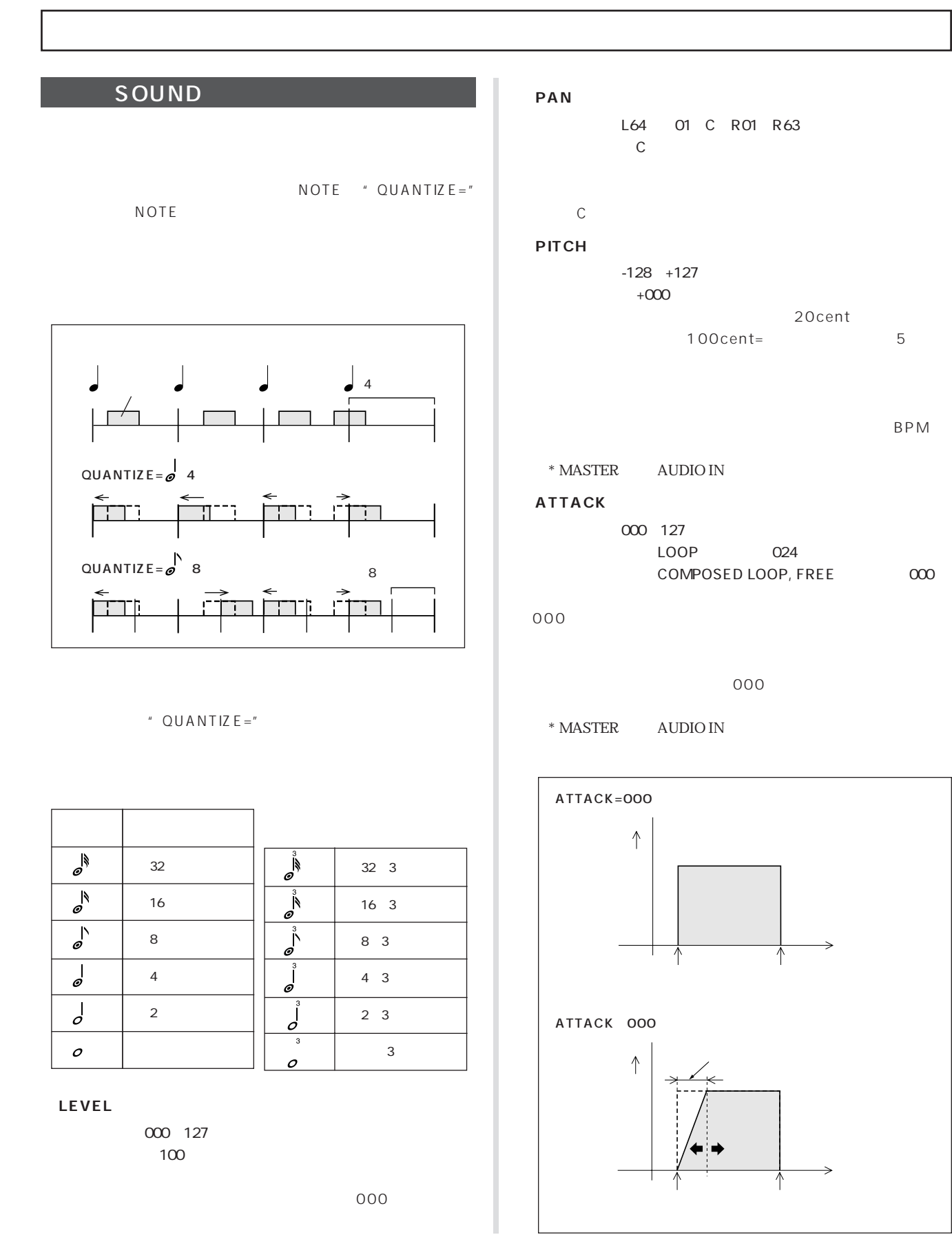

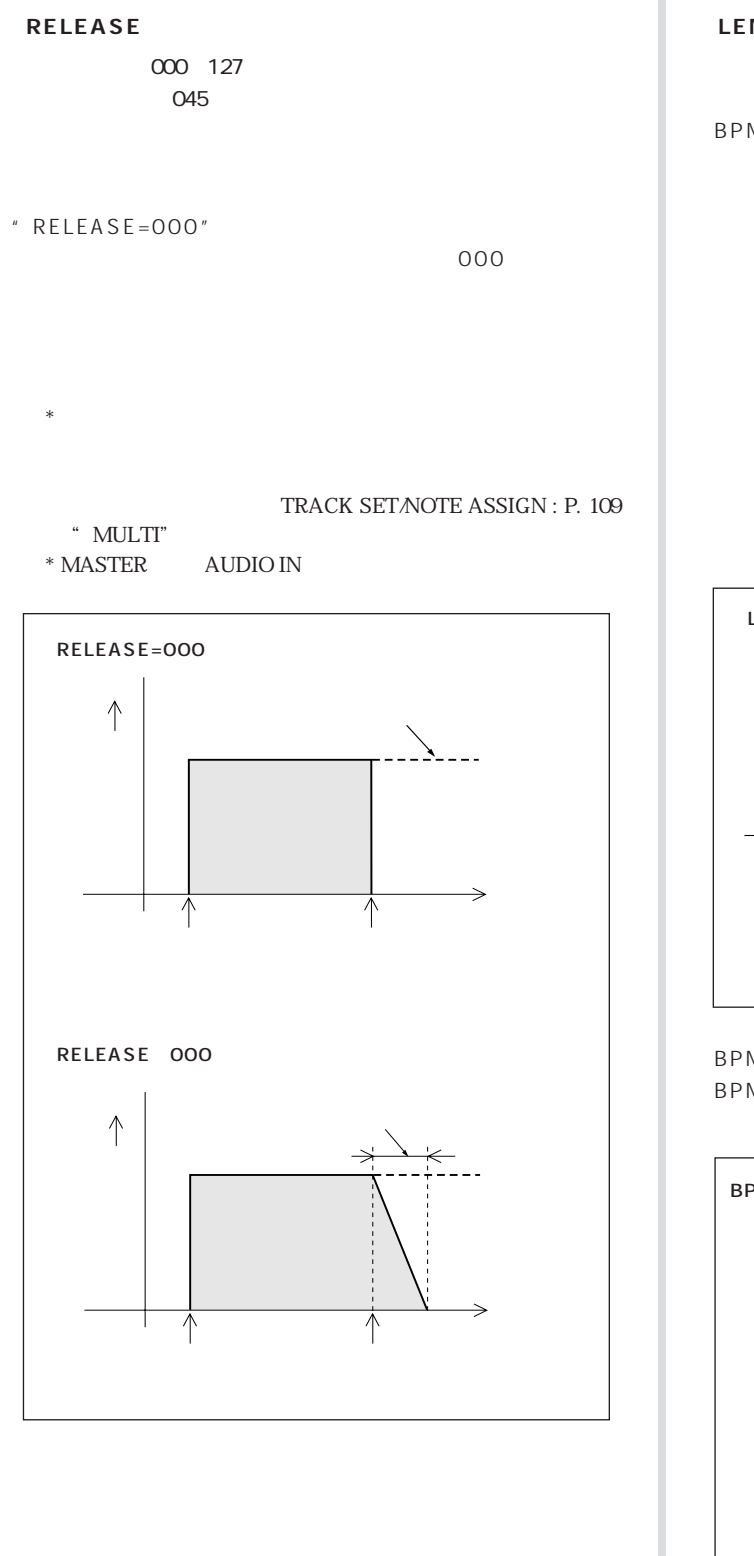

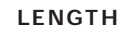

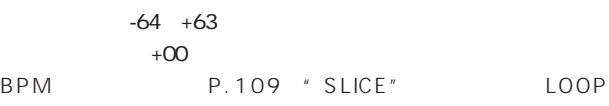

" SAMPLE LNGTH=+00"

#### ATTACK P. 95 RELEASE P. 96

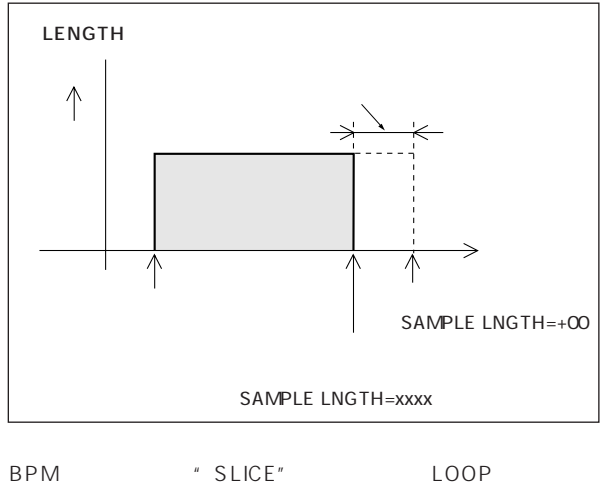

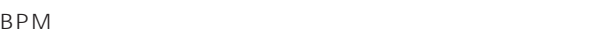

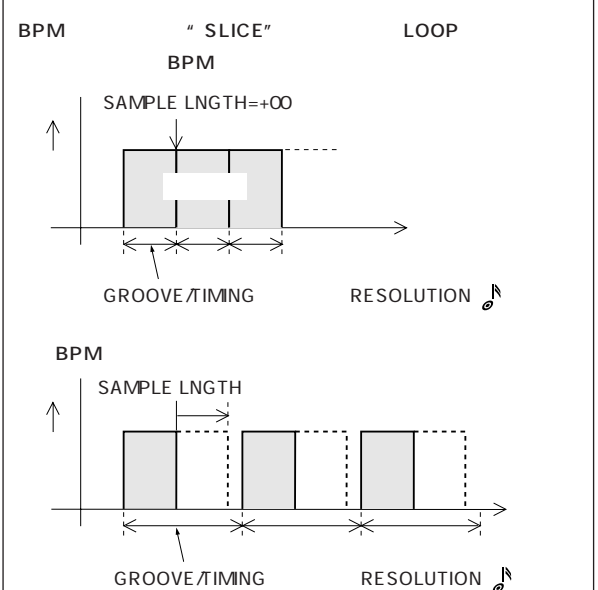

# <span id="page-96-0"></span>GROOVE

 $S \cup 700$  3 TIMING VELOCITY GATETIME NOTE "RESOLUTION="

#### " RESOLUTION=" TIMING VELOCITY GATETIME **TIMING**

" RESOLUTION="

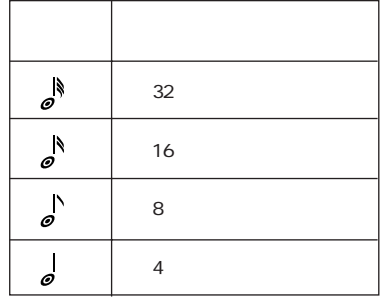

\* MASTER AUDIO IN

COMPOSED LOOP FREE

 $±50%$ 

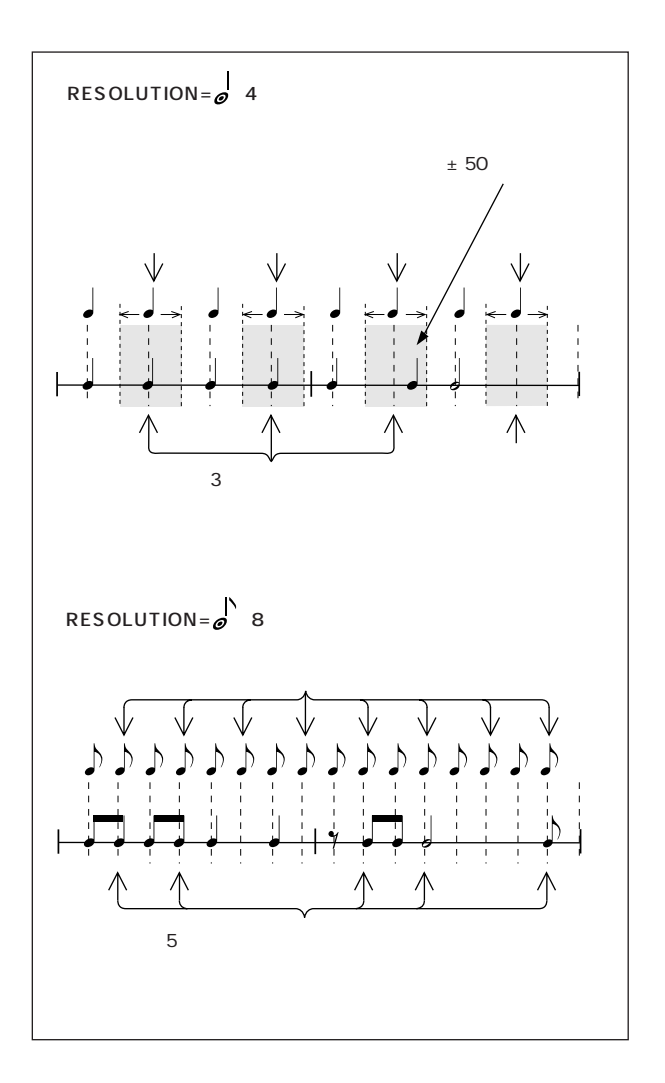

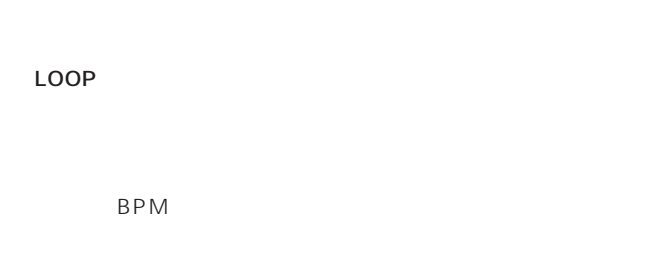

\* LOOP 3 TIMING VELOCITY GATETIME

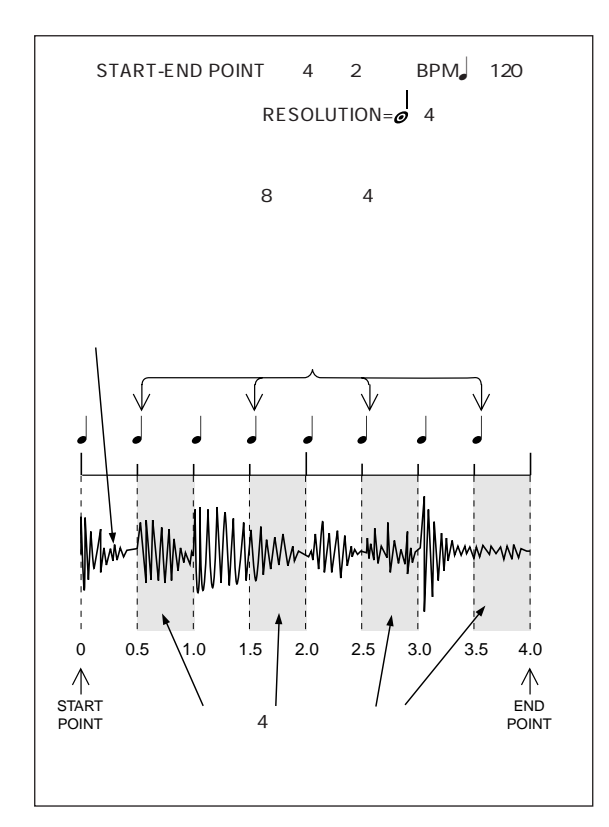

**TIMING**  $-100$   $+100$  $+000$ LOOP COMPOSED LOOP FREE LOOP

"  $GRV$  TIMIN $G =$ "

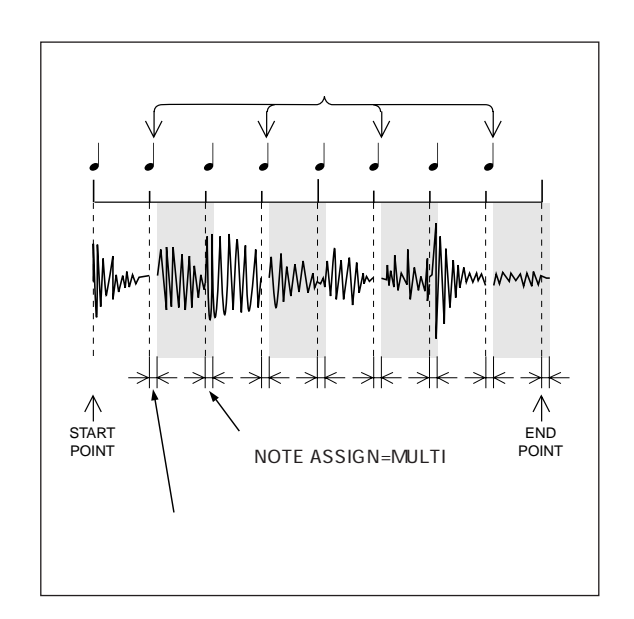

#### COMPOSED LOOP FREE

 $'$  GRV TIMING="
LOOP

<span id="page-98-0"></span>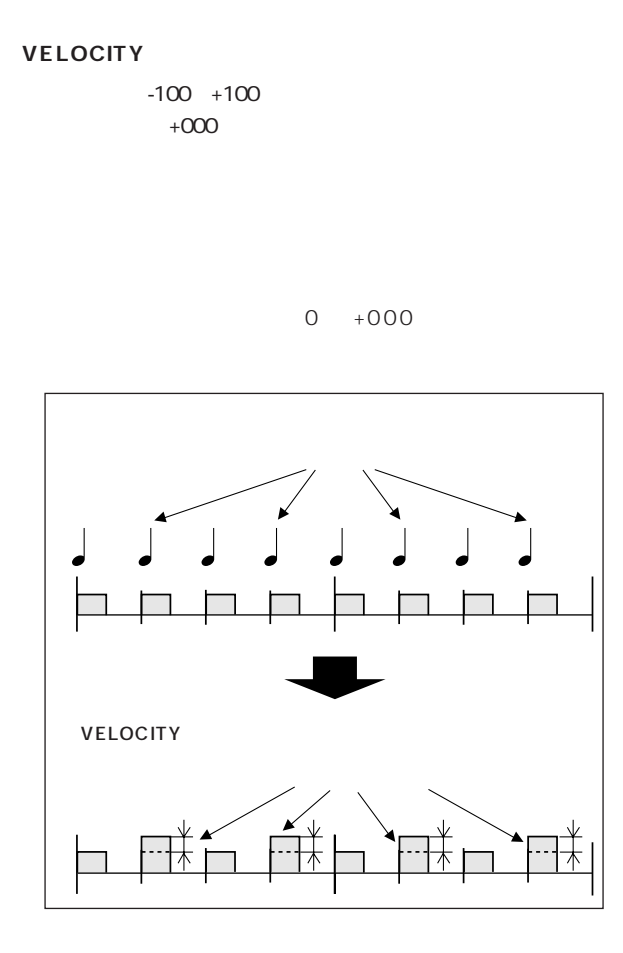

#### **GATETIME**

 $-100$   $+100$  $+000$ 

 $\sim 000$ 

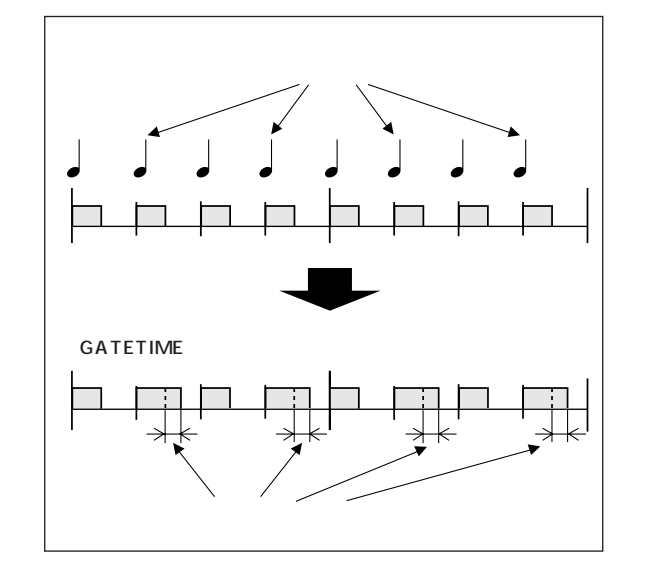

#### LFO<sup>(</sup>

#### $\mathsf{LFO}$

\* MASTER AUDIO IN

#### $\mathsf{LFO}$  4 TRACK SET/SETUP/LFO WAVE : P. 111 SAW DOWN : SAW UP TRIANGLE SQUARE

#### **SPEED LFO**

【設定範囲】 000~127 【初期設定値】 025

#### LFO

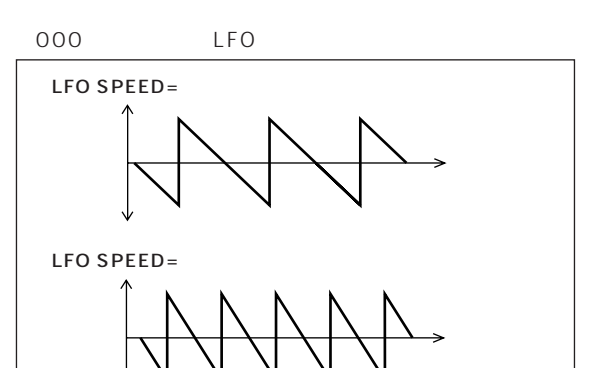

#### **● AMP(LFOアンプデプス)**

【設定範囲】 000~127  $\infty$ LFO

000 LFO

#### **FILTER LFO**

【設定範囲】 000~127  $\infty$ LFO

000 LFO

#### **PITCH LFO**

【設定範囲】 000~127 【初期設定値】 000  $LFO$ SOUND/PITCH P. 95

000 LFO

<span id="page-99-0"></span>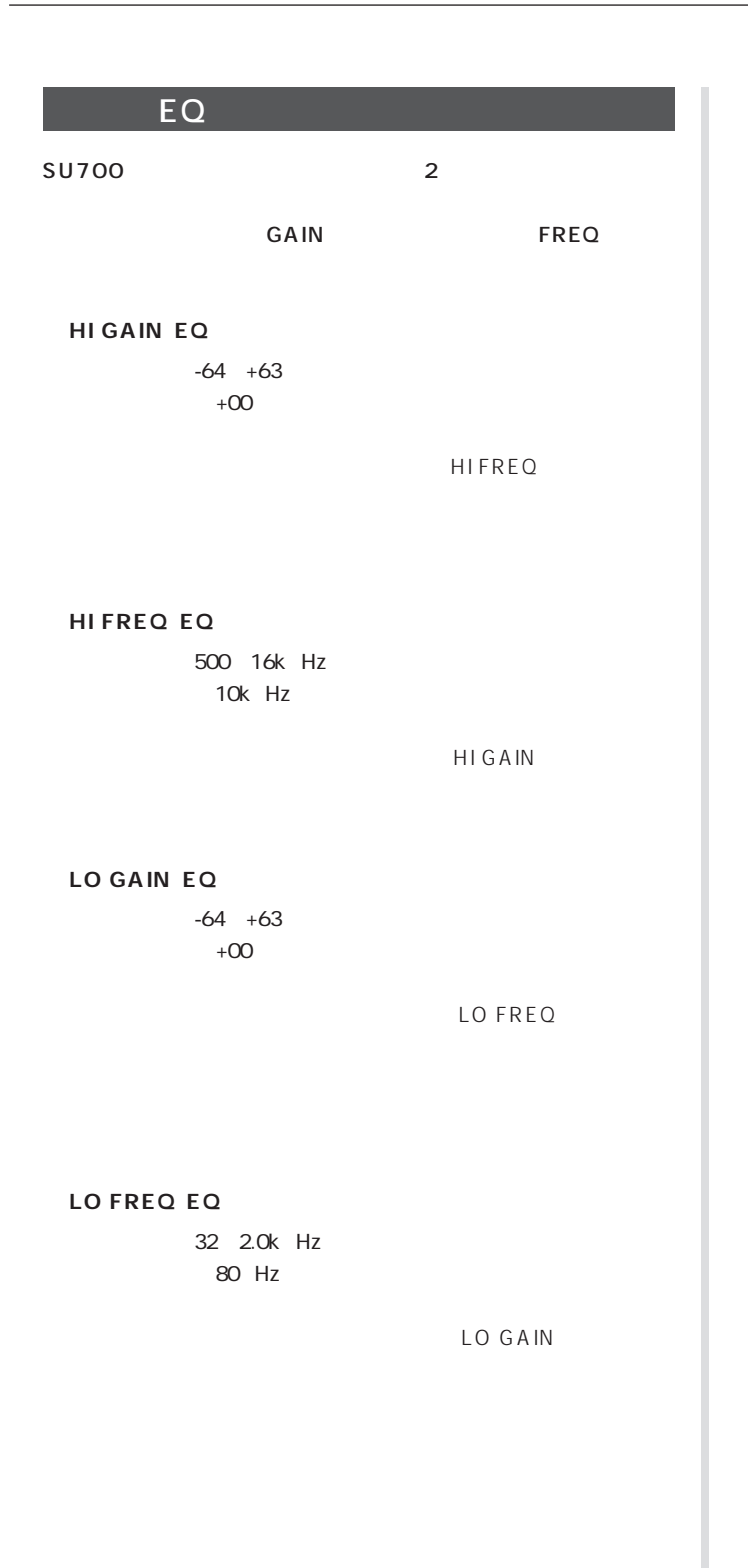

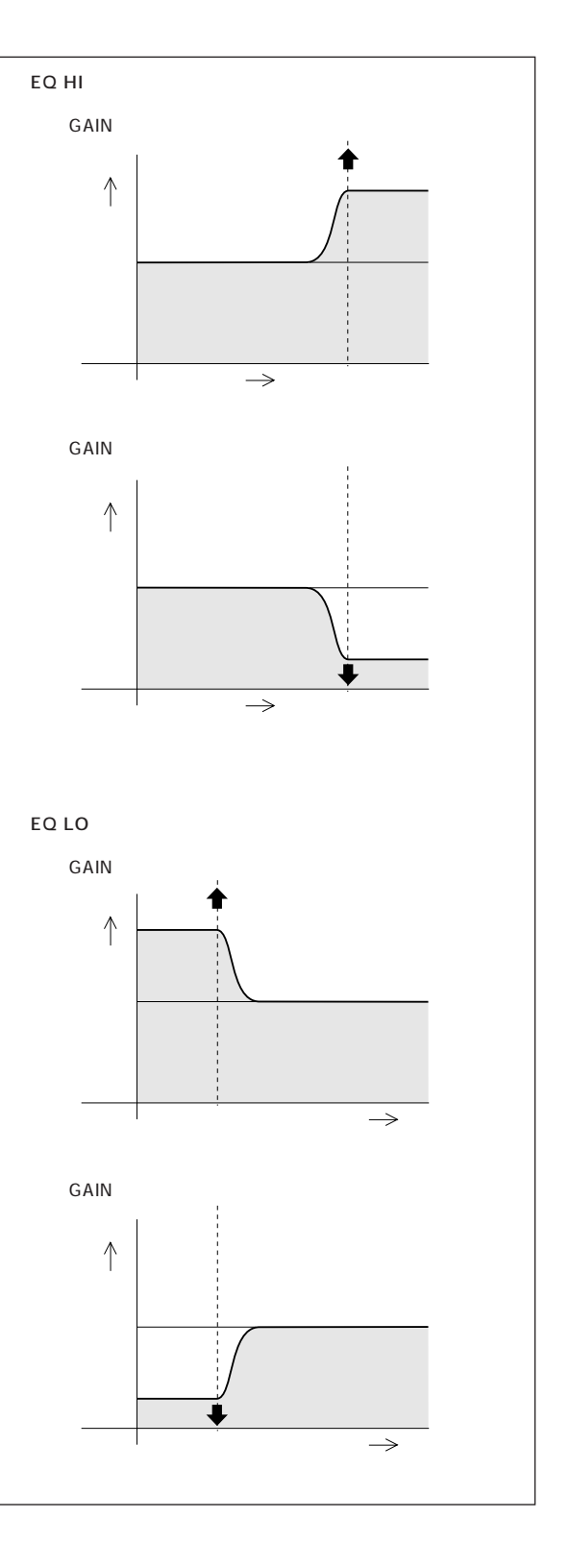

# <span id="page-100-0"></span>**FILTER**

#### SU700

CUTOFF NOTE "QUANTIZE="<br>P.

#### $\mathsf P$  , we are the contract of  $\mathsf P$  ,  $\mathsf P$ 95

\* MASTER AUDIO IN

#### **CUTOFF**

【設定範囲】 000~127 【初期設定値】 127

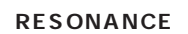

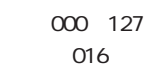

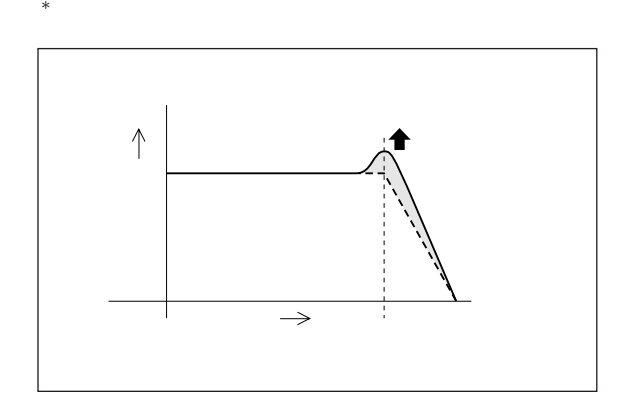

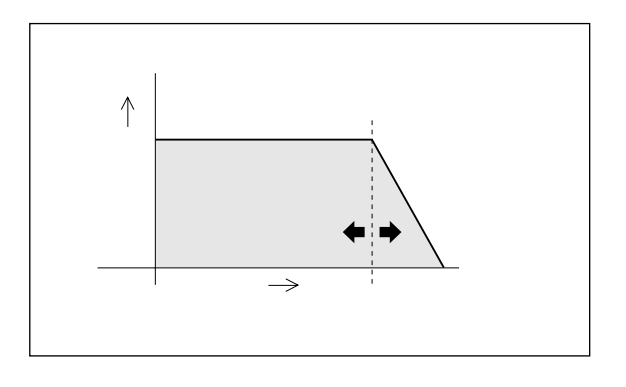

#### $\overline{4}$ TRACK SET/FILTER TYPE : P. 108

- $\begin{array}{ccc} \text{LPF} & \hspace{1.5cm} & \hspace{1.5cm} \vdots & \hspace{1.5cm} \end{array}$
- BPF HPF
- BEF

## EFFECT

# <span id="page-101-0"></span>SU700 3

 $43$  $2$ システムエフェクト : 外部エフェクターの場合  $\sqrt{ }$ インサーションエフェクト : エフェクトタイプや効果をあらかじめ

#### MASTER

# EFFECT 1/2/3 1/2/3 EFFECT SETUP/SETUP 1 3

#### EFFECT 1 3

MASTER

# **MASTER**

MASTER

#### MASTER

 $*$ NOTE

# " RESOLUTION="

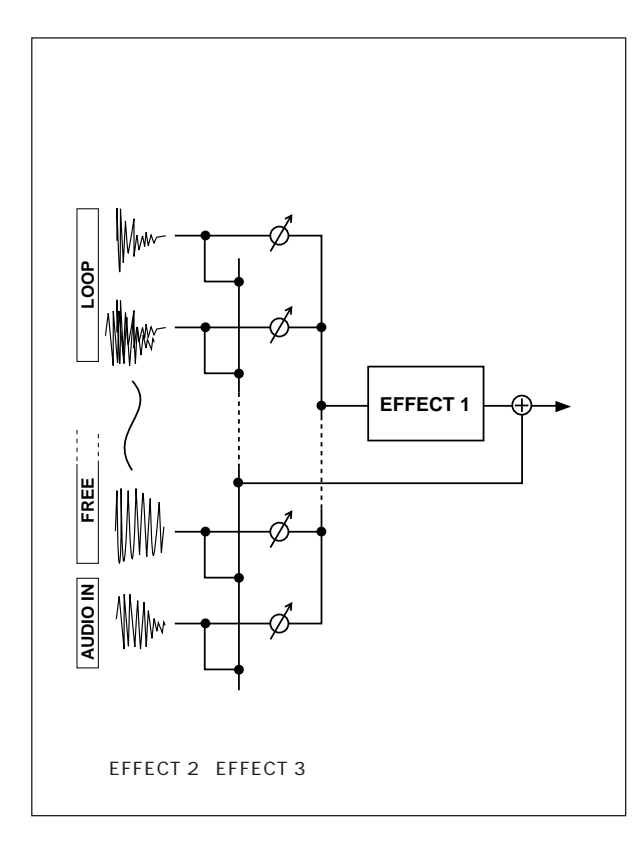

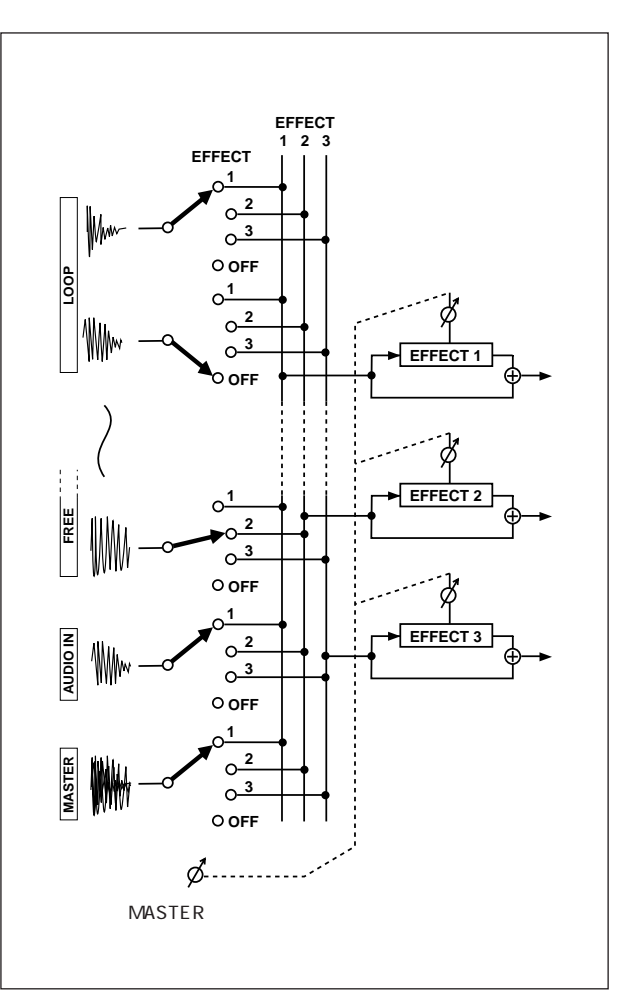

<span id="page-102-0"></span>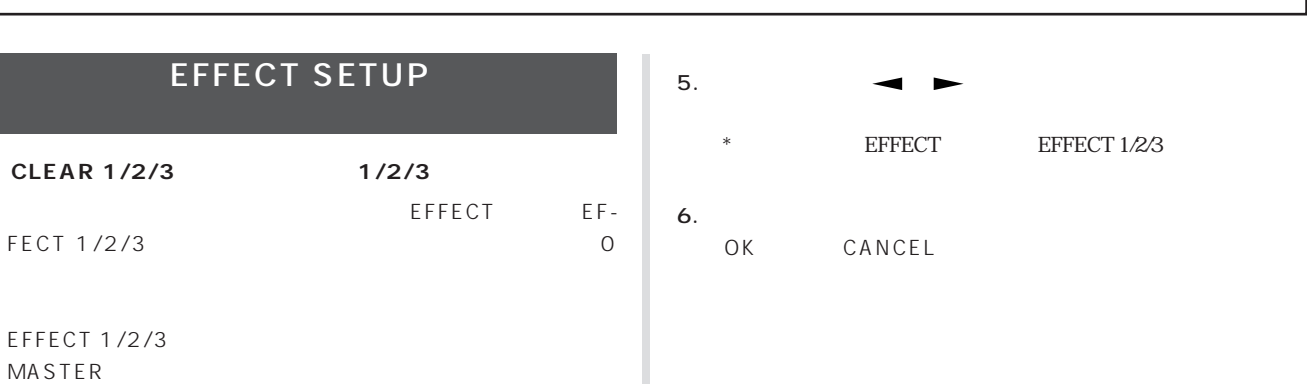

<u>:エスト』(→P. 151</u>)  $1$  5: P. 152

- $*$  $\begin{array}{ccc}\n\text{LEVEL}: & & \\
\text{LEVEL}: & & \\
\end{array}$ PAN :
- $\overline{C}$ EF2 SEND : EFFECT 1 EFFECT 2 0 EFFECT 2 EFFECT 3

#### EF3 SEND : EFFECT 1 EFFECT 2 EFFECT 3 O EFFECT 3

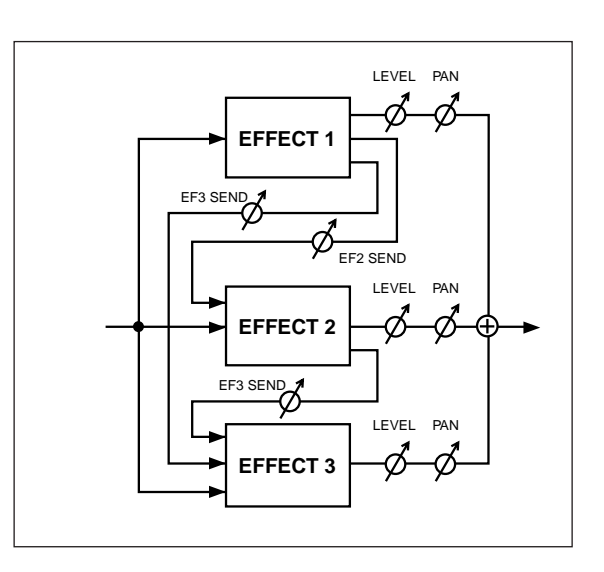

EFFECT 1/2/3 **MASTER** 

- 1. EFFECT 1/2/3 CLEAR 1/2/3
- $2.$
- 3. OK CANCEL

 $\overline{O}$ 

 $\overline{O}$ 

SETUP 1/2/3 1/2/3 EFFECT EFFECT 1/  $2/3$ 

1. EFFECT 1/2/3

- SETUP 1/2/3
- $2.$
- $3.$  $P.151$

にブラケット( )が表示されます。(ミュートされているト のメーター部にのみブラケット( )が表示されます。  $4.$  $\frac{1}{\sqrt{2\pi}}$  $\Box$  $\Box$ 

 $\sqrt{2}$  $*$  EFFECT 1/2/3 " REPLACE?" OK CANCEL

#### <span id="page-103-0"></span> $JOB$

#### **KNOB RESET**

LEVEL PAN...EFFECT 3

#### KNOB RESET

 $*$ 

#### **NOTE DEL**

COMPOSED LOOP FREE

#### P. 126

NOTE DEL

#### EVENT EDIT/LOCATION & VALUE

P. 115

#### $N$ AME

#### **INSERT**

ソングネーム作成時に、カーソルのある文字を1つ つ挿入します。(SONG/NAME : →P. 106)  $*$ 

#### **DELETE**

 $SONG/NAME$  :  $P. 106$  $*$ 

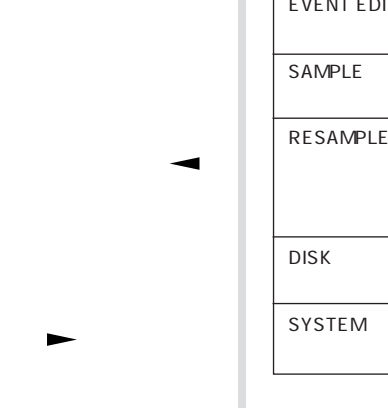

ステーション ステーション ステーション ステーション ステーション

<span id="page-104-0"></span> $\overline{C}$ 

 $8\times 4$ 

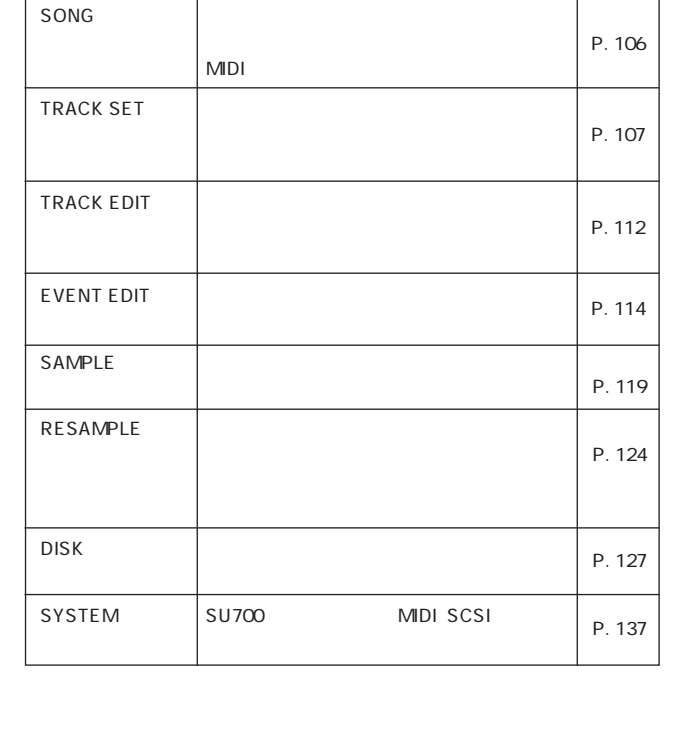

SYSTEM

UTILITY

**MEMORY** 

#### $MIDI$

# $*$   $\overline{\phantom{a}}$

- **1.** 横方向に並んでいる黒いボタンで、コマンドのグループ SONG SYSTEM
- **2.** SONG
- NAME MTC OFFSET
- 
- **3.**  $\overline{\mathbf{3}}$
- 
- 
- $\overline{\text{OK}}$ 
	- CANCEL 1  $\frac{1}{2}$
- **4.** OK
	- CANCEL

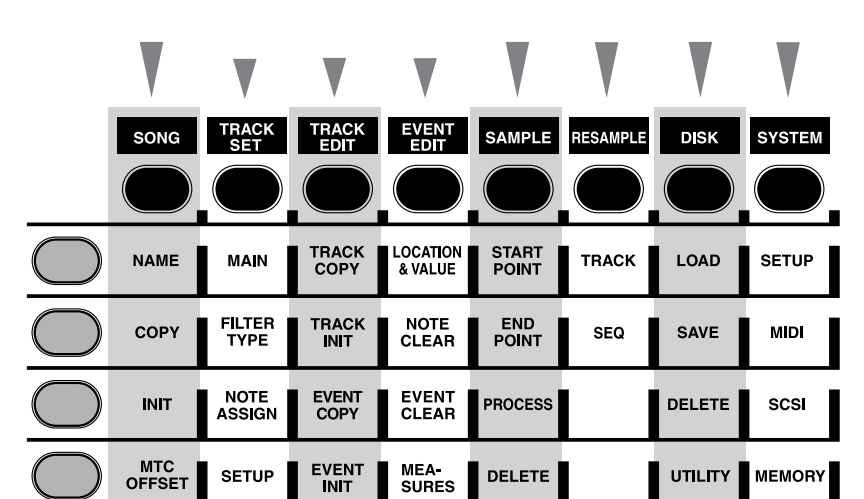

DELETE

**SETUP** 

SONG IRACK-SET IRACK-EDIT EVENTEDIT SAMPLE RESAMPLE DISK

<span id="page-105-0"></span>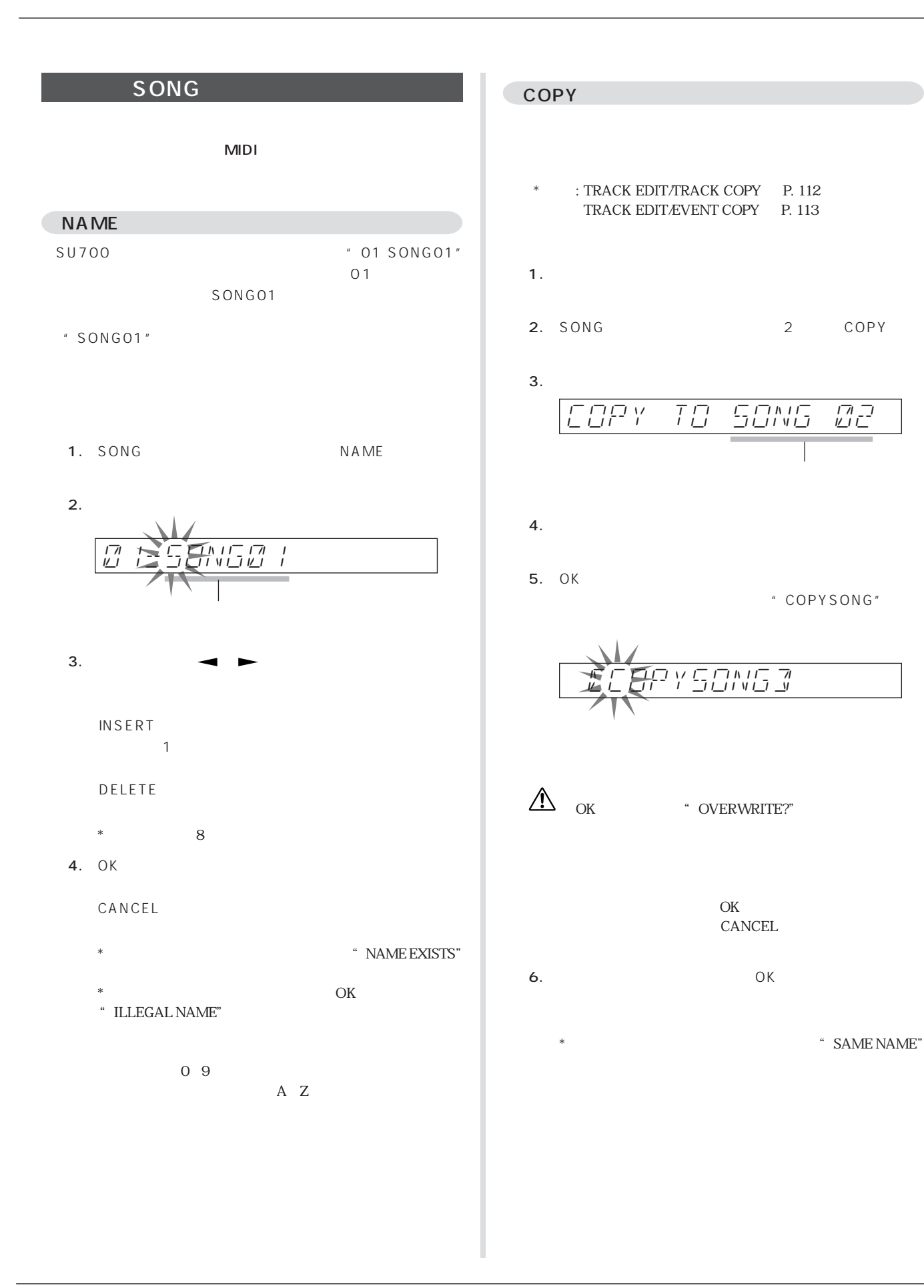

<span id="page-106-0"></span>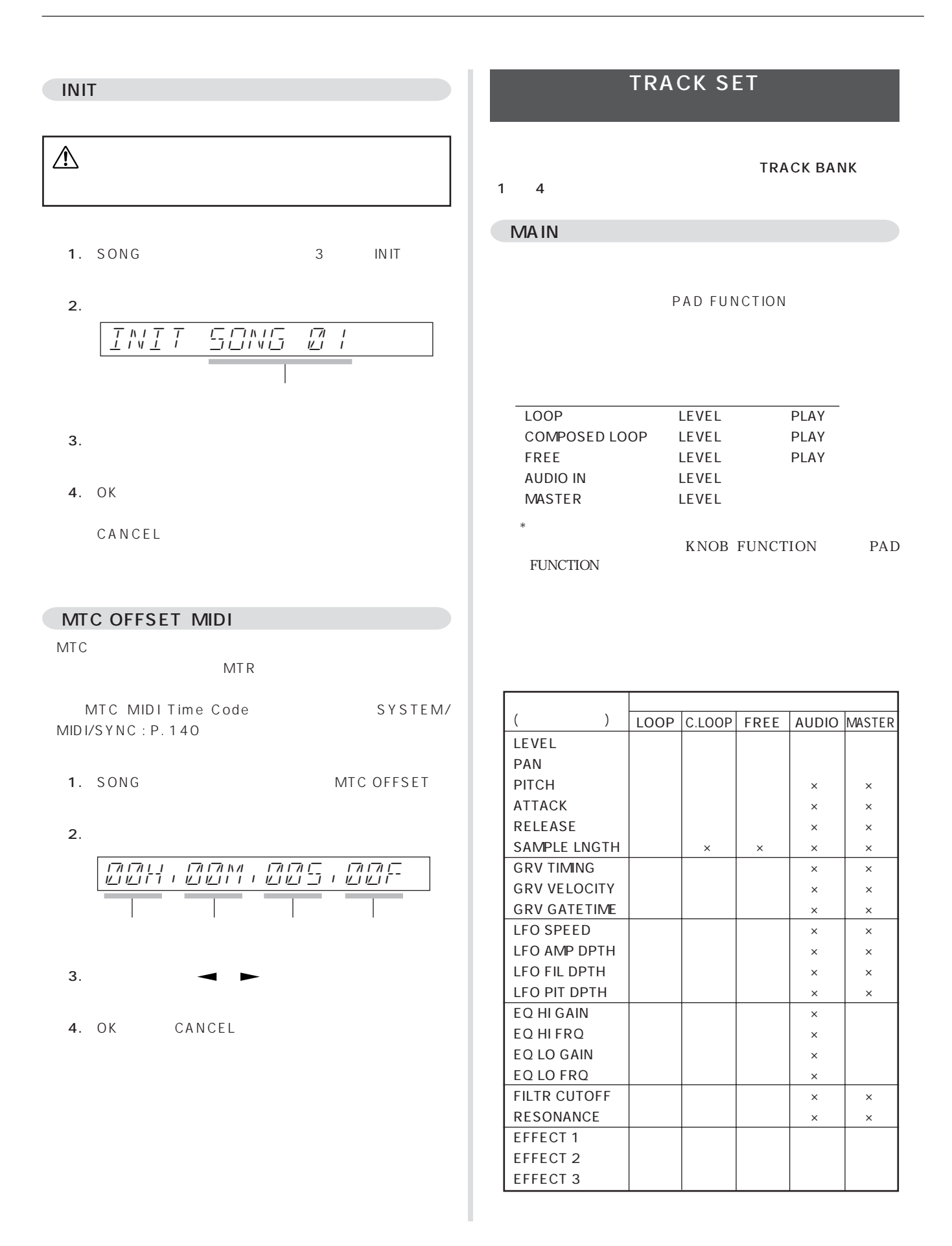

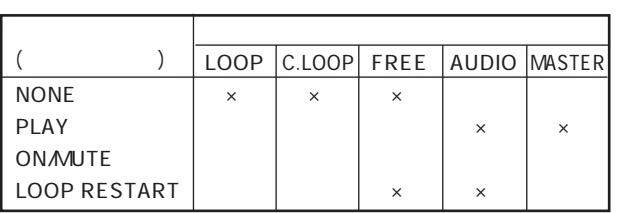

1. TRACK SET MAIN

#### $2.$

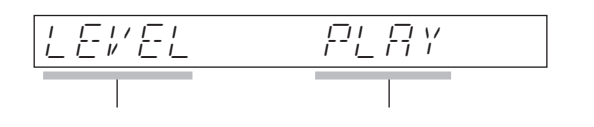

#### $3.$

KNOB FUNCTION

P A D FUNCTION

- 4.  $3$
- 5. OK CANCEL

# FILTER TYPE

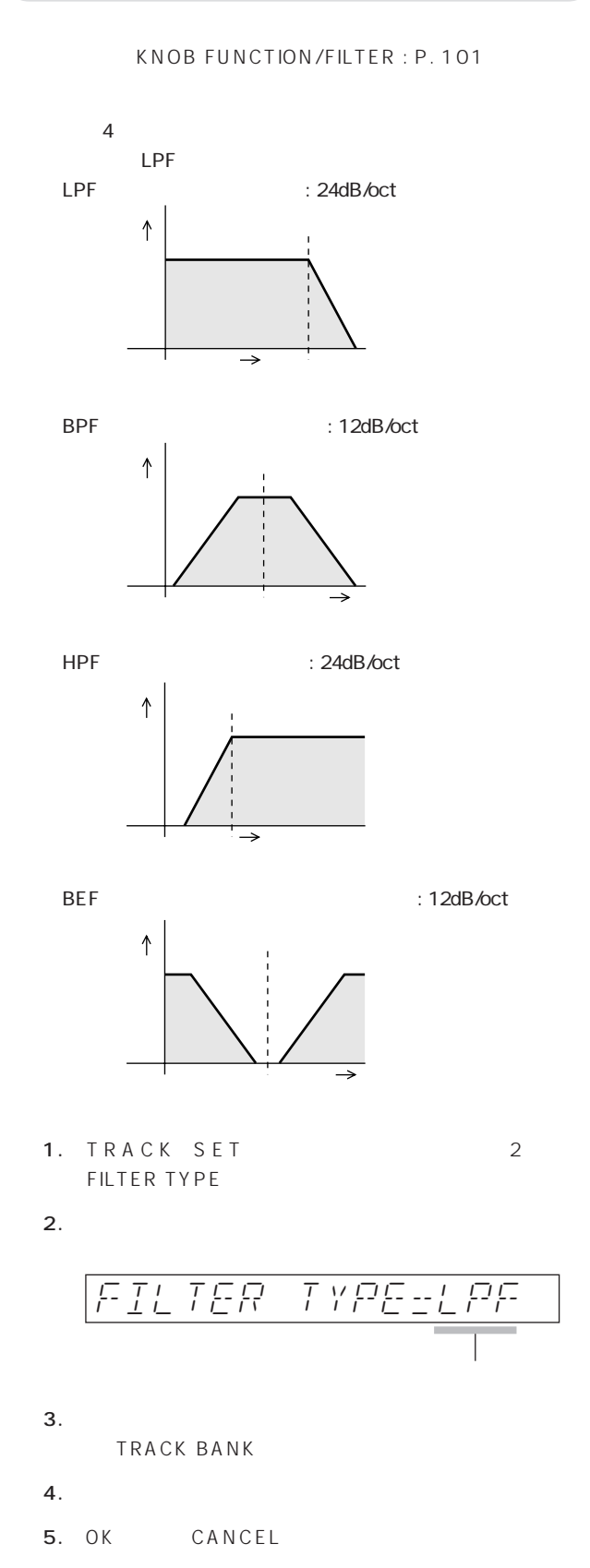
#### 109 TRACK SET

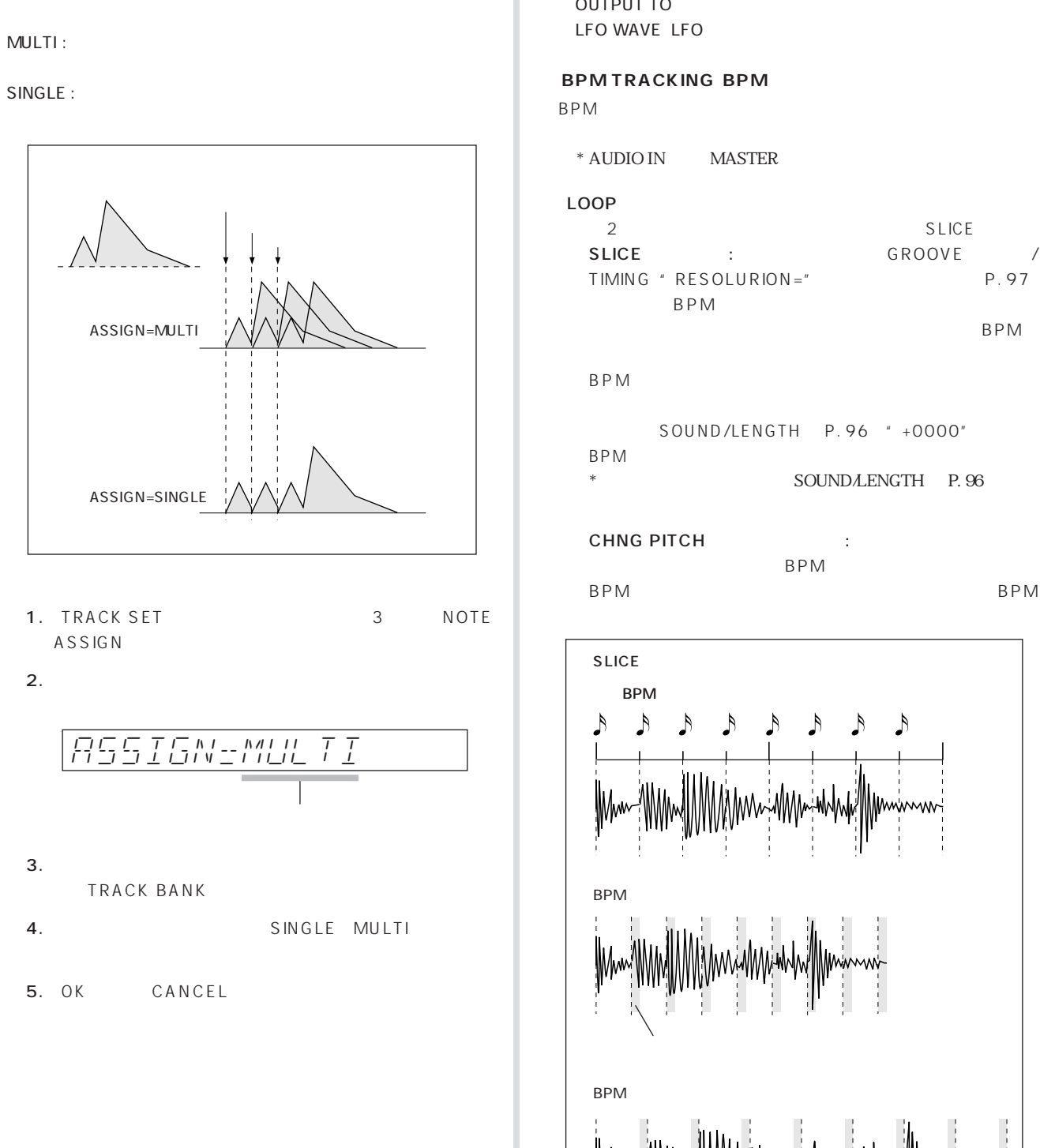

**NOTE ASSIGN** 

#### SETUP

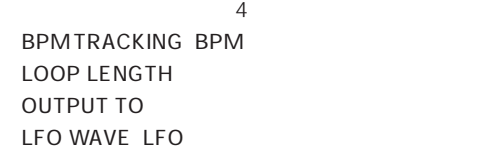

#### **BPM TRACKING BPM**

\* AUDIO IN MASTER

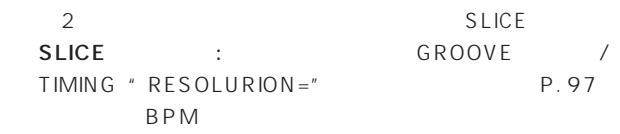

BPM

#### BPM せいしんじょう しんしゃく あいしゃく あいしゃく あいしゃく あいしゃく あいしゃく あいしゃく あいしゃく しゅうしゃく しゅうしゃく しゅうしゃく しゅうしゃく しゅうしゃくん しゅうしゃくん しゅうしゃくん

SOUND/LENGTH
P.96 "+0000"  $\mathsf{BPM}$ \* \$OUND/LENGTH P.96

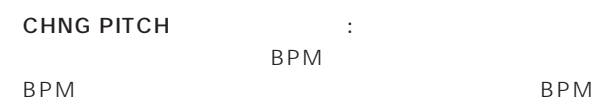

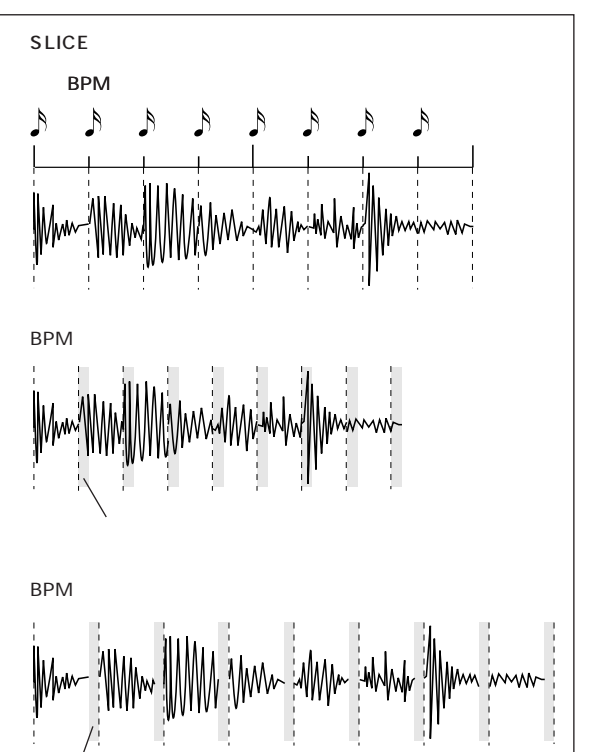

## COMPOSED LOOP FREE 2 NORMAL

NORMAL : MIDI BPM BPM

・CHNG PITCH(チェンジピッチ) : アナログレコードの回転 BPM BPM やくしょうかい しょうしょうかい しょうしょく

- 1. TRACK SET SETUP
- 2. PHOTOS ARE TRACKING"  $OK$

$$
\begin{array}{|c|c|c|c|c|c|c|c|} \hline \hline B P^{\prime\prime} M & T R R C & N T M D \\ \hline \hline \end{array}
$$

 $3.$  BPM

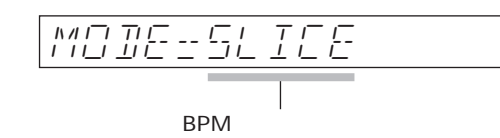

4. BPM

TRACK BANK

- $5.$  BPM
- 6. OK CANCEL

#### **LOOP LENGTH**

COMPOSED LOOP

#### LOOP

 $SAMPLE : P. 119$ 

#### COMPOSED LOOP

- 4 1 1 1 1 1 1 2 8  $4$  $*$ 
	- $3$   $3$

LOOP

- 1. TRACK SET SETUP
- 2.  $\blacksquare$  $OK$

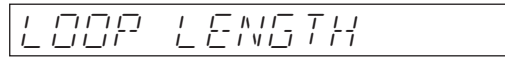

 $3.$ 

$$
\underbrace{\begin{array}{c|c} \bot \ \Box \ \Box \ \vdash \\ \hline \bot \end{array}}_{\square} \quad \begin{array}{c|c} \bot \ \Xi \ \vdash \vdash \\ \hline \bot \end{array}
$$

 $4.$ TRACK BANK LOOP BPM BPM

MEASURE LOOP-LENGTH=004 974 BPM

- $5.$ 
	- $*$  LOOP BPM
- 6. OK CANCEL

#### **OUTPUT TO**

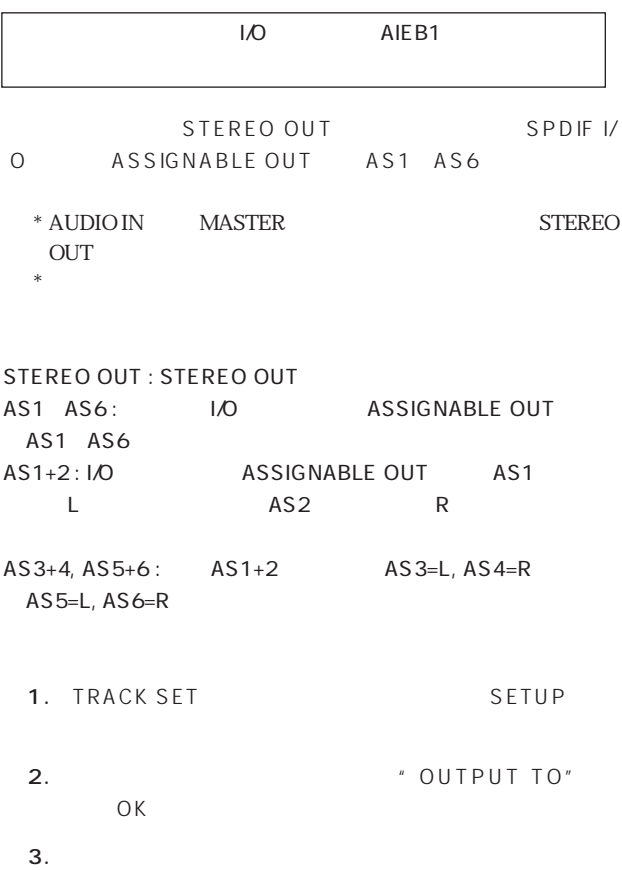

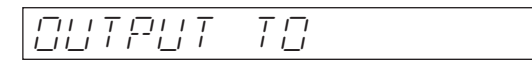

 $4.$ 

TRACK BANK

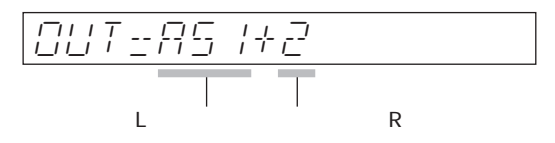

- $5.$
- $6.$
- 4、5の手順をくりかえします。
- 7. OK CANCEL

#### LFO WAVE LFO

LFO KNOB FUNCTION/LFO : P. 99

以下の4つのタイプから選ぶことができます。 初期設定はSAW DOWNです。 ・SAW DOWN (右下がりの鋸状波)

DOWN

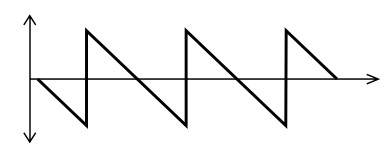

SAW UP

SAW UP

SAW

SAW DOWN

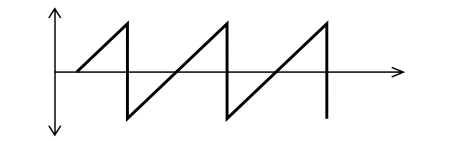

**TRIANGLE** 

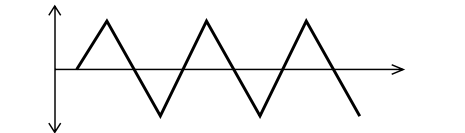

SQUARE

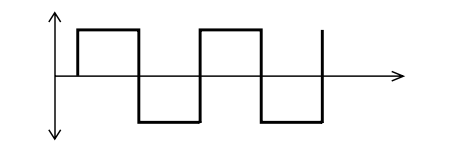

- 1. TRACK SET SETUP
- 2. FO WAVE "  $OK$
- $3.$

いるLFO波形のタイプが表示されます。 LFO波形タイプ LFO-WAV=SAW-DOWN

- 4. LFO TRACK BANK
- 5. LFO
- 6. OK CANCEL

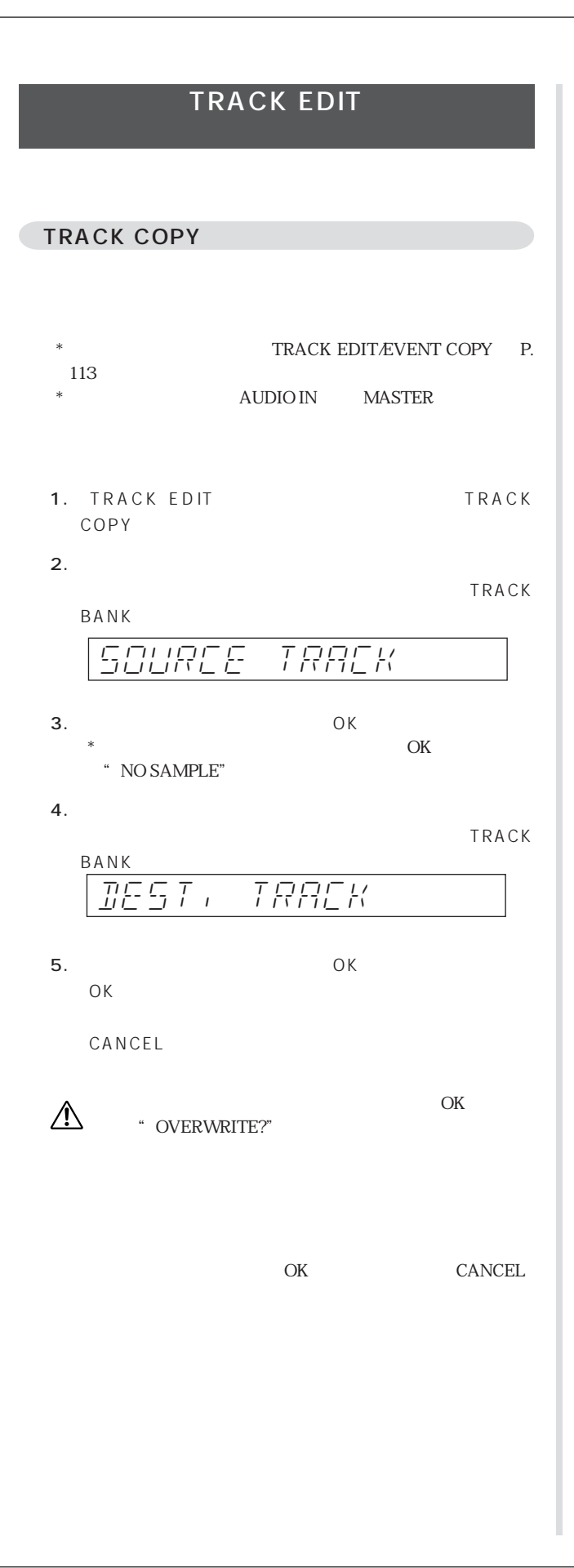

**TRACK INIT** 

 $\triangle$ 

TRACK INIT

4. OK

CANCEL

1. TRACK EDIT 2

 $2.$ 

TRACK BANK

INIT-TRACK

 $3.$ 

## 112 TRACK EDIT

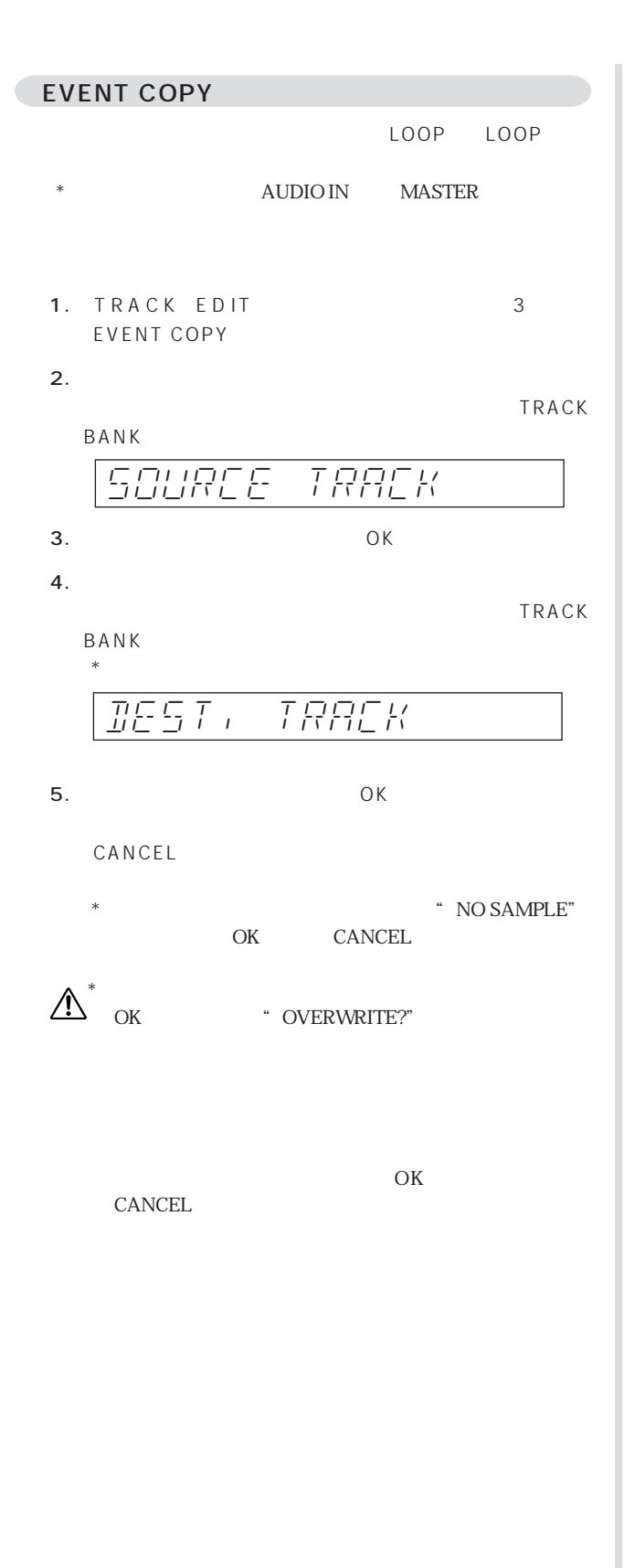

### EVENT INIT

## $\mathbb{A}$

- 1. TRACK EDIT EVENT **INIT**
- $2.$

## INIT-TRACK-SEQ

- $3.$ TRACK BANK
- 4. OK

CANCEL

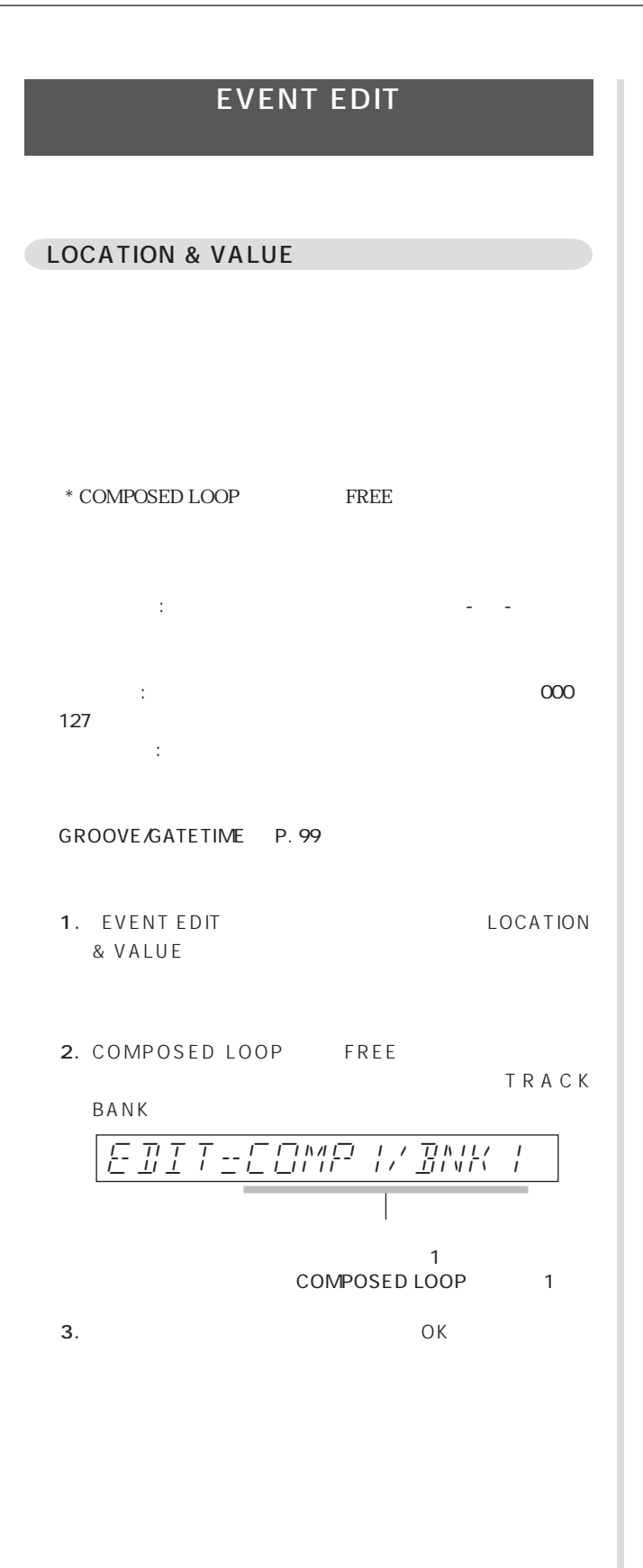

- $4.$
- " NOTE" OK

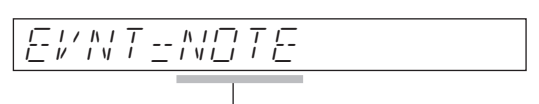

- \* <br>
\* NO EVENTS" CANCEL \* NO EVENTS" CANCEL.
- $5.$ r で前のイベント、 f で次のイベント、 p で先頭の

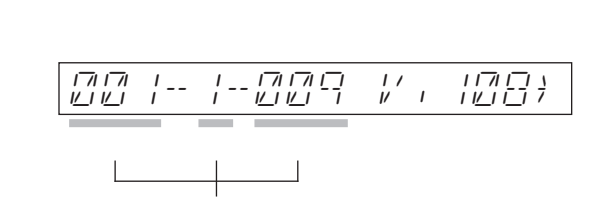

 $6.$   $\longrightarrow$   $\longrightarrow$ 

KNOB FUNCTION NOTE DEL

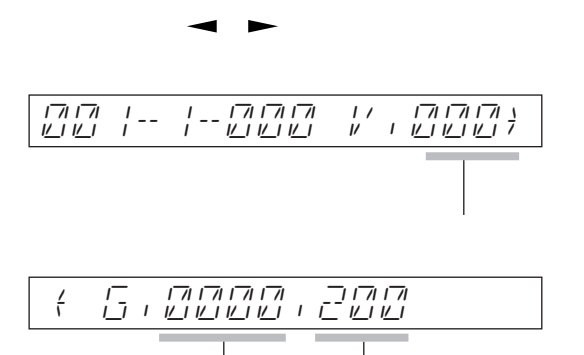

#### 7. OK

CANCEL

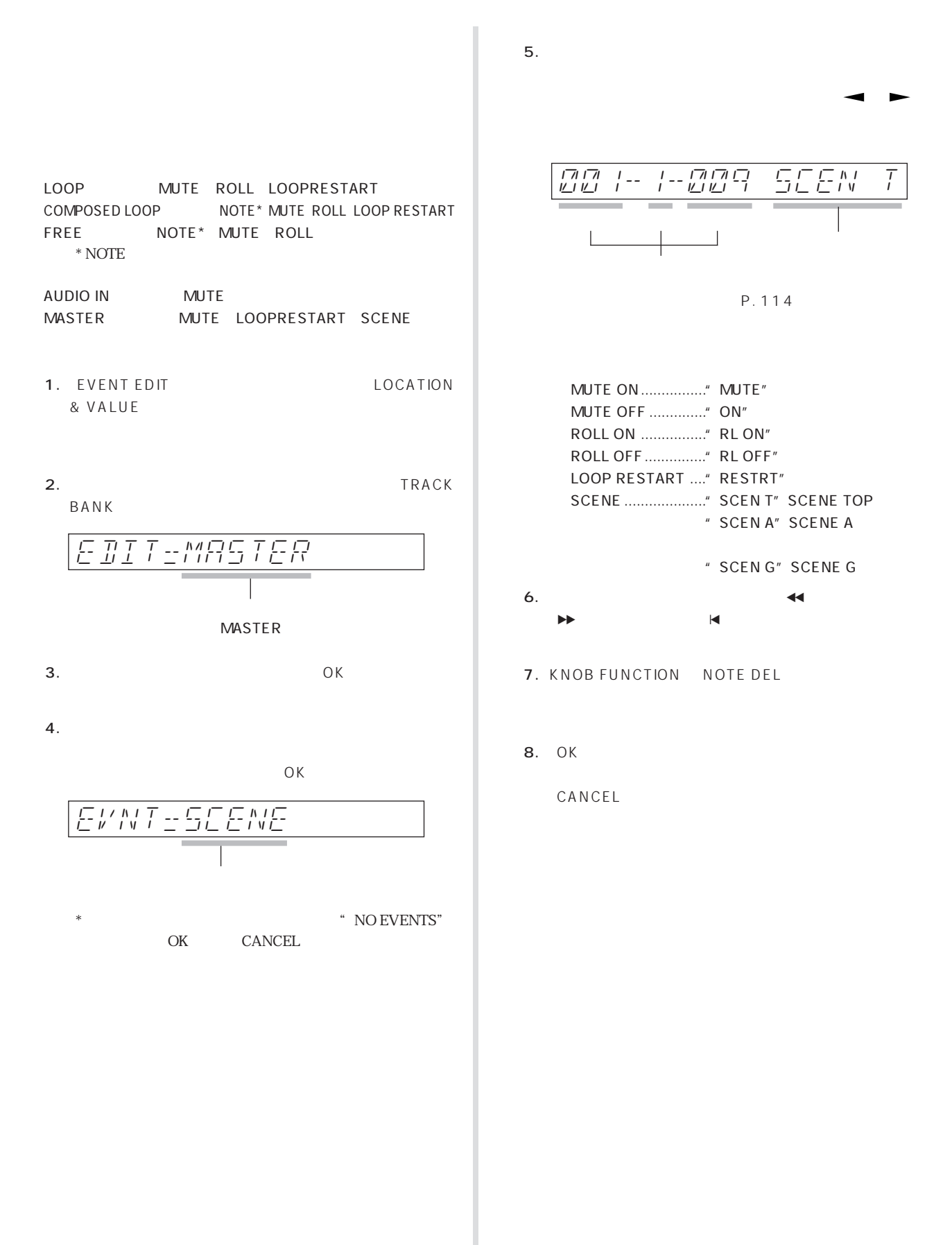

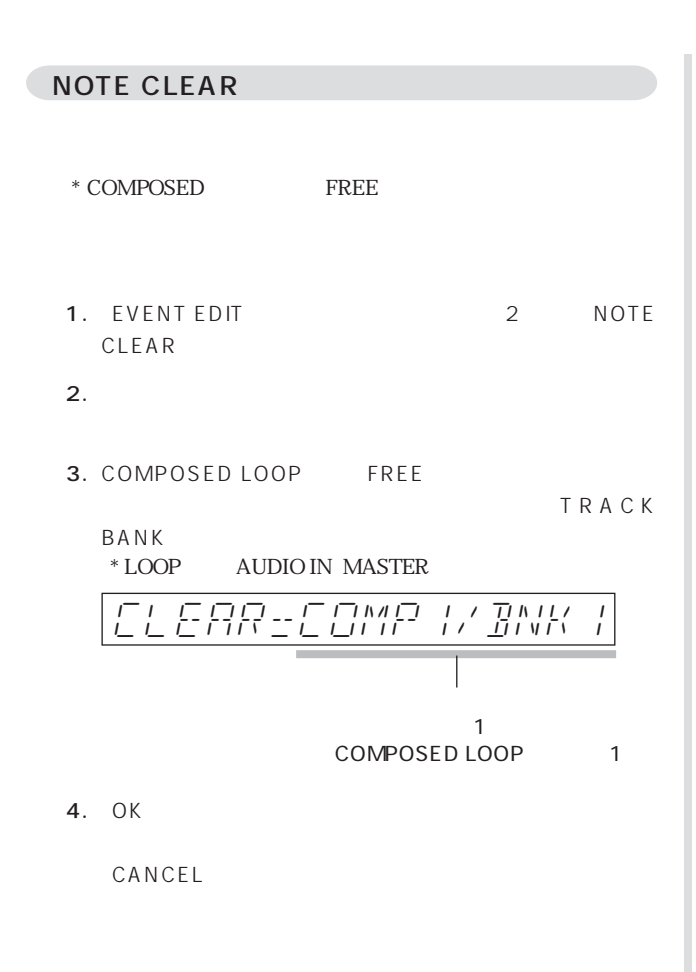

EVENT CLEAR

ALL しょうかんしょう しんしょう しんしゃ しんしゃ しんしゃ しんしゃ しんしゅう しんしゅう しんしゅう

LEVEL

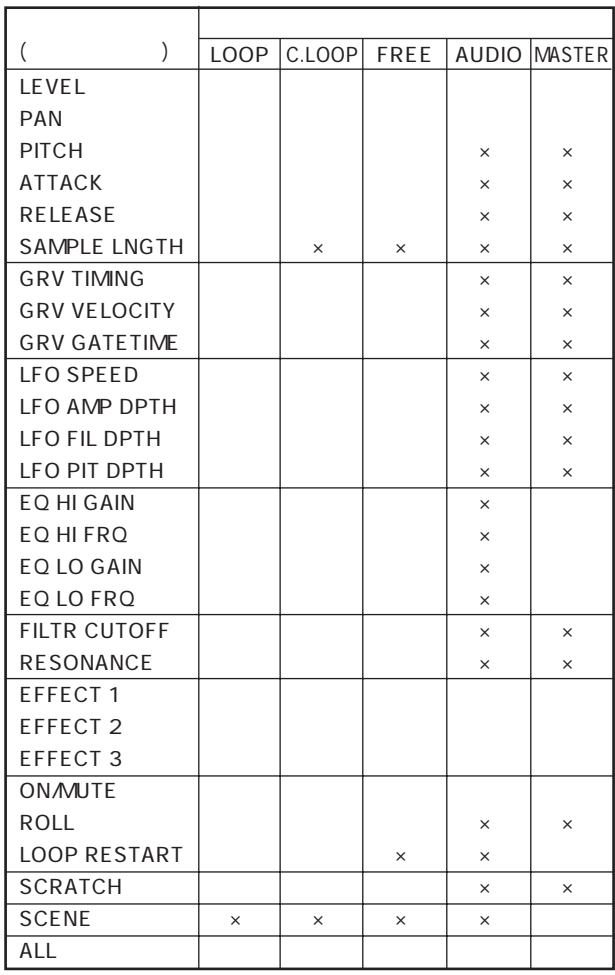

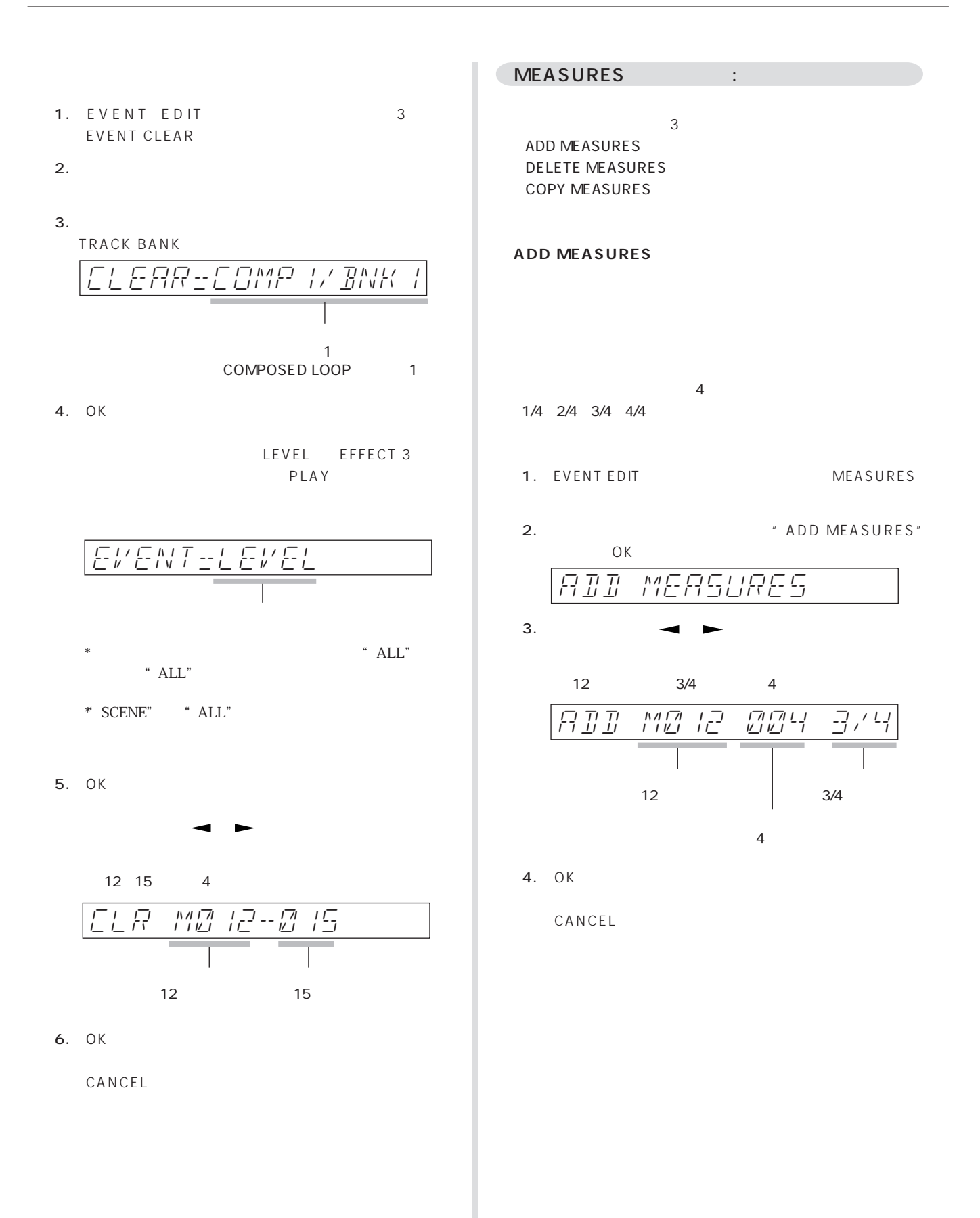

117 EVENT EDIT

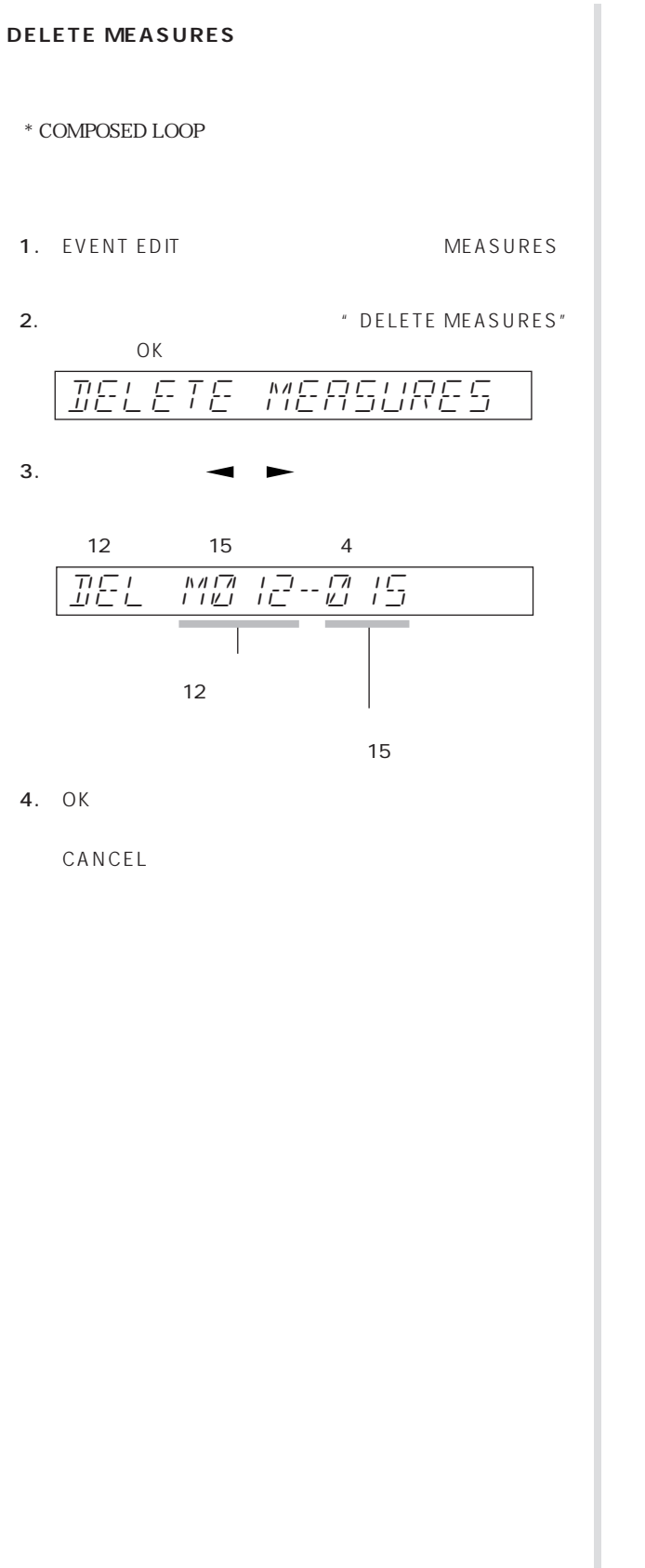

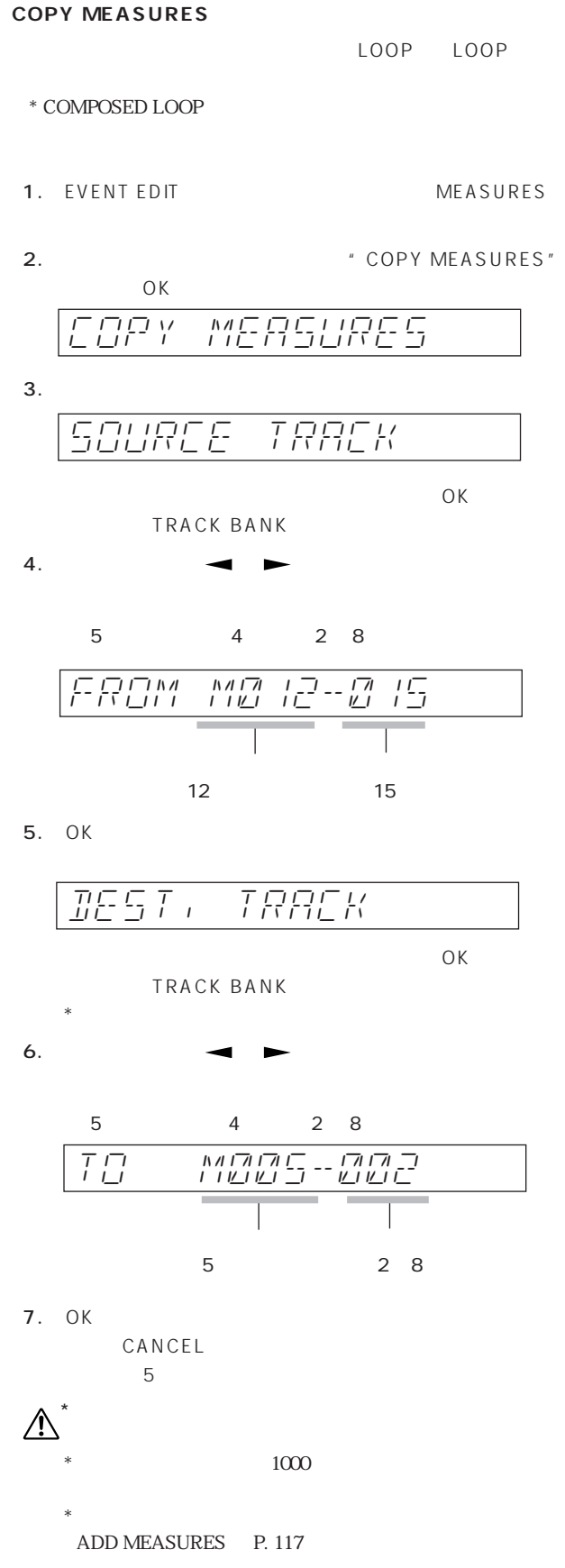

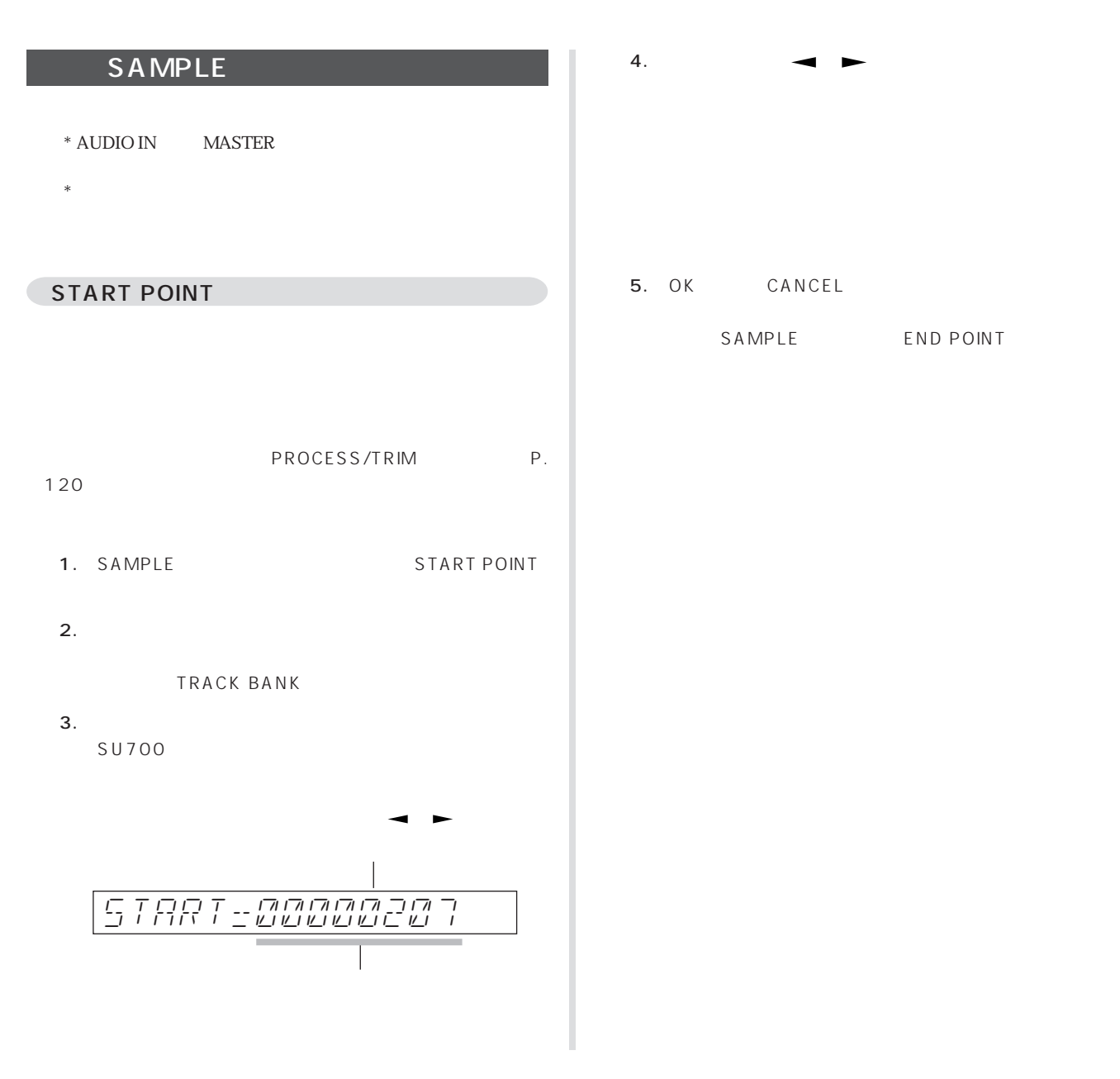

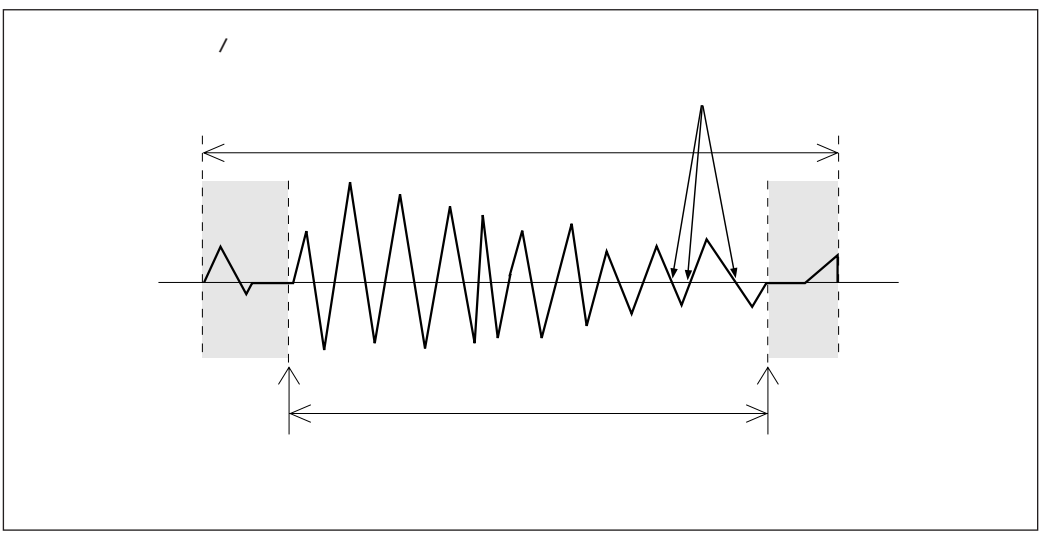

#### END POINT

PROCESS/TRIM
PROCESS/TRIM
P. 120)

- 1. SAMPLE 2 END POINT
- $2.$ 
	- TRACK BANK
- 3. SU700

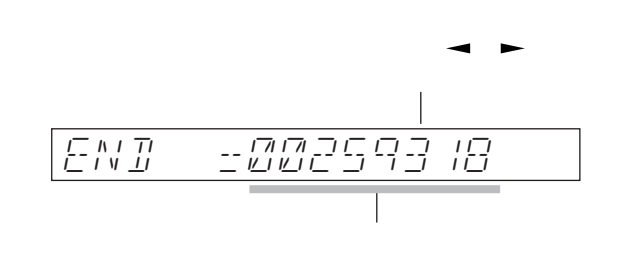

4.  $\bullet$ 

- 5. OK CANCEL
	- SAMPLE START POINT

TRIM **REVERSE** NORMALIZE FREQ. CONVERT **BIT CONVERT** STEREO TO MONO **● TRIM(トリム)** 1. SAMPLE 3 PRO-CESS 2. TRIM" OK  $3.$  $\hspace{0.1mm}^*$   $\hspace{0.1mm}$  NO SAMPLE"  $\hspace{0.1mm}$  $T\sqrt{1/n}$ 

 $6$ 

 $\begin{array}{ccc} \begin{array}{ccc} \overline{11} & \overline{11} & \overline{11} & \overline{11} & \overline{11} \\ \overline{11} & \overline{11} & \overline{11} & \overline{11} & \overline{11} \\ \end{array} \end{array}$ 

- 4. TRACK BANK
- 5. OK

PROCESS

CANCEL

 $\star$  $\frac{1}{2}$ 

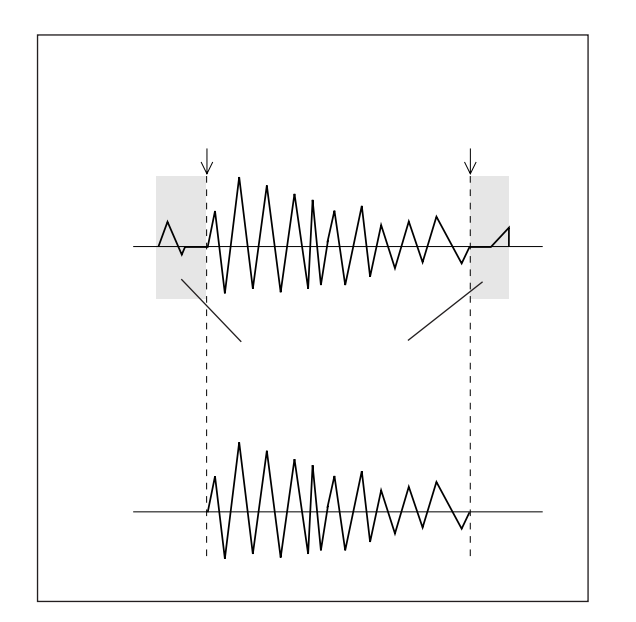

#### **REVERSE**

1. SAMPLE 3 PRO-CESS

2. FILM THE PREVERSE AND THE PREVERSE AND THE PREVERSE AND THE PART OF THE PREVERSE AND THE PREVERSE AND THE P OK

REVERSE

 $3.$ 

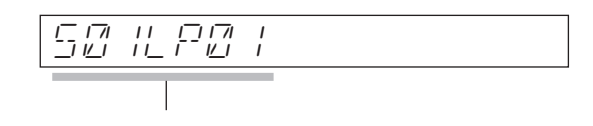

- $*$   $NOSAMPLE"$
- $4.$
- TRACK BANK
- $5.$  OK $\overline{6.}$  $"$  FINISHED"
- $*$  $OK$
- 6. OK

CANCEL

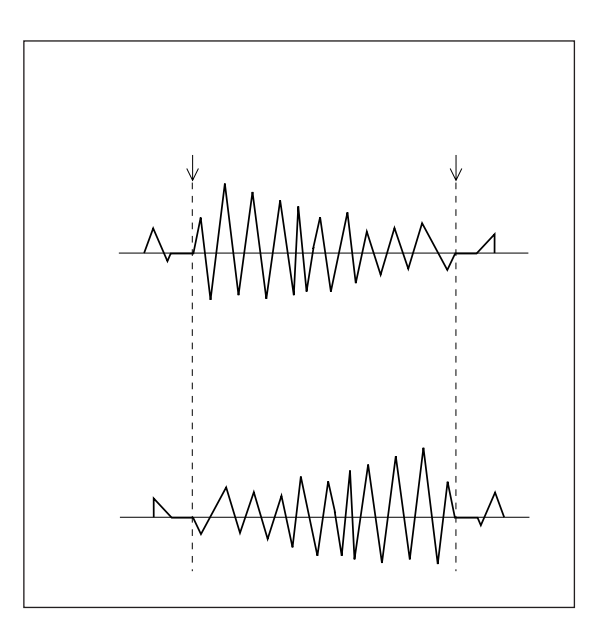

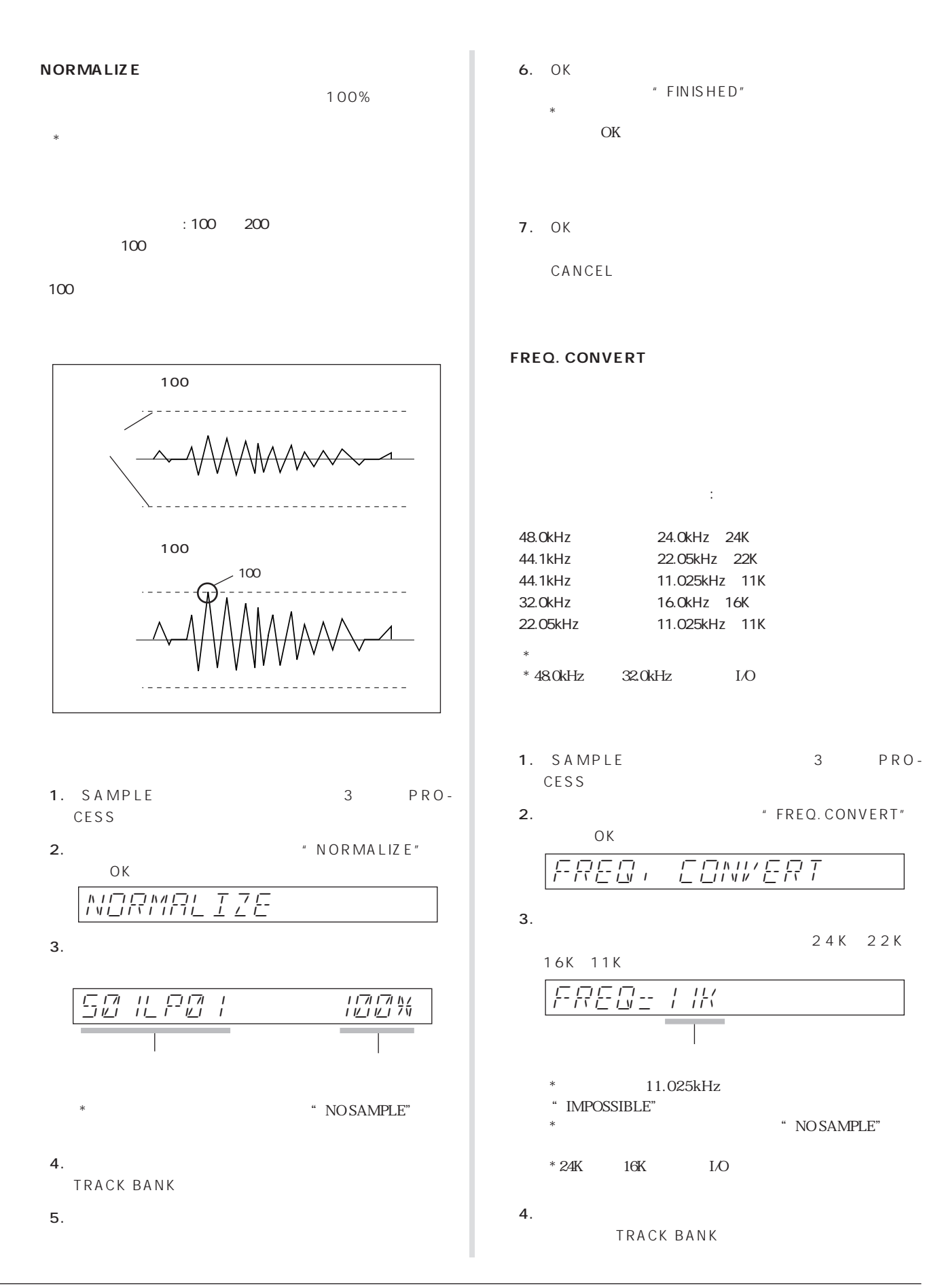

## $5.$ 6. OK "FINISHED"  $*$  $\overline{\text{OK}}$

7. OK

CANCEL

#### **BIT CONVERT**

16bit
Bbit
16bit
16bit
16bit
16bit
16bit
16bit
16bit
16bit
16bit
16bit
16bit
16bit
16bit
16bit
16bit
16bit
16bit
16bit
16bit
16bit
16bit
16bit
16bit
16bit
16bit
16bit
16bit
16bit
16bit
16bit
16bit
16bit
16bit
16bit
16bit
1

- 1. SAMPLE 3 PRO-CESS
- 2. FIT CONVERT"  $OK$

$$
\boxed{\textcolor{blue}{\underline{B}\,\underline{T}\,\overline{T}}\quad \textcolor{blue}{\textcolor{blue}{\underline{F}\,\underline{G}\,N}}\, \textcolor{blue}{\underline{W}\,\underline{E}\,\overline{R}\,\overline{T}}}
$$

3. 2012 16 bit

$$
\frac{RES \pm B \quad \text{BIT 15}}{\top}
$$

 $*8b$ it

- " IMPOSSIBLE"
- $*$   $NOSAMPLE"$
- 
- $4.$ TRACK BANK
- 5. OK
	- $\begin{array}{cc} * & \text{FINISHED} \end{array}$  $*$
	- OK
- 6. OK

CANCEL

### **STEREO TO MONO**

L R L R  $CH=L:L$  $CH=R:R$ CH=L+R : L R CH=L-R : L

- 1. SAMPLE 3 PRO-CESS
- 2. STEREO TO MONO"  $OK$

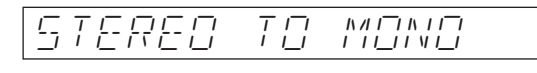

 $3.$ 

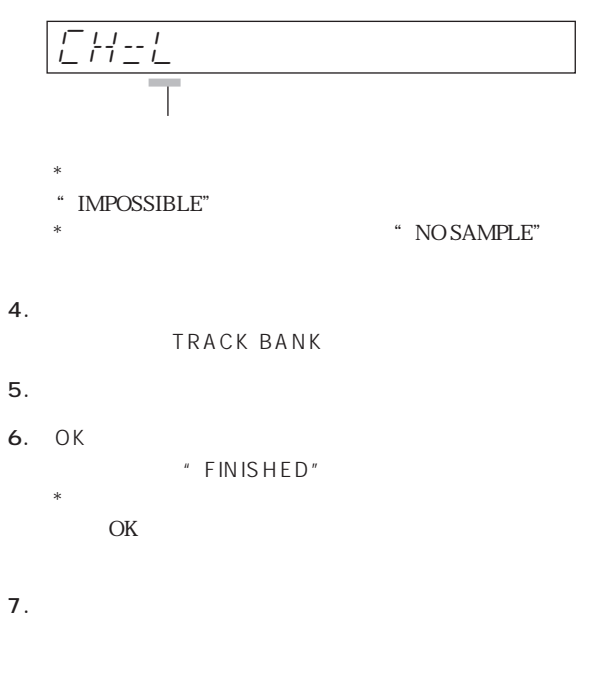

8. OK

CANCEL

#### DELETE

- 1. SAMPLE DELETE
- $2.$ 
	- $*$  \* NO SAMPLE"
- $3.$
- TRACK BANK
- 4. OK

ARE-YOU-SURE?

5. OK

CANCEL

### RESAMPLE

1トラック→1トラック(TRACK)とソング(複数トラック)→1ト SEQ 2  $\mathcal H$ 

#### $TRACK$

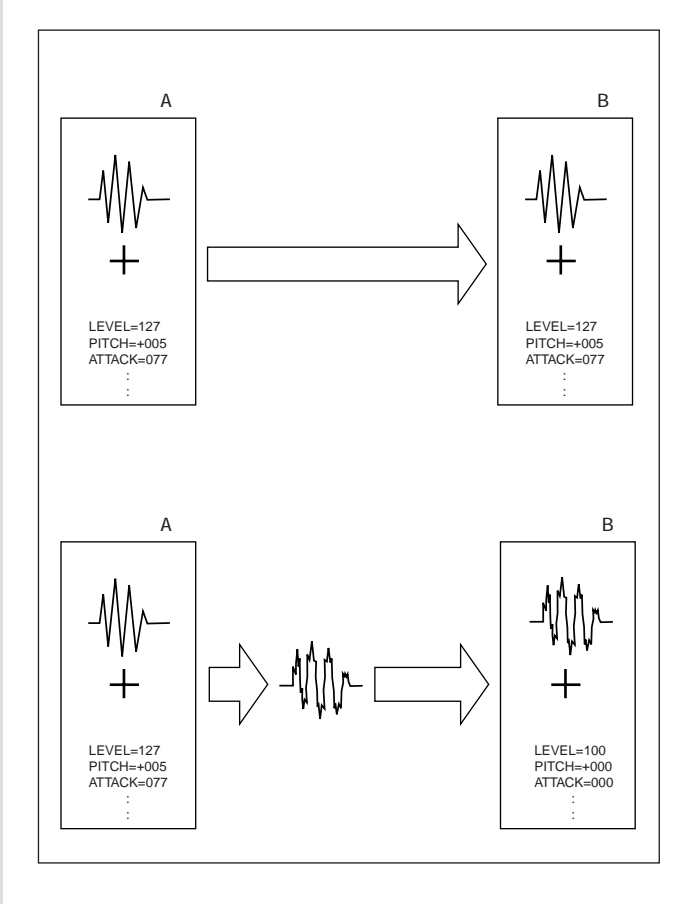

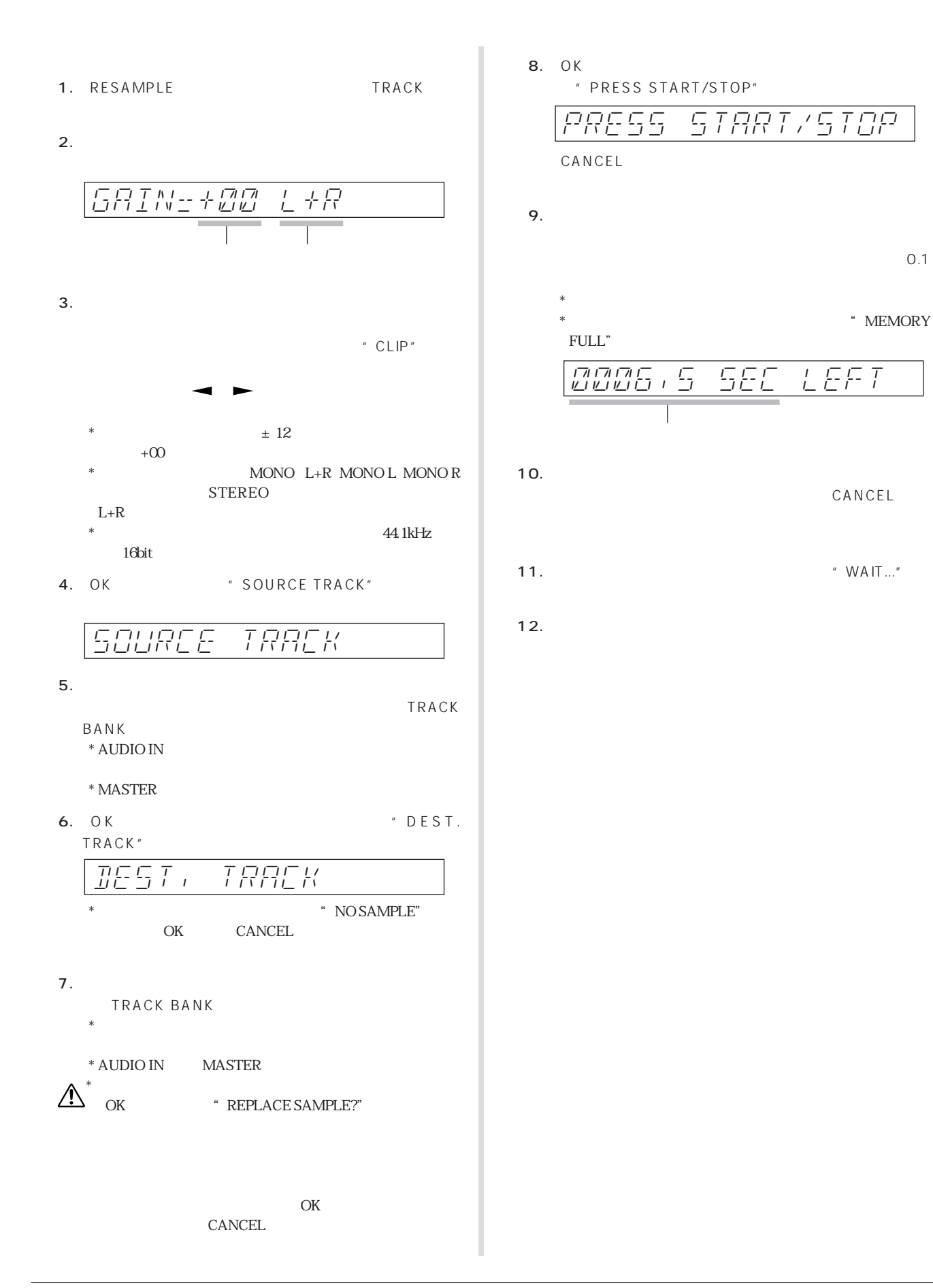

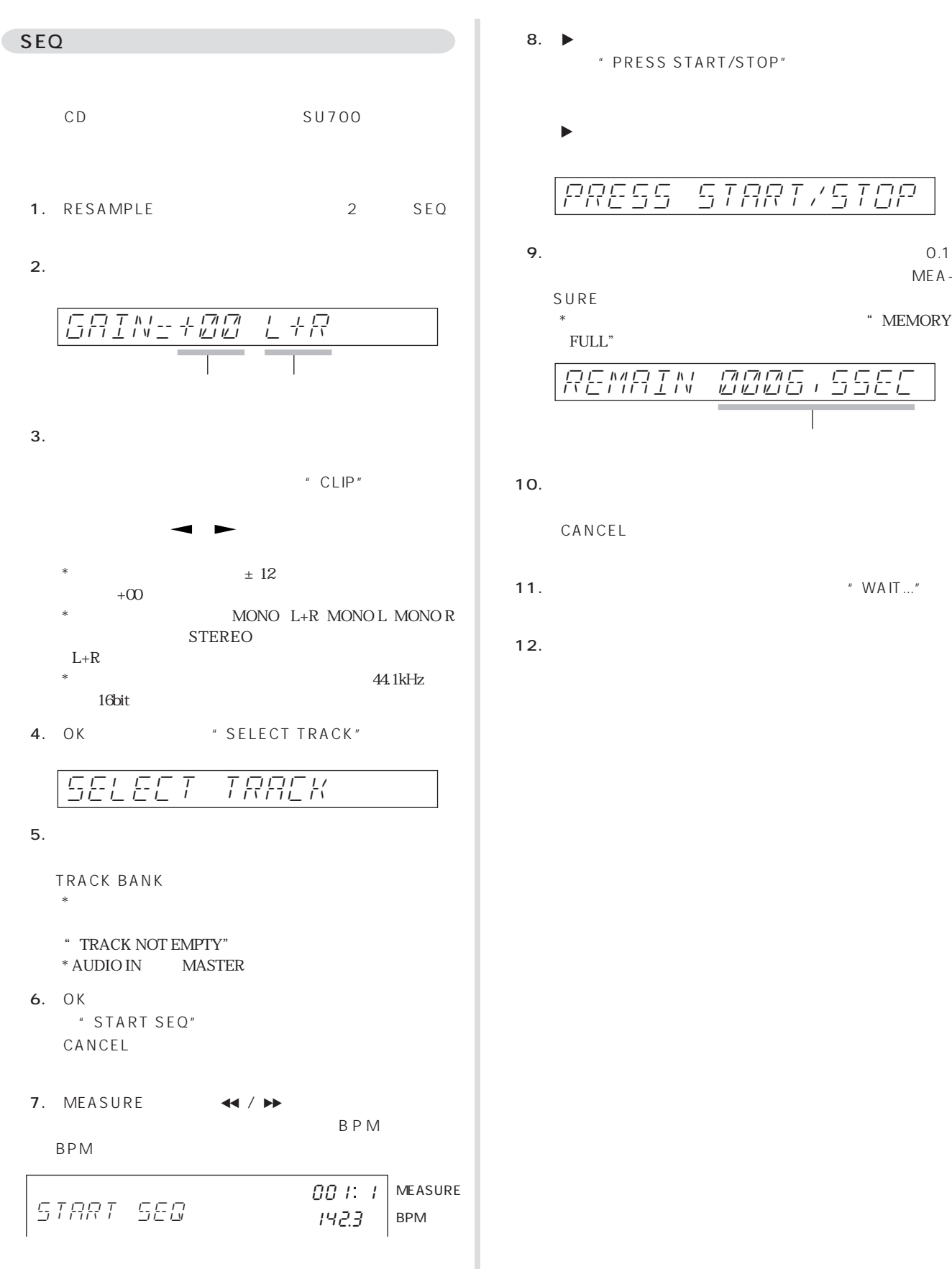

**9.**  $0.1$  $MEA \hspace{0.1mm}^*$  MEMORY  $\hspace{0.1mm}^*$  $10.$ 11.  $\blacksquare$  WAIT..."  $12.$ REMAIN-0006.5SEC PRESS-START/STOP

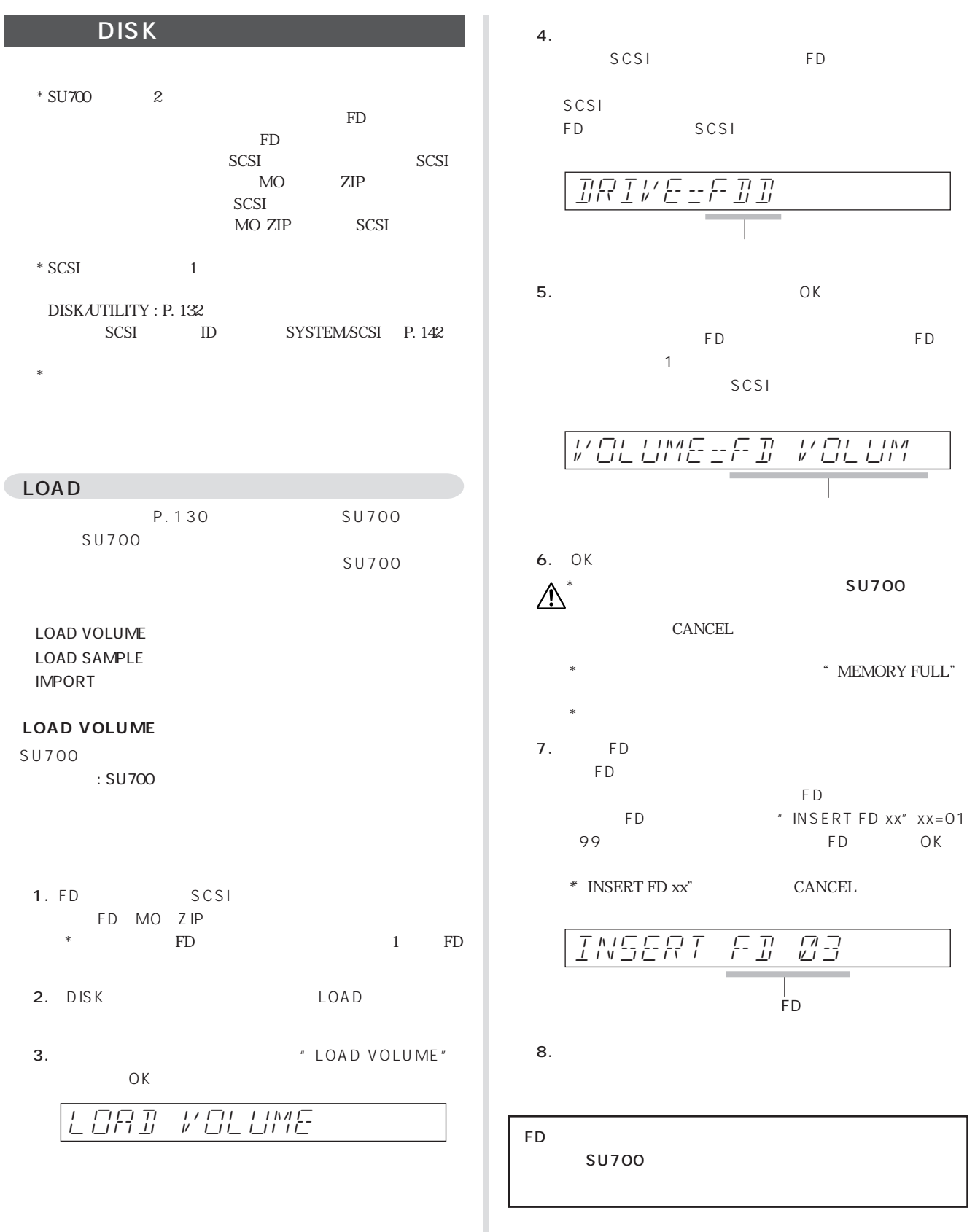

 $*$  SU700

 $^{\ast}$  SCSI

IMPORT

SU700

1. FD

 $2.$   $DISK$ 

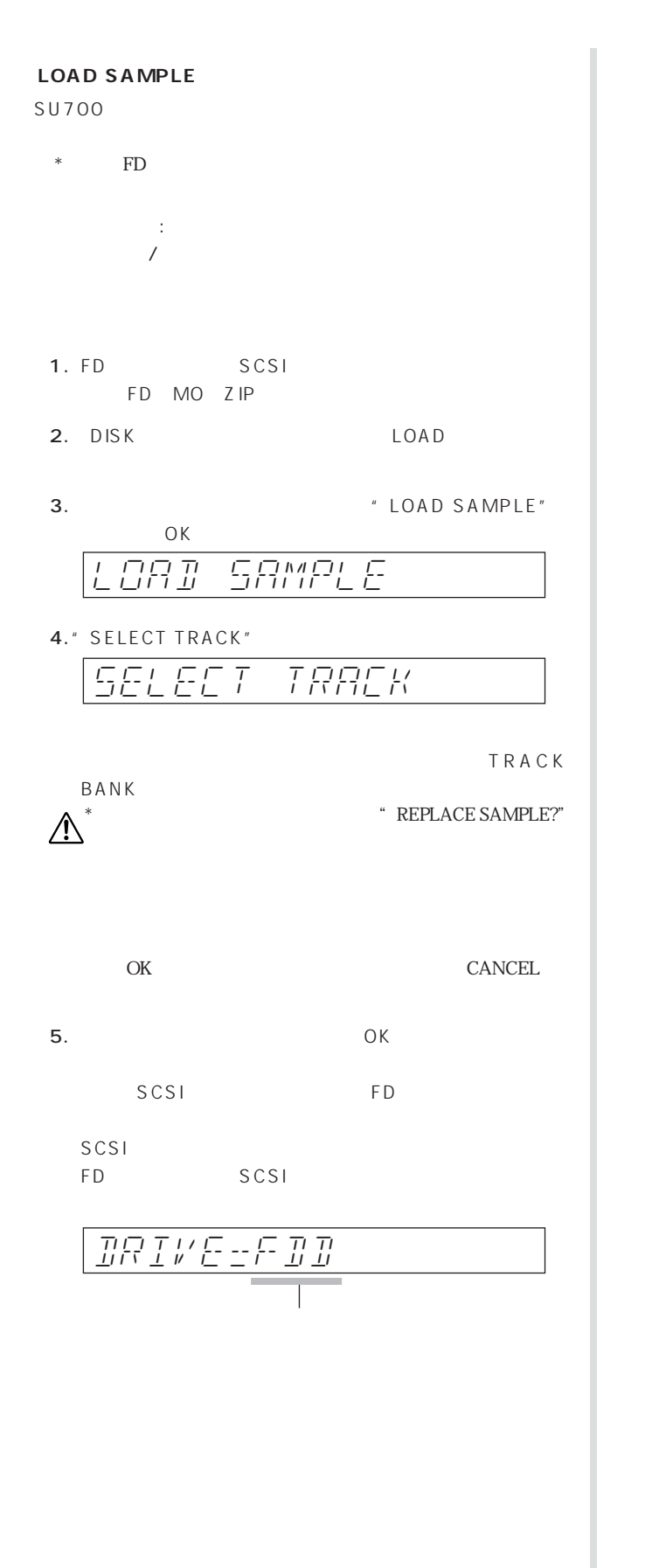

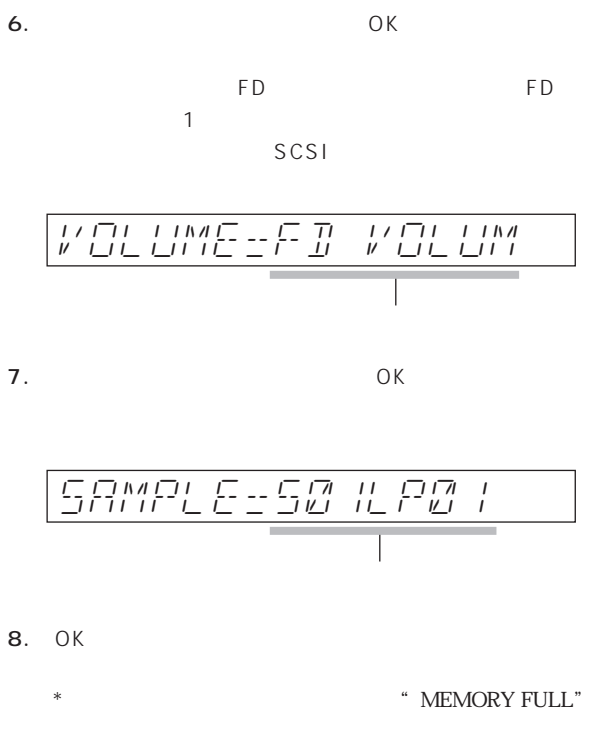

9.  $\blacksquare$ 

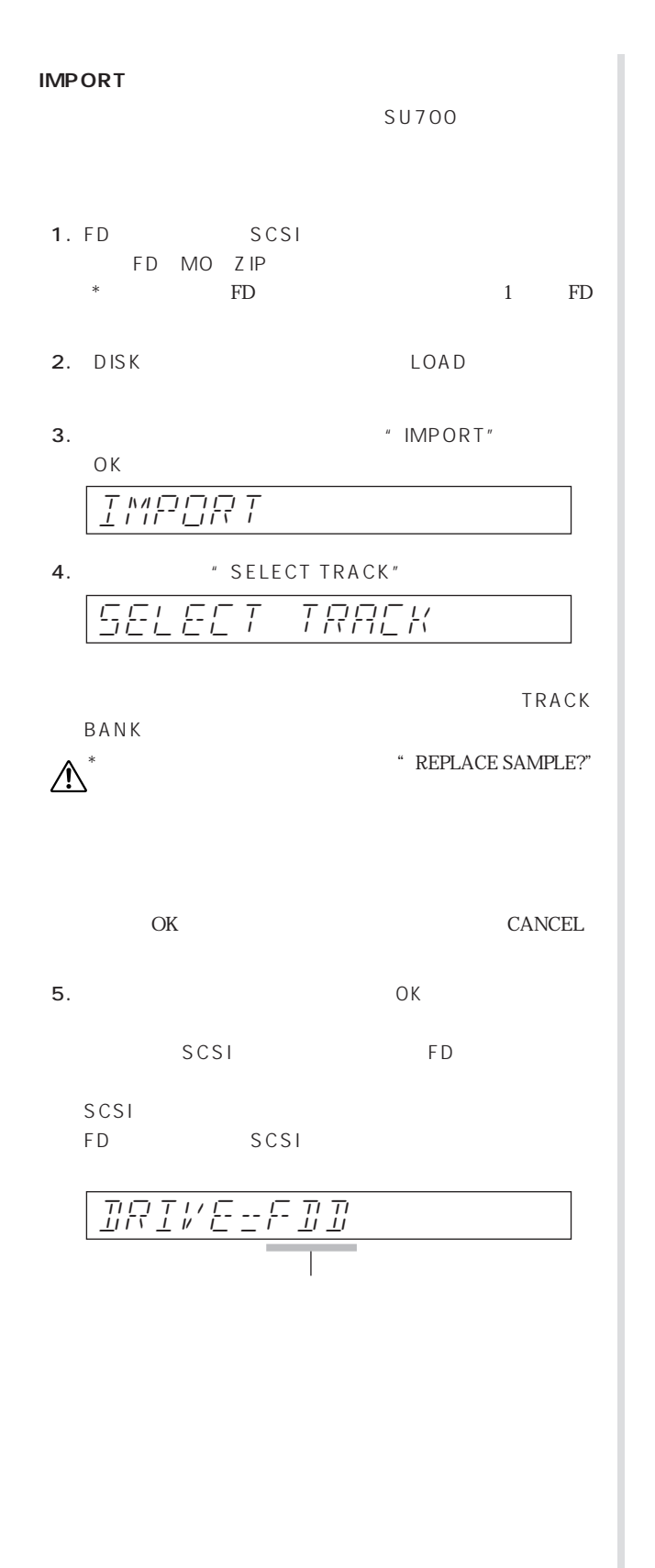

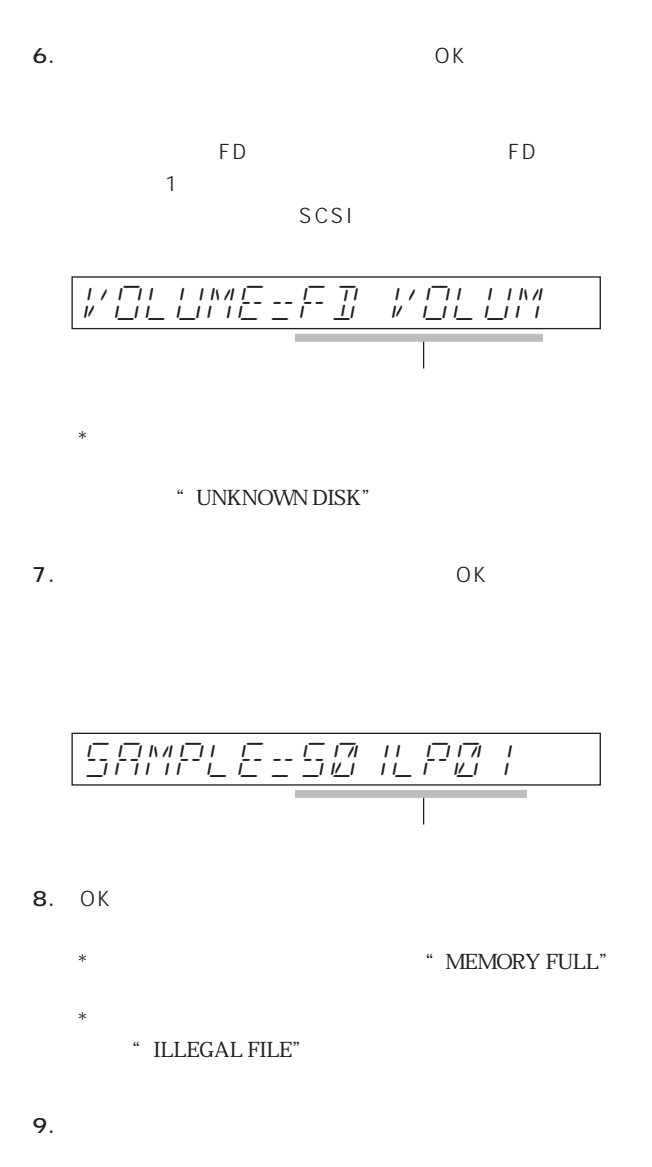

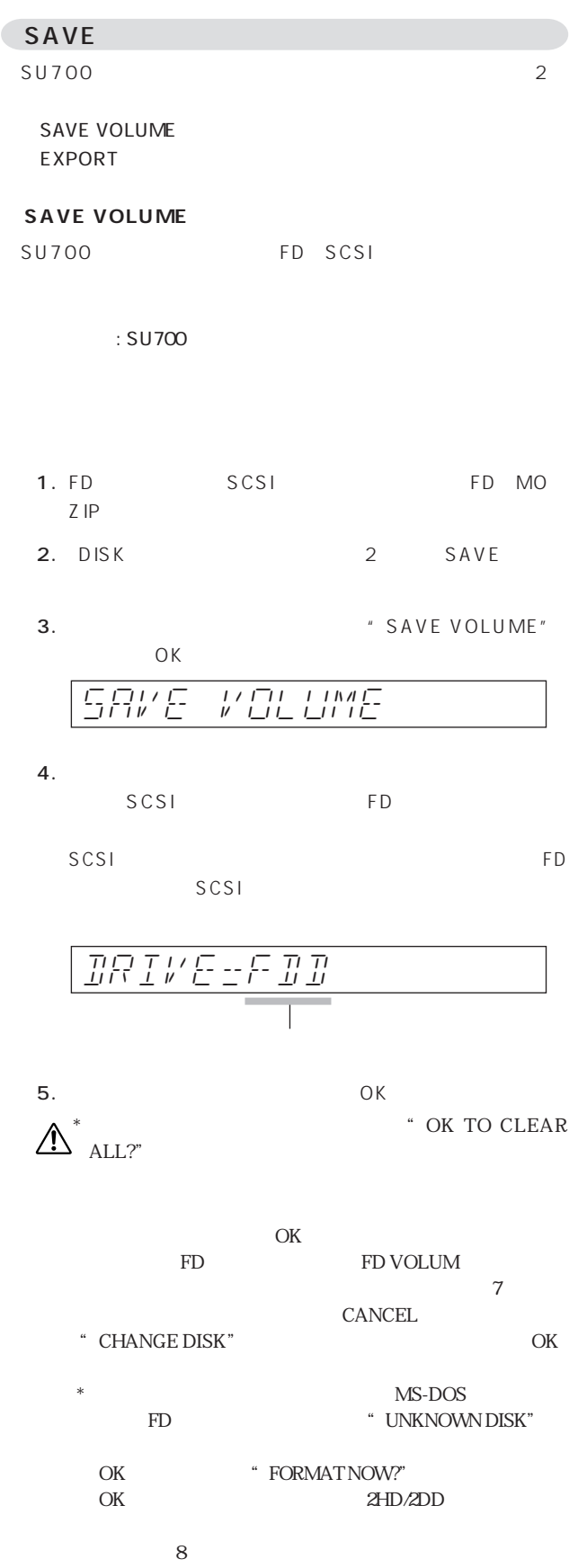

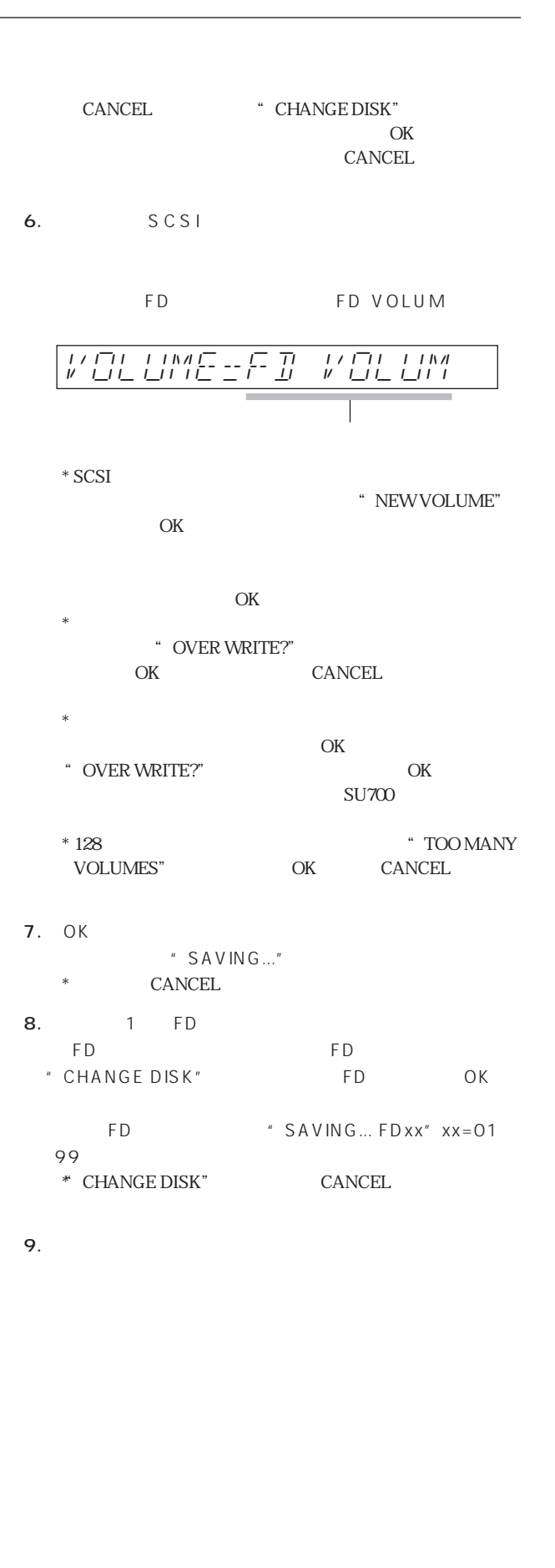

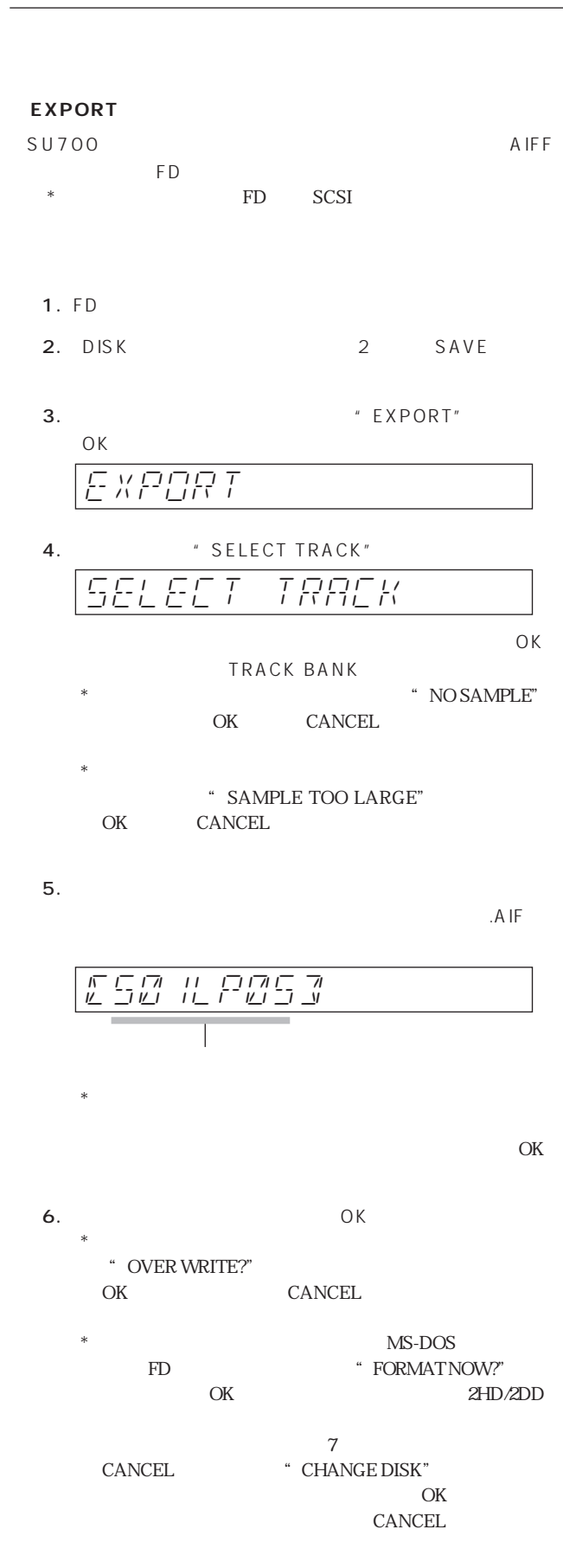

```
7. エクスポートが実行されます。
                                                                                                                         " SAVING..."
                      * \blacksquare \blacksquare
```
- $\begin{array}{lll} * & \multicolumn{3}{l}{{\bf{CANCEL}}} \end{array}$
- $8.$

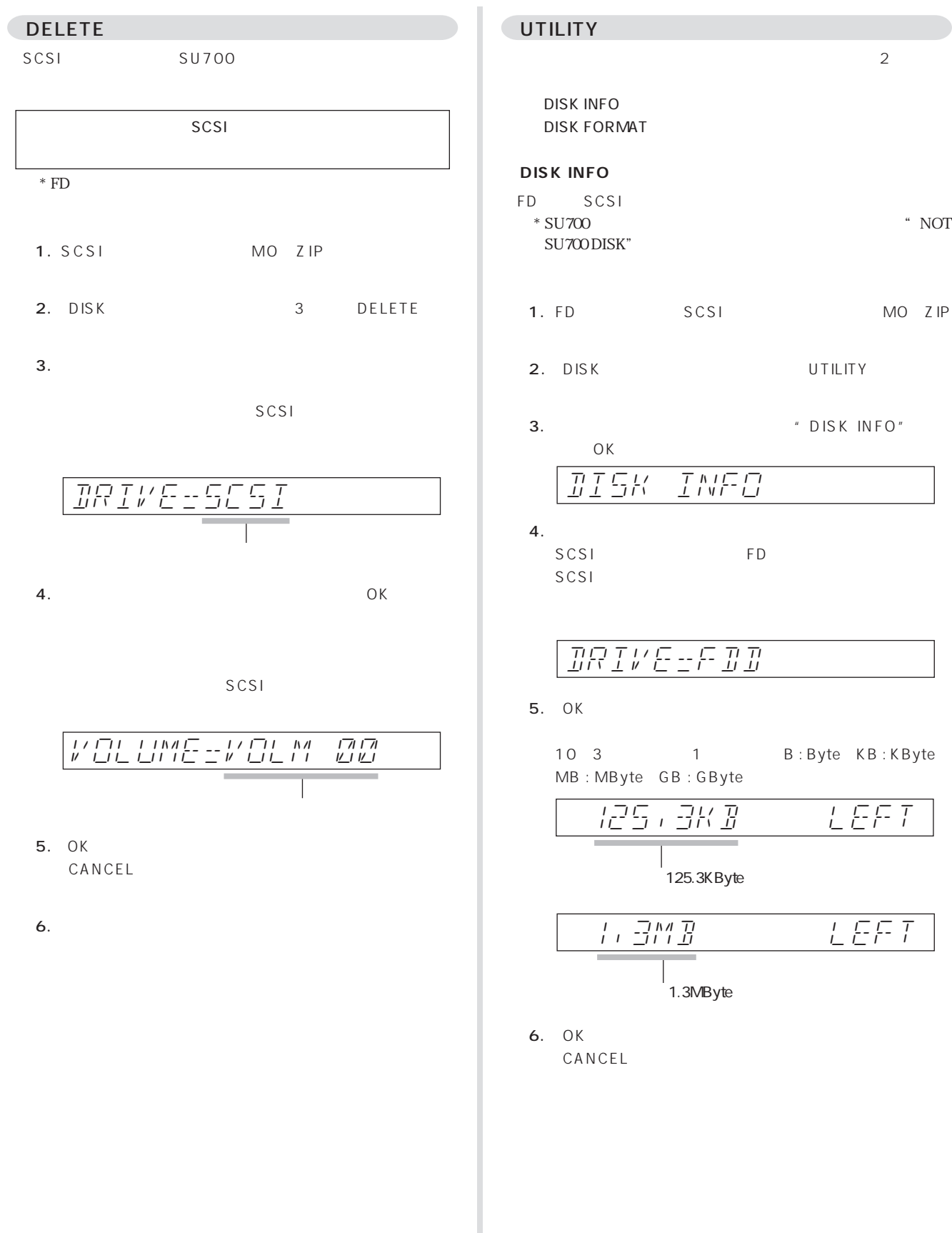

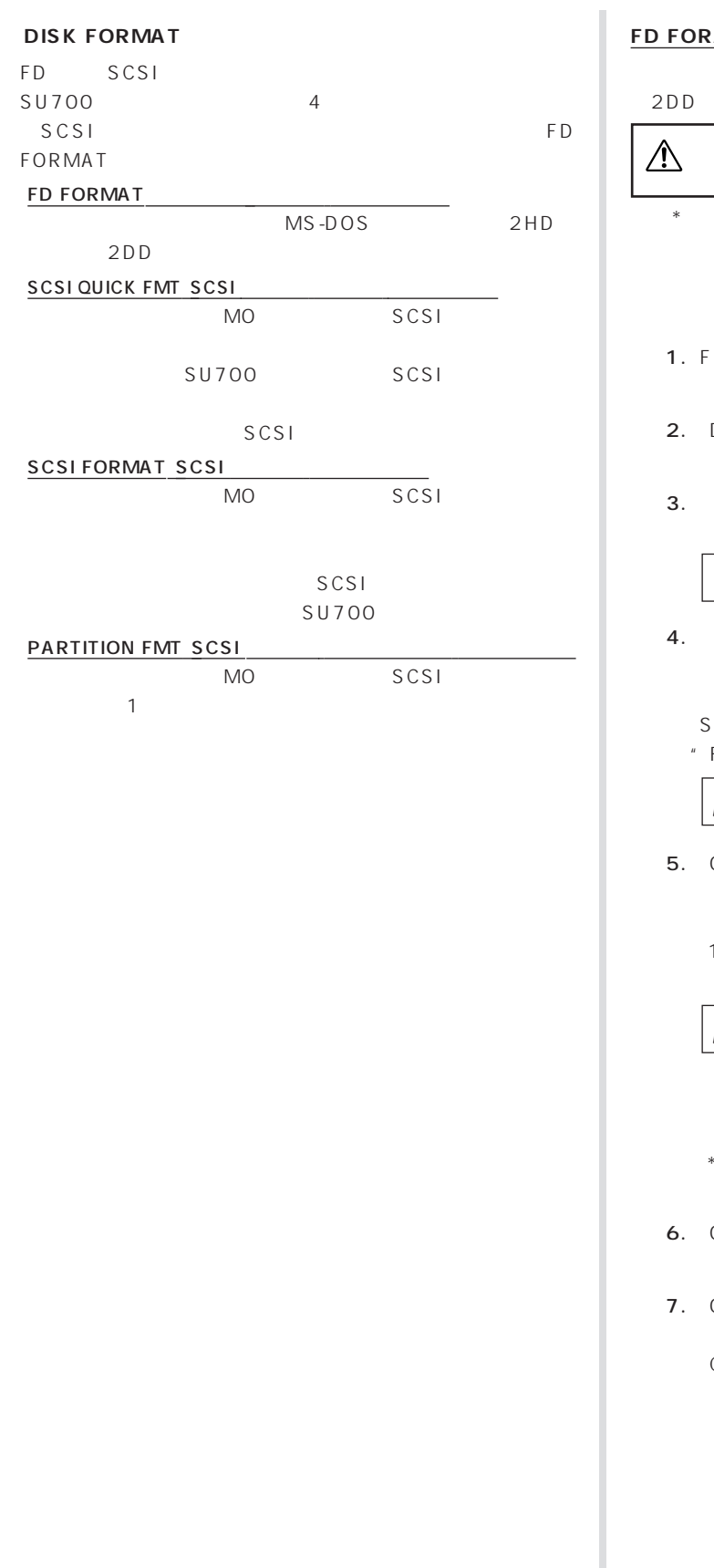

# **FD FORAMT(フロッピー ディスク フォーマット)** MS-DOS 2HD  $2DD$  $*$  $FD$ 1. FDドライブについています。 DISK UTILITY " DISK FORMAT"  $OK$  $4.$ SCSI \* FD FORMAT" SCSI<sub>F</sub>  $\sim$  The state state state  $\sim$ FD FORMAT" 2HD 2DD FD-TYPE=2HD DISK-FORMAT FD-FORMAT  $5.$  OK $\overline{\phantom{a}}$  $2 H D$ 1.44MByte 2DD 720KByte  $*$ OK
<sup>"</sup> ARE YOU SURE?" 7. OK CANCEL

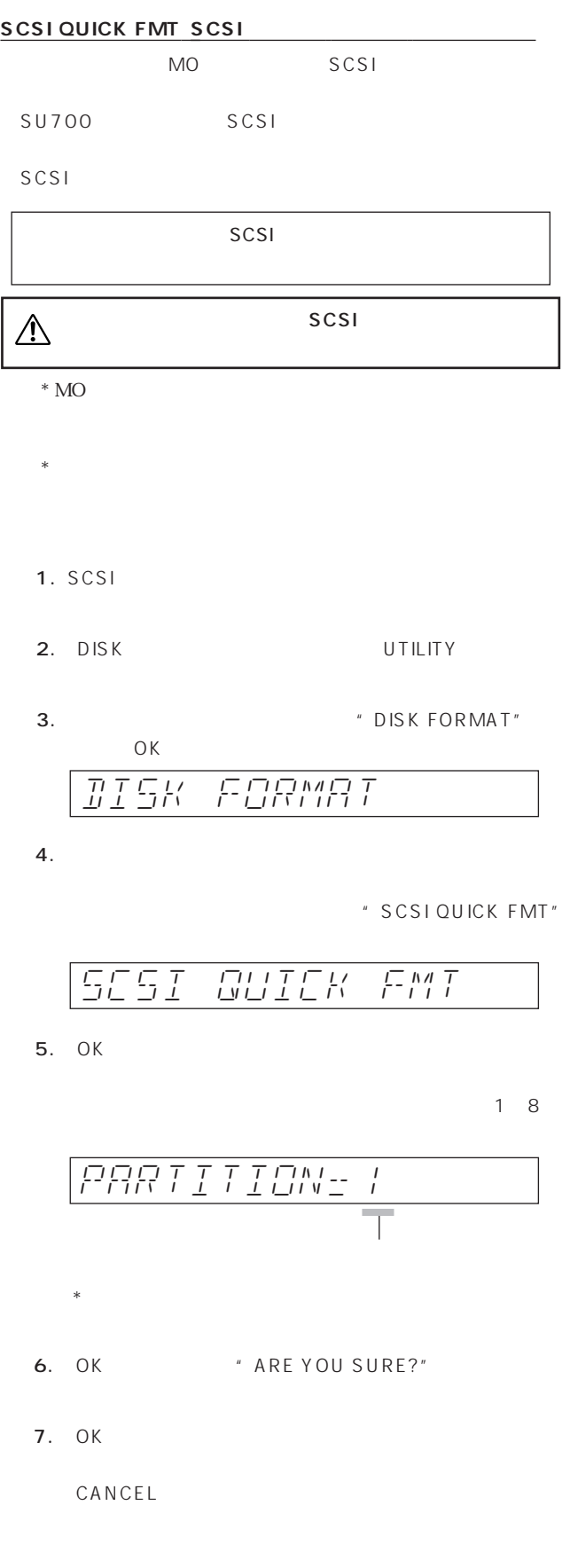

 $*$  "SCSI"

" SCSI P1" 
"
SCSI P1" P2"" SCSI P3"....... P

\* SCSI ID SYSTEM/SCSI – P. 142

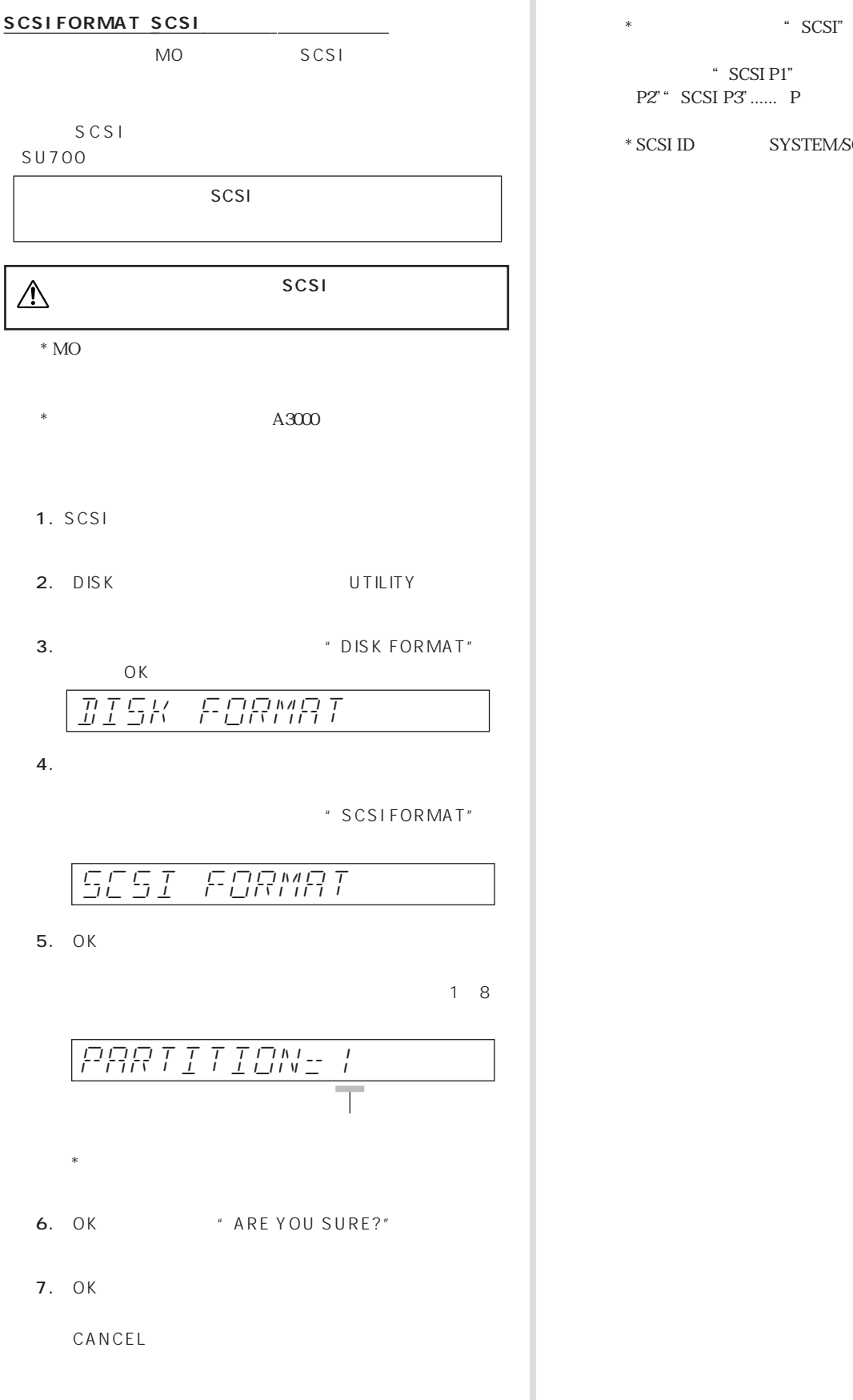

\* SCSI P1" \* SCSI \* \* SCSI

 $*$  SCSI ID SYSTEM/SCSI P. 142

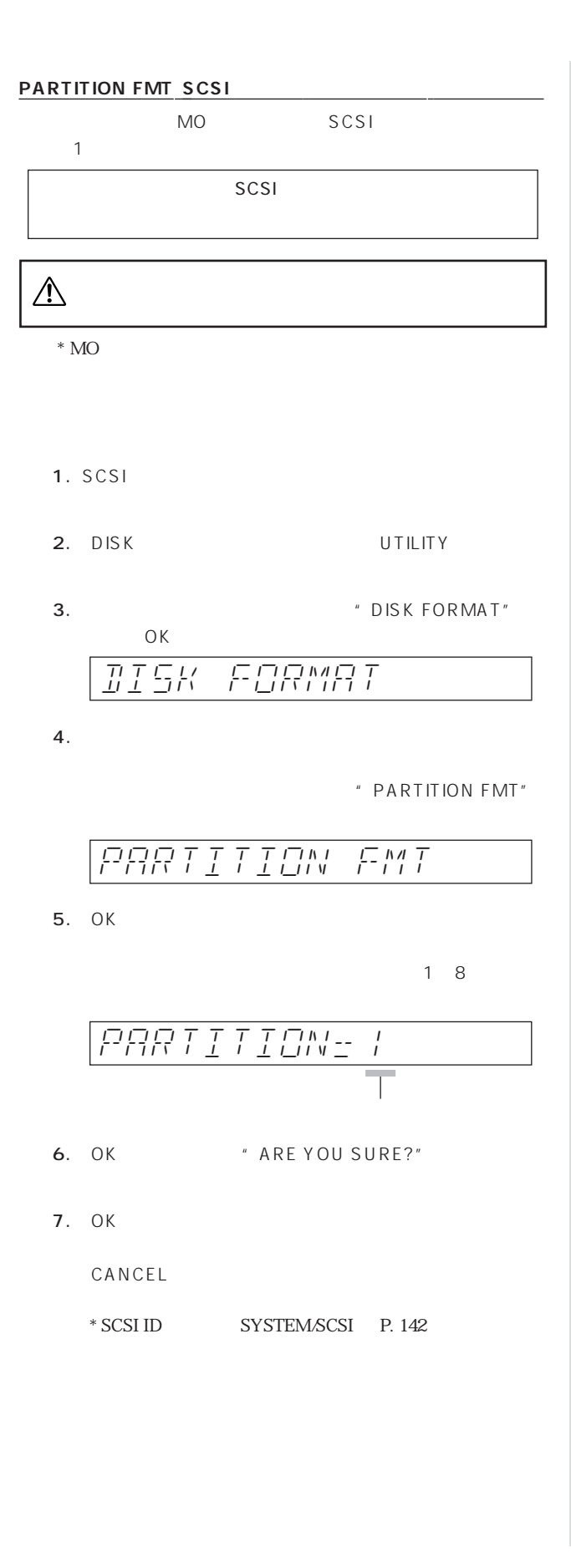

#### SYSTEM

SU700 MIDI SCSI

#### SETUP

 $SU700$  6 **METRONOME COUNTDOWN** REC MODE PAD SENS AUDIO IN **RIBBON FUNCTION** 

#### **METRONOME**

CLICK OFF :

REC :  $REC$  :

REC/PLAY :

OUT

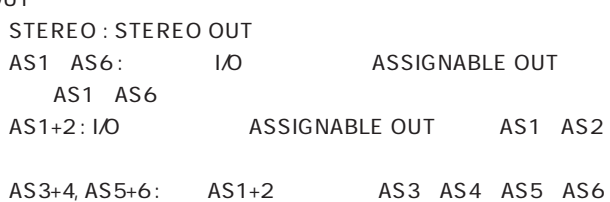

 $\mathbb{I}$ 

STEREO OUT

- 1. SYSTEM SETUP
- 2. The matrix of the METRONOME"  $OK$

## METRONOME

 $3.$ 

データエントリーダイアルで"OFF""REC""REC/

PLAY"

CLICK=REC/PLAY-)

#### 4.  $\blacksquare$

" STEREO"" AS 1" " AS 6"

\* AS 1+2" \* AS 5+6"  
\n
$$
\begin{array}{|c|c|c|c|c|c|}\n\hline\n\text{*} & \text{if } \boxed{1111} & \text{if } \boxed{1111}
$$

#### COUNTDOWN

 $1 \t2$ " REC" "REC/PLAY"

- COUNTDOWN :  $00 1 01 2$  $02$ 
	- \*  $C2$
	- $*$
	- 1. SYSTEM SETUP
	- 2. Fig. 2. Fig. 2. The set of the U.S. of the U.S. of the U.S. of the U.S. of the U.S. of the U.S. of the U.S. of the U.S. of the U.S. of the U.S. of the U.S. of the U.S. of the U.S. of the U.S. of the U.S. of the U.S. of  $OK$

# COUNT DOWN

 $3.$ 

" 00" " 01" "02"

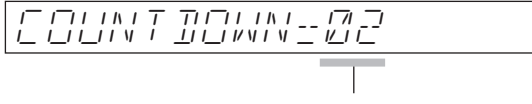

4. OK

#### **REC MODE**

R E P L A C E OVERDUB

#### REPLACE :

OVERDUB :

- $\hspace{0.1cm}$   $\hspace{0.1cm}$   $\hspace{0.1cm}$  REPLACE
- $*$
- 1. SYSTEM SETUP
- 2. FREC MODE"  $OK$

REC-MODE

 $3.$ 

"REPLACE"

" OVERDUB" REC-MODE=REPLACE

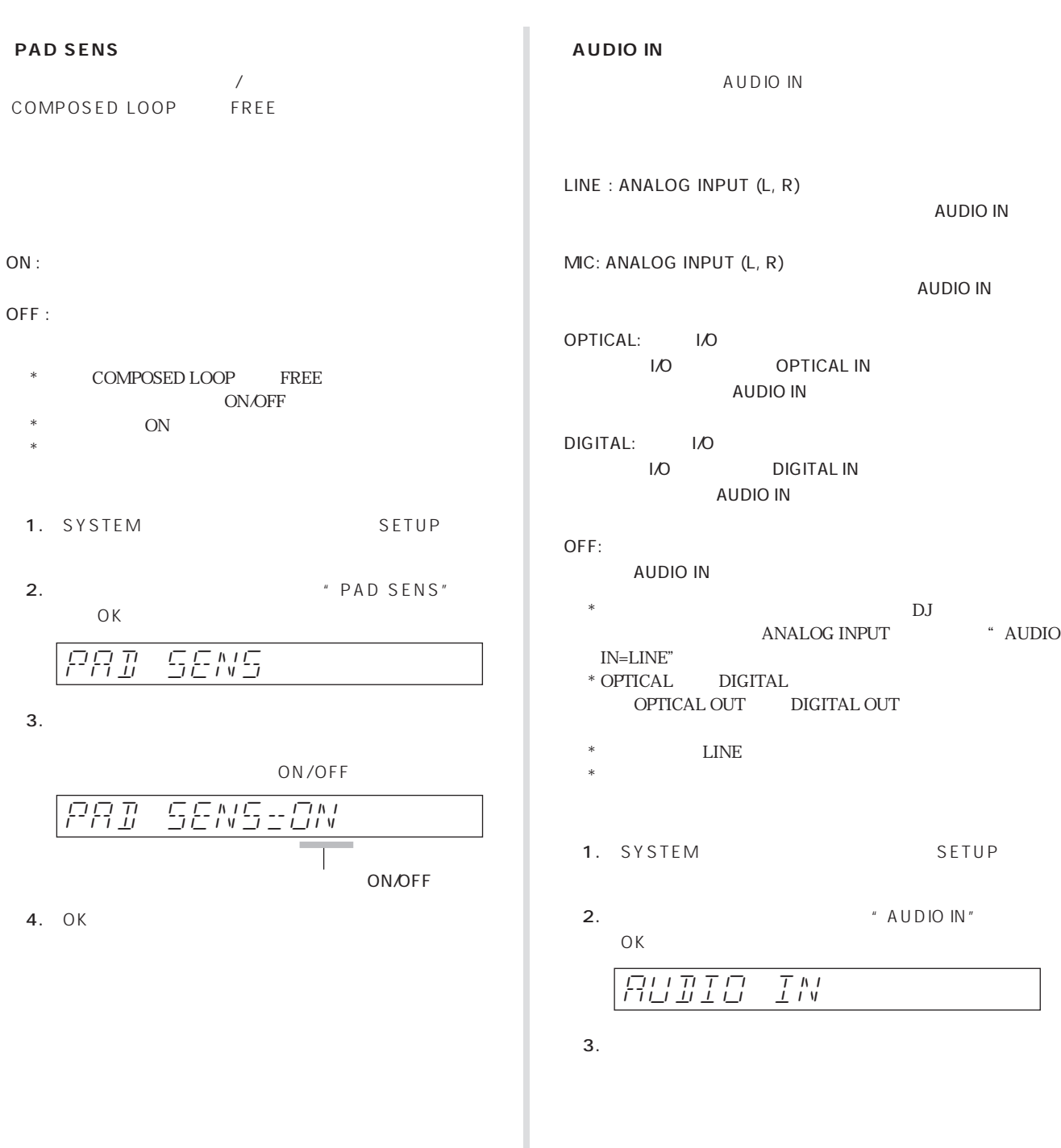

AUDIO-IN=LINE

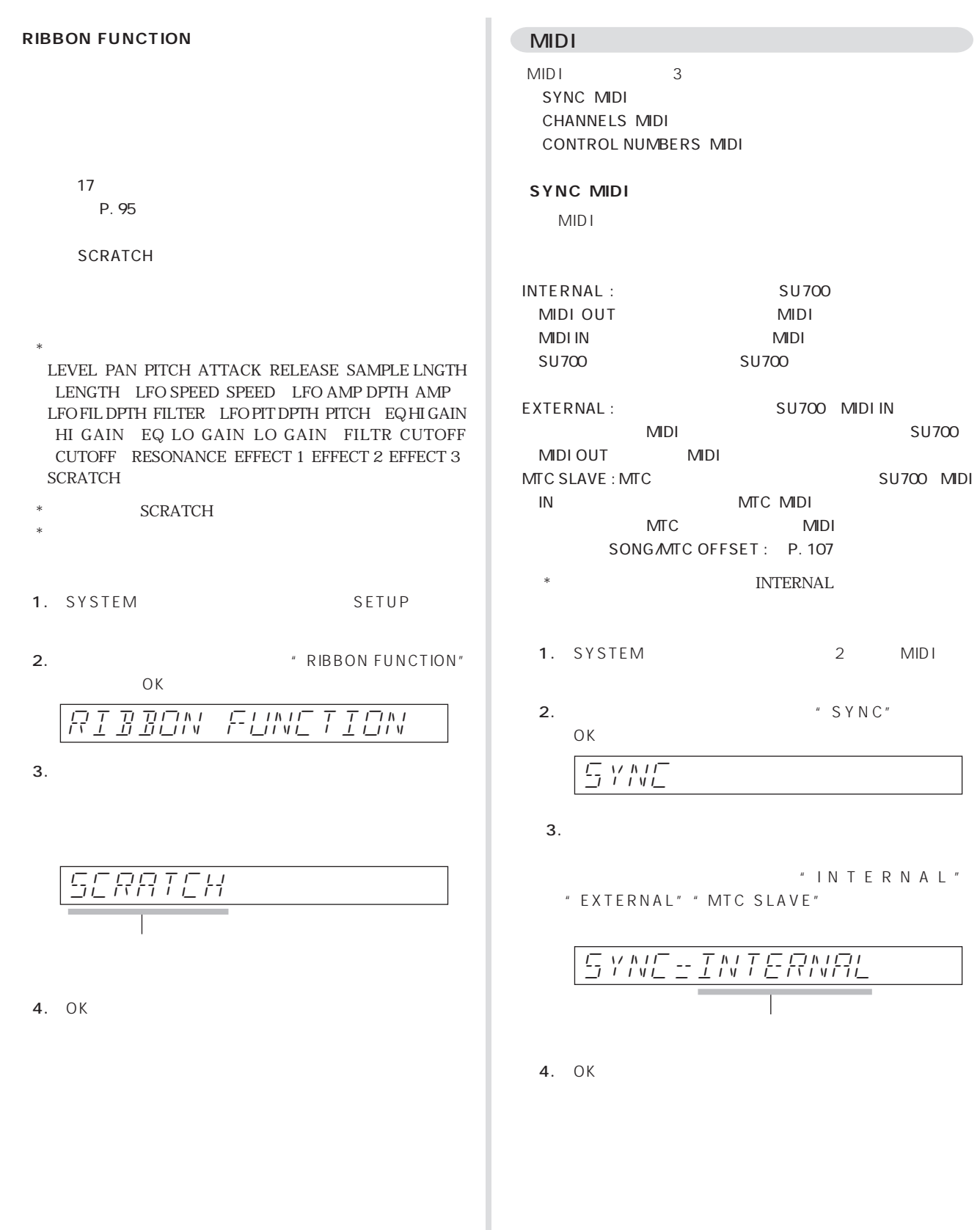

 $SU700$ 

SU700 MIDI

MIDI

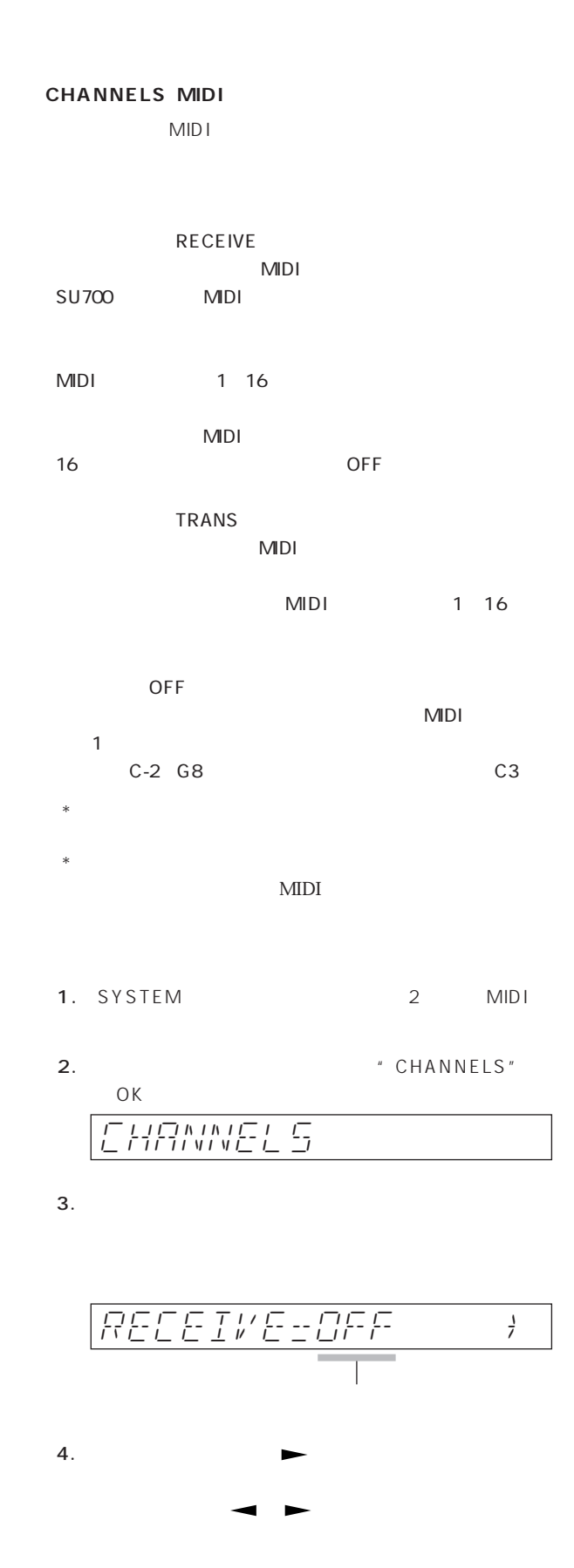

(-TRANS=OFF-C3

 $\mathbb{R}$  , we can define the set of  $\mathbb{R}$ 

5. OK

#### **CONTROL NUMBERS MIDI**

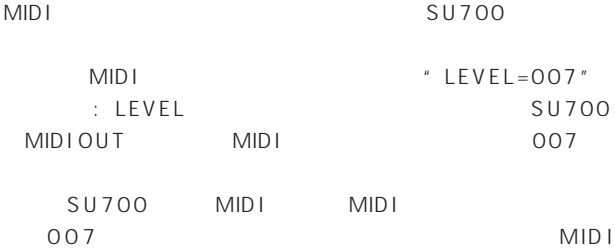

#### 001 095 OFF

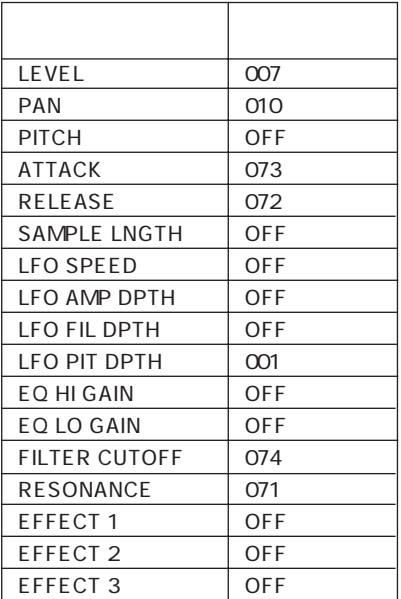

 $*$ 

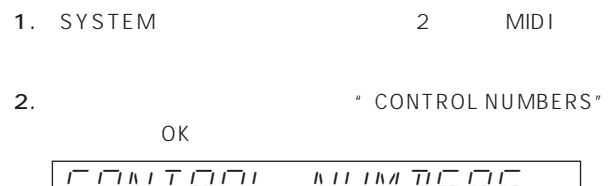

3. ディスプレイには、コントロール番号の設画面が表示され

 $SU700$  MIDI

$$
\begin{array}{|c|c|c|}\n\hline\nL EVEL & -EUUT \\
\hline\n\end{array}
$$

4.

5. OK

#### $SCSI$

SCSI SU700 SCSI ID

SCSI

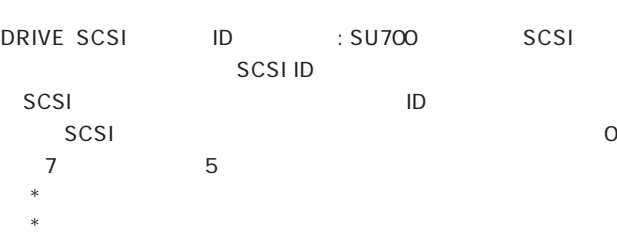

SU700 SU700 SCSI ID : SU700 SCSI ID

- SCSI SU700 SU700  $\overline{0}$  7  $6$  $*$ SCSI ID
	- $*$
- 1. SYSTEM 3 SCSI
- 2. SCSI ID
- $3.$   $\longrightarrow$   $\longrightarrow$ SCSI SU700 ID

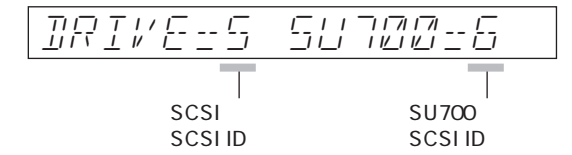

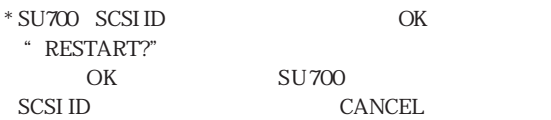

#### MEMORY

**・ SAMPLE-SONG MEM**

 $SU700$ 

1. SYSTEM MEMORY

 $2.$ 

" SAMPLE-SONG MEM"

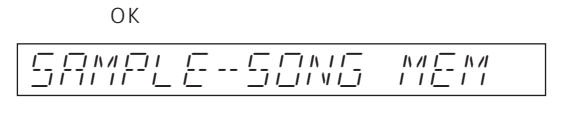

 $3.$ 

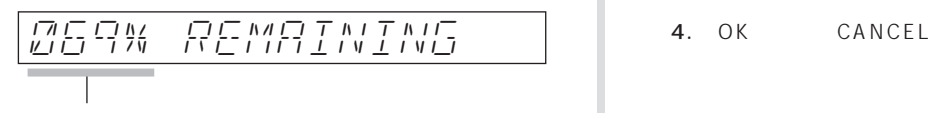

#### 4. OK CANCEL

 $*$ 

 $*$ 

#### **SEQUENCE MEMORY**

#### $SUT00$

1. SYSTEM MEMORY

 $2.$ 

" SEQUENCE MEMORY"

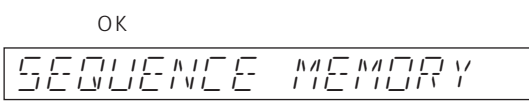

 $3.$ 

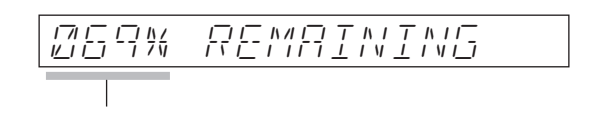

МЕМО
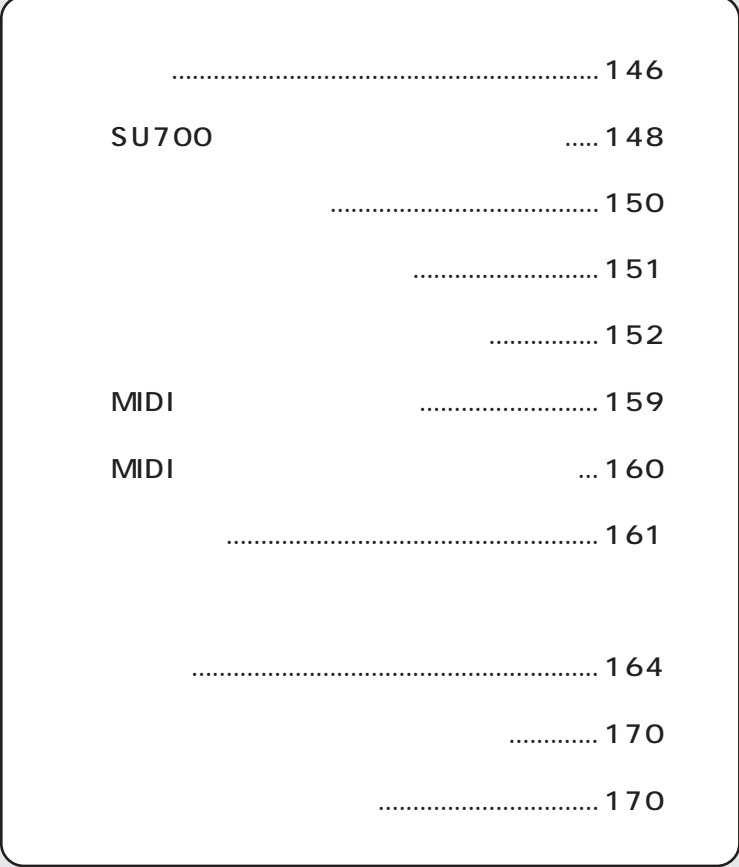

<span id="page-145-0"></span>32,000 BPM( ) 40.0 299.9 /MIDI /MTC  $42$  10  $\times 4$  $\sim$  20 音源方式 AWM2音源 最大同時発音数 64 16bit /8bit A/D : 18bit D/A : 18bit サンプリング周波数 アナログ入力時:44.1kHz/22.05kHz/11.025kHz デジタル、光入力時:48.0kHz/44.1kHz/32.0kHz  $*$ 4MByte 68MByte  $(4MRAM)$ 44.1k, stereo, 16bit : 22.3秒 22.05k, mono, 16bit : 89.3秒 11.025k, mono, 8bit : 357.2秒  $43$  $\overline{3}$ 

3.5 FDD(2HD:1.44MByte/2DD:720kByte)

 $\sim$  4 FL 16  $8:$ 4 :  $12:$  $\sim$  1

STEREO OUT (L/MONO, R)  $ANALOG INPUT (L, R)$  / **PHONES** MIDI IN, OUT AC INLET

電源 AC 100V, 50/60Hz, 15W(Max 25W)

363(W) x 310(D) x 115(H)

 $6.0kg$ 

I/O AIEB1 40 サンプリング用オーディオCD デモディスク(FD)

SIMM) JEDEC No.21-C 5V, 4/8/16/32MByte, 72pin SIMM, 70nsec FAST PAGE/EDO Parity / ECC 68MByte  $SCSI$  <ASIB1> I/O <AIEB1> OPTICAL IN/OUT, DIGIAL IN/OUT, ASSIGNABLE OUT AS1 AS6

 $*$ 

# <span id="page-147-0"></span>**SU700**

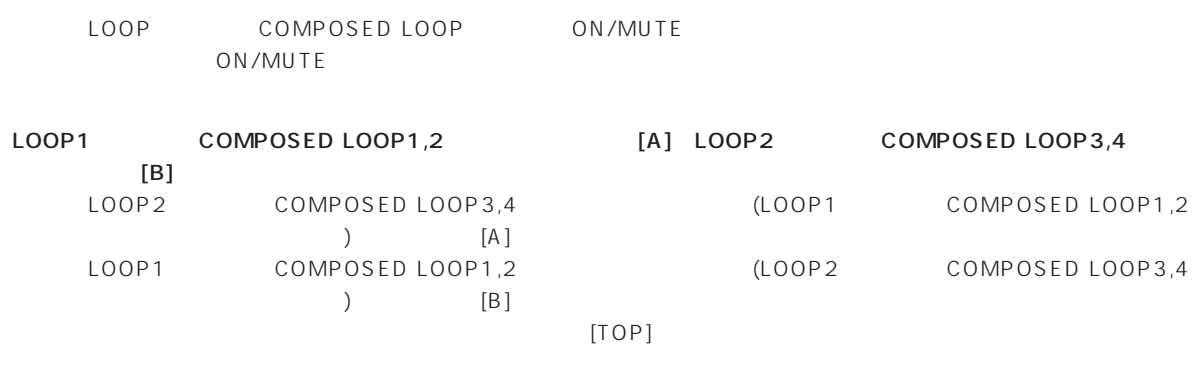

# omposed loop インターンのようにはない。<br>トラックでは、その間には、その間には、その間には、その間には、その間には、その間には、その間には、その間には、その間には、その間には、その間には、その間には、その間にはないです。

- 1. COMPOSED LOOP
	- $2.$
	- $3.$   $($
- 4. ON/MUTE

## LOOP

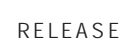

- $\lambda$
- $\sqrt{2}$
- $-1.$ 
	- $2.$
	- $3.$

→ MASTER (ソースのトラックをご

## **AUDIO INPUT**

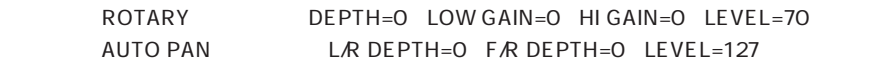

## $($

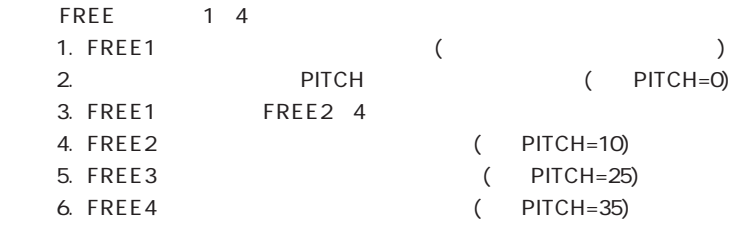

#### DISTORTION AMP SIM

#### SAMPLE/PROCESS/NORMALIZE 100%

LO RESO ATK LOFI

SAMPLE/PROCESS/FREQ CONVERT BIT CONVERT

#### **DEFAULT**

→ フィルタータイプがLPF以外の設定になっている。

SAMPLE/PROCESS/TRIM

SAMPLE/PROCESS/STEREO TO MONO

SAMPLE/PROCESS/FREQ CONVERT BIT CONVERT

**RELEASE** 

LEVEL

SAMPLE/PROCESS/NORMALIZE

SONG ON/OFF

 $\blacktriangleright$   $\blacktriangleright$   $\blacktriangler$ 

リボンに指を置いてから指を離すまでの間はノートON/OFFを無視するので、その間はノートON/OFFを入れないよ

ON/OFF

SYSTEM/MIDI/SYNC " INTERNAL"

<span id="page-149-0"></span>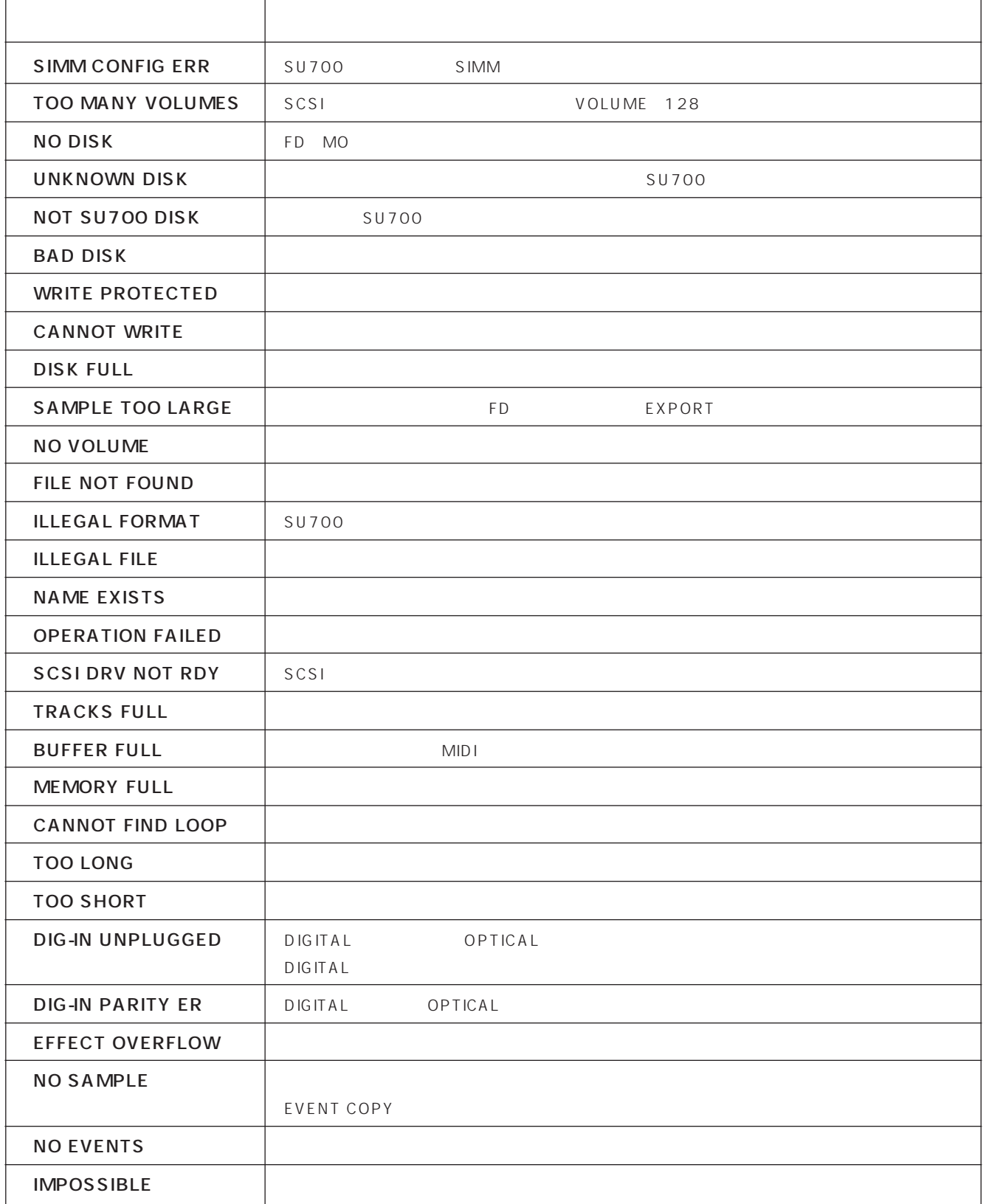

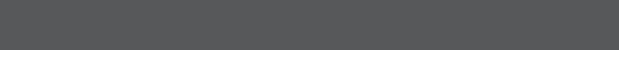

<span id="page-150-0"></span>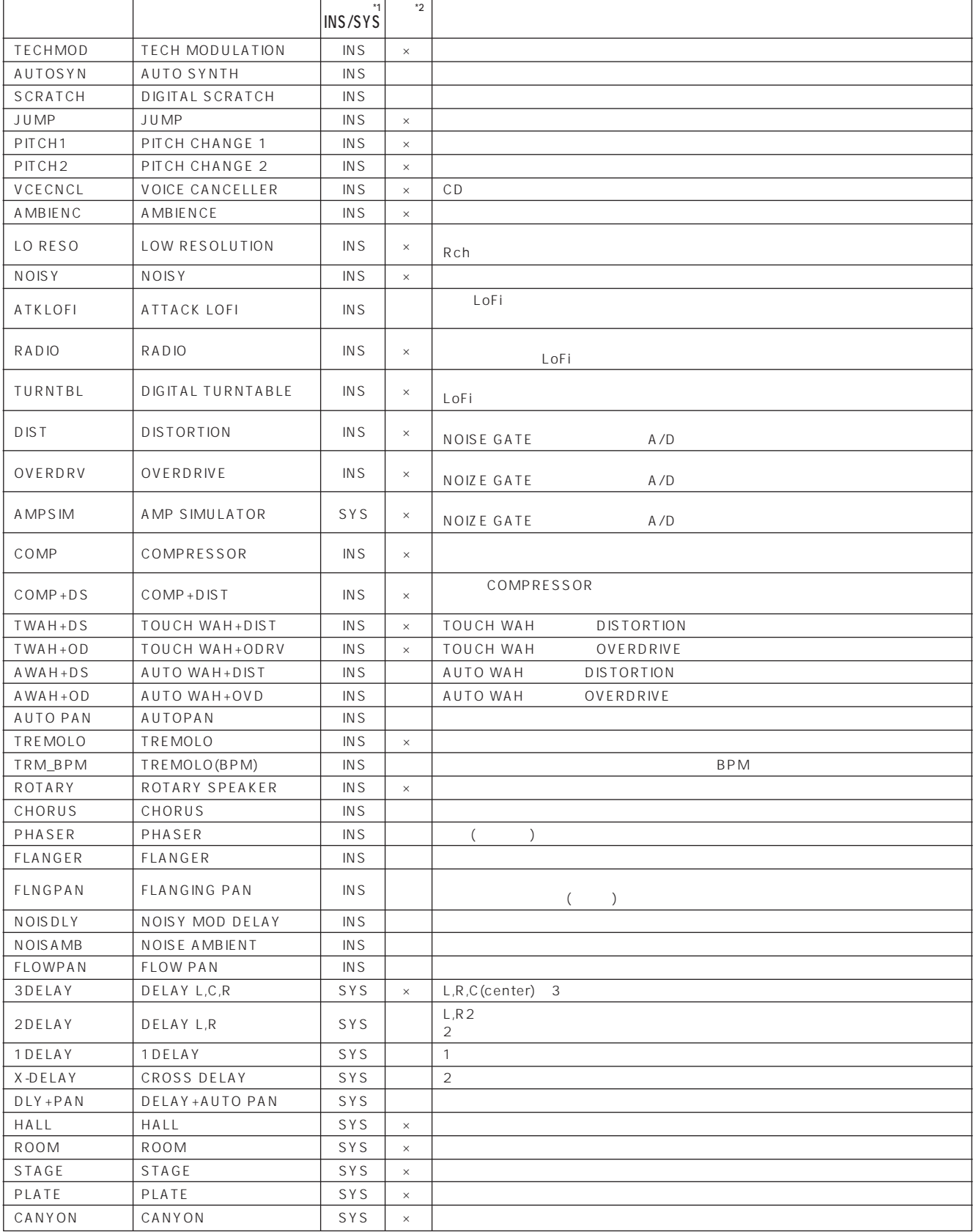

\*1 INS<br>\*2 RESOLUTION SYS  $R$ ESOLUTION  $×$ 

#### <span id="page-151-0"></span>TECHMOD TECH MODULATION

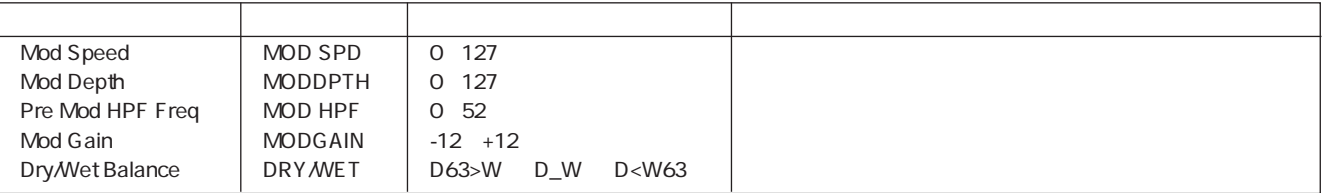

## AUTOSYN AUTO SYNTH

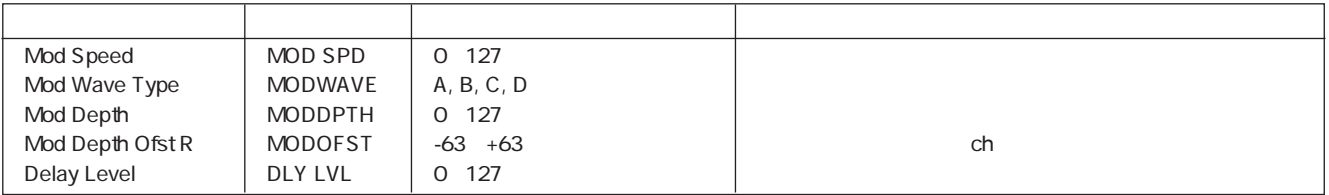

## SCRATCH DIGITAL SCRATCH

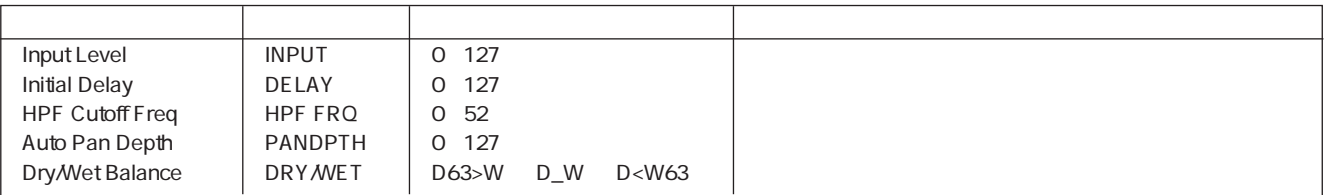

#### JUMP JUMP

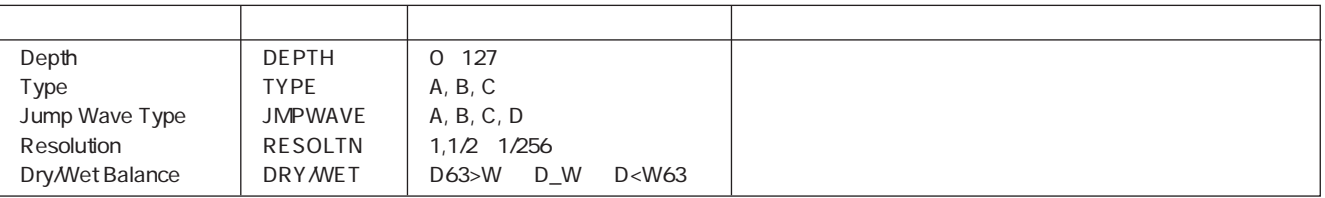

#### PITCH1 PITCH CHANGE 1

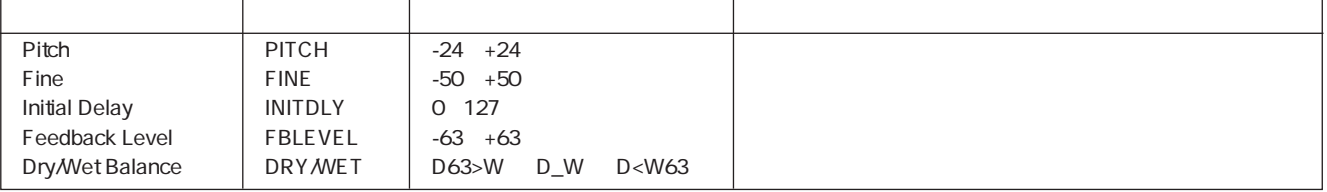

#### PITCH2 PITCH CHANGE 2

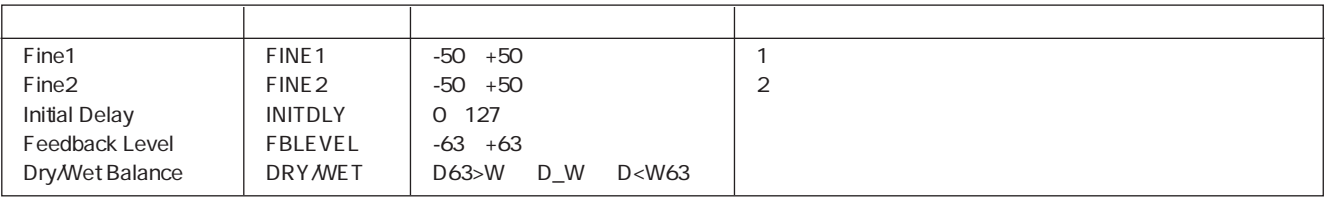

#### **VCECNCL VOICE CANCELLER**

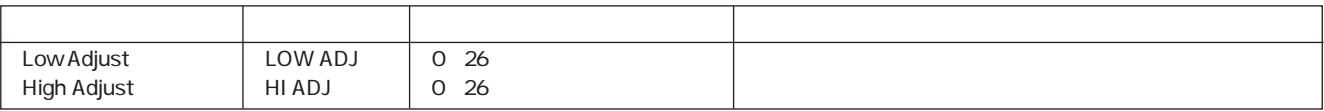

## AMBIENC AMBIENCE

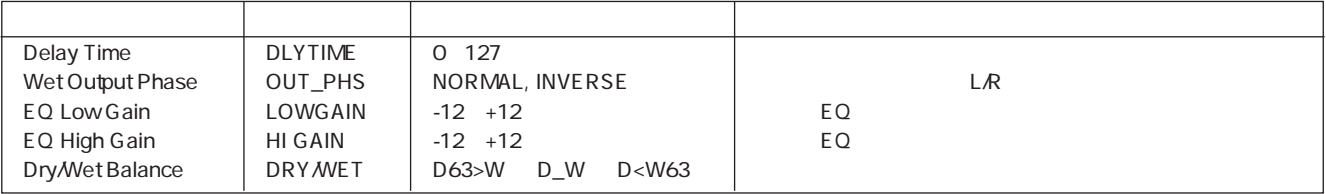

## LO RESO LOW RESOLUTION

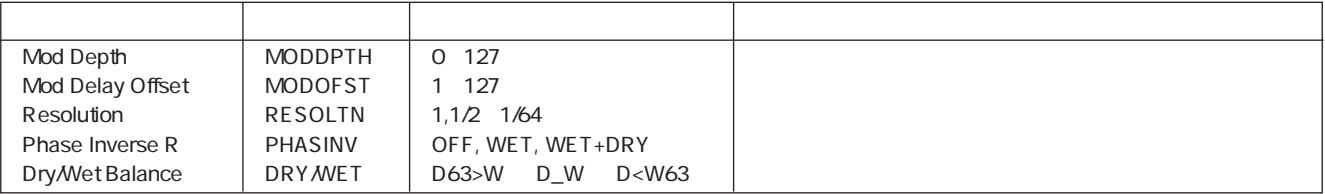

## NOISY NOISY

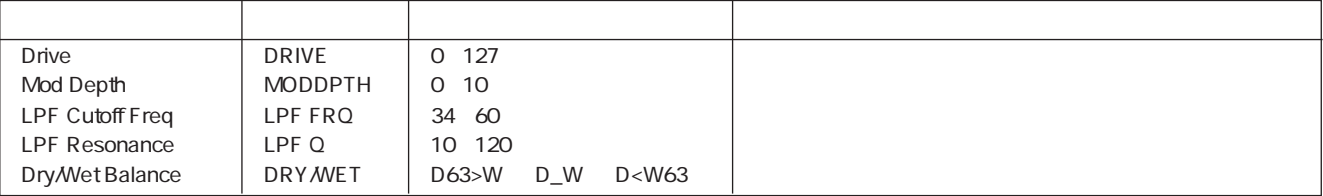

## ATKLOFI ATTACK LOFI

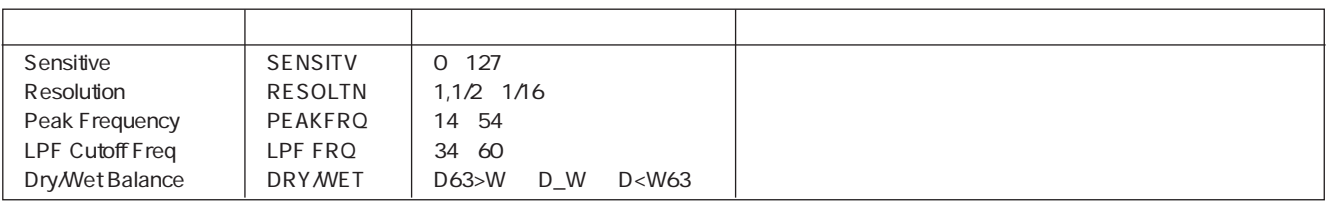

## RADIO RADIO

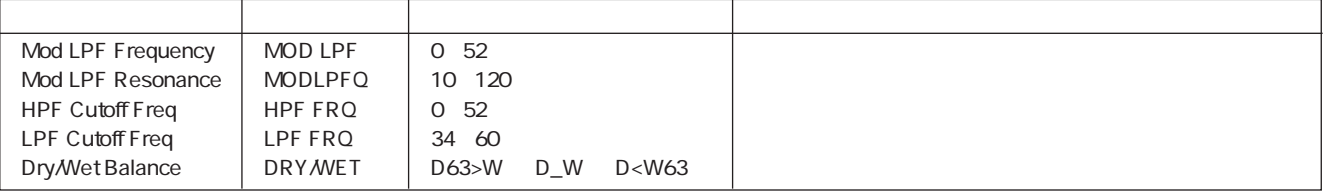

# TURNTBL DIGITAL TURNTABLE

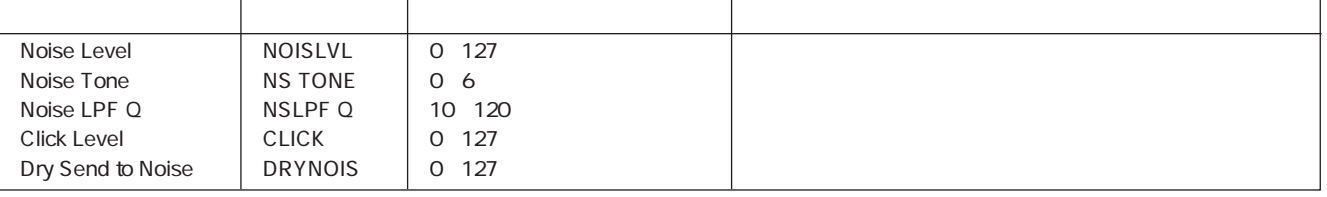

## DIST DISTORTION

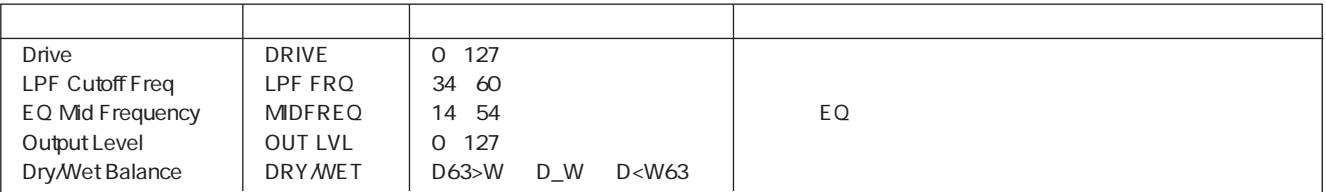

#### OVERDRV OVERDRIVE

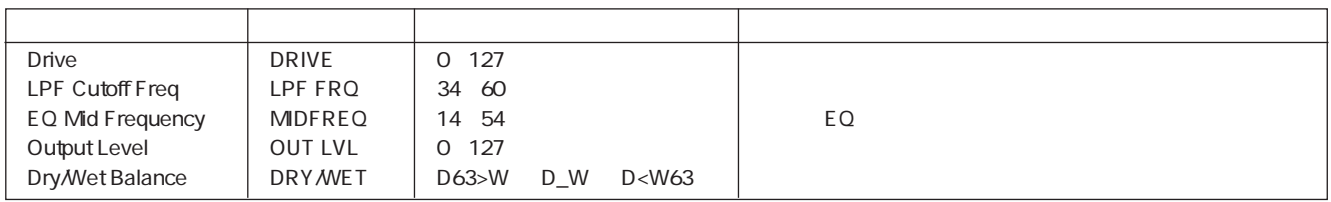

## AMP SIM AMP SIMULATOR

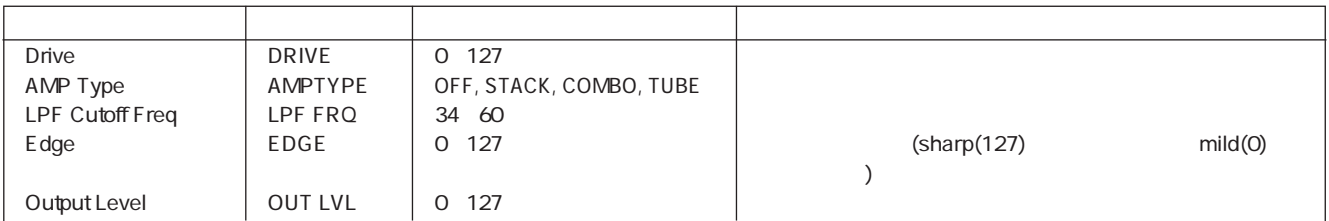

#### COMP COMPRESSOR

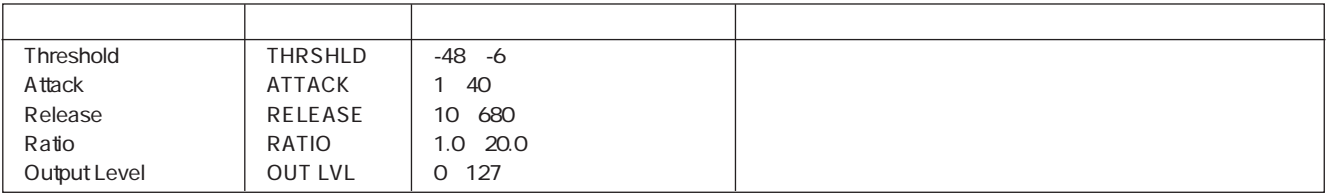

## COMP+DS COMP+DIST

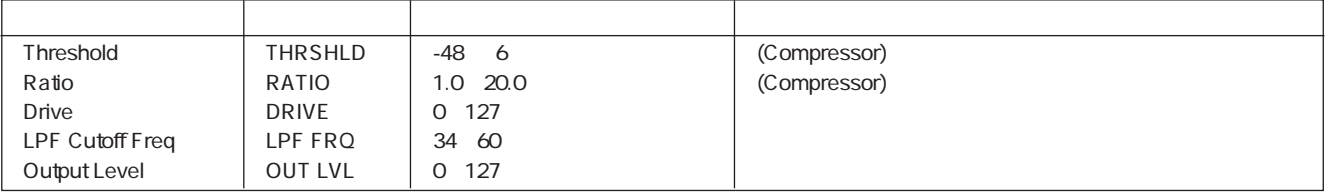

## TWAH+DS TOUCH WAH+DIST

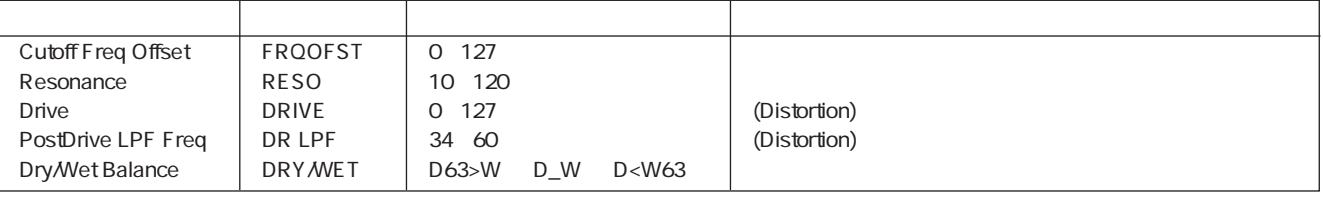

## TWAH+OD TOUCH WAH+ODRV

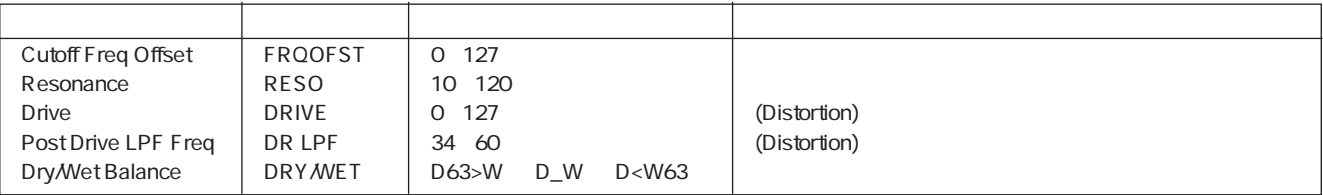

#### AWAH+DS AUTO WAH+DIST

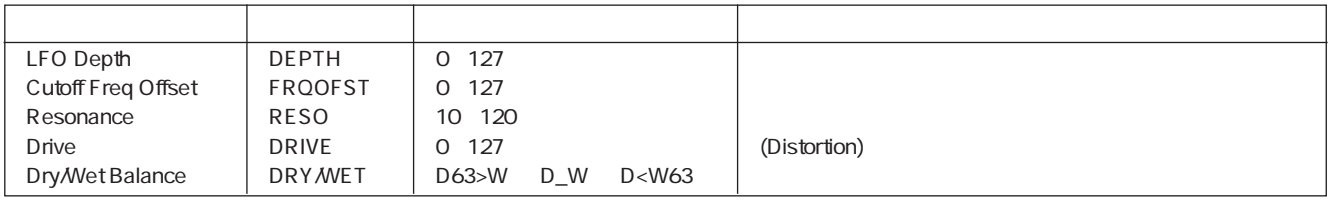

## AWAH+OD AUTO WAH+OVD

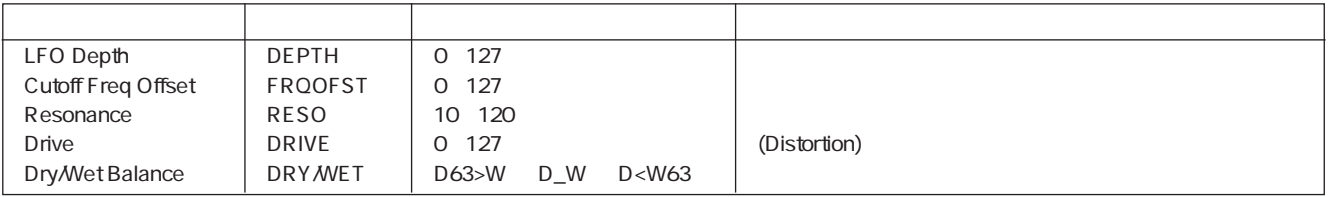

## AUTOPAN AUTO PAN

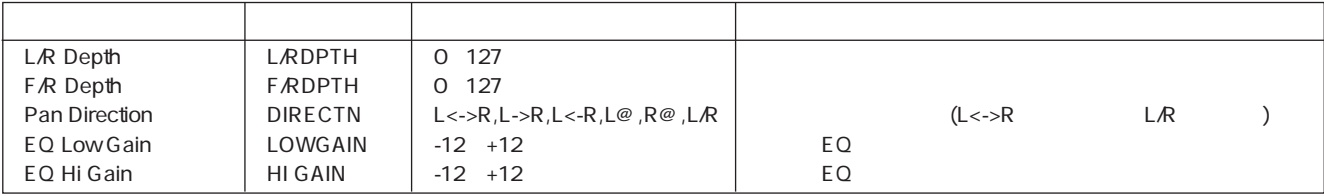

## TREMOLO TREMOLO

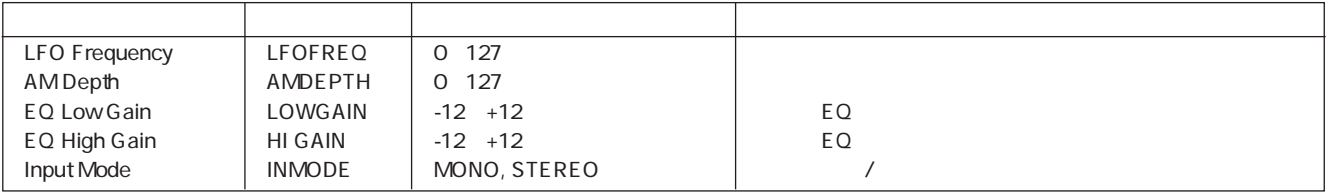

## TRM\_BPM TREMOLO BPM

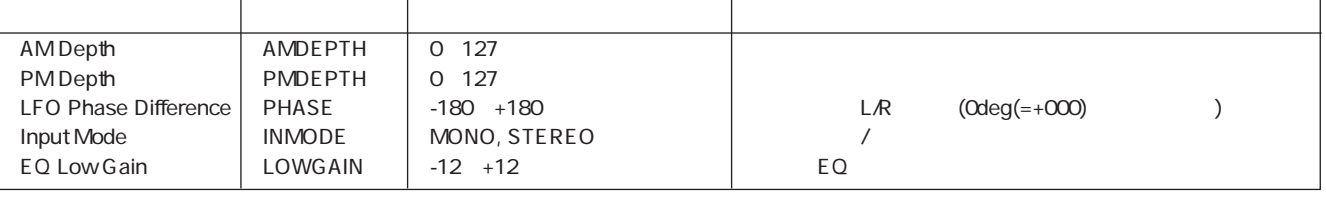

#### ROTARY SP ROTARY SPEAKER

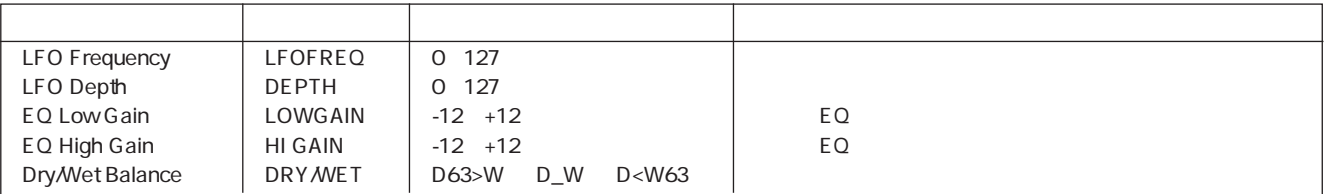

## CHORUS CHORUS

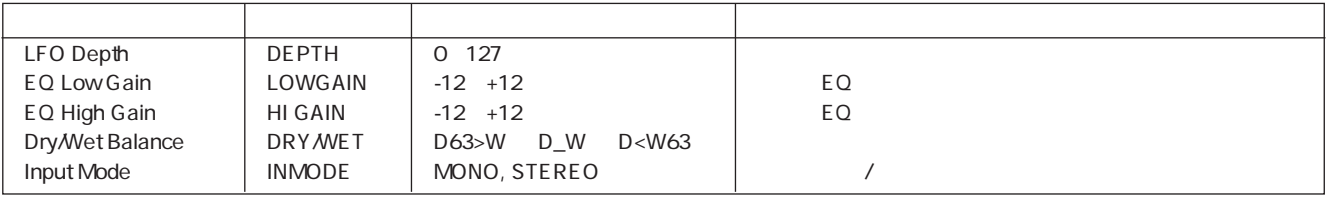

#### PHASER PHASER

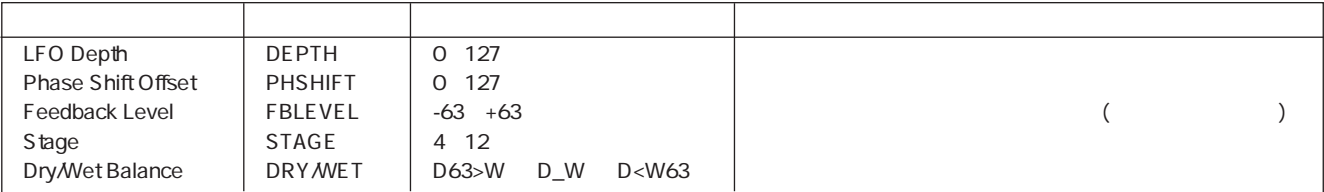

# FLANGER FLANGER

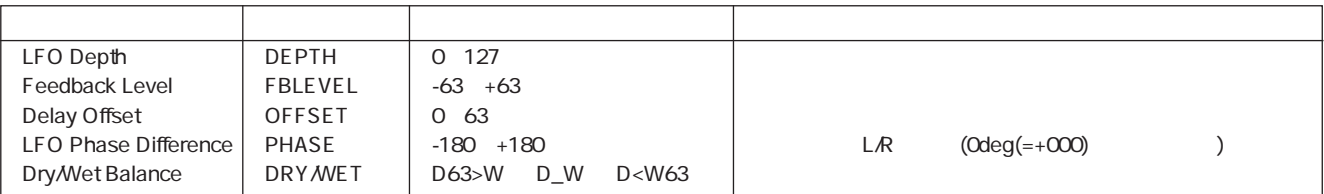

## FLNGPAN FLANGING PAN

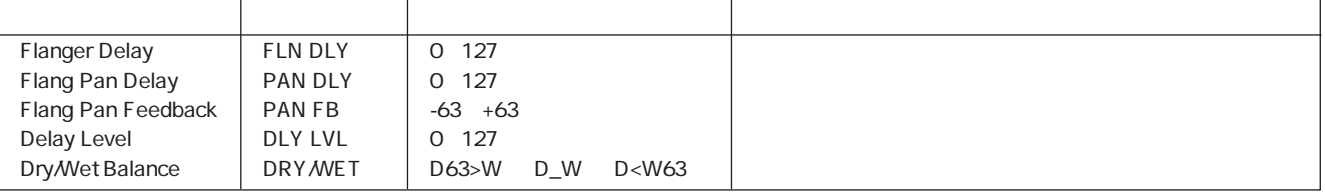

# NOISDLY NOISY MOD DELAY

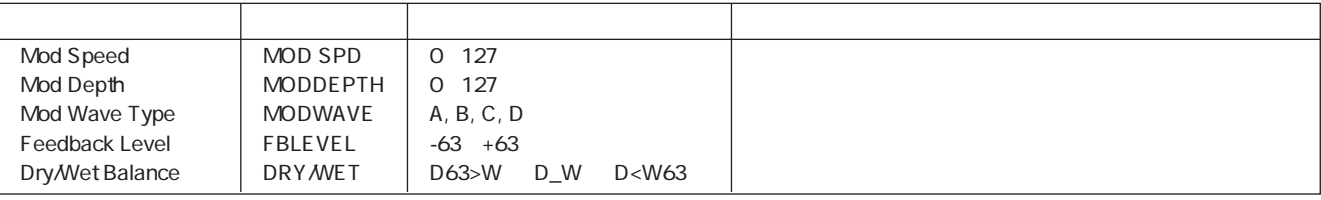

#### NOISAMB NOISE AMBIENT

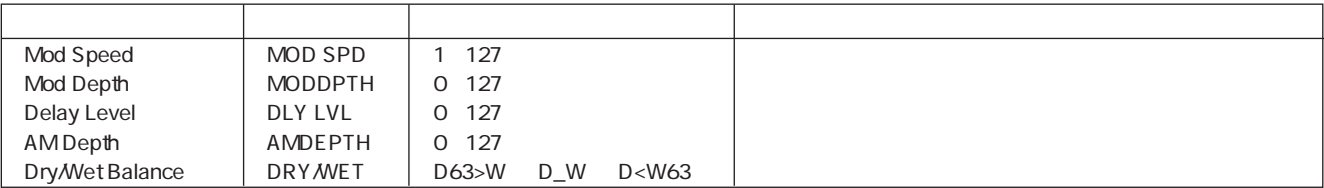

## FLOWPAN FLOW PAN

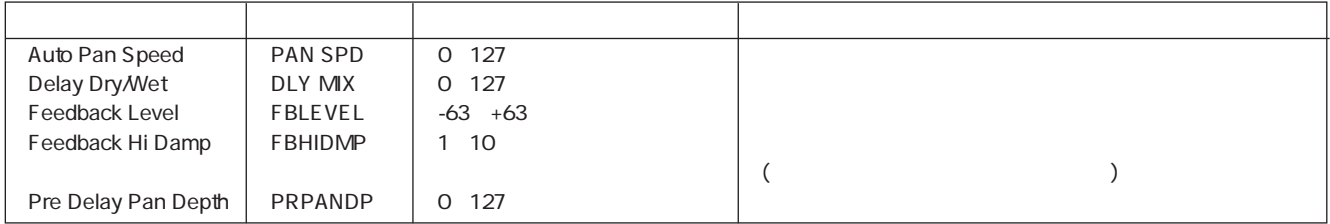

# 3DELAY DELAY L,C,R

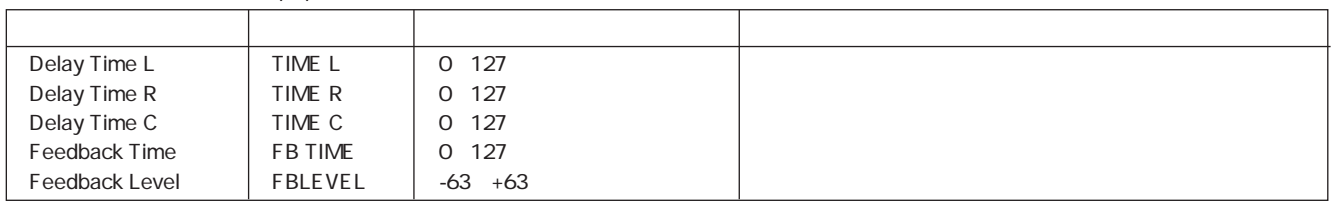

#### 2DELAY DELAY L,R

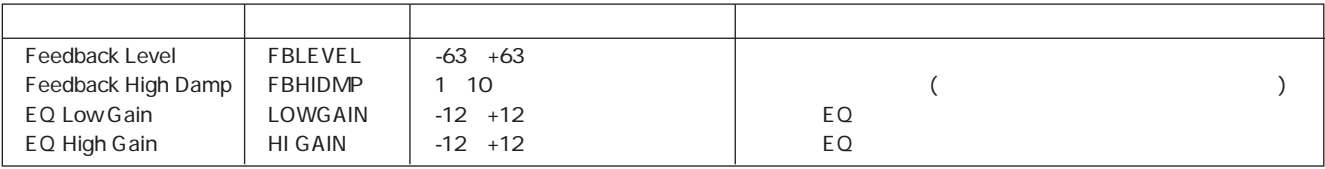

# 1DELAY 1DELAY

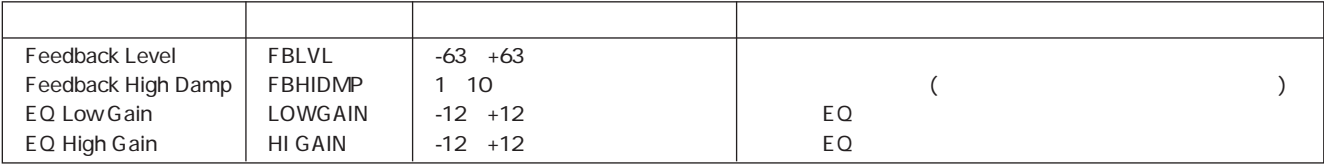

# X-DELAY CROSS DELAY

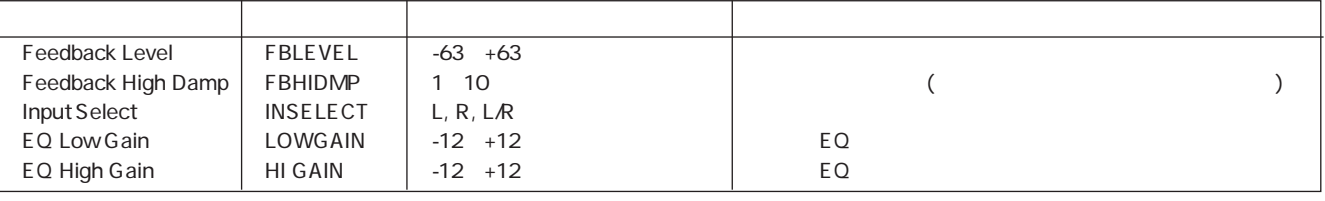

DLY+PAN DELAY+AUTO PAN

| Feedback Level     | <b>FBLEVEL</b> | $-63 + 63$ |    |  |
|--------------------|----------------|------------|----|--|
| Feedback High Damp | <b>FBHIDMP</b> | - 10       |    |  |
| Auto Pan Depth     | PANDPTH        | 127        |    |  |
| EQ Mid Gain        | EQ GAIN        | $-12 + 12$ | EQ |  |
| EQ Mid Frequency   | EQ FREQ        | - 40<br>4  | EQ |  |

## HALL HALL

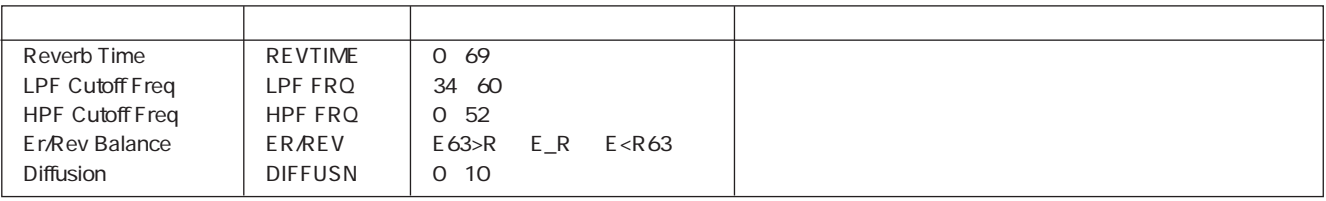

## ROOM ROOM

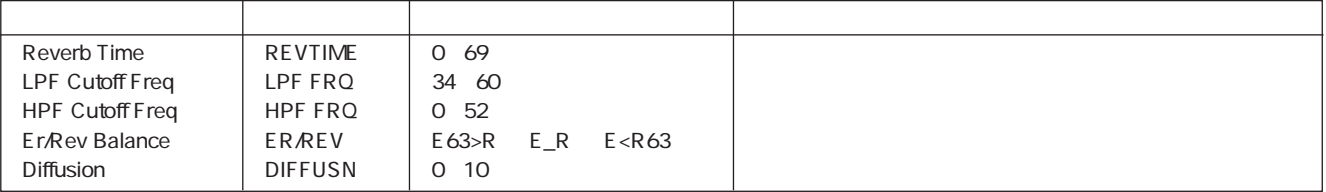

## STAGE STAGE

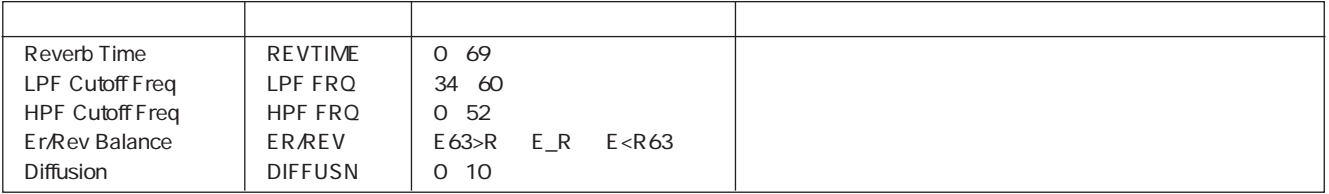

## PLATE PLATE

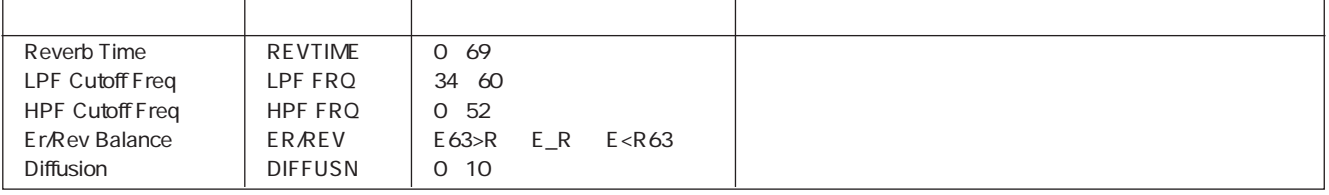

# CANYON CANYON

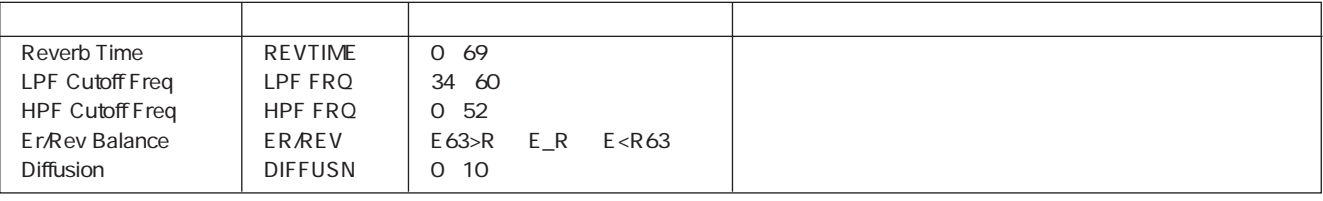

# <span id="page-158-0"></span>**MIDI**

# 1.  $\sim$   $\sim$   $\sim$   $\sim$   $\sim$   $\sim$   $\sim$

 $1.1.$ 

 $MIDI$ 

# SU700

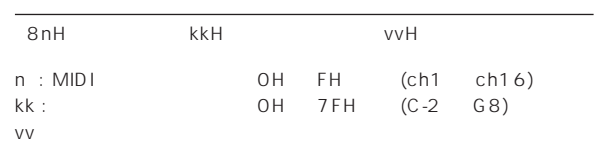

#### $1.2.$

 $MIDI$ 

## SU700

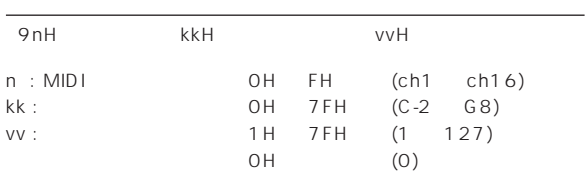

## $1.3.$

SU700

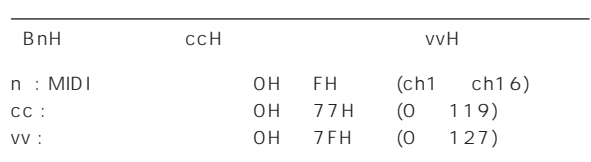

## $1.4.$

 $1.5.$ 

 $1.6.$ 

 $1.7.$ 

# $2.$

# $2.1.$  MIDI

MIDI MTC

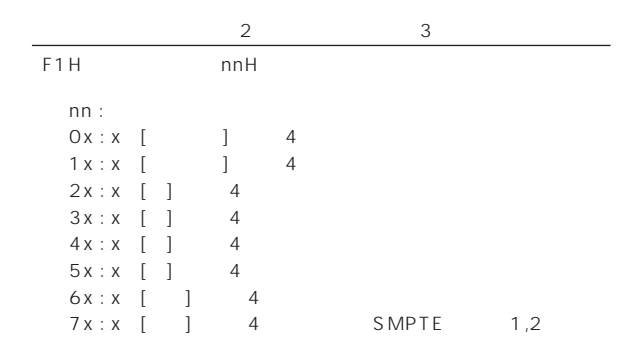

# $2.2.$

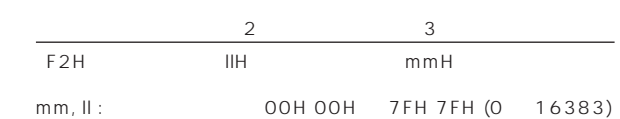

# $3.$

- $3.1.$ MIDI
	-

# F8H (なし) (なし)

# $3.2.$

 $MIDI$ 

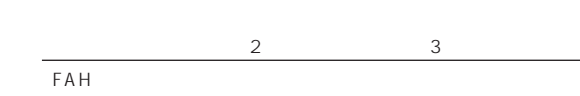

 $2$  3

# $3.3.$

 $MIDI$ 

 $2$  3  $FBH$ 

# $3.4.$

 $MIDI$ 

# ステータス 第2バイト 第3バイト FCH

# 159

# <span id="page-159-0"></span>YAMAHA

Date: 23-OCT-1998

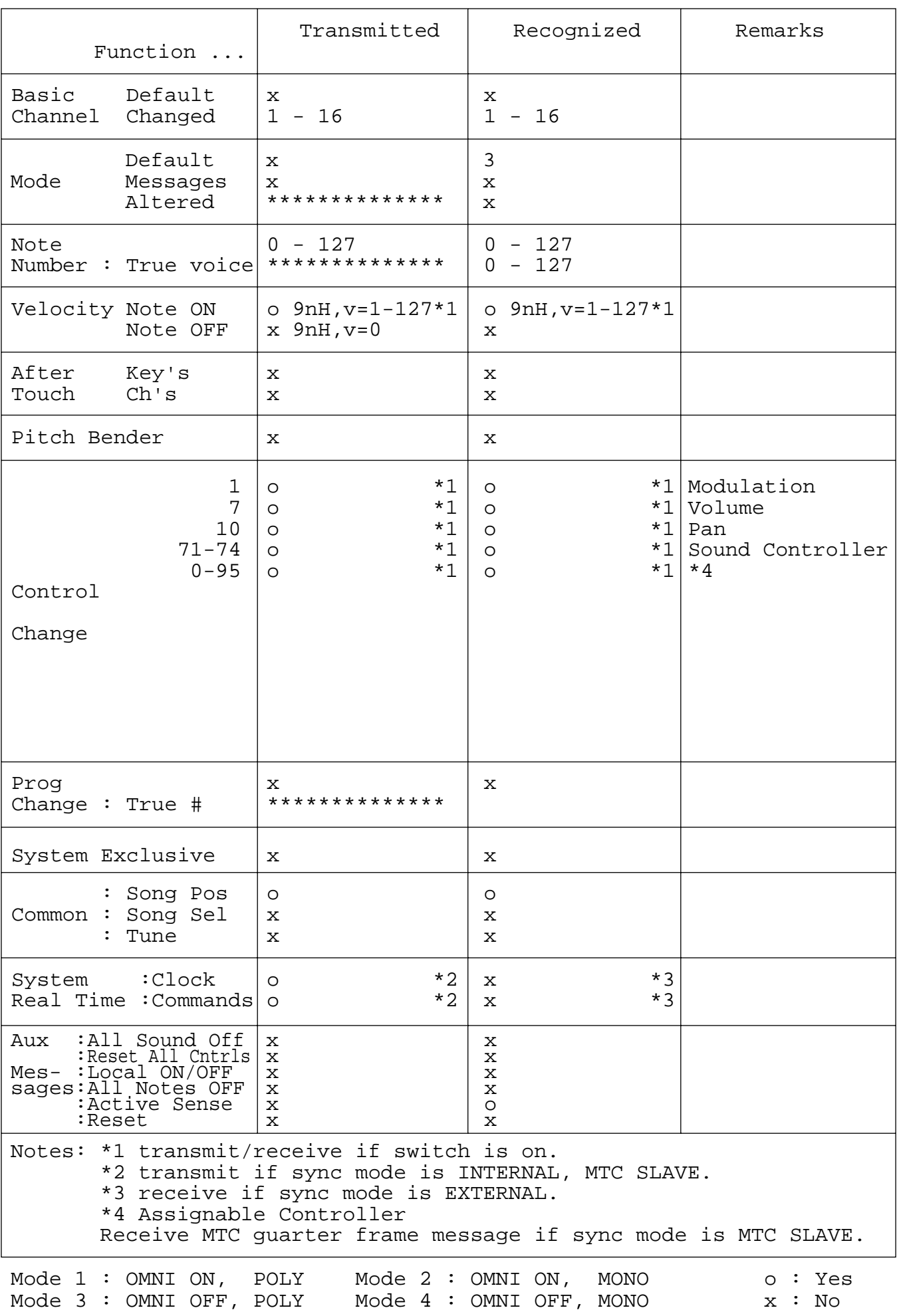

160

<span id="page-160-0"></span> $SU700$  $SUT00$ イベント:シーケンスデータを構成する1 単位のデータ(ノート、 ) and  $\sim$  100  $\pm$  100  $\pm$  100  $\pm$  100  $\pm$  100  $\pm$  100  $\pm$  100  $\pm$ 

MASTER

SU700 43  $\overline{3}$ MTC: MIDI

LFO: Low Frequency Oscillator

OPTICAL IN/OUT

DIGITAL IN/OUT

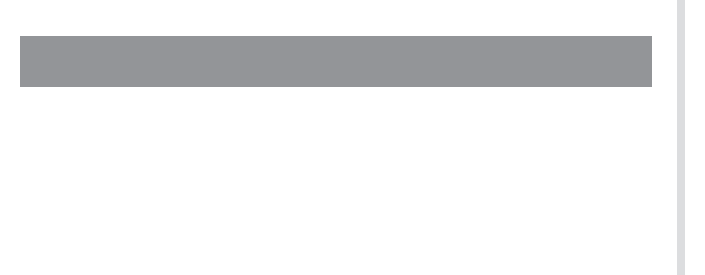

 $\sqrt{3}$ 

SU700 1 4 480 1

MIDI MIDI MIDI

 $\sim$  100  $\,$   $\sim$  100  $\,$   $\sim$  100  $\$  $\sqrt{2}$ 

 $\sqrt{a^2 + b^2}$ S U 7 0 0  $8$ 

SIMM: Single Inline Memory Module  $S$  U 700 SIMM

SYNC

<span id="page-161-0"></span>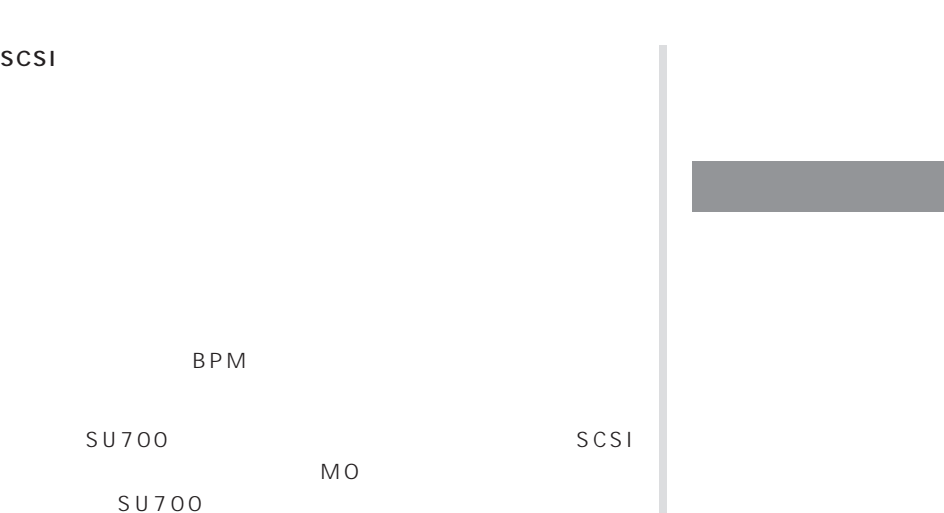

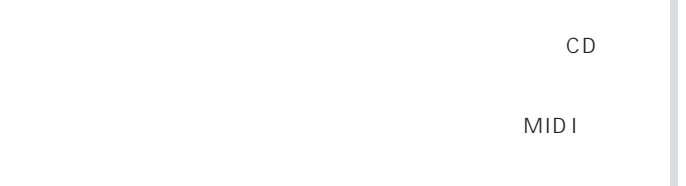

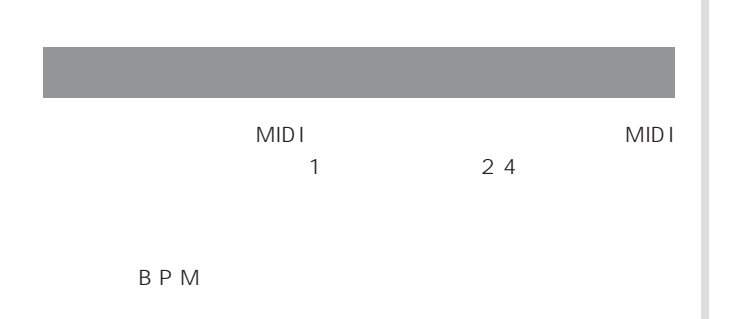

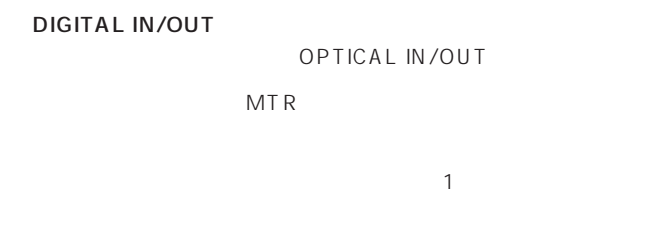

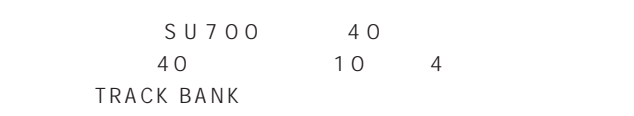

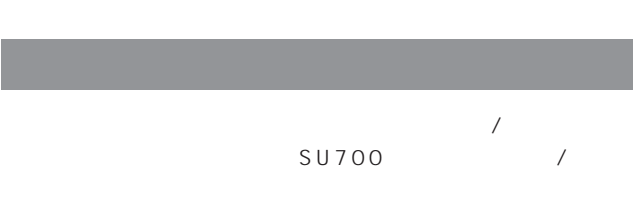

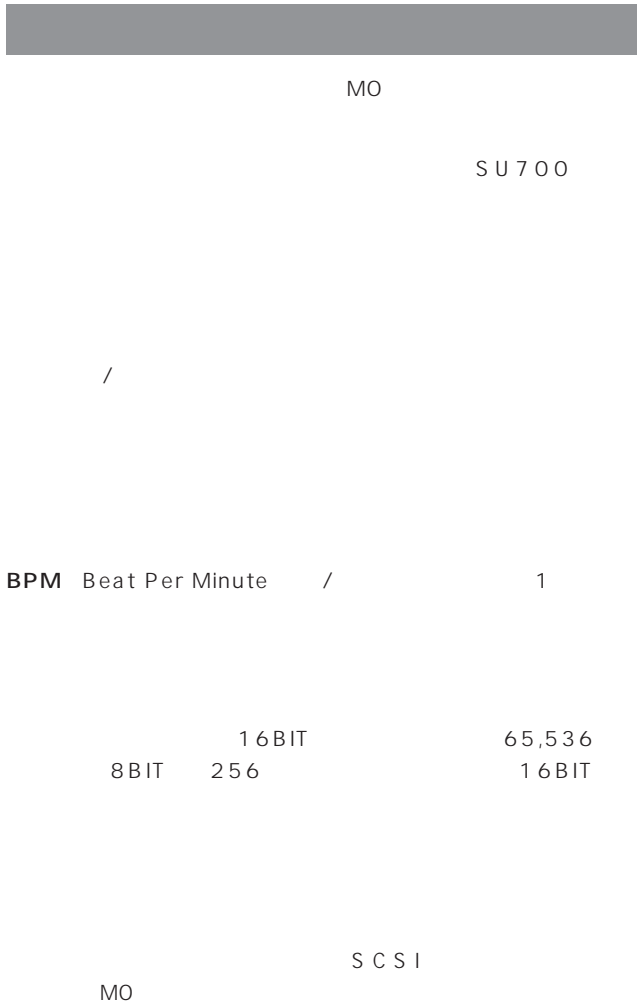

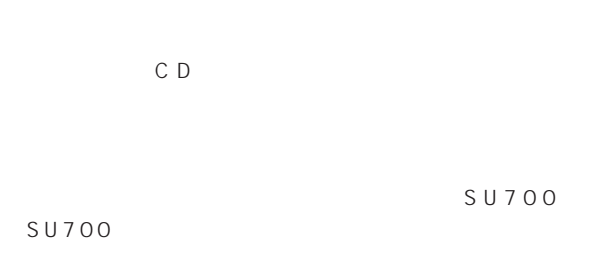

MIDI Musical Instruments Digital Interface

MIDI MIDI

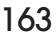

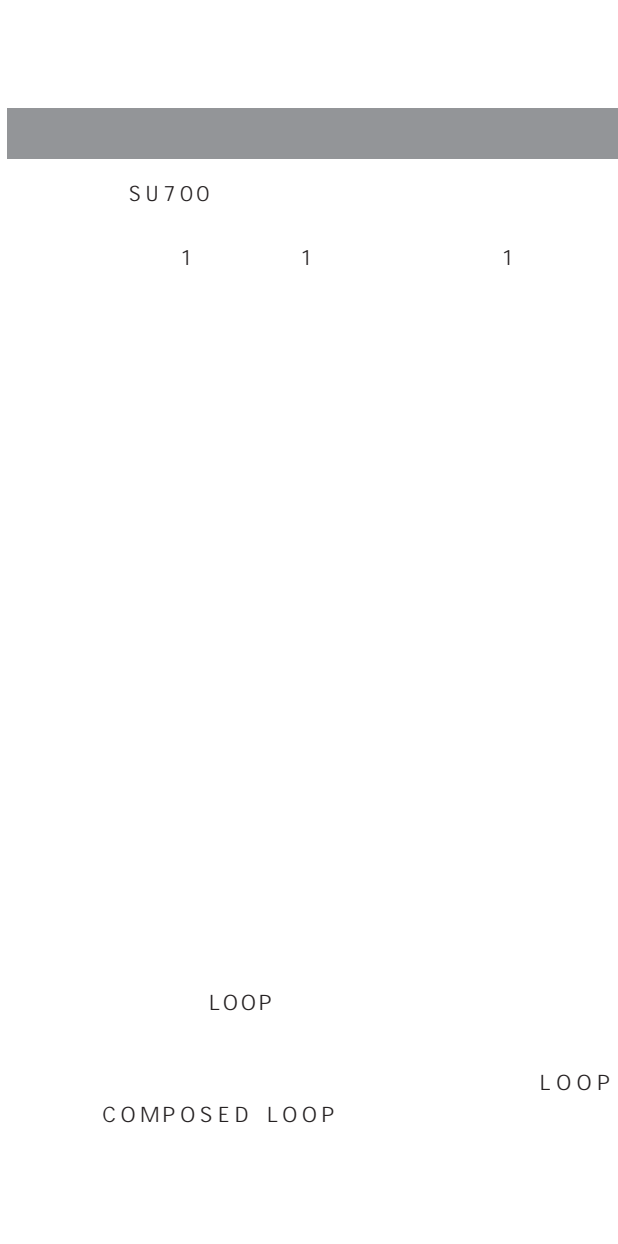

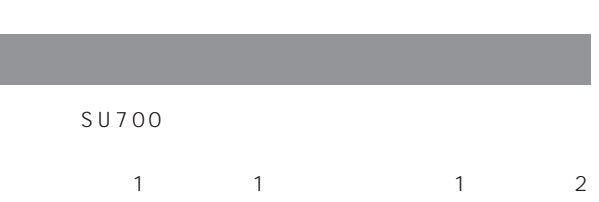

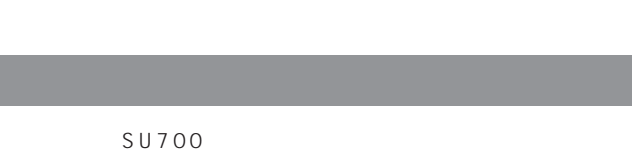

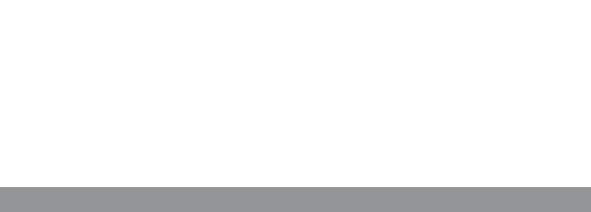

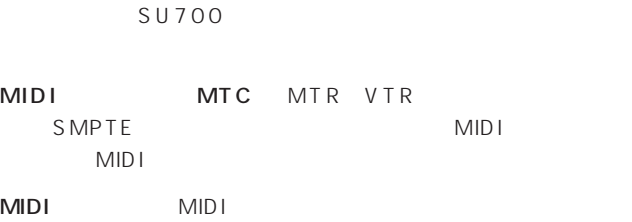

<span id="page-162-0"></span>MIDI<br>Times and the MIDI

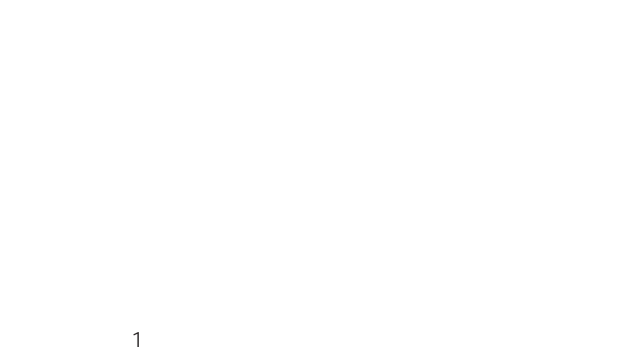

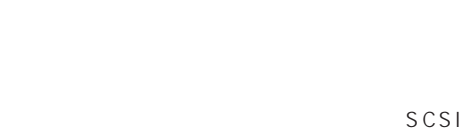

## $S$ U700

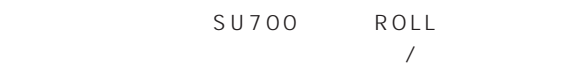

<span id="page-163-0"></span>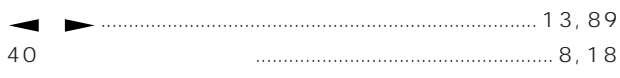

# $\overline{\mathsf{A}}$

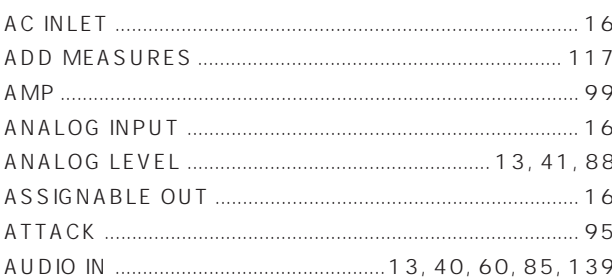

# $\overline{\mathsf{B}}$

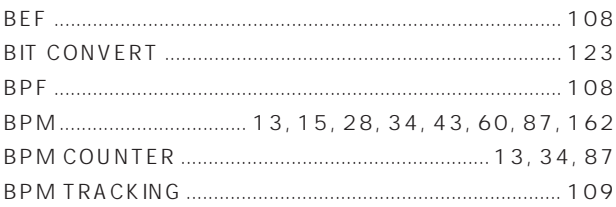

# $\mathsf{C}$

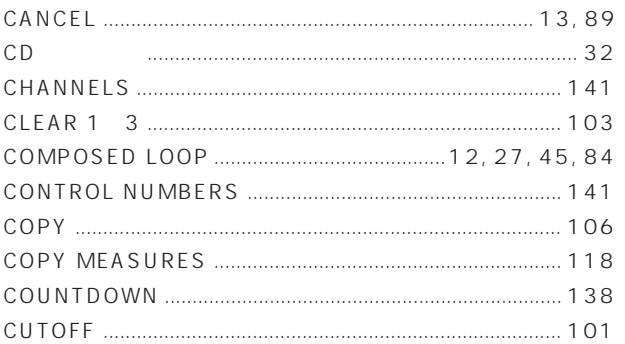

# $\mathsf{D}$

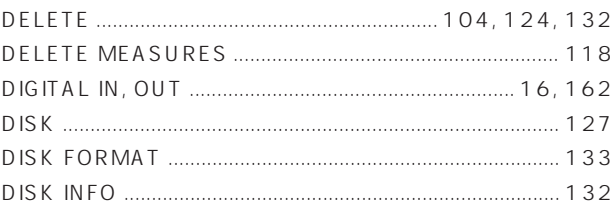

# $\overline{\mathsf{E}}$

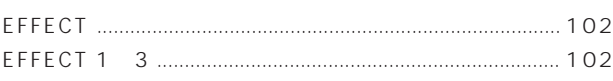

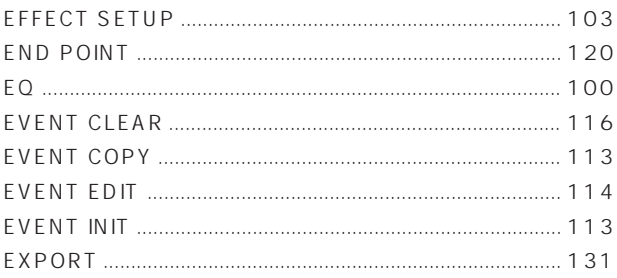

# $\bar{\mathsf{F}}$

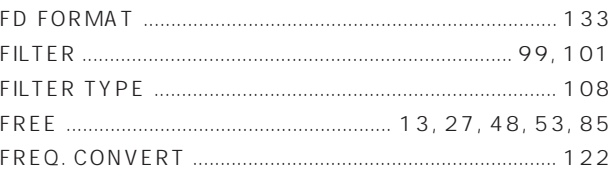

# G

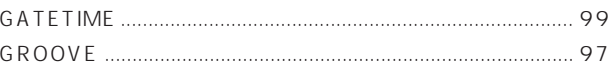

# $\overline{\mathsf{H}}$

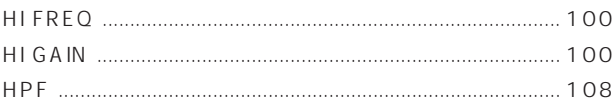

# $\overline{1}$

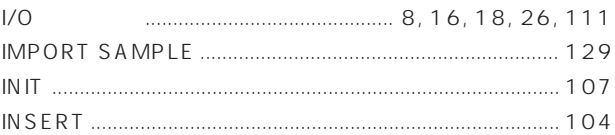

# $\mathsf J$

# $\mathsf{K}$

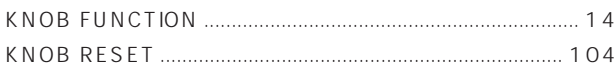

# $\mathsf{L}% _{0}\left( \mathsf{L}_{0}\right) ^{T}=\mathsf{L}_{0}\left( \mathsf{L}_{0}\right) ^{T}$

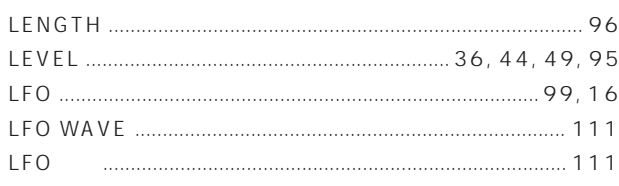

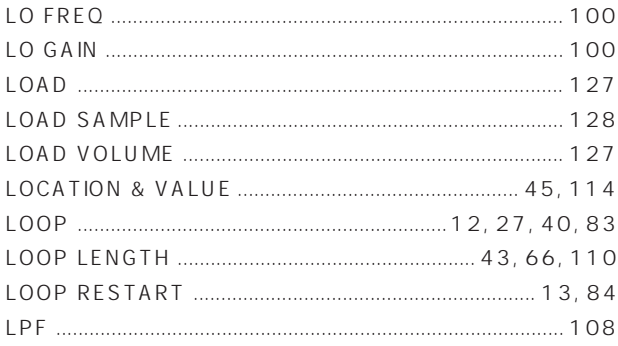

# $\overline{\mathsf{M}}$

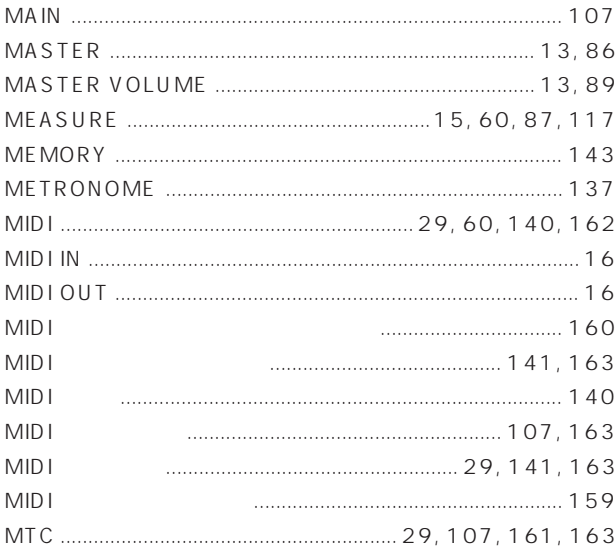

# $\overline{\mathsf{N}}$

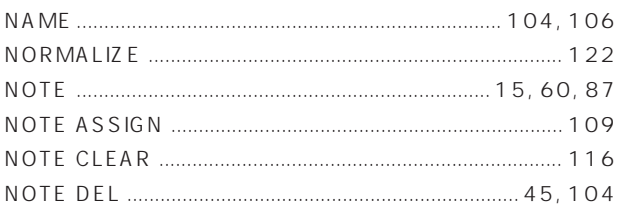

# $\mathbf 0$

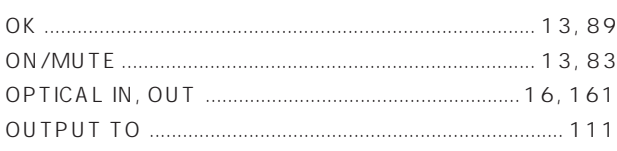

# $\mathsf{P}$

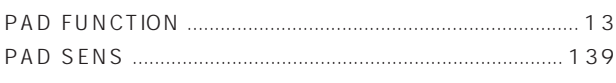

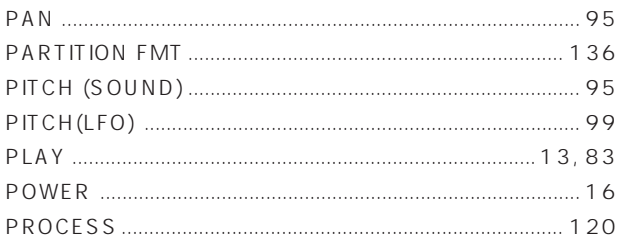

# $\mathsf Q$

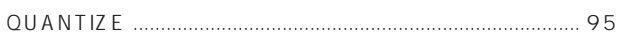

# ${\sf R}$

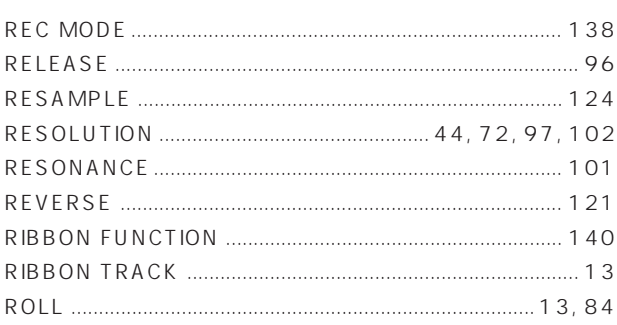

# $\mathsf{s}$

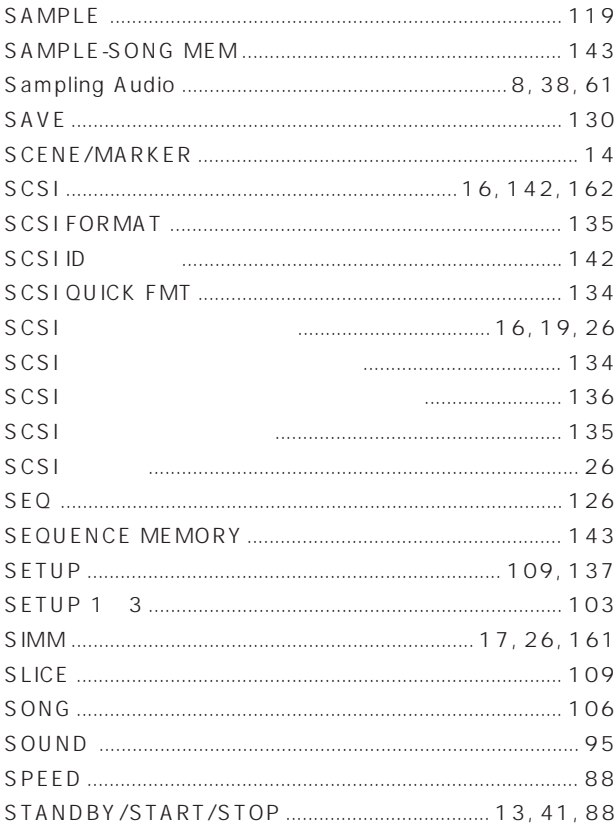

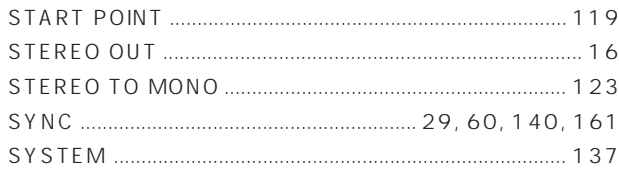

# $\mathsf{T}$

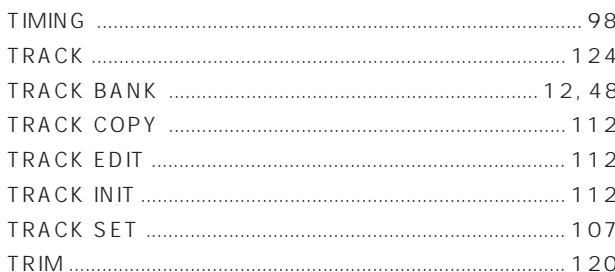

# $\cup$

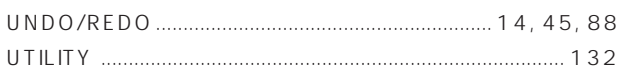

# $\mathsf{V}$

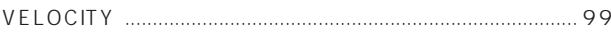

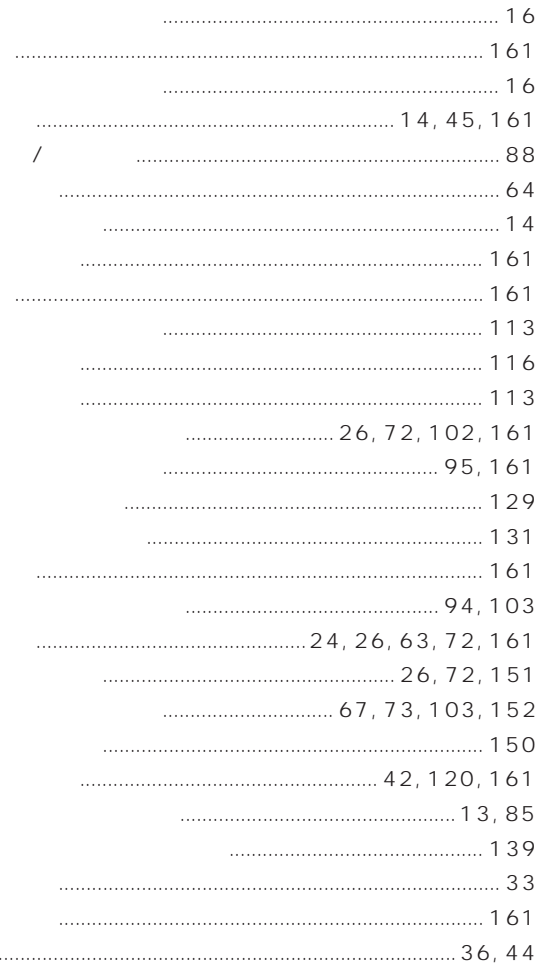

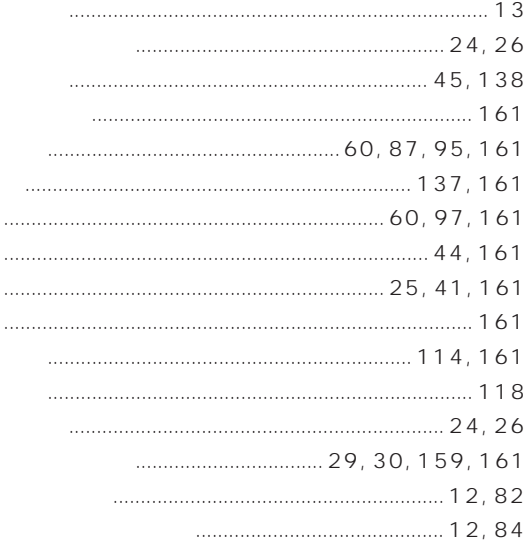

 $\ldots$ 

 $\ddotsc$ 

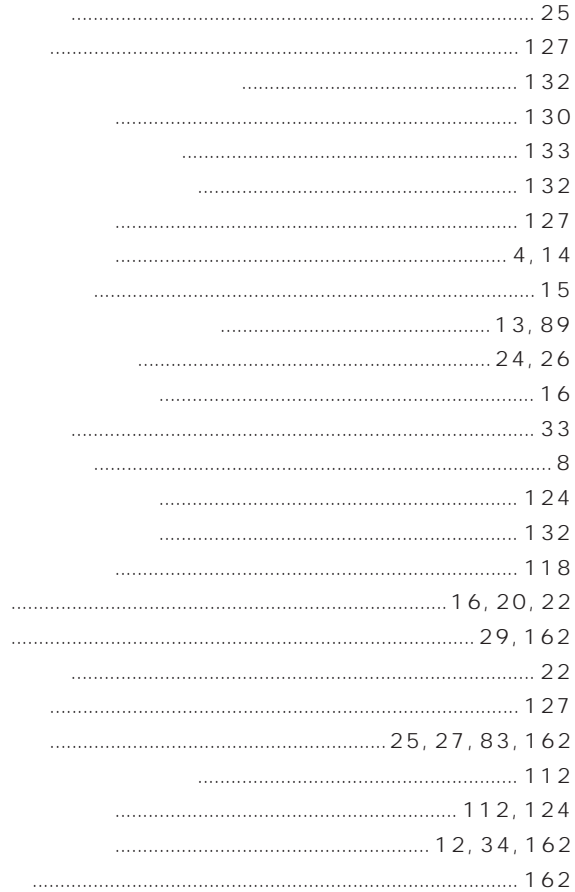

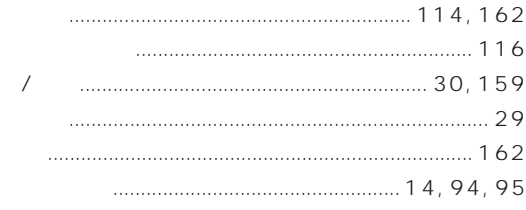

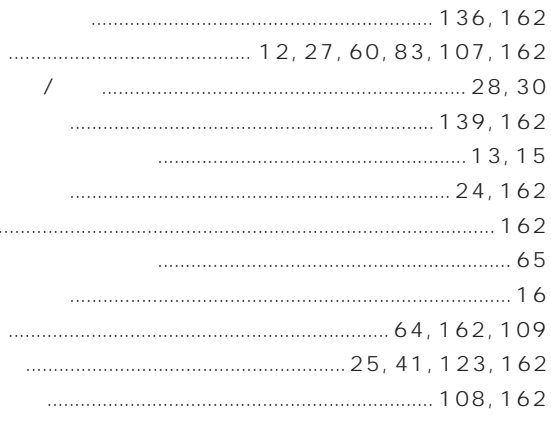

. . . . . . .

 $\ddotsc$ 

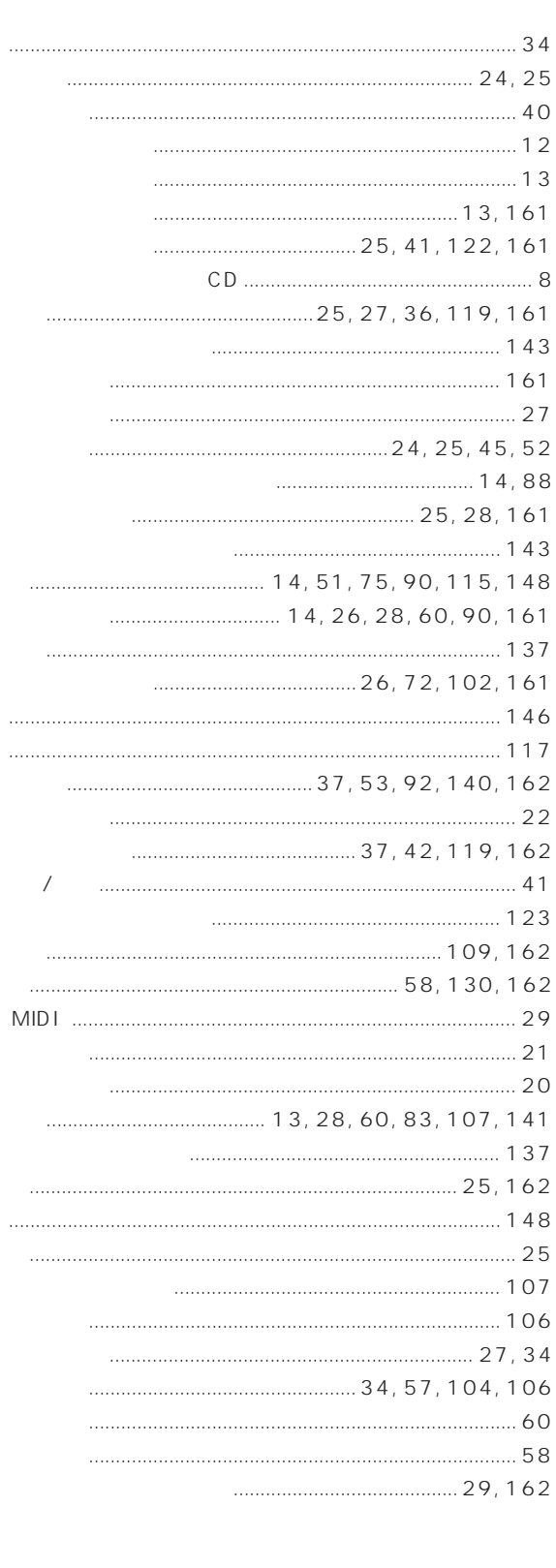

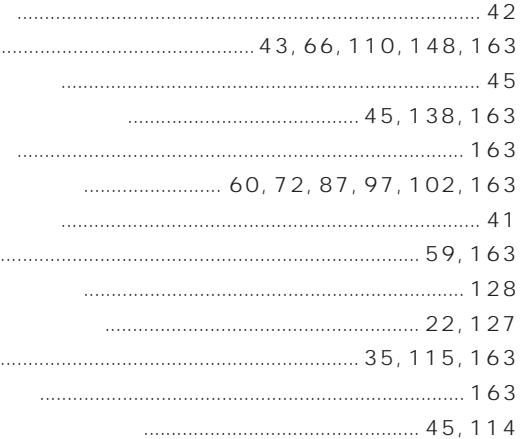

 $\cdots$ 

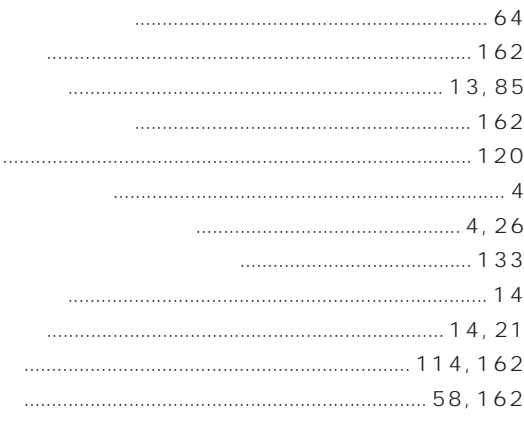

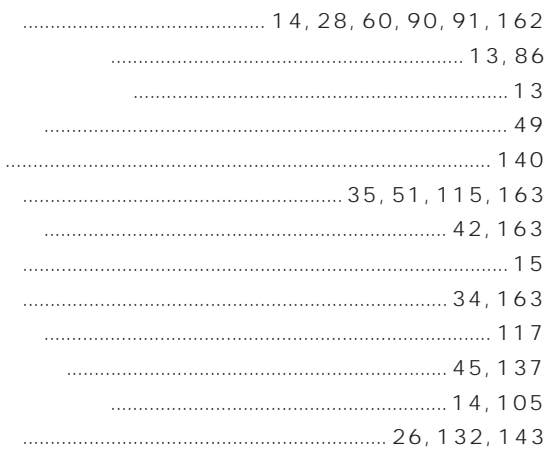

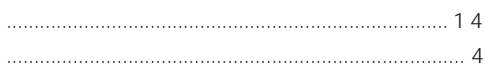

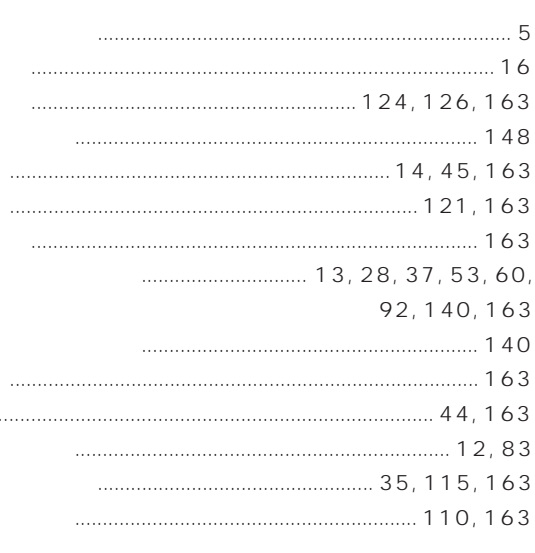

МЕМО

# T E L 053 - 460 - 1666 受付時間 10:00~12:00/13:00~17:00

<span id="page-169-0"></span> $\overline{r}$  $\mathcal{A}$ 

切後8年です。

 $SU700$ 

 $\overline{1}$ 

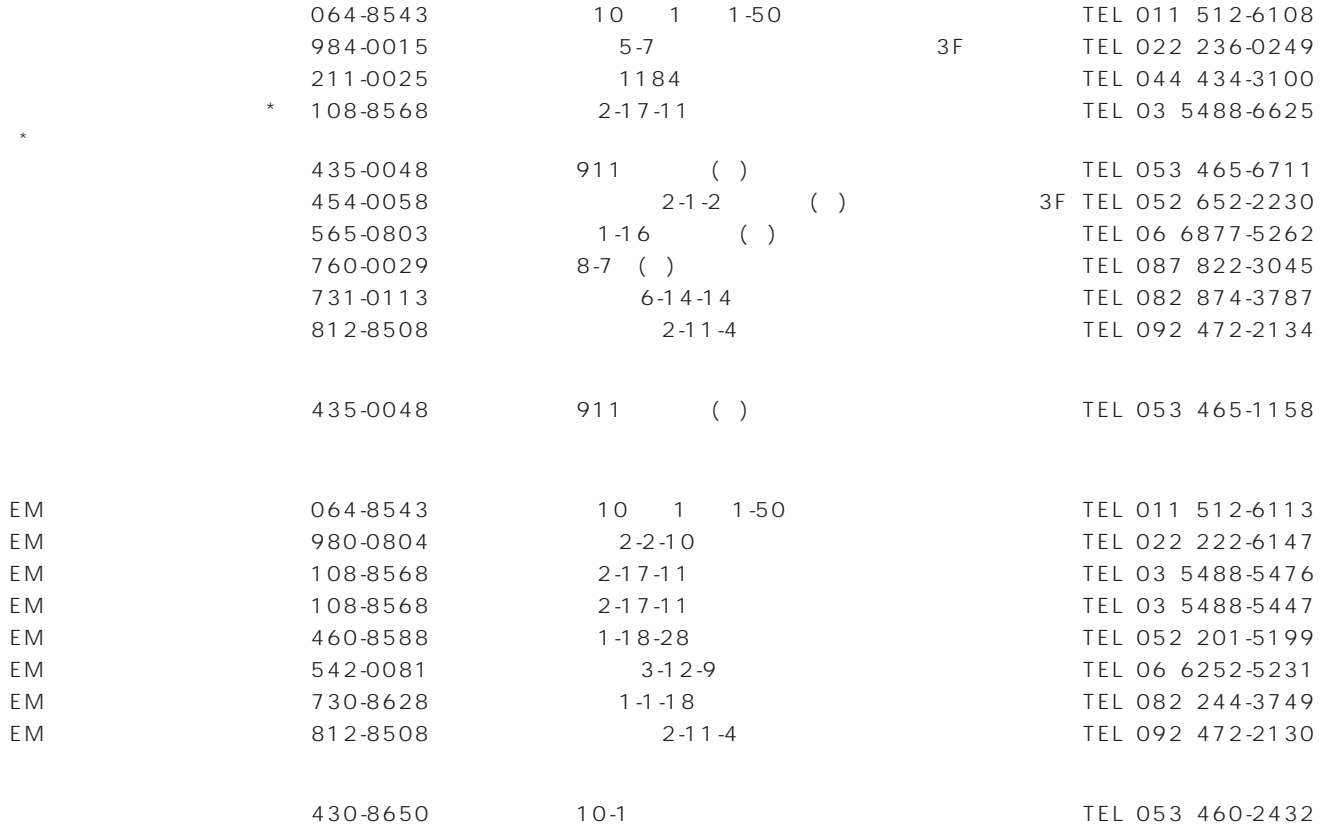

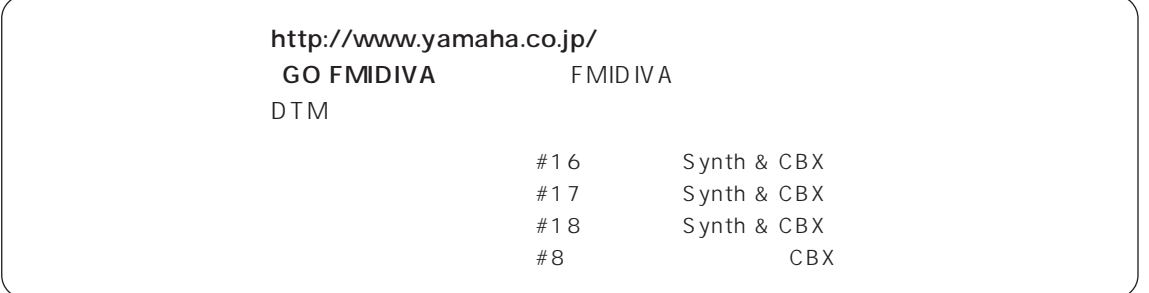

# **®YAMAHA**

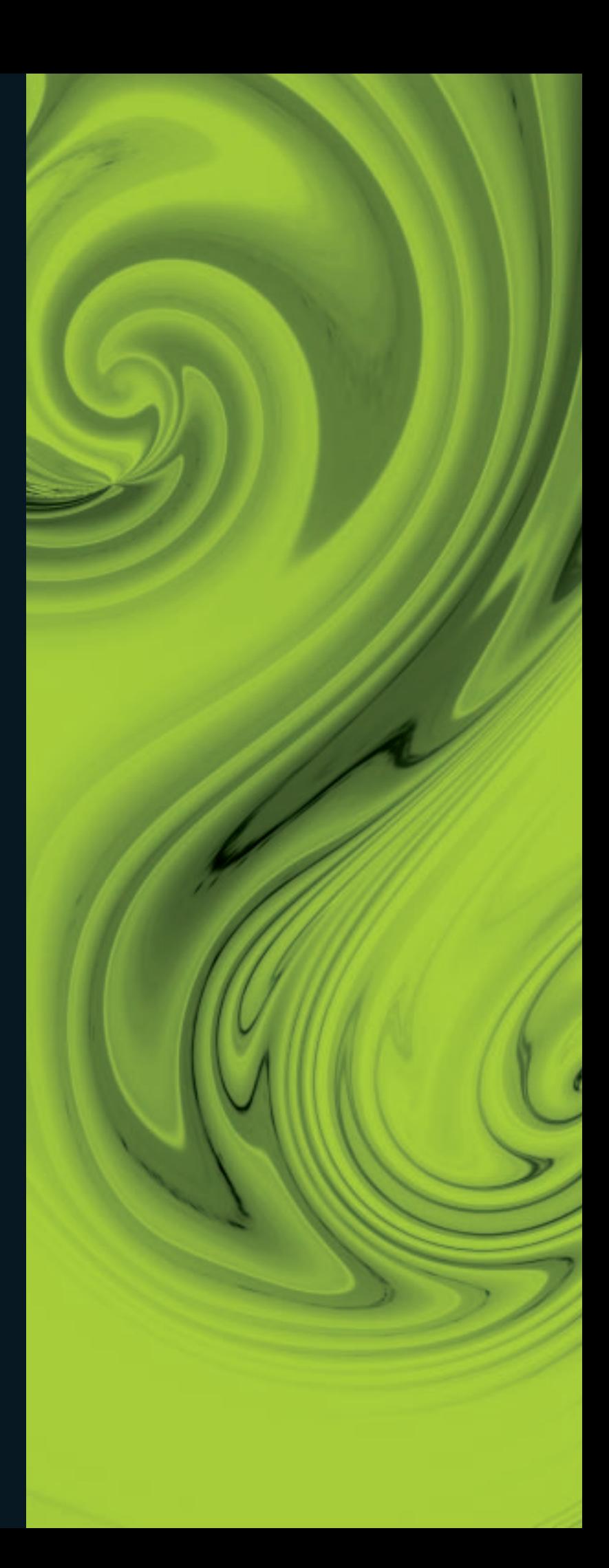

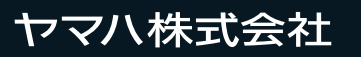

**M.D.G., EMI Division © 1998 Yamaha Corporation VZ14410 812POCP1.3-01A0 Printed in Japan**